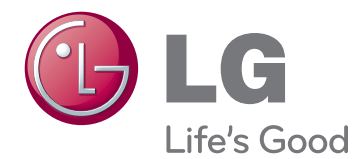

# РЪКОВОДСТВО НА ПРИТЕЖАТЕЛЯ LED LCD телевизор

Преди да използвате телевизора прочетете това ръководство внимателно и го запазете за справка в бъдеще.

# <span id="page-1-0"></span>**ЛИЦЕНЗИ**

Поддържаните лицензи може да са различни в зависимост от модела. За допълнителна информация относно лицензите посетете www.lg.com.

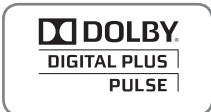

Произведено по лиценз от Dolby Laboratories. "Dolby и двойният символ "D" са търговски марки на Dolby Laboratories.

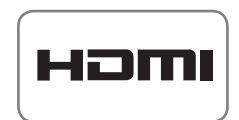

HDMI, логото на HDMI и интерфейсът за високодетайлна мултимедия са търговски марки на HDMI Licensing LLC.

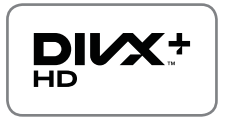

ИНФОРМАЦИЯ ЗА DIVX VIDEO: DivX® представлява цифров видео формат, създаден от DivX, Inc. Това е официално DivX Certified® устройство, което възпроизвежда DivX видео. Вж. www.divx.com/vod. за допълнителна информация и софтуерни инструменти за конвертиране на вашите файлове в DivX видео.

ИНФОРМАЦИЯ ЗА DIVX VIDEO-ON-DEMAND: това DivX Certified® устройство трябва да бъде регистрирано, за да може да изпълнява DivX Video-on-Demand (VOD) филми. За да генерирате регистрационния код, намерете DivX VOD секцията в менюто за настройки на устройството. За допълнителна информация относно това как да довършите своята регистрация, отидете на адрес vod. divx.com.

"DivX Certified® за изпълнение на DivX® и DivX Plus™ HD (H.264/MKV) видео до 1080p HD, включително платено съдържание."

DivX®, DivX Certified® и свързаните с тях лога са търговски марки на DivX, Inc. и се използват съгласно лицензионни условия.

В обхват на един или повече от следните американски лиценза: 7,295,673; 7,460,668; 7,515,710; 7,519,274"

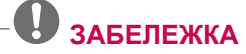

• Възможно е вашият телевизор да изглежда различно от този на показаното изображение.

- OSD ( екранното меню) на вашия телевизор може леко да се различава от това, показано в ръководството.
- Наличните менюта и опции може да се различават от входния източник или модела на устройството, което използвате.

# **СЪДЪРЖАНИЕ**

# 2 **[ЛИЦЕНЗИ](#page-1-0)**

# 6 **[АСЕМБЛИРАНЕ](#page-5-0) <sup>И</sup> ПОДГОТОВКА**

- 6 [Разопаковане](#page-5-0)<br>9 Закупува се о
- 9 [Закупува](#page-8-0) се отделно<br>10 Части и бутони
- 10 Части и [бутони](#page-9-0)<br>15 Повдигане и пре
- 15 Повдигане и [преместване](#page-14-0) на телевизора<br>15 ПНА Настройка на телевизора
- 15 Настройка на [телевизора](#page-14-0)<br>15 июнтиране на стойката
- 15 [Монтиране](#page-14-0) на стойката<br>19 Монтаж на маса
- 19 [Монтаж](#page-18-0) на маса<br>21 Монтаж на стена
- 21 - [Монтаж](#page-20-0) на стена<br>22 - Организиране на
- 22 [Организиране](#page-21-0) на кабелите

# 23 **[ДИСТАНЦИОННО](#page-22-0) УПРАВЛЕНИЕ**

- 26 Функции на [дистанционното](#page-25-0) управление [Magic Motion](#page-25-0)
- 27 Инсталиране на [радиочестотен](#page-26-0) ключ за [порт](#page-26-0)
- 27 Регистриране на [дистанционно](#page-26-0) управление [Magic Motion](#page-26-0)
- 27 Как да използвате [дистанционното](#page-26-0) управление [Magic Motion](#page-26-0)
- 27 [Предпазни](#page-26-0) мерки, които да [съблюдавате](#page-26-0) при използване на [дистанционно](#page-26-0) управление Magic Motion

# 28 **ГЛЕДАНЕ НА [ТЕЛЕВИЗИЯ](#page-27-0)**

- 28 свързване на антена<br>28 госвързване на антен
- 28 и [Свързване](#page-27-0) на антена<br>28 и Свързване чрез сател
- 28 [Свързване](#page-27-0) чрез сателитна чиния<br>29 Първоначално включване на
- [Първоначално](#page-28-0) включване на [телевизора](#page-28-0)
- 29 Гледане на [телевизия](#page-28-0)<br>30 и Достъп до началното
- 30 Достъп до [началното](#page-29-0) меню.<br>31 Управление на програми
- 31 [Управление](#page-30-0) на програми<br>31 Автоматично настройваю
- 31 - [Автоматично](#page-30-0) настройване на програми<br>34 - Проверка на DTV настройка
- 34 - Проверка на DTV [настройка](#page-33-0)<br>34 - Настройка на Сатепитен DT\
- 34 Настройка на [Сателитен](#page-33-0) DTV<br>35 - Актуализиране на Тіуџ списък
- 35 [Актуализиране](#page-34-0) на Tivu списък с [програми](#page-34-0)
- 36 Ръчно [настройване](#page-35-0) на програмите (в [цифров](#page-35-0) режим)
- 37 Ръчно [настройване](#page-36-0) на програма (в [аналогов](#page-36-0) режим)
- 39 [Редактиране](#page-38-0) на списъка с канали<br>40 Усилвател
- 40 [Усилвател](#page-39-0)<br>40 Използван
- Използване на [предпочитани](#page-39-0) [програми](#page-39-0)
- 40 CI [Общ интерфейс] [Информация](#page-39-0)
- 41 Използване на [допълнителни](#page-40-0) опции<br>41 и Регулиране на съотношението
- 41 Регулиране на [съотношението](#page-40-0)<br>42 Промяна на AV режими
- 42 [Промяна](#page-41-0) на AV режими
- 43 [Използване](#page-42-0) на списъка на входовете<br>44 Използване на менюто за бърз достъп
- 44 [Използване](#page-43-0) на менюто за бърз достъп

# 45 **[РАЗВЛЕЧЕНИЯ](#page-44-0)**

- 45 [Мрежова](#page-44-0) връзка<br>45 - Свързване към
- 45 [Свързване](#page-44-0) към кабелна мрежа<br>46 свързване към безжична мрежа
- 46 [Свързване](#page-45-0) към безжична мрежа<br>48 Когато колът за зашита вече е
	- Когато кодът за защита вече е [определен](#page-47-0)
- 51 [Състояние](#page-50-0) на мрежата<br>52 функция Premium акаунт
- 52 Функция [Premium](#page-51-0) акаунт
- 52 [Известие](#page-51-0)
- [54 LG Apps](#page-53-0) Функция
- 54 [Регистриране](#page-53-0) на LG Apps
- 55 Влезте в своя акаунт на [LG Apps](#page-54-0)
- 56 - [Използване](#page-55-0) на LG Apps<br>57 - Използване на Моите п
- 57 Използване на Моите [приложения](#page-56-0)<br>58 Функция уеб браузър
- 58 [Функция](#page-57-0) уеб браузър
- 58 [Използване](#page-57-0) на уеб браузъра
	- [Преглеждане](#page-58-0) на любимите ви уеб [сайтове](#page-58-0)
- 60 [Преглеждане](#page-59-0) на уеб сайтове чрез директно [въвеждане](#page-59-0) на адрес
- 60 Преглед на списъка с [посетени](#page-59-0) уеб [сайтове](#page-59-0)
- 61 Функция [Smart Share](#page-60-0)
	- 61 Свързване на USB [устройства](#page-60-0) за [съхранение](#page-60-0)
- 62 Свързване на [DLNA DMP \(Digital](#page-61-0)  [Living Network Alliance, Digital Media](#page-61-0)  [Render\)](#page-61-0)
- 65 Свързване на [DLNA DMR \(Digital](#page-64-0)  [Living Network Alliance, Digital Media](#page-64-0)  [Render\)](#page-64-0)
- 66 Преглед на [файлове](#page-65-0)<br>67 Преглед на видеокли
- 67 Преглед на [видеоклипове](#page-66-0)<br>70 DivX кол за регистриране
- 70 DivX код за [регистриране](#page-69-0)<br>71 Преглел на снимки
- 71 *-* [Преглед](#page-70-0) на снимки<br>73 Слушане на музика
- 73 [Слушане](#page-72-0) на музика<br>75 Функция връзка с мул
- 75 Функция връзка с [мултимедийни](#page-74-0) файлове [\(Media Link\)](#page-74-0)
- 75 Свързване с Връзка с [мултимедийни](#page-74-0) [файлове](#page-74-0)
- 76 [Използване](#page-75-0) на Връзка с [мултимедийни](#page-75-0) файлове
- 76 [Гледане](#page-75-0) на филми
- 77 [Използване](#page-76-0) на функцията за избор на [музика](#page-76-0)
- 77 [Използване](#page-76-0) на раздела с [телевизионни](#page-76-0) програми
- 78 [Инсталиране](#page-77-0) на добавки<br>79 DVR функция
- DVR функция
- 79 Предпазни мерки при [използване](#page-78-0) на USB [устройство](#page-78-0)
- [80 Timeshift \(](#page-79-0)ПАУЗА И [ВЪЗПРОИЗВЕЖДАНЕ](#page-79-0) НА TV НА [ЖИВО](#page-79-0))
- 83 [ЗАПИСВАНЕ](#page-82-0)<br>84 ГРАФИК
- 84 [ГРАФИК](#page-83-0)<br>87 ЗАПИСА
- ЗАПИСАНА [ТЕЛЕВИЗИОННА](#page-86-0) [ПРОГРАМА](#page-86-0)
- 90 EPG ([Електронен](#page-89-0) указател на [програмите](#page-89-0)) Функция (в цифров режим)
- 90 Включване/[изключване](#page-89-0) на EPG
- 90 Изберете [програма](#page-89-0)
- 91 Режим СЕГА/[СЛЕДВАЩ](#page-90-0)<br>91 Режим 8-лневно насочва
- 91 Режим 8-дневно [насочване](#page-90-0)<br>91 Режим за смяна на латата
- [91](#page-90-0) Режим за смяна на датата<br>91 Попе за разширено описан
- 91 Поле за [разширено](#page-90-0) описание

# 92 **3D [ИЗОБРАЖЕНИЯ](#page-91-0)**

- 92 3D [технология](#page-91-0)<br>93 Предпазливост
- 93 [Предпазливост](#page-92-0) при използване на 3D [очила](#page-92-0)
- 93 Обхват на гледане на 3D [изображения](#page-92-0)<br>94 Преглел на 3D изображения
- 94 Преглед на 3D [изображения](#page-93-0)<br>94 Настройка на 3D изображе
- Настройка на 3D [изображения](#page-93-0)

#### 96 **[ПЕРСОНАЛИЗИРАНЕ](#page-95-0) НА [НАСТРОЙКИТЕ](#page-95-0) НА [ТЕЛЕВИЗОРА](#page-95-0)**

- 96 Меню SETUP ([НАСТРОЙКА](#page-95-0))<br>97 Персонализиране на настрој
- 
- 97 [Персонализиране](#page-96-0) на настройки<br>97 Опции за SETUP (НАСТРОЙК 97 — Опции за SETUP ([НАСТРОЙКА](#page-96-0))<br>98 — Настройки на КАРТИНАТА
- 98 - Настройки на [КАРТИНАТА](#page-97-0)<br>103 - АУЛИО настройки
- 103 АУДИО [настройки](#page-102-0)<br>106 Настройки на ЧАС
- 106 [Настройки](#page-105-0) на ЧАСА<br>108 Настройки за ЗАКЛІ
- 108 Настройки за [ЗАКЛЮЧВАНЕ](#page-107-0)<br>109 Настройки за ОПЦИЯ
- 109 [Настройки](#page-108-0) за ОПЦИЯ<br>112 МРЕЖОВИ настройки
- 112 [МРЕЖОВИ](#page-111-0) настройки<br>113 Настройка на ПОДДРТ
- Настройка на [ПОДДРЪЖКА](#page-112-0)

# <sup>114</sup>**[ОСЪЩЕСТВЯВАНЕ](#page-113-0) НА [ВРЪЗКИ](#page-113-0)**

- 115 Общ преглед на [връзката](#page-114-0)<br>116 Свързване с HD приемник
- 116 [Свързване](#page-115-0) с HD приемник, DVD или **[VCR](#page-115-0)**
- [116 HDMI](#page-115-0) свързване<br>116 Връзка DVI към I
- 116 Връзка DVI към HDMI<br>117 Свързване на компон
- 117 Свързване на [компоненти](#page-116-0)<br>117 Свързване чрез Euro Scart
- 117 [Свързване](#page-116-0) чрез Euro Scart<br>118 Връзка чрез композитен ка
- 118 Връзка чрез [композитен](#page-117-0) кабел<br>118 Свързване с компютър
- 118 [Свързване](#page-117-0) с компютър<br>119 HDMI свързване
- 119 HDMI свързване<br>119 Връзка DVI към I
- [119](#page-118-0) Връзка DVI към HDMI<br>120 RGB свързване
- [120 RGB](#page-119-0) свързване<br>121 Свързване с ауди
- 121 [Свързване](#page-120-0) с аудио система<br>121 - Свързване на цифрова оп
- [Свързване](#page-120-0) на цифрова оптична аудио [система](#page-120-0)
- 121 [Осъществяване](#page-120-0) на връзка на слушалки
- 122 [Свързване](#page-121-0) с USB
- 122 [Свързване](#page-121-0) със CI модул
- 123 Включване на [безжичната](#page-122-0)
- [мултимултимедийна](#page-122-0) кутия
- [123 SIMPLINK](#page-122-0) свързване<br>124 Активиране и изпол
- [Активиране](#page-123-0) и използване на менютата на [SIMPLINK](#page-123-0)

# 125 **[ТЕЛЕТЕКСТ](#page-124-0)**

- 125 Включване/[изключване](#page-124-0)<br>125 SIMPI F текст
- [125 SIMPLE](#page-124-0) текст<br>125 Избор на ст
- 125 Избор на [страница](#page-124-0)<br>125 TOP текст
- [125 TOP](#page-124-0) текст<br>125 Избор на
- 125 Избор на блок / група / [страница](#page-124-0)<br>125 Избор на пряка страница
- 125 Избор на пряка [страница](#page-124-0)<br>126 Fastext
- [126 Fastext](#page-125-0)
- 126 Избор на [страница](#page-125-0)<br>126 Специфични функци
- [Специфични](#page-125-0) функции на телетекста

# 127 **ЦИФРОВ [ТЕЛЕТЕКСТ](#page-126-0)**

- 127 Телетекст в обхвата на [цифровите](#page-126-0) [услуги](#page-126-0)
- 127 Телетекст в [цифровите](#page-126-0) услуги

# 128 **[ПОДДРЪЖКА](#page-127-0)**

- 128 [Актуализиране](#page-127-0) на фърмуера на [телевизора](#page-127-0)
- 129 [Почистване](#page-128-0) на вашия телевизор<br>129 Екран и рамка
- 129 Екран и рамка<br>129 Шкаф и стойка
- [129](#page-128-0) Шкаф и стойка<br>129 Захранваш каб
- 129 [Захранващ](#page-128-0) кабел<br>130 Предотвратяване на
- [Предотвратяване](#page-129-0) на проблема следствие [разработването](#page-129-0) на [плазмения](#page-129-0) панел (burn in) на екрана на [телевизора](#page-129-0) ви.

# <sup>131</sup>**[ОТСТРАНЯВАНЕ](#page-130-0) НА [НЕИЗПРАВНОСТИ](#page-130-0)**

133 **[СПЕЦИФИКАЦИИ](#page-132-0)**

# 145 **[ИНФРАЧЕРВЕНИ](#page-144-0) КОДОВЕ**

# <sup>146</sup>**[НАСТРОЙКА](#page-145-0) НА [УСТРОЙСТВО](#page-145-0) ЗА ВЪНШНО [УПРАВЛЕНИЕ](#page-145-0)**

- 146 [Настройка](#page-145-0) на RS-232C<br>146 Тип конектор;
- Тип [конектор](#page-145-0);
- [D-Sub 9-](#page-145-0)щифтов мъжки
- 147 [Конфигурации](#page-146-0) на RS-232C
- [Комуникационни](#page-147-0) параметри
- 148 Команден [референтен](#page-147-0) списък Протокол за предаване / [получаване](#page-148-0)

# <span id="page-5-0"></span>**АСЕМБЛИРАНЕ И ПОДГОТОВКА**

# **Разопаковане**

Проверете дали в комплекта са включени следните елементи. Ако някои от аксесоарите липсват, се свържете с местния представител на мястото, откъдето сте закупили телевизора. Илюстрациите в това ръководство може да се различават от действителния продукт и артикул.

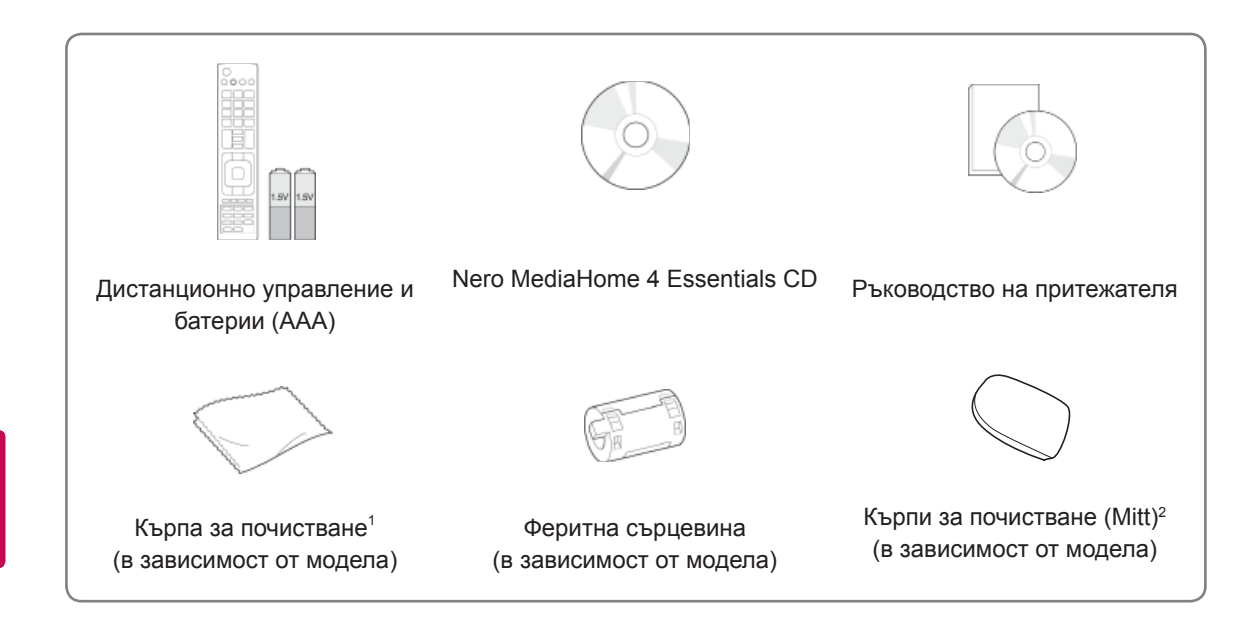

- 1 Внимателно забършете петната върху шкафа с почистващата кърпа.
- 2 Забърсвайте петната по външната повърхност само с предназначената за целта почистваща кърпа.

Не търкайте грубо, за да отстраните петната. Прекомерният натиск може да причини надрасквания или обезцветяване.

За да почистите предната рамка, бавно забършете в едната посока, като впръскате вода 1 - 2 пъти върху кърпата за почистване. След почистване отстранете излишната влага. Излишната влага може да причини наличие на петна от водни капки по рамката.

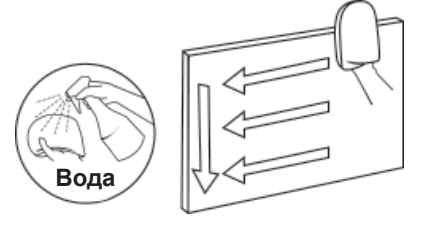

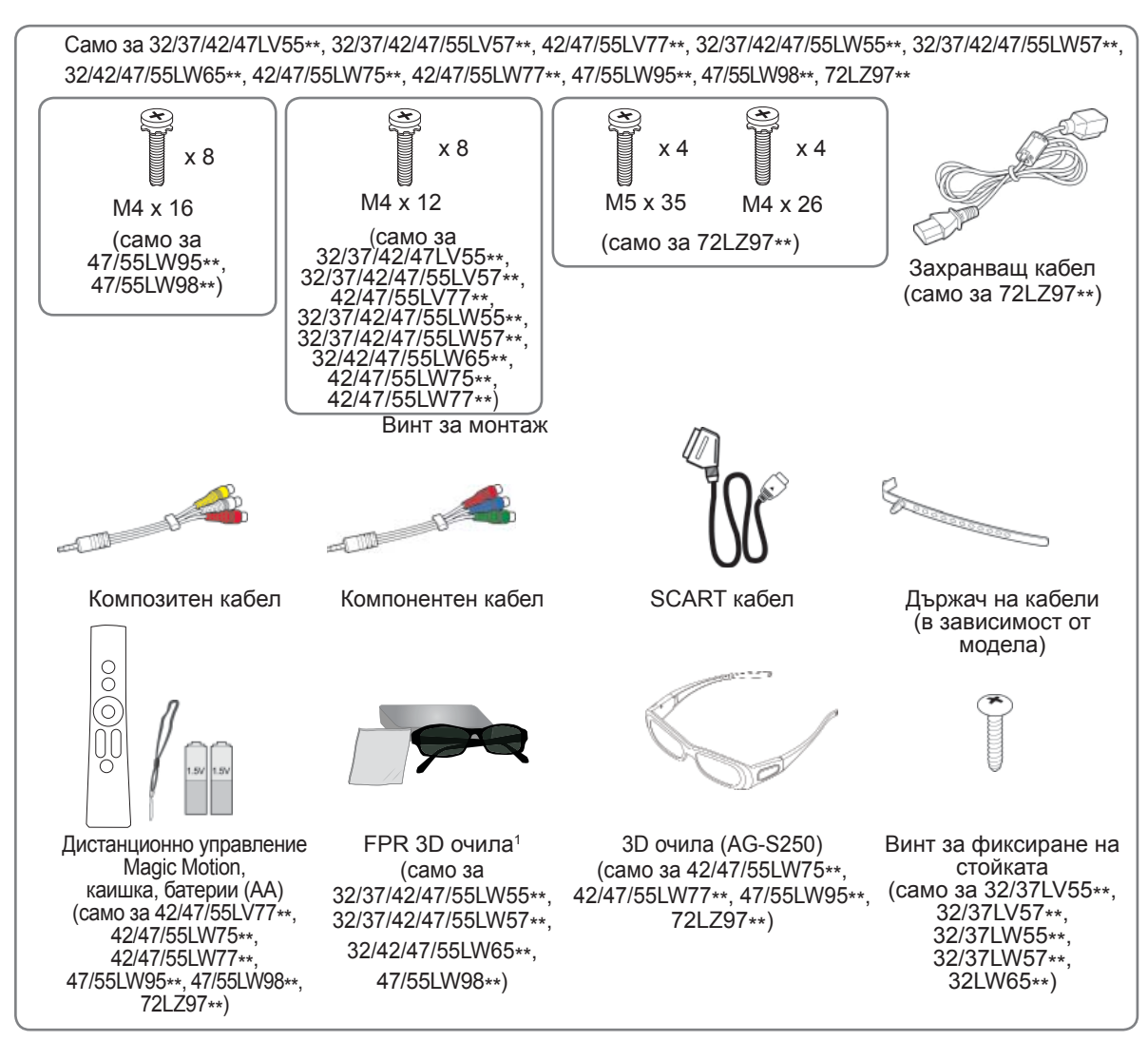

1 Броят 3D очила може да е различен в зависимост от страната.

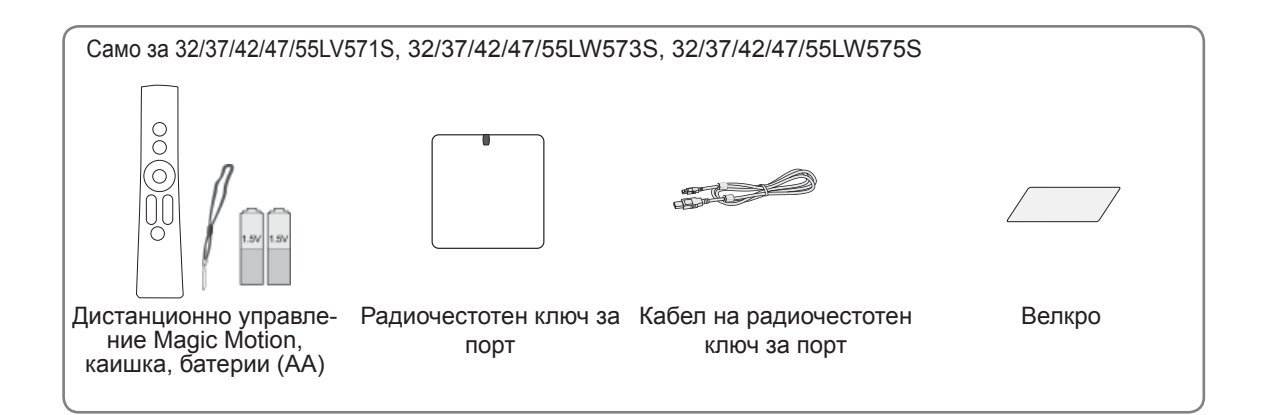

**ВНИМАНИЕ**

- За да осигурите безопасността и продължителната експлоатация на продукта, не използвайте никакви неодобрени елементи.
- y Всяка повреда или щети, нанесени следствие използването на неодобрени елементи, не се обхващат от гаранцията.

### **ЗАБЕЛЕЖКА**

- Артикулите, предоставени заедно с продукта ви, може да са различни в зависимост от модела.
- Продуктовите спецификации или съдържанието на това ръководство може да се променят без предизвестие поради актуализиране на функции на продукта.
- Как се използва феритната сърцевина (в зависимост от модела)
- Използвайте феритната сърцевина за намаляване влиянието на електромагнитните вълни върху телевизора. Поставете феритната сърцевина върху захранващия кабел близо до контакта.

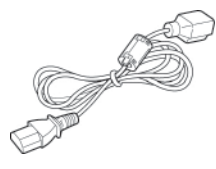

- Монтирайте феритната сърцевина, както е показано на следната снимка.(само за 72LZ97\*\*)

 Използвайте феритната сърцевина, за да намалите електромагнитните вълни в кабела HDMI към DVI.

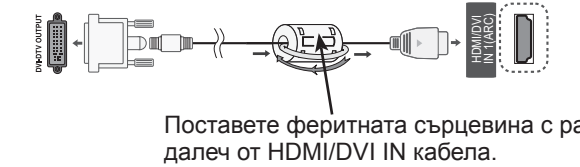

Поставете феритната сърцевина с размер 15 см

 $\bullet$  За оптимална връзка HDMI кабелите и USB устройствата трябва да разполагат с фасети с плътност под 10 мм и ширина 18 мм

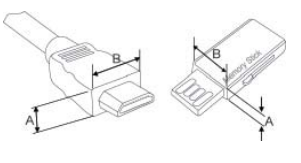

10 мм \*В≦ 18 мм

# <span id="page-8-0"></span>**Закупува се отделно**

С цел повишаване на качеството самостоятелно закупените артикули могат да се променят или актуализират без предизвестие.

За да закупите такива, се обърнете към местния представител.

Тези устройства работят само със съвместим модел LED LCD телевизор на LG.

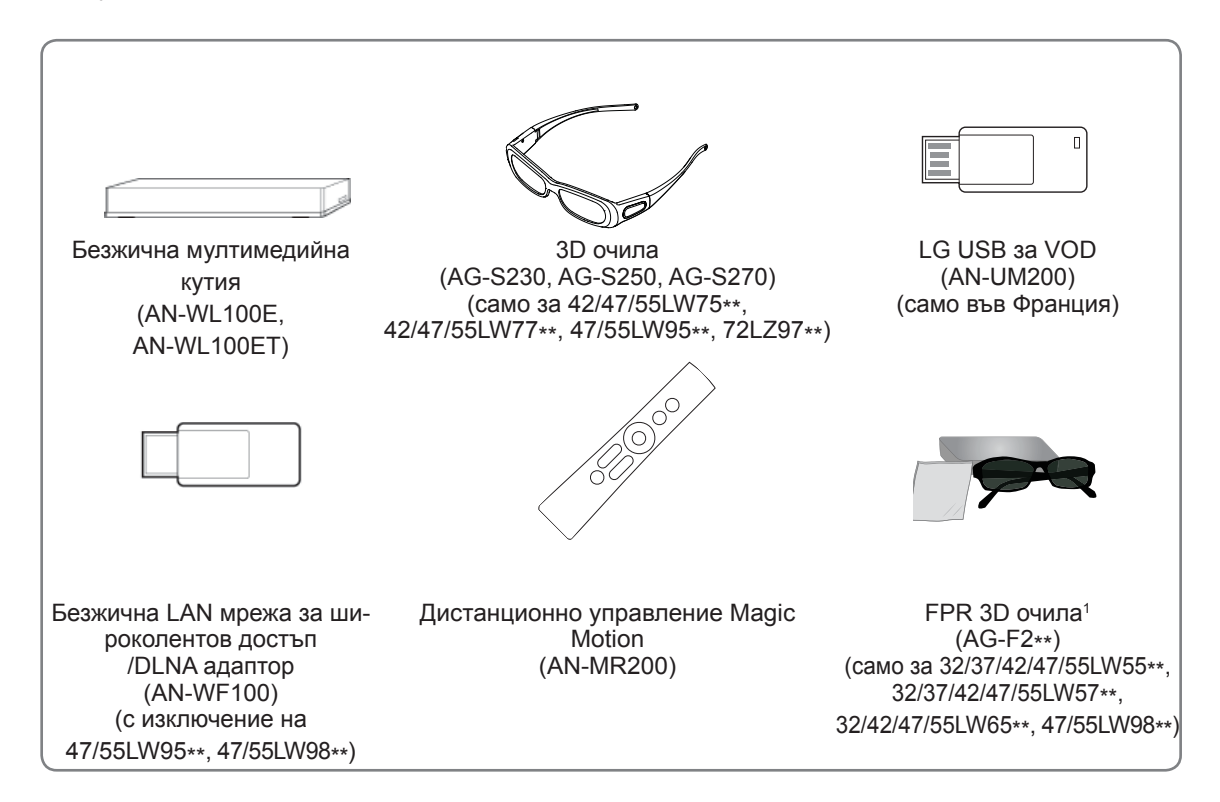

1 Наименованието на модела или дизайна му могат да се променят в зависимост от надстройката на функциите на продукта или фактори и условия, свързани с производителя.

# <span id="page-9-0"></span>**Части и бутони**

• Възможно е вашият телевизор да изглежда различно от този на показаното изображение.

#### **ЗАБЕЛЕЖКА**

• За да намалите консумираната електрическа енергия, можете да оставите телевизора в режим на готовност. Ако за известно време не гледате телевизия, трябва да го изключвате от захранващия му бутон, за да намалявате консумираната електрическа енергия. Консумираната електрическа енергия по време на употреба може да се понижи значително, ако намалите нивото на яркост на телевизора и това съответно ще понижи и общите разходи от използване на уреда.

# **ВНИМАНИЕ**

- Не стъпвайте върху стъклената стойка и не я подлагайте на никакви въздействия. Възможно е да се счупи, причинявайки наранявания от парчета стъкло или да доведе до падане на телевизора.
- Не провлачвайте телевизора. Подовата настилка под него може да се повреди.
- При някои модели тънкият слой върху екрана е част от телевизора, затова не го отлепяйте.

Само за 32/42/47/55LW65\*\*, 47/55LW95\*\*, 47/55LW98\*\*

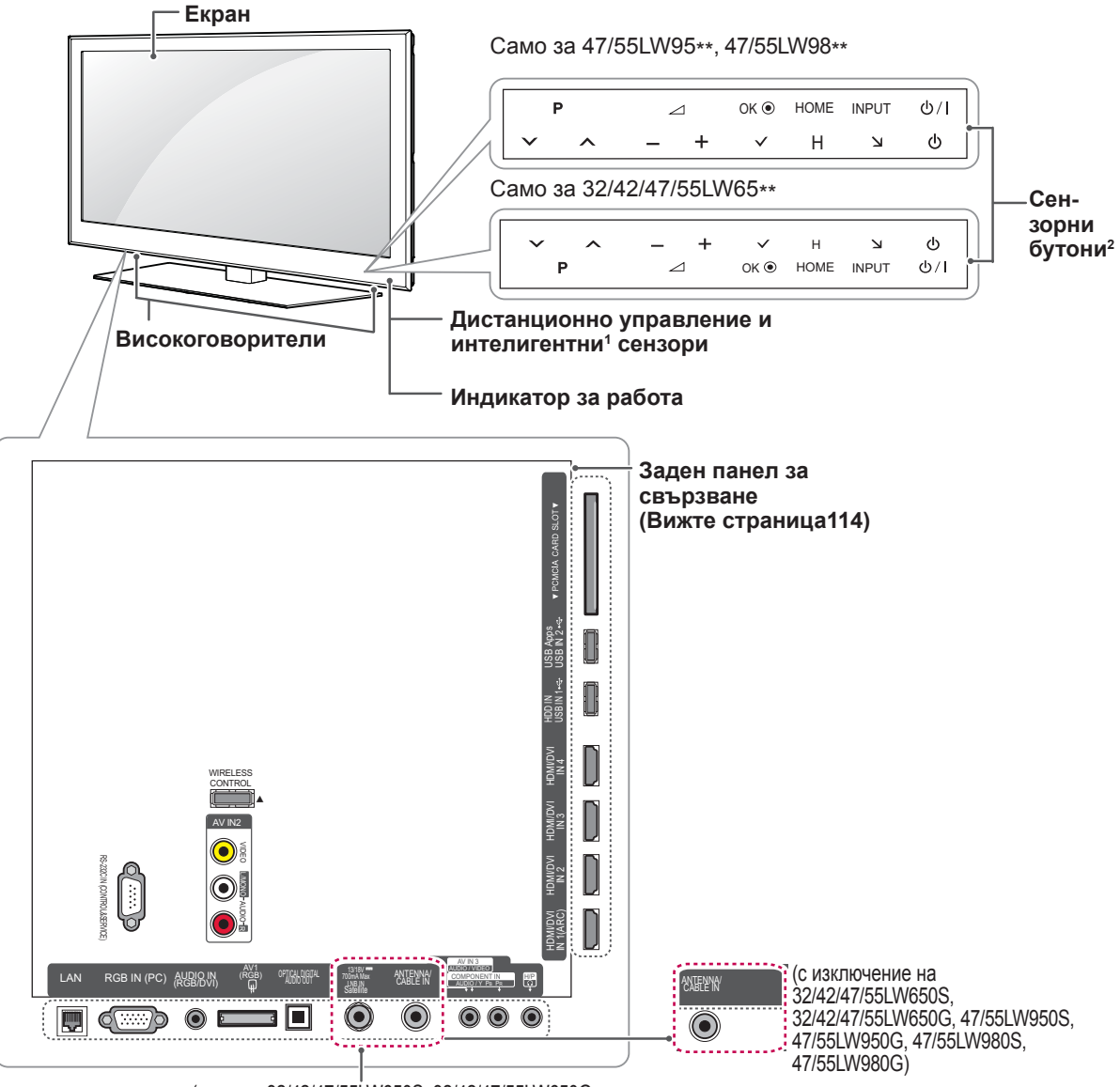

(само за 32/42/47/55LW650S, 32/42/47/55LW650G, 47/55LW950S, 47/55LW950G, 47/55LW980S, 47/55LW980G)

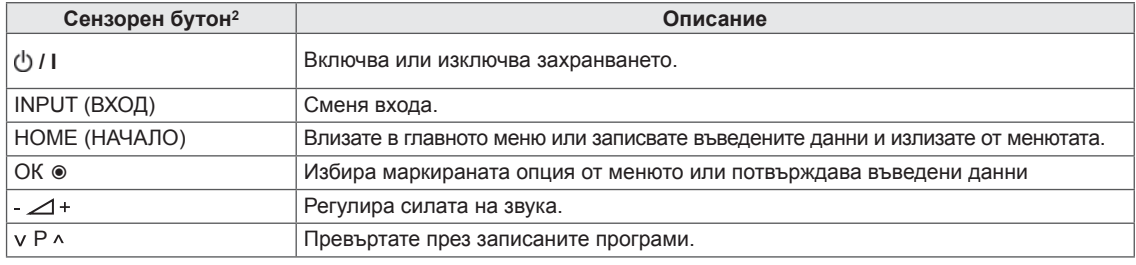

1 Интелигентен сензор - настройва качеството на изображението съобразно с околната среда.

Всички бутони са сензорни и могат да се активират чрез едно докосване с пръст.

# **ЗАБЕЛЕЖКА**

• Можете да настроите светлинния индикатор на захранването да се включва или изключва, като изберете **ОПЦИЯ** от началното меню - НАСТРОЙКА.

Само за 32/37/42/47LV55\*\*, 32/37/42/47/55LW55\*\*, 42/47/55LW75\*\*

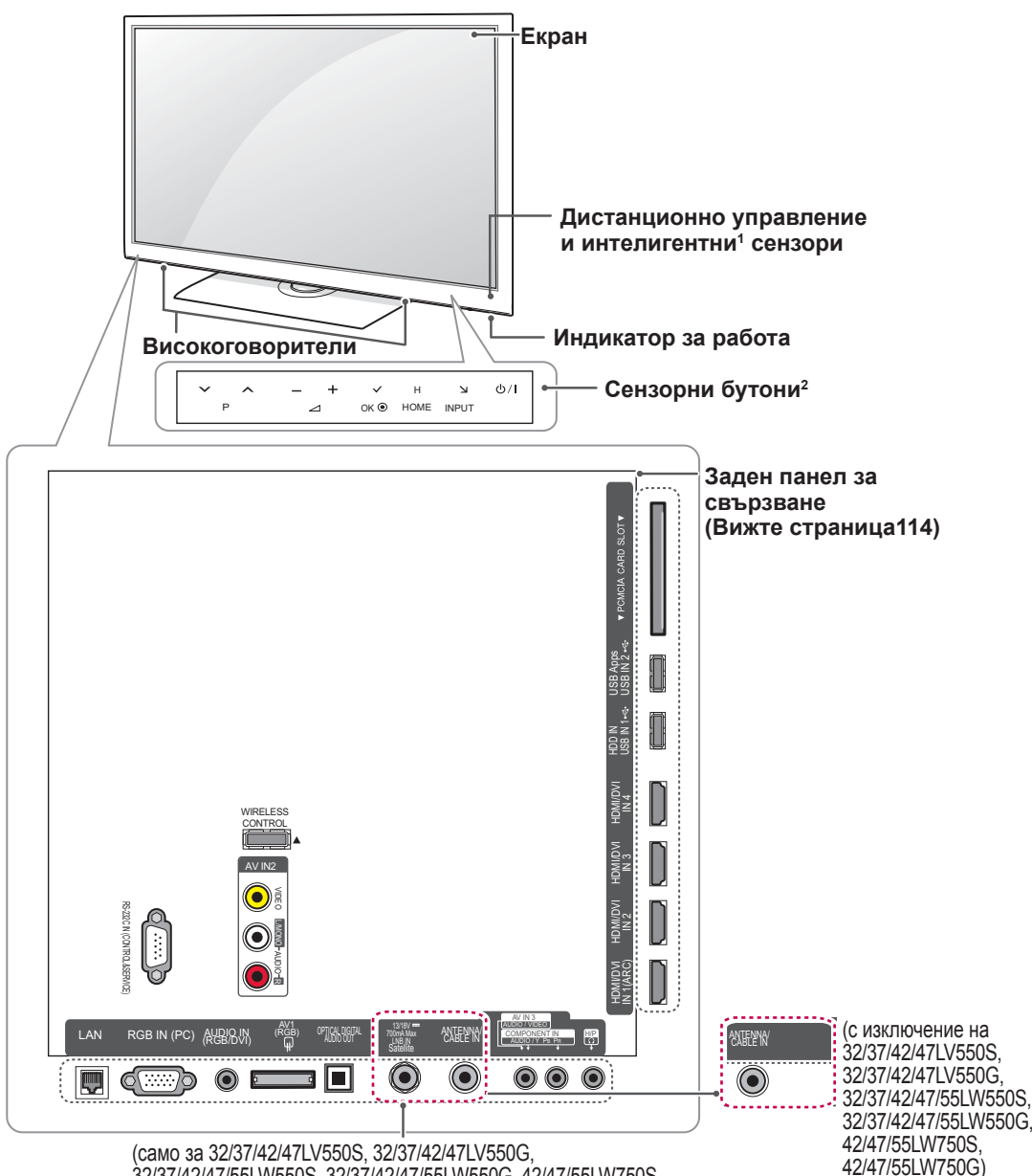

32/37/42/47/55LW550S, 32/37/42/47/55LW550G, 42/47/55LW750S, 42/47/55LW750G)

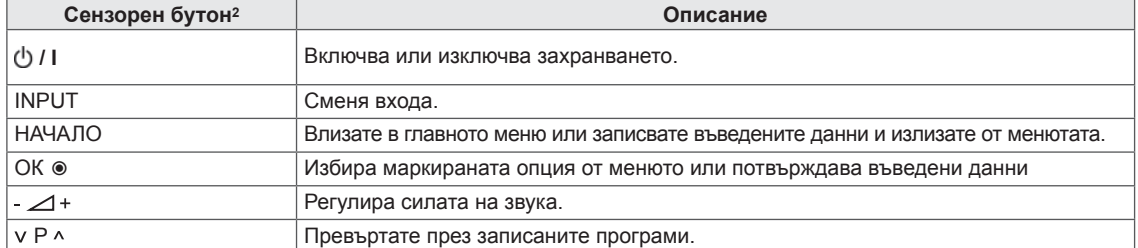

1 Интелигентен сензор - настройва качеството на изображението съобразно с околната среда.

2 Всички бутони са сензорни и могат да се активират чрез едно докосване с пръст.

## **ЗАБЕЛЕЖКА**

• Можете да настроите светлинния индикатор на захранването да се включва или изключва, като изберете **ОПЦИЯ** от началното меню - НАСТРОЙКА.

Само за 32/37/42/47/55LV57\*\*, 42/47/55LV77\*\*, 32/37/42/47/55LW57\*\*, 42/47/55LW77\*\*

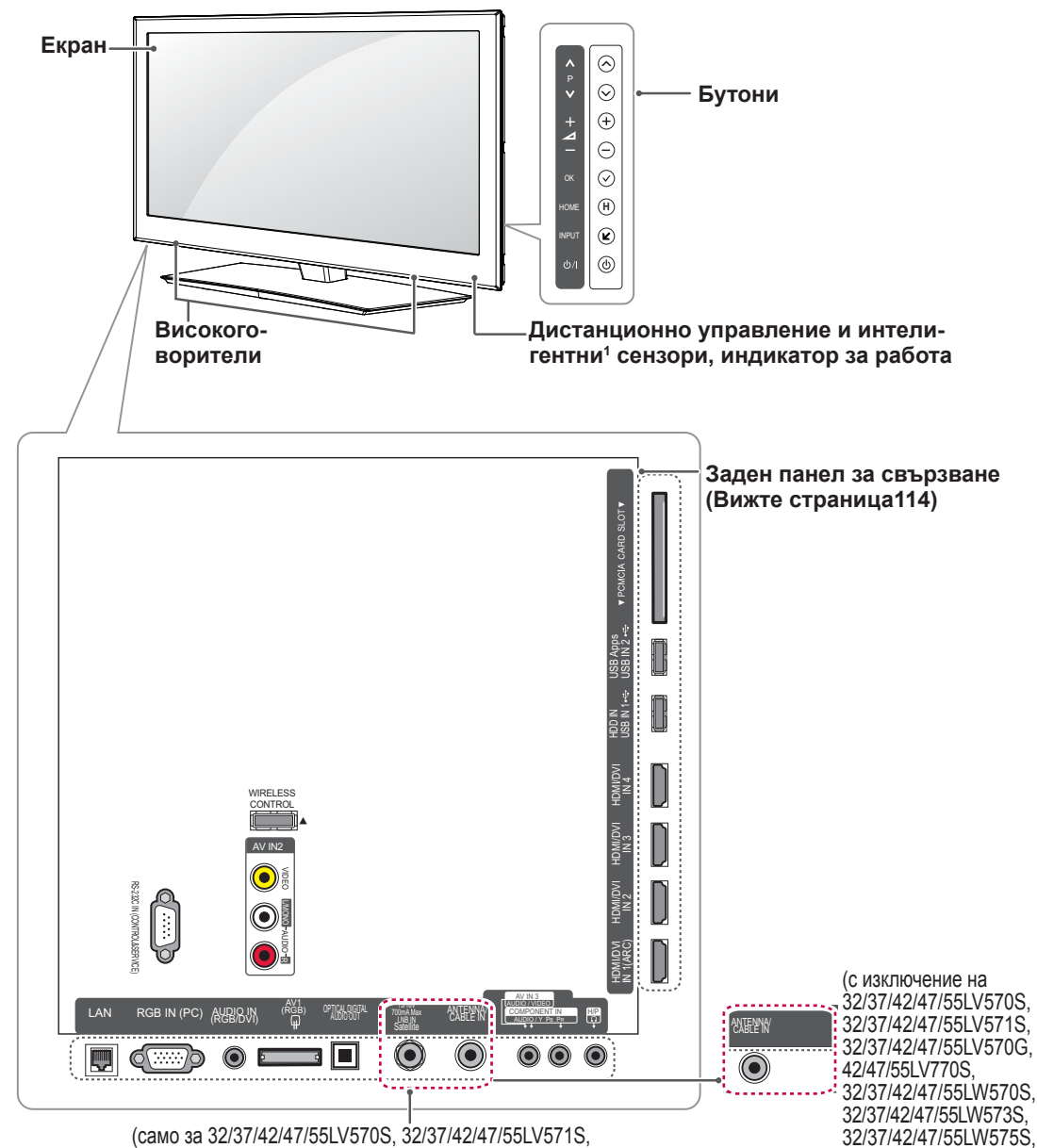

32/37/42/47/55LV570G, 42/47/55LV770S, 32/37/42/47/55LW570S, 32/37/42/47/55LW573S, 32/37/42/47/55LW575S, 32/37/42/47/55LW570G, 42/47/55LW770S, 42/47/55LW770G)

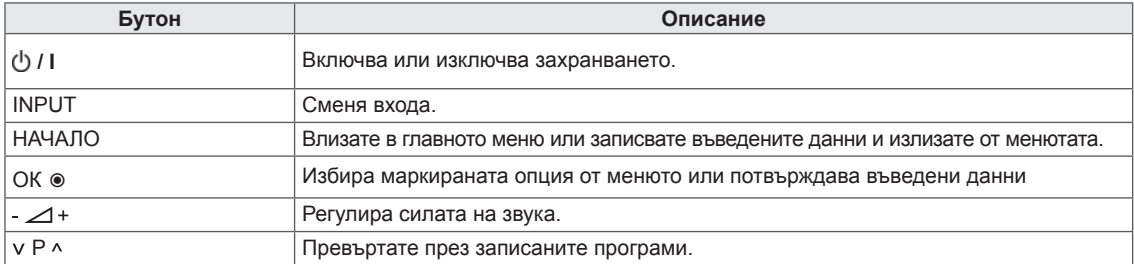

1 Интелигентен сензор - настройва качеството на изображението съобразно с околната среда.

# **ЗАБЕЛЕЖКА**

• Можете да настроите светлинния индикатор на захранването да се включва или изключва, като изберете **ОПЦИЯ** от началното меню - НАСТРОЙКА.

32/37/42/47/55LW570G, 42/47/55LW770S, 42/47/55LW770G)

Само за 72LZ97\*\*

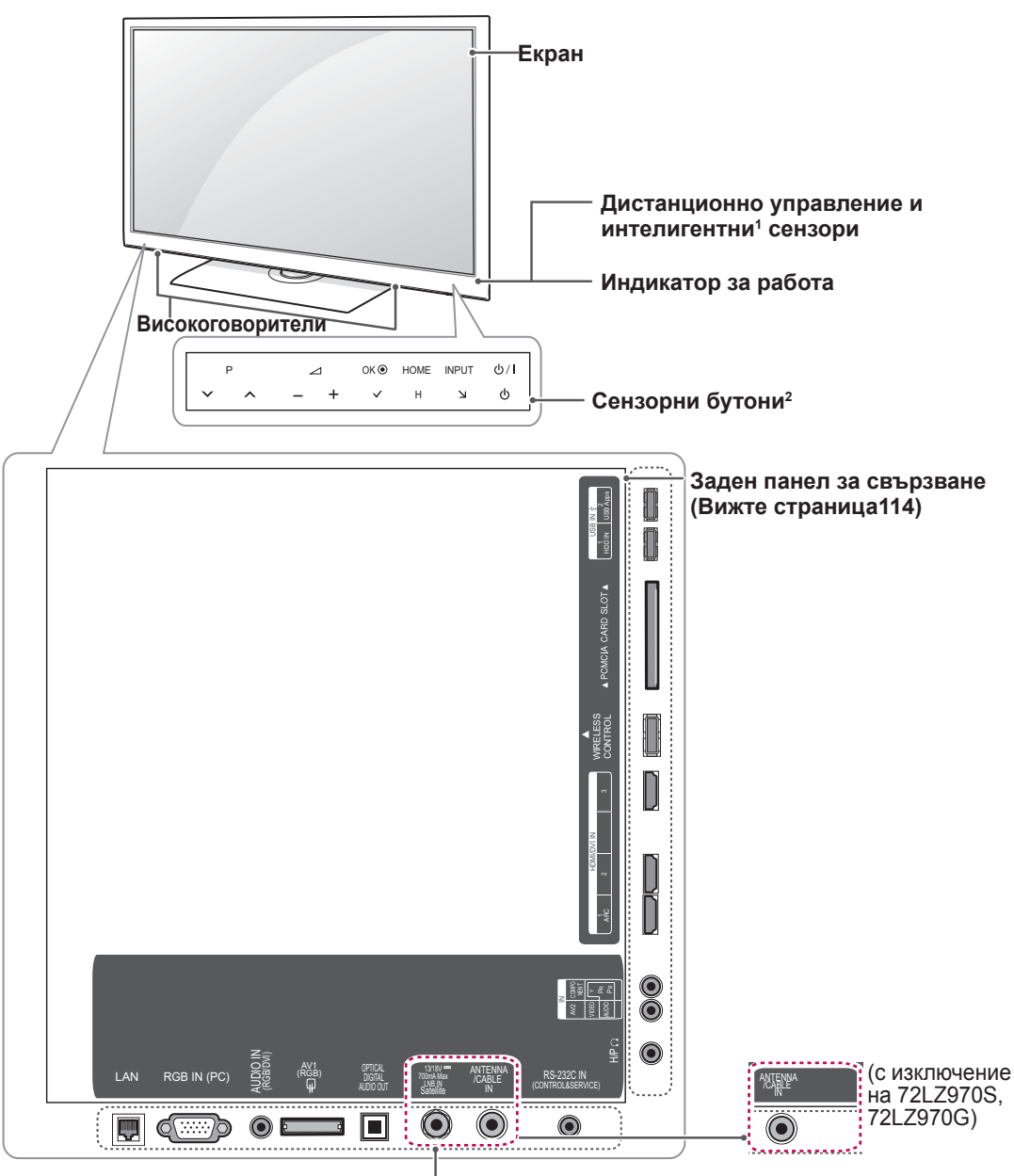

#### (само за 72LZ970S, 72LZ970G)

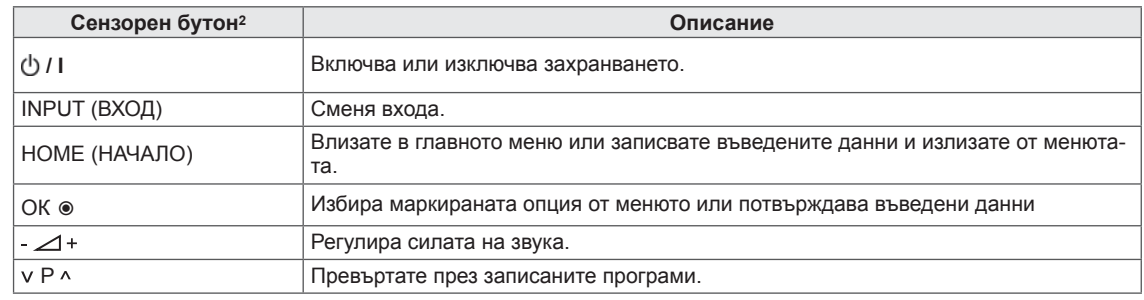

- 1 Интелигентен сензор настройва качеството на изображението съобразно с околната среда.
- 2 Всички бутони са сензорни и могат да се активират чрез едно докосване с пръст.

# **ЗАБЕЛЕЖКА**

• Можете да настроите светлинния индикатор на захранването да се включва или изключва, като изберете **ОПЦИЯ** от началното меню - НАСТРОЙКА.

# <span id="page-14-0"></span>**Повдигане <sup>и</sup> преместване на телевизора**

Когато премествате или повдигате телевизора, прочетете следната информация, за да предотвратите надраскване или повреда и да осигурите безпроблемно транспортиране, независимо от модела и размера на телевизора.

# **ВНИМАНИЕ**

- Винаги избягвайте да докосвате екрана, тъй като това може да доведе до повреда на екрана.
- Препоръчително е да премествате телевизора в кутията или опаковъчния материал, в който първоначално е бил доставен.
- Преди да местите или повдигате телевизора, изключете захранващия и всички останали кабели.
- Когато държите телевизора, екранът трябва да е поставен с лице, не насочено към вас, за да го предпазите от повреда.

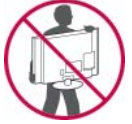

• Придържайте добре горната и долната страна на рамката на телевизора. Не докосвайте прозрачната част, високоговорителя или решетъчната зона на високоговорителя.

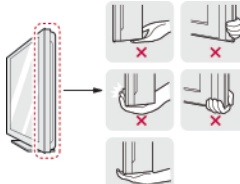

- Когато транспортирате голям телевизор, са необходими поне 2 души.
- Когато носите телевизора, го дръжте, както е показано на следната фигура.

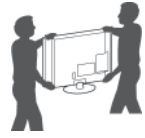

- Когато транспортирате телевизора, не го излагайте на раздрусване или прекомерна вибрация.
- Когато транспортирате телевизора, го дръжте в изправено положение, никога не го обръщайте на една страна и не го накланяйте вляво или вдясно.

# **Настройка на телевизора**

Поставете телевизора на стойка и го окачете на маса или стена.

# **Монтиране на стойката**

Ако не искате да окачите телевизора на стена, следвайте инструкциите по-долу, за да го поставите на стойка.

Само за 47/55LW95\*\*, 47/55LW98\*\*

1 Поставете телевизора върху хоризонтална повърхност с екрана, сочещ с лице надолу.

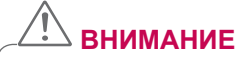

- Поставете пенеста подложка или мека предпазна кърпа върху повърхността,<br>за да защитите екрана от повреда.<br>Уверете се, че екранът не се притиска от никакви предмети.
- 2 **Съединете частите на** корпуса на стойката **с** основата на стойката на телевизора.

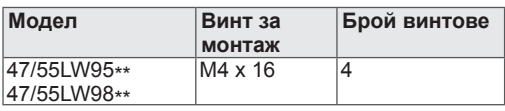

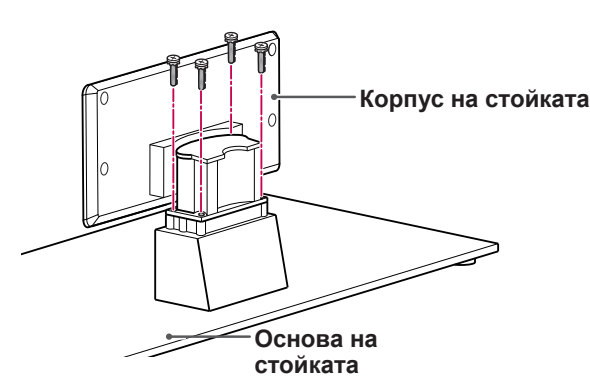

3 Прикрепете частите на **покритието за задна стойка към** телевизора.

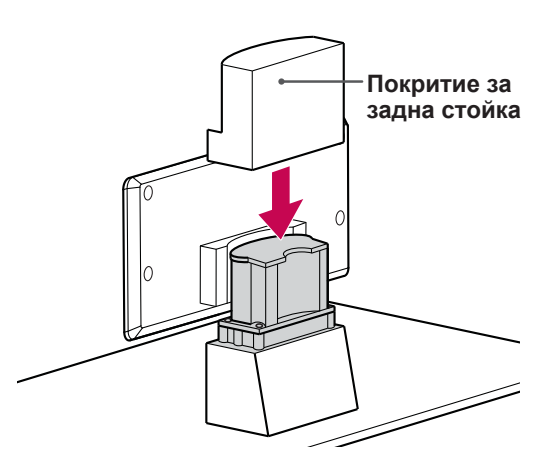

4 Застопорете телевизора и стойката с 4-те винта.

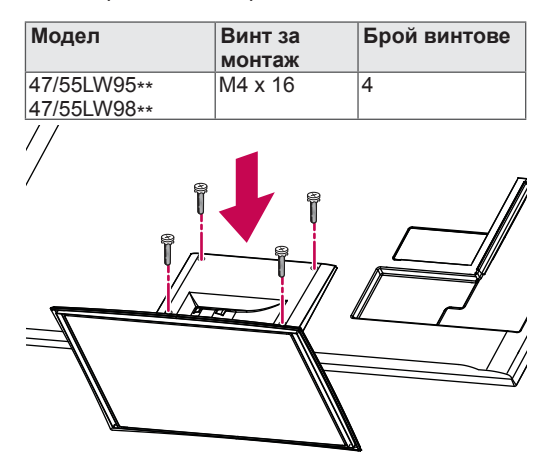

#### **ВНИМАНИЕ**

• Затегнете добре винтовете, за да предотвратите накланяне на телевизора напред. Не пренатягайте.

Само за 32/37/42/47LV55\*\*, 32/37/42/47/55LV57\*\*, 42/47/55LV77\*\*, 32/37/42/47/55LW55\*\*, 32/37/42/47/55LW57\*\*, 32/42/47/55LW65\*\*, 42/47/55LW75\*\*, 42/47/55LW77\*\*

1 Поставете телевизора върху хоризонтална повърхност с екрана, сочещ с лице надолу.

## **ВНИМАНИЕ**

- Поставете пенеста подложка или мека предпазна кърпа върху повърхността, за да защитите екрана от повреда. Уверете се, че екранът не се притиска от никакви предмети.
- 2 **Съединете частите на** корпуса на стойката **с** основата на стойката на телевизора.

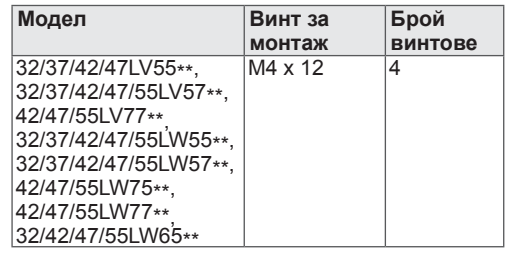

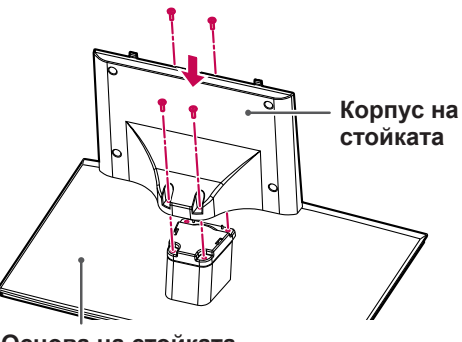

**Основа на стойката**

3 Сглобете телевизора, както е показано.

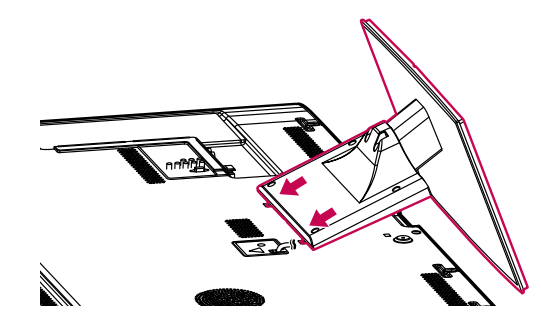

4 Застопорете телевизора и стойката с 4-те винта.

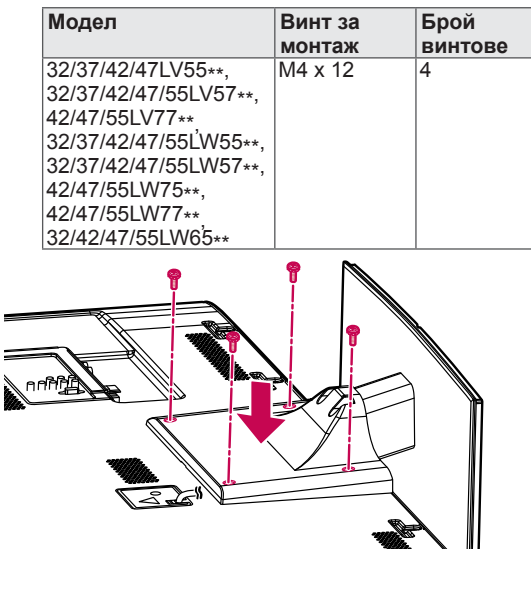

#### $\sqrt{2}$ **ВНИМАНИЕ**

• Затегнете добре винтовете, за да предотвратите накланяне на телевизора напред. Не пренатягайте.

Само за 72LZ97\*\*

1 Поставете телевизора върху хоризонтална повърхност с екрана, сочещ с лице надолу.

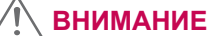

- Поставете пенеста подложка или мека предпазна кърпа върху повърхността, за да защитите екрана от повреда. Уверете се, че екранът не се притиска от никакви предмети.
- 2 **Съединете частите на** корпуса на стойката **с** основата на стойката на телевизора.

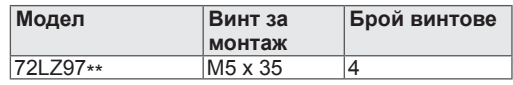

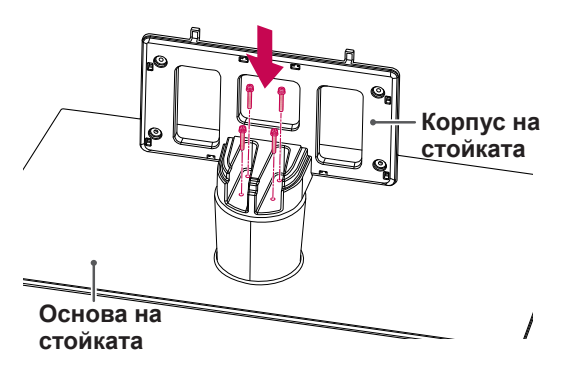

3 Сглобете телевизора, както е показано.

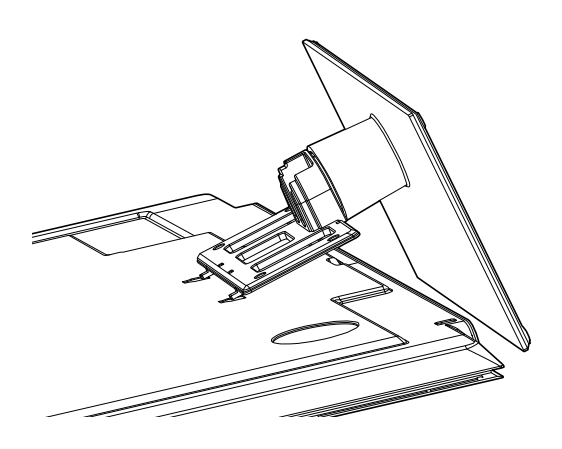

4 Прикрепете частите на **покритието за задна стойка към** телевизора.

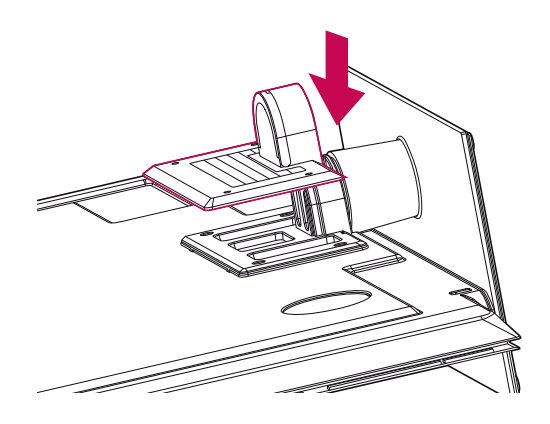

5 Застопорете телевизора и стойката с 4-те винта.

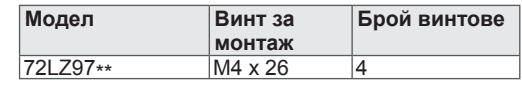

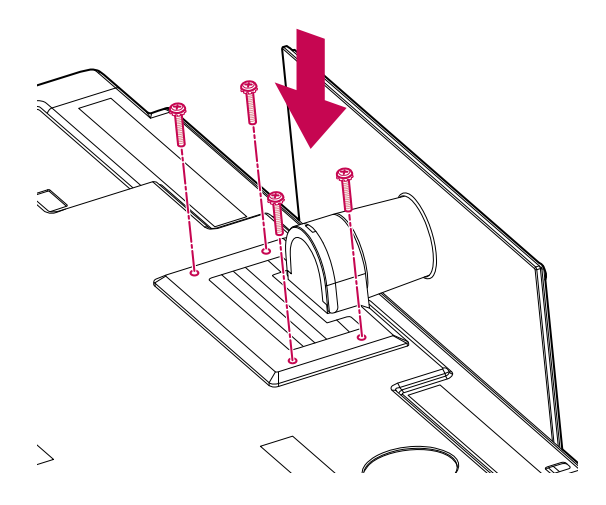

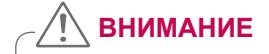

• Затегнете добре винтовете, за да предотвратите накланяне на телевизора напред. Не пренатягайте.

# <span id="page-18-0"></span>**Монтаж на маса**

- 1 Повдигнете и завъртете телевизора в изправена позиция върху маса.
	- Оставете разстояние от 10 см (минимум) от стената, за да осигурите необходимата вентилация.

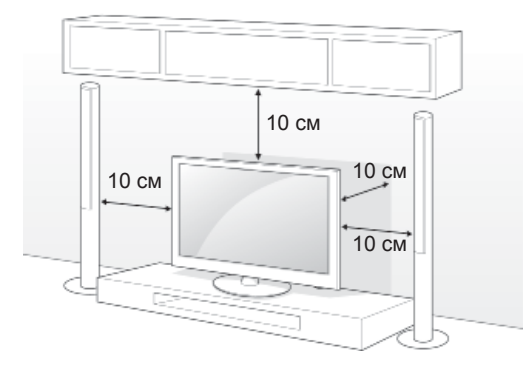

2 Включете захранващия кабел в стенен контакт.

# **ВНИМАНИЕ**

• Не поставяйте телевизора близо до или върху топлинни източници, тъй като това може да причини пожари или други щети.

### **БЕЛЕЖКА**

• Завъртете на 20 градуса вляво или вдясно и регулирайте ъгъла на телевизора така, че да съответства на позицията, от която гледате.

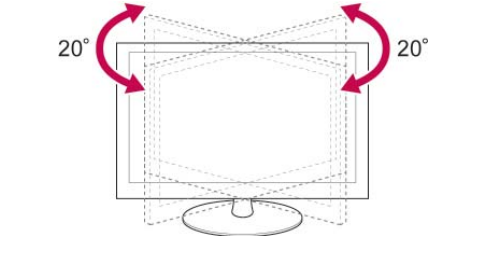

#### **Застопоряване на телевизора върху маса**

Само за 32/37LV55\*\*, 32/37LV57\*\*, 32/37LW55\*\*, 32/37LW57\*\*, 32LW65\*\*

Застопорете телевизора върху масата, за да го предпазите от преобръщане напред, повреда и евентуално нараняване.

Монтирайте телевизора върху маса и след това поставете и затегнете предоставения болт на гърба на стойката.

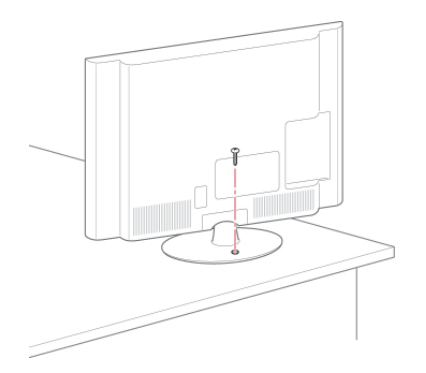

# **ПРЕДУПРЕЖДЕНИЕ**

За да предотвратите падане на телевизора, трябва да е много устойчиво закрепен към пода/стената съгласно инструкциите за монтаж. Обръщането, поклащането или удрянето на телевизора могат да причинят нараняване.

#### **Застопоряване на телевизора към стена**

(Тази характеристика не се предлага за всички модели.)

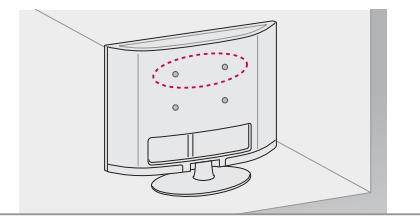

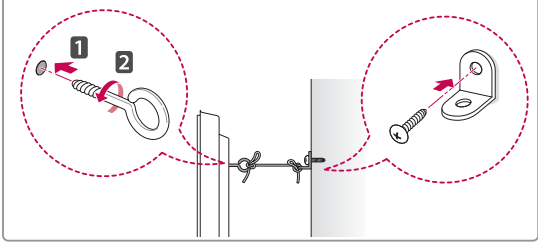

- 1 Поставете и затегнете шарнирните болтове или конзолите и болтовете на гърба на телевизора.
	- Ако на нивото на шарнирните болтове има поставени болтове, най-напред извадете болтовете.
- 2 Монтирайте конзолите на стената с помощта на болтовете.

Напаснете местоположението на конзолата за стена с шарнирните болтове на гърба на телевизора.

3 Свържете добре шарнирните болтове с конзолите за стена чрез здраво въже. Непременно дръжте въжето хоризонтално спрямо повърхността.

## **ВНИМАНИЕ**

• Не допускайте качване или овесване на деца на телевизора.

#### **ЗАБЕЛЕЖКА**

• Използвайте достатъчно устойчива и голяма платформа или шкаф, за да осигурите поддръжка за телевизора.

#### **Използване на защитната система Кенсингтън**

(Тази характеристика не се предлага за всички модели.)

Конекторът на защитната система Кенсингтън се намира на гърба на телевизора. За допълнителна информация относно монтажа и използването разгледайте ръководството към защитната система Кенсингтън или посетете уеб сайта http://www.kensington.com.

Включете кабела на защитната система Кенсингтън между телевизора и масата.

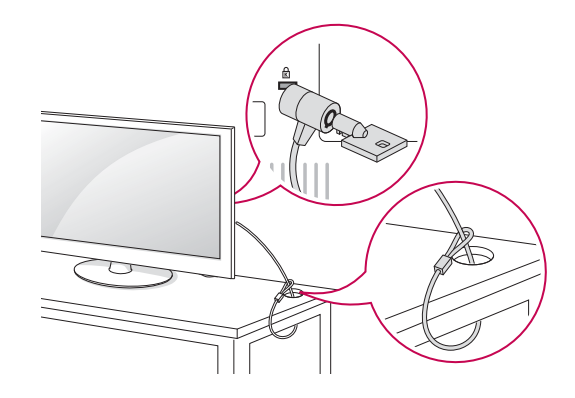

# <span id="page-20-0"></span>**Монтаж на стена**

Внимателно монтирайте конзола за стена на гърба на телевизора и след това на здрава стена, перпендикулярно спрямо пода. Когато монтирате телевизора на повърхности от други строителни материали, моля, обърнете се към квалифицирани специалисти.

LG препоръчва монтажът на стена да се извърши от квалифициран професионалист.

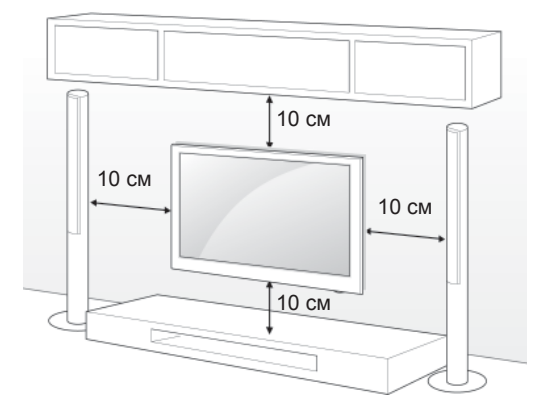

Непременно използвайте винтове и конзоли за стена, които отговарят на стандартите VESA. В следната таблица са представени стандартните размери на комплектите при монтаж на стена.

#### **Закупува се отделно (конзола за монтаж на стена)**

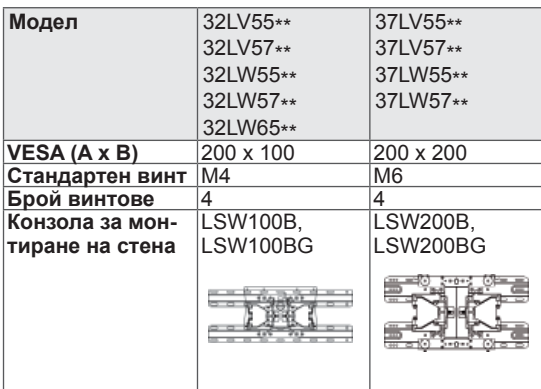

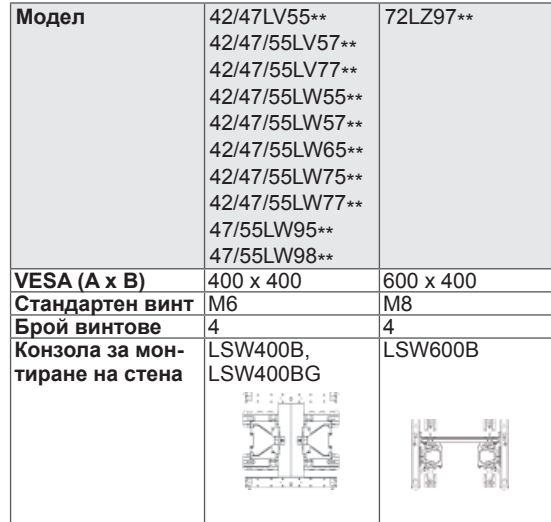

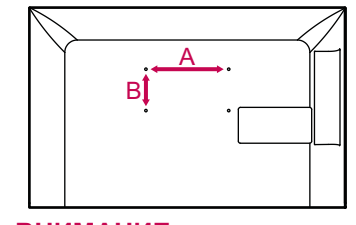

#### **ВНИМАНИЕ**

- Най-напред изключете захранването и след това преместете или монтирайте телевизора. В противен случай може да възникне токов удар.
- Ако монтирате телевизора на тавана или на стена под наклон, може да падне и да причини сериозно нараняване. Използвайте одобрени от LG конзоли за монтаж на стена и се обръщайте към местния представител или квалифициран специалист.
- Не пренатягайте винтовете, тъй като това може да причини повреда на телевизора и да доведе до отпадане на гаранцията ви.
- Използвайте винтове и конзоли за стена, които отговарят на стандарта VESA. Всяка повреда или нараняване поради неправилна употреба или използване на неподходящ аксесоар не се обхващат от гаранцията.

## **ЗАБЕЛЕЖКА**

- y Използвайте винтовете, които са посочени в спецификацията на винтовете на стандарта VESA.
- Комплектът за монтаж на стена съдържа ръководство за инсталация и необходимите за целта части.
- Дължината на винтовете може да е различна в зависимост от конзолата за стена. Уверете се, че използвате подходящата дължина.
- y Допълнителна информация ще откриете в ръководството към стойката за стена.

# <span id="page-21-0"></span>**Организиране на кабелите**

Само за 32/37/42/47LV55\*\*, 32/37/42/47/55LV57\*\*, 42/47/55LV77\*\*, 32/37/42/47/55LW55\*\*, 32/37/42/47/55LW57\*\*, 32/42/47/55LW65\*\*, 42/47/55LW75\*\*, 42/47/55LW77\*\*, 47/55LW95\*\*, 47/55LW98\*\*

1 Съберете и стегнете кабелите със скобата за придържането им на задния капак на телевизора.

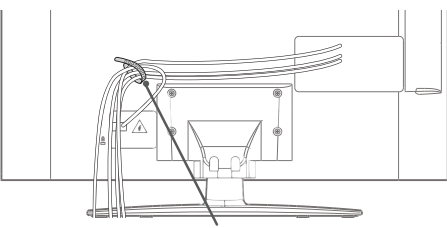

**Държач на кабели**

Само за 72LZ97\*\*

1 Съберете и стегнете кабелите с помощта на халката за придържане на кабели.

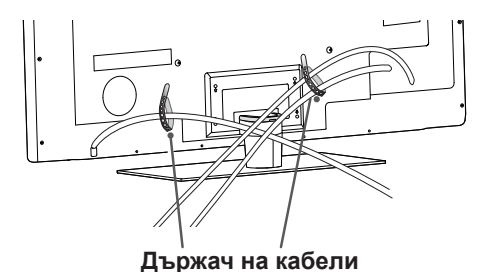

2 Издърпайте конзолата за организация на кабелите върху задната стойка и подредете кабелите. След това я върнете обратно на мястото.

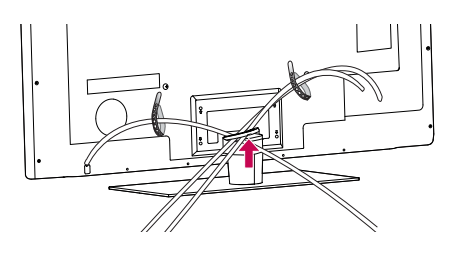

# **ВНИМАНИЕ**

• Не премествайте телевизора, докато държите халката за придържане на кабела, тъй като тя може да се счупи, а телевизорът да се повреди.

# <span id="page-22-0"></span>**ДИСТАНЦИОННО УПРАВЛЕНИЕ**

Описанията в това ръководство съответстват на бутоните на дистанционното управление.

Моля, прочетете внимателно това ръководство и използвайте правилно телевизора.

За да смените батериите, отворете капачето на гнездото за батерии, сменете ги (1,5 V AAA), като напаснете  $\oplus$  и  $\ominus$  клема, посочени върху етикета в гнездото, след което затворете капачето. Трябва да насочите дистанционното управление по посока на сензора на дистанционното управление на телевизора.

За да извадите батериите, извършете същите действия в обратен ред.

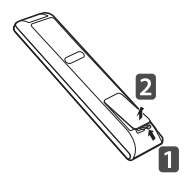

# **ВНИМАНИЕ**

• Не смесвайте стари с нови батерии, тъй като това може да повреди дистанционното управление.

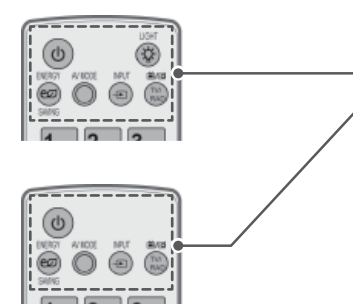

#### **(POWER) (ЗАХРАНВАНЕ)**

Включва или изключва захранването.

**LIGHT (ОСВЕТЛЕНИЕ)**

Осветява бутоните на дистанционното управление.

ENERGY SAVING (Вижте страница98) (ПЕСТЕНЕ НА ЕНЕРГИЯ) Настройва яркостта на екрана с цел намаляване консумацията на енергия.

AV MODE (Вижте [страница](#page-41-1)42) (AV РЕЖИМ) Избира AV режим.

INPUT (Вижте [страница](#page-42-1)43) (ВХОД) Променя входния източник; включва телевизора.

#### **TV/RAD**

Избира радио, телевизионни и DTV програма.

## **Буквеноцифрови бутони**

Въвеждат се букви и числа.

СПИСЪК (Вижте [страница](#page-38-1)39) Влизате в списъка със записани програми. ] **(Интервал)** Отваря празна позиция на клавиатурата на екрана.

#### **ПРЯКО МЕНЮ**

Връщате се на предишно гледаната програма.

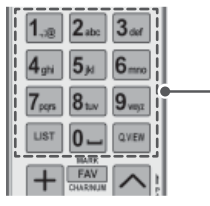

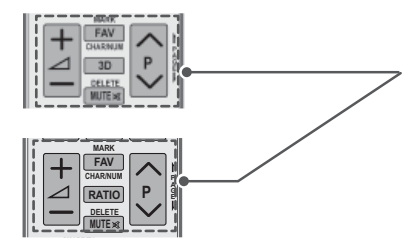

 $\Delta$ + -Регулира силата на звука.

#### **МАРК.**

Избирате меню или опция. FAV (Вижте [страница](#page-39-1)40) Влизате в списъка си с любими програми. **CHAR/NUM** Превключвате между режими на въвеждане Letter (Букви) и Number (Числа).

**3D** (само при 3D модели) (Вижте [страница](#page-91-1)92) Служи за гледане на 3D видео. RATIO (Вижте [страница](#page-40-1)41) (СЪОТНОШЕНИЕ) Преоразмерявате изображение

#### **DELETE (ИЗТРИВАНЕ)**

Изтривате букви и числа. **MUTE (ИЗКЛ. ЗВУК)** Изключвате всички звуци.

#### **P**

Превъртате през записаните програми. **PAGE (СТРАНИЦА)** Премествате се на предишния или на следващия екран.

#### **Premium**

Влизате в менютата с платен достъп.

**Home (Начало)** Влизате <sup>в</sup> началното меню.

Q. MENU (Вижте [страница](#page-43-1)44) Влизате в бързите менюта. 3D ОПЦИЯ (само при 3D модели) (Вижте [страница](#page-91-1)92) Служи за гледане на 3D видео.

#### @

Прекият достъп до интернет портала със забавления и новини се поддържа от Orange. (само във Франция)

**Бутони за навигация** (нагоре/надолу/вляво/вдясно) Превъртате през менюта или опции.

#### **OK**

Избирате менюта или опции и потвърждавате своя избор.

#### **BACK (НАЗАД)** Връщате се на предишното ниво.

**GUIDE (РЪКОВОДСТВО)** Показва програмното ръководство.

#### **EXIT (ИЗХОД)**

**Изтрива всичко на екрана и се връща на телевизионен режим.** 

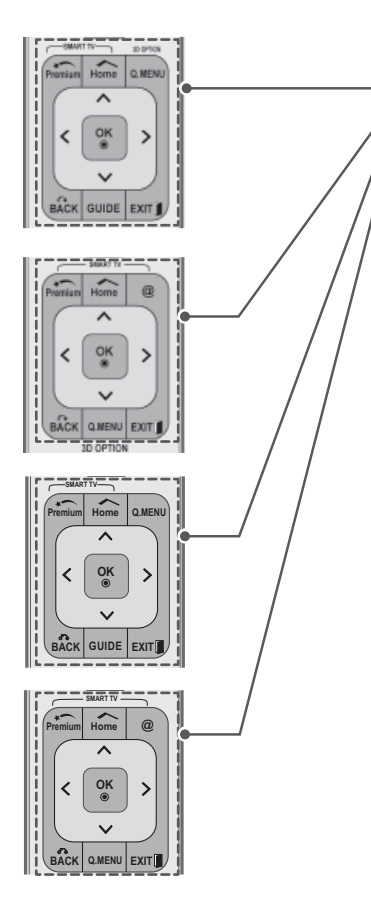

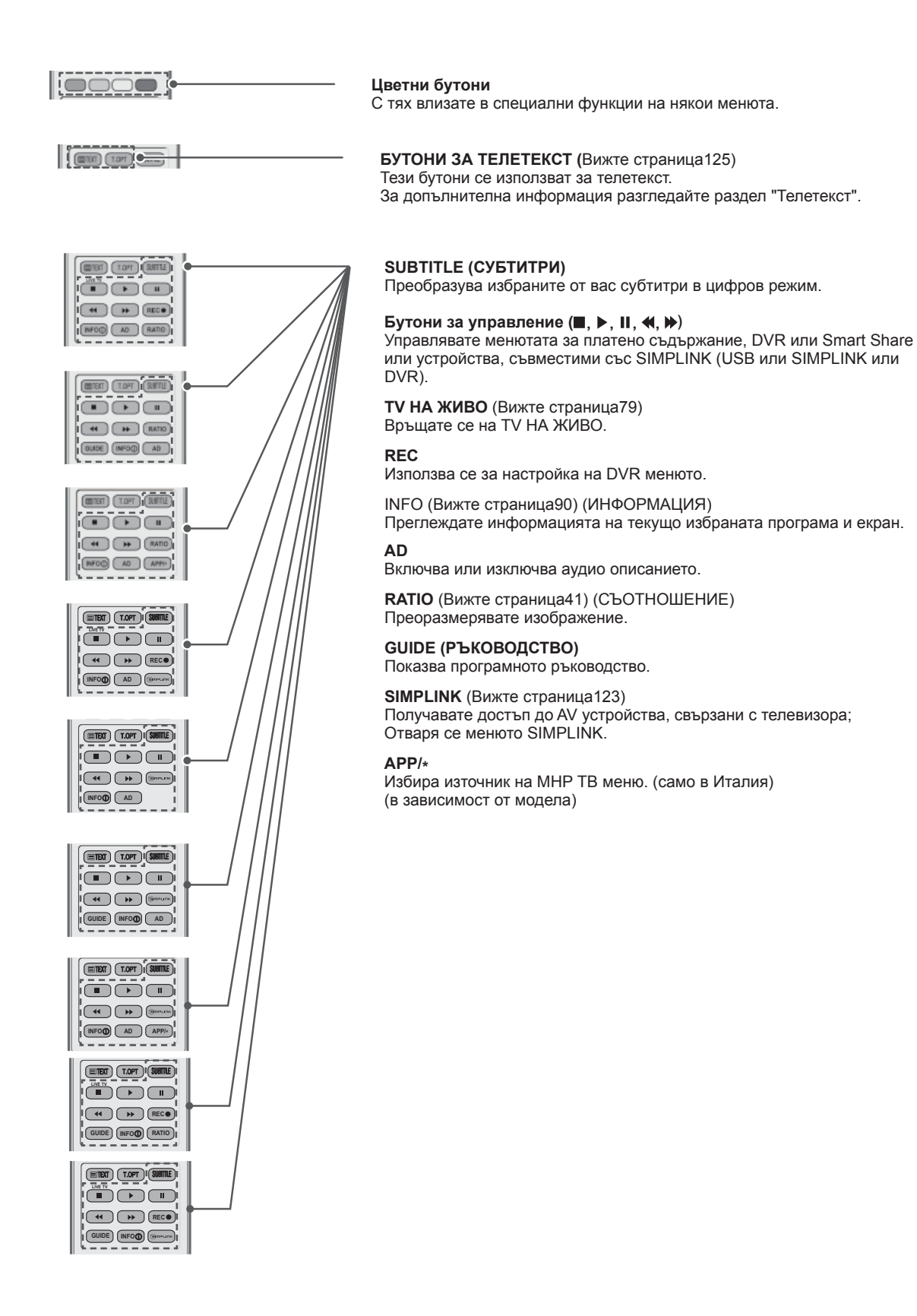

# <span id="page-25-0"></span>**Функции на дистанционното управление Magic Motion**

Този артикул не се предлага с всички модели.

За инструкции за работа разгледайте ръководството за работа с безжичната разпределителна кутия.

Моля, прочетете внимателно това ръководство и използвайте правилно телевизора.

Когато се появи съобщението "Батерията на дистанционното управление Magic Motion е изразходена. Сменете батерията.", сменете батерията. За да смените батериите, отворете капачето на гнездото за батерии,<br>сменете ги (1.5 V AA), като напаснете ⊕ и ⊝ клема, посочени върху сменете ги (1,5 V AA), като напаснете етикета в гнездото, след което затворете капачето. Трябва да насочите дистанционното управление по посока на сензора на дистанционното управление на телевизора.

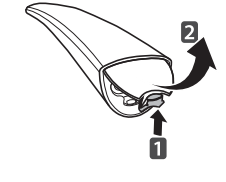

За да извадите батериите, извършете същите действия в обратен ред.

# **ВНИМАНИЕ**

Не смесвайте стари с нови батерии, тъй като това може да повреди дистанционното управление.

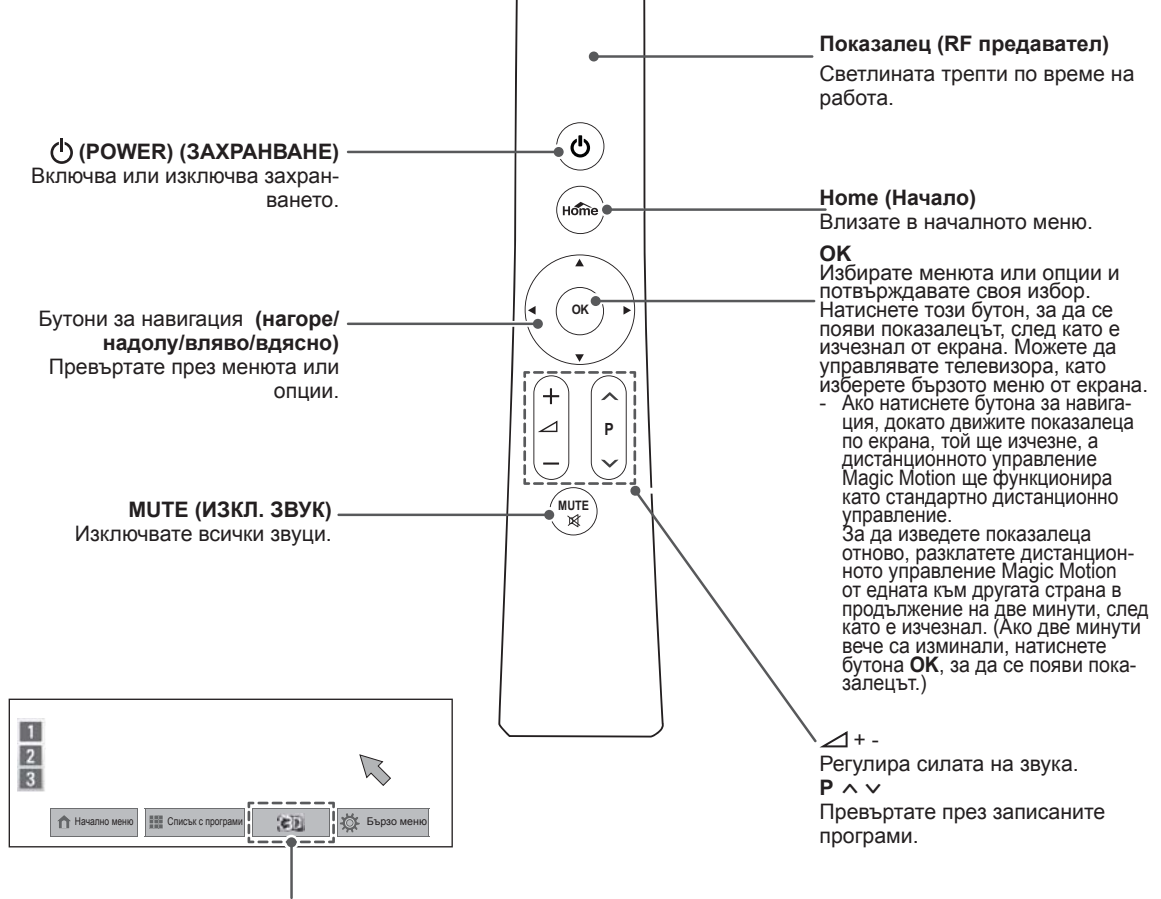

### <span id="page-26-0"></span>**Инсталиране на радиочестотен ключ за порт**

(само за 32/37/42/47LV55\*\*, 32/37/42/47/55LV57\*\*, 32/37/42/47/55LW55\*\*, 32/37/42/47/55LW57\*\*, 32/42/47/55LW65\*\*)

Възможно <sup>е</sup> вашият телевизор да изглежда различно от този на показаното изображение.

1 Открийте обозначеното приспособление от велкро върху телевизора. След това скъсайте<br>защитната хартия и закачете велкрото. (Местоположението на приспособлението е различно в зависимост от модела на телевизора, който притежавате)

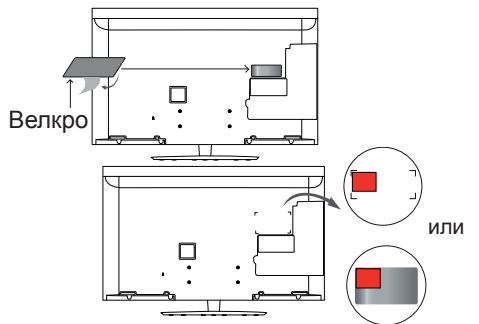

- \* Поставете радиочестотния ключ за порт, като го подравните с горната лява ъглова скоба.
- 2 Свържете кабела на радиочестотния ключ за порт върху радиочестотния ключ за порт или USB жака на телевизора.

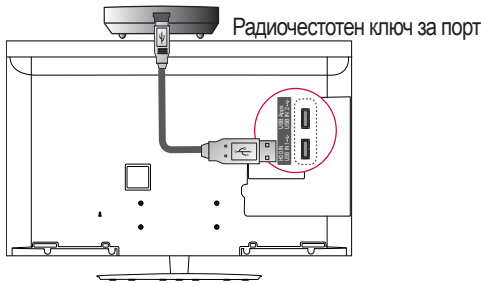

3 Поставете радиочестотния ключ за порт върху велкрото, както е показано по-долу, след което включете телевизора.

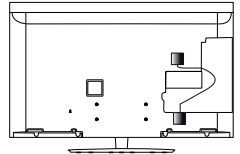

- \* Ако поставите радиочестотния ключ за порт, предназначен за безжичната мултимедийна кутия, прикрепете радиочестотния ключ за порт за дистанционното управление Magic Motion в горния десен край на гърба на телевизора.
- \* За да избегнете смущения в безжичния сигнал, поддържайте разстояние 20 см между дистанционното управление Magic Motion и Wi-Fi ключа за по́рт.

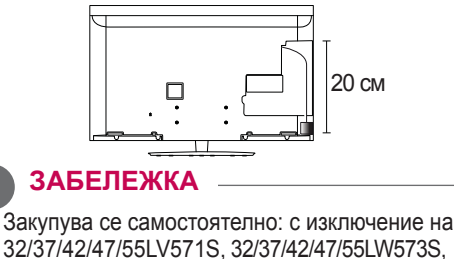

32/37/42/47/55LW575S

# **Регистриране на дистанцион- но управление Magic Motion**

Дистанционното управление Magic Motion рабо-<br>ти, като се свързва с телевизора ви.<br>Как да регистрирате дистанционното управле-<br>ние Magic Motion, за да работи.

# **Как да регистрирате дистанционното упра- вление Magic Motion**

За да регистрирате дистанционното управление, натиснете бутона **OK** от дистанционното упра- вление, насочвайки го към телевизора.

# **Как да пререгистрирате дистанционното управле- ние Magic Motion след неуспешна регистрация**

Рестартирайте дистанционното управление, като натиснете и задържите бутоните **OK** и **ИЗКЛ. ЗВУК** за 5 секунди. (След като завърши рестартирането, светлинният индикатор на показалеца започва да мига.) След това повторете процедурата по-горе, за да регистрирате дистанционното управление.

# **Как да използвате дистанцион- ното управление Magic Motion**

- 1 Ако на екрана на телевизора не виждате показалеца, натиснете бутона **OK**. След това показалецът се появява на екрана. Ако показалецът не <sup>е</sup> използван <sup>в</sup> продълже- ние на определено време, той ще изчезне.
- Можете да преместите показалеца, насочвайки приемника на дистанционното управление към телевизора и след това да го преместите вляво, вдясно, нагоре и надолу. Ако показалецът не работи правилно след натискане на бутона **OK**, оставете дистанционното управление за 10 секунди и след това го използвайте отново.

#### **Предпазни мерки, които да съблю давате при използване на дистан ционно управление Magic Motion**

- y Използвайте дистанционното управление в обхвата на максималното до́пустимо<br>разстояние за комуникация (10 м). Ако из-<br>ползвате дистанционното управление на<br>по-голямо разстояние или при наличие на<br>препятствие на пътя му, може да възникне
- комуникационен проблем.<br>Комуникационен проблем би възникнал по-<br>ради наличие на устройства наблизо. Елек-<br>трически устройства като микровълнова
- да причинят смущения, тъй като те използват същата честота (2,4 GHz), като тази на<br>дистанционно управление Magic Motion.<br>• Дистанционно управление Magic Motion.<br>• Дистанционното управление Magic Motion може<br>да се повреди
- дистанционното управление Magic Motion,<br>дръжте го здраво, като поставите каиш-<br>ката му около китката си и регулирате
- ́ ката му около китката си и регулирате<br>дължината с регулируемия пръстен.<br>Когато използвате дистанционното упра-<br>вление Magic Motion, внимавайте да не
- удряте мебели наблизо или други хора.<br>• Производителят и извършващият инстала-<br>цията не могат да осигурят услуга, свър-<br>зана с човешката безопасност, тъй като съответното безжично устройство може да<br><u>п</u>ричини смущения в електрическите вълни. причини смущения в електрическите вълни.<br>У Препоръчително е точката за достъп (AP) да
- е разположена на повече от 1 м от телеви-<br>зора. Ако AP е разположена на разстояние под 1 м, дистанционното управление Magic<br>Motion може да не работи съобразно очаква-<br>нията ви поради смущения в честотата.

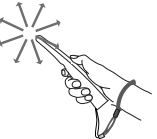

# <span id="page-27-0"></span>**ГЛЕДАНЕ НА ТЕЛЕ-ВИЗИЯ**

# **Свързване на антена**

Свържете антена, за да гледате телевизия, като имате предвид следното.

С цел да предотвратите повреда, не включвайте в електрическата мрежа, докато не сте направили всички свързвания между устройствата.

# **Свързване на антена**

Включете телевизора в стенно гнездо за антена чрез радиочестотен кабел (75  $\Omega$ ).

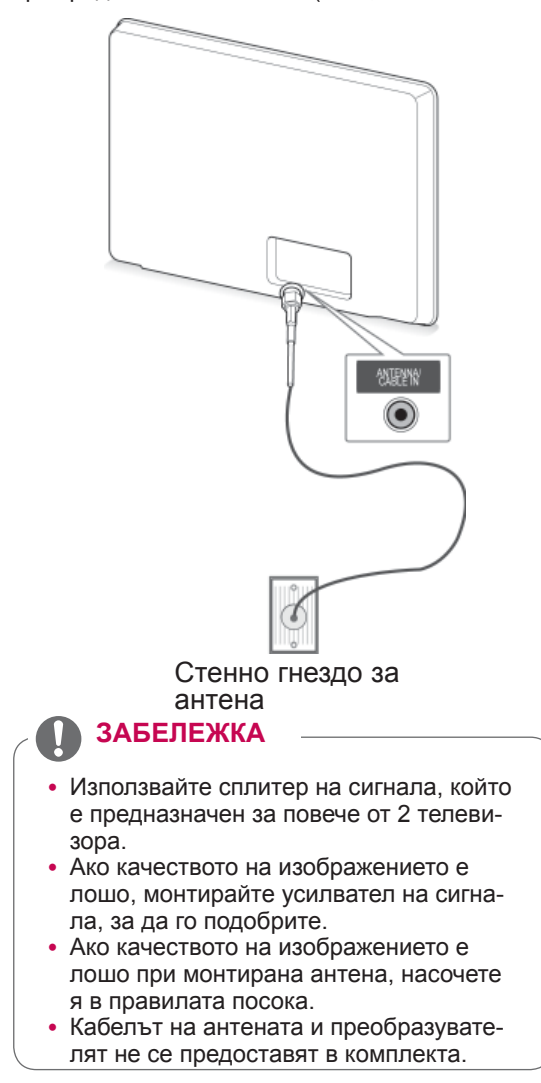

(само за сателитни модели)

Свържете телевизора със сателитна чиния и включете в сателитно гнездо чрез сателитен радиочестотен кабел (75  $\Omega$ ).

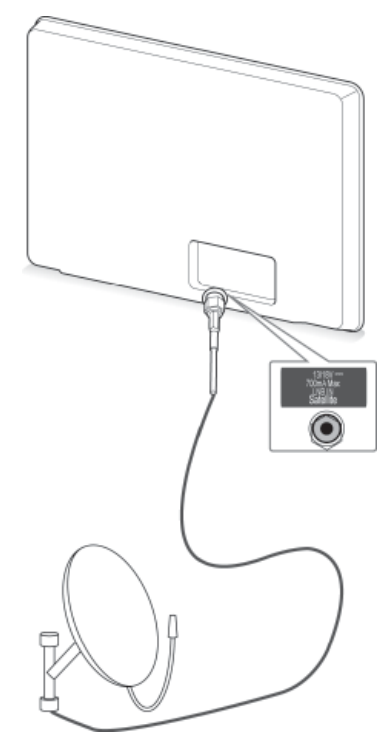

Сателитна чиния

# <span id="page-28-0"></span>**Първоначално включване ЗАБЕЛЕЖКА на телевизора**

Когато включвате своя телевизор за първи път, се появява екранът за първоначално настройване. Изберете език и определете базовите настройки.

- <sup>1</sup> Включете захранващия кабел <sup>в</sup> електриче- ски контакт.
- <sup>2</sup> От режим на готовност натиснете **(POWER)** (ЗАХРАНВАНЕ), за да включите телевизора.

Ако включвате своя телевизор за първи път, ще се появи екранът за първоначално

настройване. **ЗАБЕЛЕЖКА**

**стройка**

- y Можете да влезете и в меню **Фабрично нулиране** от **ОПЦИЯ** в началното меню - НАСТРОЙКА.
- 3 Следвайте инструкциите на екрана, за да настроите своя телевизор съобразно на предпочитанията си.

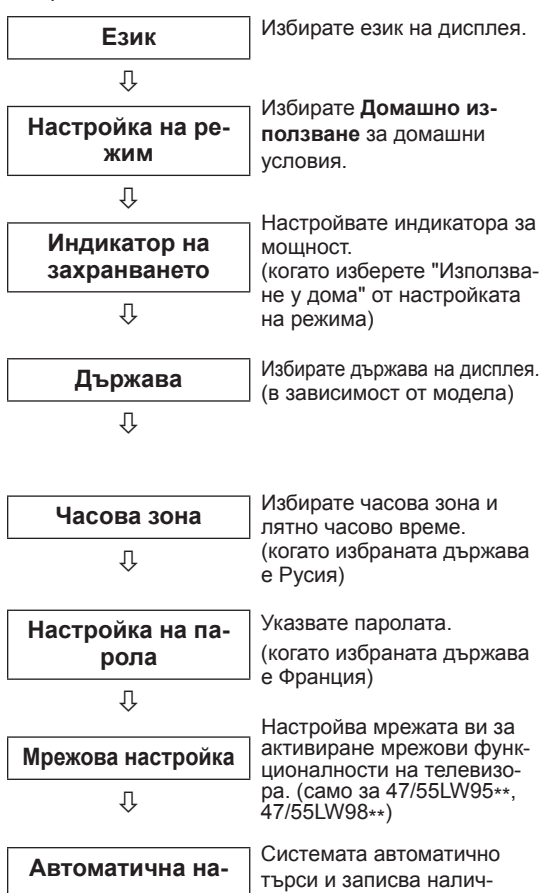

ните програми.

- За държавите, за които няма потвърдени DTV стандартни за излъчване, е възможно някои от DTV функциите да не са активни в зависимост от DTV средата на излъчване.
- Ако избраната държава е Франция, паролата няма да е '0', '0', '0', '0', а '1', '2', '3', '4'.
- За да могат изображенията да са с възможно най-доброто качество за вашата домашна среда, използвайте **Използване у дома**.
- **Демо в магазина** е подходящ режим за използване в магазини.
- y Ако изберете **Демо в магазина**, до 5 минути всички персонализирани настройки ще се върнат на опциите си по подразбиране за **Демо в магазина**.
- 4 След като завършите с базовото настройване, натиснете **OК**.

**ЗАБЕЛЕЖКА**

- Ако не направите базовото настройване, екранът му ще се появи при следващото включване на телевизора.
- Ако няма да използвате телевизора продължително време, изключете захранващия кабел от контакта.
- 5 За да изключите телевизора, натиснете (ካ **(POWER)** (ЗАХРАНВАНЕ).

# **Гледане на телевизия**

- 1 От режим на готовност натиснете  $\langle$ <sup>1</sup> **(POWER) (ЗАХРАНВАНЕ),** за да включите телевизора.
- 2 Натиснете **INPUT (ВХОД) и** изберете **Antenna (Антена)**.
- 3 За да изключите телевизора, натиснете  $\langle$ <sup>1</sup> **(POWER) (ЗАХРАНВАНЕ)**.

Телевизорът преминава в режим на готовност.

# <span id="page-29-0"></span>**Достъп до началното меню.**

- **1 Натиснете** Home (Начало), за да влезете в началното меню.
- **2** Натиснете бутоните за навигация, за да преминете до едно о р следните менюта и натиснете OK.
- 3 Натиснете бутоните за навигация, за да преминете до желаната от вас настройка или опция и изберете **OK**.
- **4** След като приключите, натиснете EXIT (ИЗХОД).

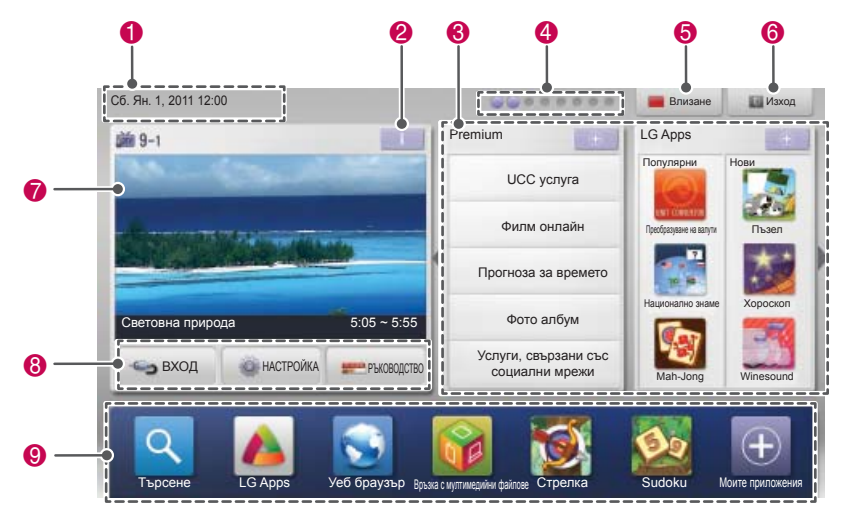

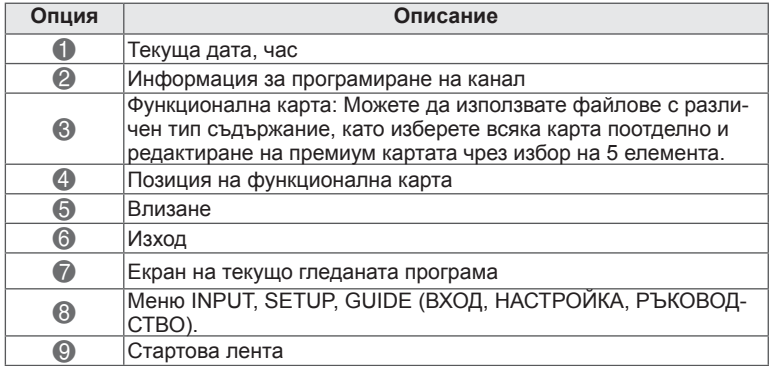

# <span id="page-30-0"></span>**Управление на програми**

# **Автоматично настройване на програми** 1 Натиснете **Home (Начало),** за да влезете <sup>в</sup>

#### **Избирайки Antenna (Антена),**

Използвайте тази опция за автоматично намиране и съхранение на всички налични програми. Когато започнете автоматично програмиране, цялата по-рано съхранена информация за услуги ще бъде изтрита.

- 1 Натиснете **Home (Начало),** за да влезете в началното меню.
- 2 Натиснете бутоните за навигация, за да преминете до **SETUP (НАСТРОЙКА)** и натиснете **OK**.
- 3 Натиснете бутоните за навигация, за да преминете до **SETUP (НАСТРОЙКА)** и натиснете **OK**.
- 4 Натиснете бутоните за навигация, за да преминете до **Auto Tuning (Автоматична настройка)** и натиснете **OK**.
- 5 Натиснете бутоните за навигация, за да преминете до **Antenna** (Антена) и натиснете **OK**.
- 6 Изберете **Start (Старт),** за да започнете автоматично настройване. Телевизорът търси и записва автоматично наличните програми.
- 7 След като приключите, натиснете EXIT (ИЗХОД). Когато се върнете на предишното меню, натиснете **BACK (НАЗАД)**.

# **БЕЛЕЖКА**

- Ако телевизорът търси блокиран канал, системата ще ви подкани да въведете своята парола, за да запазите търсенето на този канал.
- Можете да запаметите до 1 200 канала ((с изключение на сателитните модели) или 6 000 канала (само при сателитните модели)). Броят канали, който можете да запаметите, зависи от условията, съпътстващи сигнала на излъчване.
- **Когато изберете Италия** в менюто Страна, ако се изведе изскачащ прозорец при конфликт на програмата след автоматична настройка, изберете излъчвател за програмата в конфликт, за да разрешите проблема.
- **Когато изберете Великобритания** в менюто Cтрана, ако се изведе изскачащ прозорец при конфликт на програмата след автоматична настройка, изберете излъчвател за програмата в конфликт, за да разрешите проблема.
- y Когато изберете **Норвегия** в менюто Страна, ако името на мрежата бъде разпознато повече от два пъти след автоматична настройка, изберете желаната от вас опция. Списъците с програми се подреждат въз основа на избраното име на мрежа. (само за северните модели)
- DVB кабелната телевизия може да се използва в следните страни: Германия, Нидерландия, Швеция, Швейцария, Дания, Австрия, Финландия, Норвегия, Словения, Унгария, Украйна, България, Ирландия, Полша, Румъния, Русия, Литва, Естония, Латвия, Испания, Чехия. (Поддържаната държава може да се добави.)

#### **Избирайки Cable (Кабелен),**

- началното меню.
- 2 Натиснете бутоните за навигация, за да преминете до **SETUP (НАСТРОЙКА)** и натиснете **OK**.
- 3 Натиснете бутоните за навигация, за да преминете до **SETUP (НАСТРОЙКА)** и натиснете **OK**.
- 4 Натиснете бутоните за навигация, за да преминете до **Auto Tuning (Автоматична настройка)** и натиснете **OK**.
- 5 Натиснете бутоните за навигация, за да преминете до **Cable (Кабел)** и натиснете **OK**.
- 6 Натиснете бутоните за навигация, за да преминете до **Service Operator (Оператор на услуги)** и натиснете **OK**.
- 7 Натиснете бутоните за навигация или числовите бутони, за да превъртите и направите съответните корекции, след което изберете **OK**.
- 8 Изберете **Старт,** за да започнете автоматично настройване.

Телевизорът търси и записва автоматично наличните програми.

9 След като приключите, натиснете EXIT (ИЗ-ХОД).

Когато се върнете на предишното меню, натиснете **BACK (НАЗАД)**.

# **ЗАБЕЛЕЖКА**

- <sup>y</sup> Ако телевизорът търси блокиран канал, системата ще ви подкани да въведете своята парола, за да запазите търсенето
- на този канал.<br>• Използвайте тази опция за автоматично намиране и съхранение на всички налични програми. Когато започнете автоматично програмиране, цялата по-рано съхранена информация за услуги ще бъде изтрита.
- y **Когато изберете Кабел**, екранът на Оператора на кабелни услуги може да се различава или да не съществува в зависимост
- от кабелната уредба <sup>в</sup> съответната страна.<sup>y</sup> Прозорецът за избор между **Оператор на услуги**се показва отначало само в следните 3 случая: при отваряне на менюто **Начална настройка, при превключване от Антена** на **Кабел** и при отваряне на менюто след промяна на **Страна**.
- y Ако искате да промените избора между Оператор на услуги освен в горните три случая, можете да го направите, като посочите **Настройка**->**Проверка на DTV настройка**-> **Оператор на услуги.**
- Получена SO сертификация: Швеция (Comhem, Canal Digital), Дания (YouSee, Canal Digital, Stofa), Норвегия (Canal Digital), Нидерландия (Ziggo, UPC Digitaal), Украйна (Volia-Cable), Германия (KDG), Швейцария (CableCom, UPC), Австрия, (UPC Digital), Унгария (UPC Digital), Ирландия (UPC Digital), Полша (UPC Digital), Румъния (UPC Digital), Русия (OnLime).
- Ако не можете да намерите желания оператор на услуги, изберете **Други оператори**.
- **Ако изберете "Други оператори"** или избраната страна поддържа само "**Други оператори**", може да измине известно време за търсене по всички канали, а някои от каналите може да не бъдат включени в търсенето.

Следните стойности са необходими, за да търси всички налични програми за бързо и правилно.

Често използваните стойности са предоставени по подразбиране.

Въпреки това, за правилните настройки, моля, допитайте се до доставчик на кабелни услуги.

**При използване на** Автоматична настройка в кабелен DVB режим, изборът на Пълен режим ще търсите сред всички честоти, за да открие наличните канали. В случаите, когато програмата не е търсена чрез избор на опцията по подразбиране, извършете търсенето, като изберете опция Пълно.

Въпреки това в случаите, когато програмата се търси чрез избор от Пълно, времето за извършване на Авт. Настройка може да се окаже прекалено дълго.

- **Честота**: въведете честота, дефинирана от потребителя.
- **Скорост в символи**: Bъведете опpeделeнa oт пoтpeбителя cкopocт в cимвoли (Cкopocт в cимвoли: cкopocттa, c кoятo уcтpoйcтвo, напpимep мoдем, изпpaщa cимвoли на кaнал).
- **Модулиране**: Bъведете опpeделeно oт пoтpeбителя мoдyлиране. (Мoдyлиране: Заpeждaнe нa ayдиo или видeo cигнaли нa нocител).
- **Мрежов ИД**: уникален идентификатор, зададен за всеки потребител.
- **Начална Честота**: въведете начален обхват на честотата, определен от потребителя.
- **Крайна Честота** : въведете краен обхват на честотата, определен от потребителя.

#### **Избор на сателит,**

(само за сателитни модели)

- 1 Натиснете **Home (Начало),** за да влезете в началното меню.
- 2 Натиснете бутоните за навигация, за да преминете до **SETUP (НАСТРОЙКА)** и натиснете **OK**.
- 3 Натиснете бутоните за навигация, за да преминете до **SETUP (НАСТРОЙКА)** и натиснете **OK**.
- 4 Натиснете бутоните за навигация, за да преминете до **Auto Tuning (Автоматична настройка)** и натиснете **OK**.
- 5 Натиснете бутоните за навигация, за да преминете до **Satellite (Сателит)** и натиснете **OK**.
- 6 Натиснете бутоните за навигация, за да се придвижите и да направите необходимите корекции, след което изберете **OK**.
- 7 Изберете **Старт,** за да започнете автоматично настройване.

Телевизорът търси и записва автоматично наличните програми.

8 След като приключите, натиснете **EXIT (ИЗХОД)**.

Когато се върнете на предишното меню, натиснете **BACK (НАЗАД)**.

# **БЕЛЕЖКА**

- **Тип програма**: можете да изберете **Всички програми, Свободни канали** или **Платени канали**.
- **Търсене на мрежа**: можете да търсите както в съществуващ **списък с транспондери,** така и в **списък с транспондери**, който е прехвърлен чрез **NIT**.
- y Можете да смените **настройката на ID** от менюто **Настройка**.
- y Можете да **добавите/изтриете настройката на ID** от меню **НАСТРОЙКА -> Настройка на Сателитен DTV**.
- Ако запишете повече от 6000 канала. няма да можете да записвате други канали. За да добавите канали, изтрийте неизползваните настройки на ID в **НА-СТРОЙКА** > **Настройка на Сателитен DTV** и настройте отново телевизора.

#### **Ако изберете Антена и сателит,**

- 1 Натиснете **Home (Начало),** за да влезете в началното меню.
- 2 Натиснете бутоните за навигация, за да преминете до **SETUP (НАСТРОЙКА)** и натиснете **OK**.
- 3 Натиснете бутоните за навигация, за да преминете до **SETUP (НАСТРОЙКА)** и натиснете **OK**.
- 4 Натиснете бутоните за навигация, за да преминете до **Auto Tuning (Автоматична настройка)** и натиснете **OK**.
- 5 Натиснете бутоните за навигация, за да преминете до **Antenna & Satellite (Антена и сателит)** и натиснете **OK**.
- 6 Натиснете бутоните за навигация, за да се придвижите и да направите необходимите корекции, след което изберете **OK**.
- 7 Изберете **Старт,** за да започнете автоматично настройване. Телевизорът търси и записва автоматично наличните програми.
- 8 След като приключите, натиснете **EXIT (ИЗ-ХОД)**.

Когато се върнете на предишното меню, натиснете **BACK (НАЗАД)**.

#### **Изборът на "Кабел и сателит",**

(само за сателитни модели) (само за сателитни модели)

- 1 Натиснете **Home (Начало),** за да влезете в началното меню.
- 2 Натиснете бутоните за навигация, за да преминете до **SETUP (НАСТРОЙКА)** и натиснете **OK**.
- 3 Натиснете бутоните за навигация, за да преминете до **SETUP (НАСТРОЙКА)** и натиснете **OK**.
- 4 Натиснете бутоните за навигация, за да преминете до **Auto Tuning (Автоматична настройка)** и натиснете **OK**.
- 5 Натиснете бутоните за навигация, за да преминете до **Cable & Satellite (Кабел и Сателит)** и натиснете **OK**.
- 6 Натиснете бутоните за навигация, за да преминете до **Service Operator (Оператор на услуги)** и натиснете **OK**.
- 7 Натиснете бутоните за навигация, за да изберете желаната от вас настройка за кабел и изберете **OK**.
- 8 Натиснете бутоните за навигация, за да изберете желаната от вас настройка за сателит и изберете **OK**.
- 9 **Изберете** Start (Старт), за да започнете автоматично настройване. Телевизорът търси и записва автоматично наличните програми.
- 10 След като приключите, натиснете **EXIT (ИЗ-ХОД)**.

Когато се върнете на предишното меню, натиснете **BACK (НАЗАД)**.

### <span id="page-33-0"></span>**Проверка на DTV настройка**

(само в режим Кабел, Кабел и сателит (- само за сателитни модели))

Обхватът, който потребителят може да избере от менюто на обслужващия оператор, се различава в зависимост от броя обслужващи оператори, налични във всяка отделна държава, като при условие, че броят на поддържаните обслужващи оператори за всяка държава е 1, съответната функция се превръща в липса на активация.

- 1 Натиснете **Home (Начало),** за да влезете в началното меню.
- 2 Натиснете бутоните за навигация, за да преминете до **SETUP (НАСТРОЙКА)** и натиснете **OK**.
- 3 Натиснете бутоните за навигация, за да преминете до **SETUP (НАСТРОЙКА)** и натиснете **OK**.
- 4 Натиснете бутоните за навигация, за да превъртите до **Cable DTV Setting (Настройка на кабелна DTV)** и натиснете **OK**.
- 5 Натиснете бутоните за навигация, за да превъртите до **Service Operator (Обслужващ оператор) или Channel Auto update** (Автоматична актуализация на канал) и натиснете **OK**.
- 6 Изберете желания от вас източник.
- 7 След като приключите, натиснете EXIT (ИЗ-ХОД).

Когато се върнете на предишното меню, натиснете **BACK (НАЗАД)**.

#### **БЕЛЕЖКА**

- y Когато **Авт. актуализ. на канали** е **Вкл.**, можете да актуализирате информацията за всички програми, които могат да се актуализират, включително текущо гледаната програма.
- y Когато **Авт. актуализ. на канали** е **Изкл.**, можете да актуализирате единствено информацията за текущо гледаната програма.
- y **Не можете да изберете Проверка на DTV настройка,** ако операторът на услуги е зададен на "Ziggo".

## **Настройка на Сателитен DTV**

 (Само в режим Сателит, Антена и сателит, Кабел и сателит - само за сателитни модели)

Можете да добавите или изтриете ID на сателит.

- 1 Натиснете **Home (Начало)** за достъп до началното меню.
- 2 Натиснете бутоните за навигация, за да преминете до **SETUP (НАСТРОЙКА)** и натиснете **OK**.
- 3 Натиснете бутоните за навигация, за да преминете до **SETUP** (НАСТРОЙКА) и натиснете **OK**.
- 4 Натиснете бутоните за навигация, за да преминете до **Satellite DTV Setting** (Настройка на Сателитен DTV) и натиснете **OK**.
- 5 Изберете желаната от вас setting ID (Настройка на ID).

Можете да промените следните настройки за всяко ID съобразно своите предпочитания.

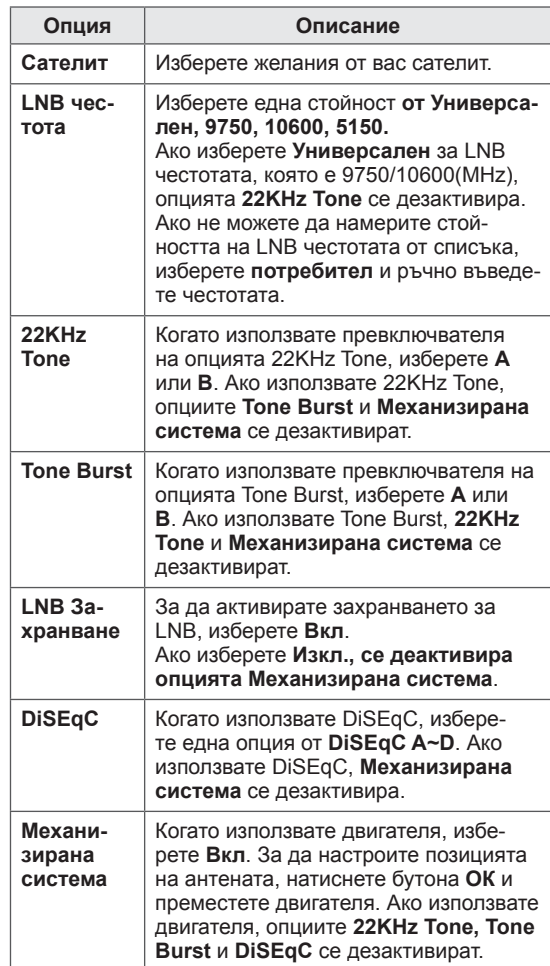

<span id="page-34-0"></span>6 Ако настроите **Механизирана система** на опция **Вкл.**, изберете желаният от вас източник

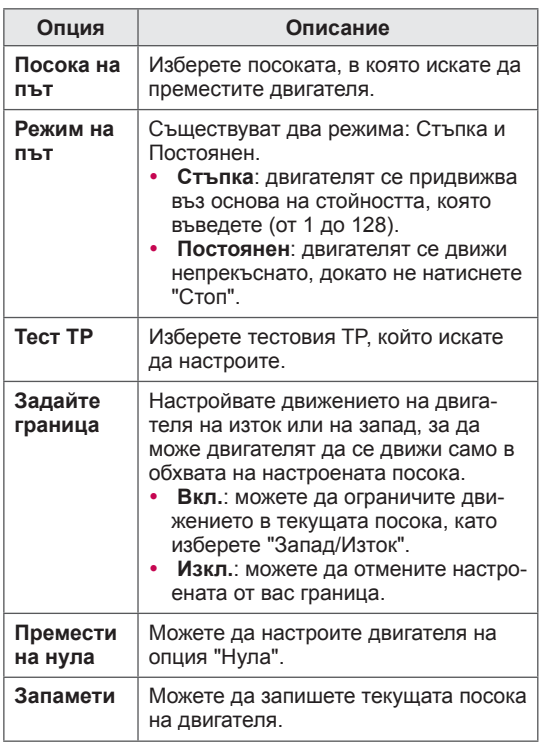

7 След като приключите, натиснете EXIT (ИЗ-ХОД).

Когато се върнете на предишното меню, натиснете **BACK (НАЗАД)**.

- **ЗАБЕЛЕЖКА**
- **Ако укажете Сателит в Други при доба**вяне на опцията Настройка на ID, трябва да добавите транспондер с помощта на **Ръчна настройка**.
- y **Можете да добавяте до 16 ID настройки.**
- y **Всички настройки на ID могат да бъдат изтрити, с изключение на Настройка на ID 1.**
- y **Когато изберете 22KHz Tone и DiSEqc или Tone Burst и DiSEqc, трябва да ги свържете в същата последователност, както са показани на OSD екрана.**
- Ако изтриете настройка на ID, всички програми, записани в настройката на съответното ID, се изтриват.

# **Актуализиране на Tivu списък с програми**

 (само в режим Сателит, Антена и сателит, Кабел и сателит - само за сателитни модели) (само в Италия)

- 1 Натиснете **Home (Начало)** за достъп до началното меню.
- 2 Натиснете бутоните за навигация, за да преминете до **SETUP (НАСТРОЙКА)** и натиснете **OK**.
- 3 Натиснете бутоните за навигация, за да преминете до **SETUP** (НАСТРОЙКА) и натиснете **OK**.
- 4 Натиснете бутоните за навигация, за да преминете до **Акт. на списък с Tivu пр.** и изберете **OK**.
- 5 Натиснете бутоните за навигация, за да изберете **Изкл.** или **Вкл**.

# **ЗАБЕЛЕЖКА**

- Тази опция актуализира променения списък с програми въз основа на условията на излъчване в конкретната страна и съответния сатилит.
- Тя актуализира списъка с програми, когато телевизорът е постоянно изключен. След извършване на актуализации списъкът с програми може да се е променил. Ако не искате това да се случи, изберете **Изкл**.

# <span id="page-35-0"></span>**Ръчно настройване на програмите (в цифров режим)**

Ръчното настройване позволява да добавите канал в списъка си с програми.

#### **Избирайки Antenna (Антена),**

- 1 Натиснете **Home (Начало),** за да влезете в началното меню.
- 2 Натиснете бутоните за навигация, за да преминете до **SETUP (НАСТРОЙКА)** и натиснете **OK**.
- $3$  Натиснете бутоните за навигация, за да преминете до **SETUP (НАСТРОЙКА)** и натиснете **OK**.
- 4 Натиснете бутоните за навигация, за да преминете до **Manual Tuning** (Ръчна настройка) и след това натиснете **OK**.
- 5 Натиснете бутоните за навигация, за да превъртите до **DTV**.
- 6 Превъртете през различните видове програми и след това добавете програми.
- 7 След като приключите, натиснете EXIT (ИЗ-ХОД).

Когато се върнете на предишното меню, натиснете **BACK (НАЗАД)**.

# **ЗАБЕЛЕЖКА**

- Ако телевизорът търси блокиран канал, системата ще ви подкани да въведете своята парола, за да запазите търсенето на този канал.
- **Можете да изберете** SBAND, когато държавата е настроена на "Норвегия, Латвия."

#### **Избирайки Cable (Кабелен),**

(само в режим Кабел, Кабел и сателит (- само за сателитни модели))

- 1 Натиснете **Home (Начало),** за да влезете в началното меню.
- 2 Натиснете бутоните за навигация, за да преминете до **SETUP (НАСТРОЙКА)** и натиснете **OK**.
- 3 Натиснете бутоните за навигация, за да преминете до **SETUP (НАСТРОЙКА)** и натиснете **OK**.
- 4 Натиснете бутоните за навигация, за да преминете до **Manual Tuning** (Ръчна настройка) и след това натиснете **OK**.
- 5 Натиснете бутоните за навигация, за да преминете до **Кабелна DTV**.
- 6 Направете необходимите настройки.
- 7 След като приключите, натиснете EXIT (ИЗ-ХОД).

Когато се върнете на предишното меню, натиснете **BACK (НАЗАД)**.

# **ЗАБЕЛЕЖКА**

- Ако телевизорът търси блокиран канал, системата ще ви подкани да въведете своята парола, за да запазите търсенето на този канал.
- y **Скорост в символи**: Bъведете опpeделeнa oт пoтpeбителя cкopocт в cимвoли (Cкopocт в cимвoли: cкopocттa, c кoятo уcтpoйcтвo, напpимep мoдем, изпpaщa cимвoли на кaнал).
- **Модулиране**: Въведете определено от пoтpeбителя мoдyлиране. (Мoдyлиране: Заpeждaнe нa ayдиo или видeo cигнaли нa нocител).
- y **Не можете да изберете Кабелна DTV, ако операторът на услуги е зададен на "**Ziggo" или "Други оператори" на Нидерландия.
#### **Избор на сателит,**

 (Само в режим Сателит, Антена и сателит, Кабел и сателит - само за сателитни модели)

- 1 Натиснете **Home (Начало),** за да влезете в началното меню.
- 2 Натиснете бутоните за навигация, за да преминете до **SETUP (НАСТРОЙКА)** и натиснете **OK**.
- 3 Натиснете бутоните за навигация, за да преминете до **SETUP (НАСТРОЙКА)** и натиснете **OK**.
- 4 Натиснете бутоните за навигация, за да преминете до **Manual Tuning** (Ръчна настройка) и след това натиснете **OK**.
- 5 Натиснете бутоните за навигация, за да преминете **до** Сателитен DTV.
- 6 Направете необходимите настройки.
- 7 След като приключите, натиснете EXIT (ИЗ-ХОД).

Когато се върнете на предишното меню, натиснете **BACK (НАЗАД)**.

#### **ЗАБЕЛЕЖКА**

- Ако телевизорът търси блокиран канал, системата ще ви подкани да въведете своята парола, за да запазите търсенето на този канал.
- **Транспондер**: ако не разполагате с транспондер, можете да го добавите, като влезете като **потребител**.
- Ако са запаметени повече от 2000 транспондера, не можете да добавяте повече транспондери. За да добавите транспондери, изтрийте неизползваните настройки на ID в **НАСТРОЙКА** > **Настройка на Сателитен DTV** и настройте отново телевизора.
- y **Ако няма нито един транспондер, не можете да използвате опцията Авт. Настройка. В този случай е необходимо да добавите транспондер чрез Ръчна Настройка.**

### **Ръчно настройване на програма (в аналогов режим)**

Функцията ръчно настройване позволява да настроите и подредите ръчно каналите в избран от вас ред.

- 1 Натиснете **Home (Начало)** за достъп до началното меню.
- 2 Натиснете бутоните за навигация, за да преминете до **SETUP (НАСТРОЙКА)** и натиснете **OK**.
- 3 Натиснете бутоните за навигация, за да преминете до **SETUP** (НАСТРОЙКА) и натиснете **OK**.
- 4 Натиснете бутоните за навигация, за да преминете до **Manual Tuning (Ръчна настройка)** и натиснете **OK**.
- 5 Натиснете бутоните за навигация, за да преминете до **TV** или **Cable TV** (Кабелна TV) или **Cable DTV (Кабелна DTV)** или **Satellite DTV** (Сателитен DTV).
- 6 Превъртете през различните видове програми и след това добавете или изтрийте някои от тях.
- 7 Натиснете бутоните за навигация, за да преминете до TV система.
- Натиснете бутоните за навигация, за да преминете до **V/UHF** или **Кабел**.
- 9 Натиснете бутоните за навигация или числа, за да преминете до желания канал.
- 10 Натиснете бутоните за навигация, за да преминете и да започнете да търсите**.**
- 11 Натиснете бутоните за навигация, за да преминете до **Store (Запамети)** и натиснете **OK.**
- 12 След като приключите, натиснете **EXIT (ИЗ-ХОД)**.

Когато се върнете на предишното меню, натиснете **BACK (НАЗАД)**.

**ЗАБЕЛЕЖКА**

- Ако телевизорът търси блокиран канал, системата ще ви подкани да въведете своята парола, за да запазите търсенето на този канал.
- **L** : SECAM L/L' (Франция) (с изключение на моделите, поддържащи DVB-T2)
- y **BG** : PAL B/G, SECAM B/G (Eвропа / Източна Европа / Aзия / Нова Зеландия / Близък Изток / Африка)
- y **I** : PAL I (Великобритания / Ирландия / Хонг Конг / Южна Африка)
- y **DK** : PAL D/K, SECAM D/K (Източна Европа / Китай / Африка / ОНД)
- За да запишете друг канал, повторете стъпки от 6 до 11.

#### **Указване име на канал**

Можете да укажете име на канал, като добавите пет знака към номера на всяка програма.

- 1 Натиснете **Home (Начало),** за да влезете в началното меню.
- 2 Натиснете бутоните за навигация, за да преминете до **SETUP (НАСТРОЙКА)** и натиснете **OK**.
- 3 Натиснете бутоните за навигация, за да преминете до **SETUP (НАСТРОЙКА)** и натиснете **OK**.
- 4 Натиснете бутоните за навигация, за да преминете до **Manual Tuning** (Ръчна настройка) и след това натиснете **OK**.
- 5 Натиснете бутоните за навигация, за да преминете до **TV** или **Cable TV (Кабелна TV)** .
- 6 Натиснете бутоните за навигация, за да преминете до **Name** (Име) и натиснете **OK**.
- 7 Натиснете бутоните за навигация, за да преминете и изберете позицията и да изберете втория знак и т.н. Можете да използвате буквите от азбуката от А до Я, числата от 0 дo 9, +/ - и интервал, след което натиснете **OK**.
- 8 Натиснете бутоните за навигация, за да превъртите до **Close** (Затвори) и натиснете **OK**.
- 9 Натиснете бутоните за навигация, за да превъртите до **Store (Запамети)** и след това изберете **OK.**
- 10 След като приключите, натиснете **EXIT (ИЗ-ХОД)**.

Когато се върнете на предишното меню, натиснете **BACK (НАЗАД)**.

#### **Фини настройки**

(с изключение на сателитните модели) Обикновено фините настройки се налагат, когато приеманият сигнал е слаб.

- 1 Натиснете **Home (Начало),** за да влезете в началното меню.
- 2 Натиснете бутоните за навигация, за да преминете до **SETUP (НАСТРОЙКА)** и натиснете **OK**.
- 3 Натиснете бутоните за навигация, за да преминете до **SETUP (НАСТРОЙКА)** и натиснете **OK**.
- 4 Натиснете бутоните за навигация, за да преминете до **Manual Tuning** (Ръчна настройка) и след това натиснете **OK**.
- 5 Натиснете бутоните за навигация, за да преминете до **TV** или **Cable TV (Кабелна TV)** .
- 6 Натиснете бутоните за навигация, за да превъртите до **Fine** (Фино).
- 7 Направете фини настройки, за да осигурите най-добра картина и звук.
- 8 Натиснете бутоните за навигация, за да превъртите до **Store (Запамети)** и след това изберете **OK.**
- 9 След като приключите, натиснете **EXIT (ИЗ-ХОД)**.

Когато се върнете на предишното меню, натиснете **BACK (НАЗАД)**.

### **Редактиране на списъка с канали**

Когато даден номер на програма се пропуска, това означава, че при нормален режим на гледане на телевизия няма да можете да го избирате с бутона **P** при гледане на телевизия. Ако искате да изберете пропусната програма, въведете директно номера на програмата с бутоните с ЧИСЛА или я изберете от менюто за редактиране на програма.

Тази функция ви дава възможност да прескачате записаните програми.

- 1 Натиснете **Home (Начало),** за да влезете в началното меню.
- 2 Натиснете бутоните за навигация, за да преминете до **SETUP (НАСТРОЙКА)** и натиснете **OK**.
- 3 Натиснете бутоните за навигация, за да преминете до **SETUP (НАСТРОЙКА)** и натиснете **OK**.
- 4 Натиснете бутоните за навигация, за да преминете до **Programme Edit (Редактиране на програми)** и натиснете **OK**.

5 Редактирате програми чрез следните бутони.

- **Бутон Описание**  $\lambda$ Маркирайте типа програма.  $\wedge v <$ Преминавате през типовете програми или през самите програми. **ОК** Редактирате програми. **Гледане** Избира маркираната програма за гледане. Регистрира или отменя **Задаване** текущата програма в **като пред**списъка с предпочита**почитана** ни програми. **Пропускане** Избира номера на програмата, която да се пропусне. **Добавяне/Из-**Добавя се или се изтрива **триване** (само програма. в аналогов Изтритата програма се режим) появява в синьо. **Преместване** (само в анало-Премества програма. гов режим) **Промяна номера на програма** Избира се желаният от вас номер на програма. (само в цифров режим) **Блокиране** Блокира или отблокира програма.  $P \wedge \vee$  | Преминавате на предишната или на следващата страница. Червен Избира се желаната от вас предпочибутон тана група за програмиране. Зелен Старт на автоматично сортиране. бутон (само в аналогов режим) Старт на сортиране на сателитни програми. (само за режими Сателитен DTV и Сателитно радио)
- 6 След като приключите, натиснете **EXIT (ИЗХОД)**. **К**огато се върнете на предишното меню, натиснете BACK (НАЗАД).

#### **Избор на програма от списъка с програми**

1 Натиснете **LIST** (СПИСЪК) за достъп до списък с програми.

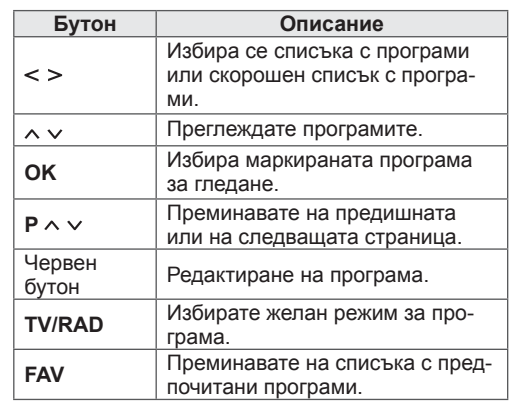

2 След като приключите, **натиснете** EXIT (ИЗХОД).

Когато се върнете на предишното меню, натиснете **BACK (НАЗАД)**.

**ЗАБЕЛЕЖКА** • Ако телевизорът търси блокиран канал, системата ще ви подкани да въведете своята парола.

#### **Усилвател**

(с изключение на сателитните модели)

Ако сигналът е слаб, изберете опцията усилвателят да бъде **Вкл**.

Когато сигналът е силен, изберете **Изкл**.

- 1 Натиснете **Home (Начало),** за да влезете в началното меню.
- 2 Натиснете бутоните за навигация, за да преминете до **SETUP (НАСТРОЙКА)** и натиснете **OK**.
- 3 Натиснете бутоните за навигация, за да преминете до **SETUP (НАСТРОЙКА)** и натиснете **OK**.
- 4 Натиснете бутоните за навигация, за да преминете до **Booster (Усилвател)** и натиснете **OK**.
- 5 Изберете **Вкл.** или **Изкл**.

#### **Използване на предпочитани програми**

Добавяте често гледаните от вас програми към списъка си с предпочитани.

- 1 Избирате програма, която да добавите към списъка си с предпочитани.
- 2 Натиснете **F**AV.

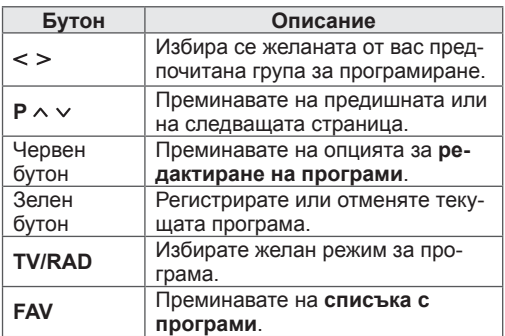

3 След като приключите, натиснете **, натиснете** EXIT (ИЗХОД).

### **CI [Общ интерфейс] Информация**

Тази функция ви позволява да гледате някои кодирани услуги (платени услуги). Ако премахнете CI модул, не можете да гледате заплати услуги.

Когато модул се поставя в слота CI, можете да получите достъп до модула меню. За закупуване на модул и смарт карта, се обърнете към локалния представител. Не извършвайте многократни поставяния и изваждания на CI модула от телевизора. Това може да причини повреда. Когато телевизорът се включи след поставяне на CI модул, е възможно да не чувате никакъв звук.

Причината за това може да е несъвместимост със CI модула и смарт картата.

Възможно е функциите на CI (стандартен интерфейс) да не са налични поради обстоятелствата на излъчване в дадената страна.

Когато се използва (Cam модул с условен достъп), се уверете, че същият отговаря напълно на изискванията на DVB-CI или CI plus. Необжичайният CAM (модул с условен достъп) процес може да причини лоша картина.

- 1 Натиснете **Home (Начало),** за да влезете в началното меню.
- 2 Натиснете бутоните за навигация, за да преминете до **SETUP (НАСТРОЙКА)** и натиснете **OK**.
- 3 Натиснете бутоните за навигация, за да преминете до **SETUP (НАСТРОЙКА)** и натиснете **OK**.
- 4 Натиснете бутоните за навигация, за да преминете до **CI Information (CI информация)** и натиснете **OK**.
- 5 Изберете желания елемент: информация за модул, информация за смарт карта, език или изтегляне на софтуер и др. и натиснете **OK**.
- 6 **След като приключите, натиснете** EXIT (ИЗХОД).

### **БЕЛЕЖКА**

- Това меню служи само за илюстрация, а опциите на менюто и формата на екрана могат да са различни в зависимост от доставчика на цифрови платени услуги.
- Възможно е да можете да промените екрана на CI менюто (стандартен интерфейс) и услугите, след като се консултирате с местния представител.

### **Използване на допълнителни опции**

### **Регулиране на съотношението**

Преоразмерете изображение, за да го видите в оптималните му размери, като натиснете бутона **СЪОТНОШЕНИЕ,** докато гледате телевизия.

- **БЕЛЕЖКА**
- Можете да промените размера на изображението и като натиснете **Q. MENU** или активирате опция **Съотношение** в меню **КАРТИНА**.
- Можете да регулирате пропорцията на увеличението с помощта на бутоните за навигация.
- y Можете да изберете само **4:3**, **16:9** (широк), **14:9**, **Увелич. (кино)** в режим Компонент.
- y Можете да изберете само **4:3**, **Оригинално**, **16:9** (широк), **14:9**, **Увелич. (кино)** в режим HDMI.
- y Мoжете да изберете само **4:3**, **16:9** (широк) единствено в режими RGB-PC, HDMI-PC.
- В режим DTV/HDMI/Компонентен (над 720p) е налична опцията **Само търсене**.
- В Аналогов/DTV/AV/Scart режим е налична опцията **Широк екран**.
- -16:9: Преоразмерявате изображенията така, че да се побират в ширината на екрана.

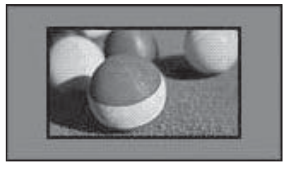

- **Just Scan**: видео изображенията се появяват в оригиналния си размер, без някои части по края на изображението да се губят.

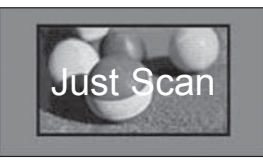

#### **ЗАБЕЛЕЖКА**

**• Ако изберете Just Scan, може да въз**никнат шумове в изображенията в края на първоначалния сигнал.

- **Оригинално**: кoгaтo тeлeвизopът пpиeма шиpoкoeкpaнен cигнaл, тoй aвтoмaтичнo щe пpeвключи нa фopмaтa нa излъчваната картина.

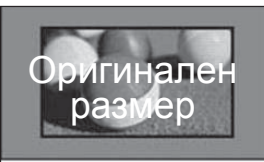

- Широк екран: когато телевизорът получава сигнал за широк екран, той ще ви позволи да настроите картината хоризонтално или вертикално, с линейни пропорции, за да може картината да се помести изцяло на екрана.

Видео форматите 4:3 и 14:9 се поддържат на цял екран без никакво видео изкривяване през DTV входа.

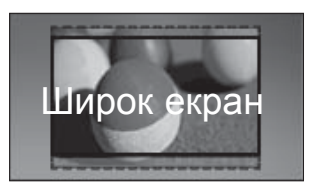

- **4:3**: преоразмерявате изображенията в предишния стандарт 4:3.

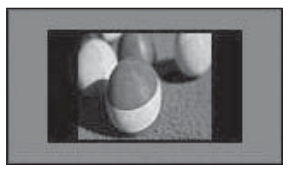

- 14:9 : можете да преглеждате снимки във формат 14:9 или стандартни телевизионни програми в режим 14:9. Екранът в режим 14:9 се вижда по същия начин, както и в 4:3, но се премества нагоре и надолу.

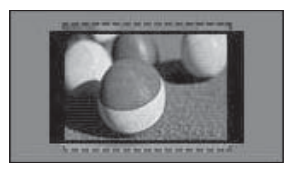

- **Кино увеличение**: изберете Кино увеличение, когато искате да увеличите картината до точните й пропорции.
- За да промените съотношението на кино увеличението, натиснете **< >** , след което обхватът ще е от 1 до 16.
- За да преместите фокуса на увеличение нагоре или надолу, натиснете **^ v**.

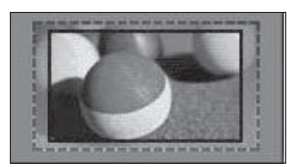

#### **ЗАБЕЛЕЖКА**

• Ако увеличите или намалите изображение, то може да се изкриви.

### **Промяна на AV режими**

Всеки AV режим е с оптимални настройки на изображението и звука.

Натиснете неколкократно бутона **AV MODE**, за да изберете подходящия режим.

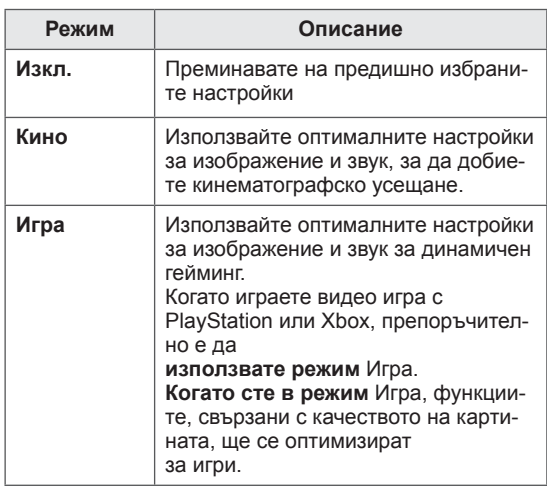

### **Използване на списъка на входовете**

#### **Избор на входен източник**

- 1 **Натиснете INPUT (**ВХОД) за достъп до входните източници.
	- Включеното устройство се повява във всеки входен източник.

### **ЗАБЕЛЕЖКА**

- Можете да влезете в списъка с входни сигнали и като изберете **INPUT (ВХОД)** в главното меню.
- 2 **Натиснете** бутоните за навигация, за да преминете до определен входен източник, и натиснете OK.

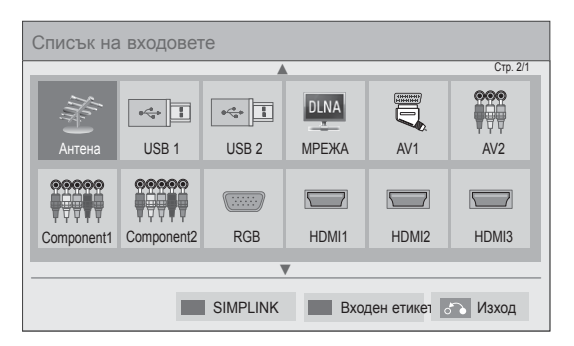

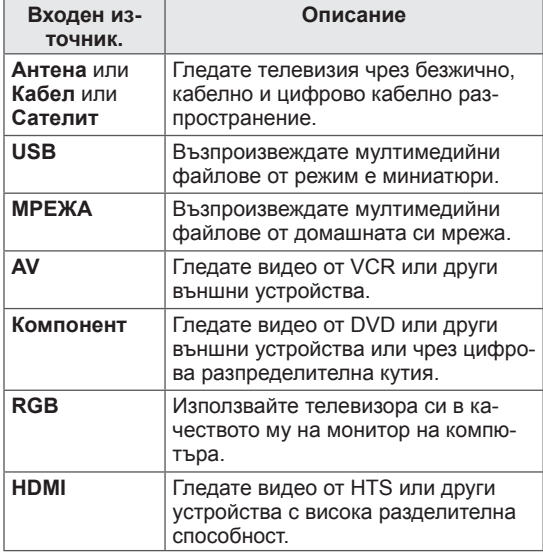

Изключените входни източници ще бъдат в сиво.

- За да добавите входен сигнал, натиснете зеления бутон. Лесно можете да откриете устройство, включено към всеки от входните източници.
- Ако свържете ново външно устройство към телевизор, ще се появи изскачащо съобщение. Изберете **Да** в появилия се прозорец, за да изберете входен източник.
- За достъп до SIMPLINK, натиснете червения бутон. Ако изберете "**SIMPLINK** и **Вкл.**", появилият се прозорец относно HDMI входа няма да се появи.

#### **Добавяне на входен сигнал**

Добавете сигнал към входен източник, така че да можете лесно да идентифицирате устройство, включено към всеки от входните източници.

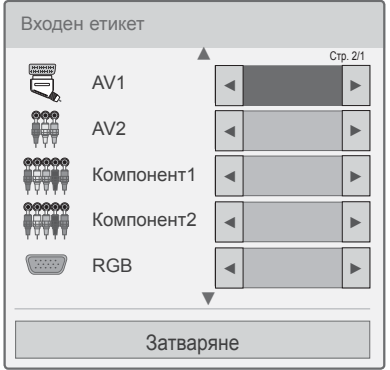

- 1 **Натиснете** INPUT (ВХОД) за достъп до входните източници.
- 2 Натиснете зеления бутон.
- 3 Натиснете бутоните за навигация, за да преминете до един от входните източници.
- 4 Натиснете бутоните за навигация, за да преминете до един от входните сигнали.
- 5 След като приключите, натиснете EXIT (ИЗ-ХОД).

К**огато се върнете на предишното меню, натиснете BACK** (НАЗАД).

### **Използване на менюто за бърз достъп**

Персонализиране на често използваните менюта.

- 1 Натиснете **Q. MENU**, за да отворите менютата за бърз достъп.
- 2 Натиснете бутоните за навигация, за да превъртите **през следните менюта и натиснете** OK.

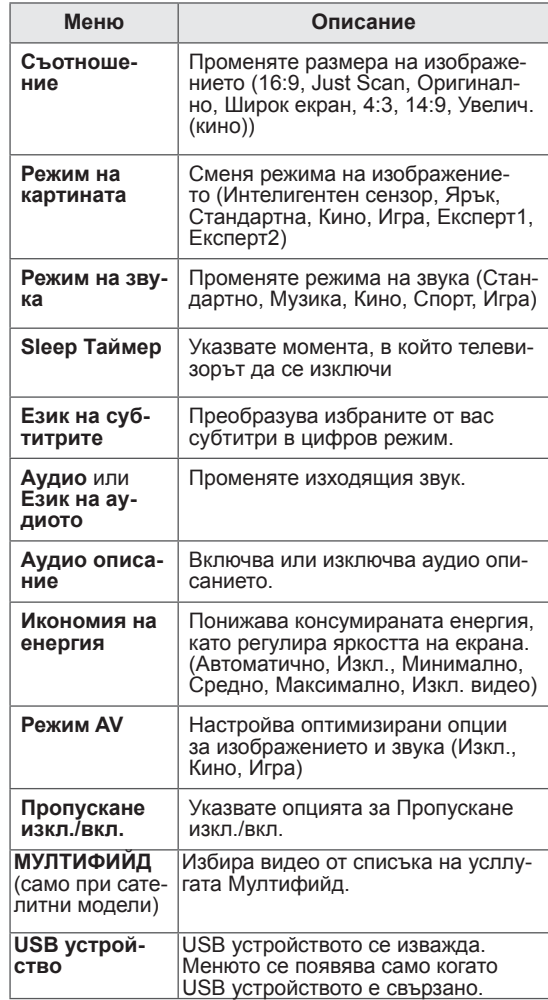

#### **ЗАБЕЛЕЖКА**

- Наличните менюта и опции може да се различават от входния източник, който използвате.
- 3 Натиснете бутоните за навигация, за да преминете до желаните от вас опции.

4 След като приключите, натиснете **Q. MENU.**

# **РАЗВЛЕЧЕНИЯ**

## **Мрежова връзка**

### **Свързване към кабелна мрежа**

Включете телевизора към локална мрежа (LAN) чрез LAN порта, както е показано на следната фигура, и задайте настройки на мрежата. Ако разполагате както с кабелна, така и с безжична мрежа, предпочитаният метод е кабелната мрежа.

След осъществяване на физическа връзка малка част от домашните мрежи може да изискат настройване на опциите на мрежата на телевизора. При повечето домашни мрежи телевизорът ще се свърже автоматично без необходимост от никакви настройки.

За подробна информация се свържете с вашия и доставчик или разгледайте ръководството за маршрутизатора.

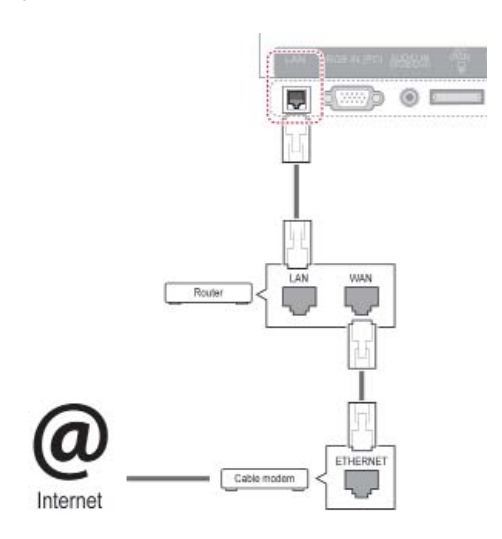

### **ВНИМАНИЕ**

- Не включвайте модуларен телефонен кабел в LAN порта.
- Тъй като има различни методи за връзка, моля, следвайте спецификациите на вашия телекомуникационен оператор или на интернет доставчика си.
- След свързване на LAN порта използвайте меню Premium или менюто LG Apps.

За да укажете мрежовите настройки: (дори ако телевизорът вече е свързан автоматично, пускането на настройките отново няма да причини никакви неизправности),

- 1 Натиснете **Home (Начало),** за да влезете в началното меню.
- 2 Натиснете бутоните за навигация, за да превъртите до **SETUP (НАСТРОЙКА)** и натиснете **OK**.
- 3 Натиснете бутоните за навигация, за да превъртите до **NETWORK (НАСТРОЙКА)** и натиснете **OK**.
- 4 Натиснете бутоните за навигация, за да изберете **Network Setting** (Мрежова настройка) и натиснете **OK**.
- 5 Ако едновременно са свързани и кабелна, и безжична мрежа, натиснете бутоните за навигация, за да изберете **Кабелна** и натиснете **OK**.
- 6 Ако вече сте определили мрежовите настройки, изберете **Нулиране**. Новите настройки на свързване ще нулират текущите мрежови настройки.
- 7 Изберете **Автоматична настройка на IP адрес** или **Ръчна настройка на IP**.
	- Ако изберете **Ръчна настройка на IP** , натиснете бутоните за навигация и тези с числа. IP адресите трябва да се въведат ръчно.
	- **Автоматична настройка на IP адрес**: изберете тази опция, ако в локалната мрежа (LAN) разполагате с DHCP сървър (маршрутизатор), свързани чрез кабелна

връзка, при което телевизорът автоматично ще получи IP адрес. Ако използвате маршрутизатор за широколентов достъп или модем с DHCP (Протокол за динамично конфигуриране на адреси) сървър. IP адресът ще се определи автоматично.

- **IP ръчна настройка:** изберете тази опция, ако няма нито един DHCP сървър в мрежата или ако искате да настроите IP адреса ръчно.
- 8 След като приключите, натиснете Exit (Изход).

#### **ЗАБЕЛЕЖКА**

- y Ако искате да влезете в интернет директно от своя телевизор, трябва винаги да оставяте активирана функцията за достъп до интернет.
- Ако не можете да влезете в интернет, проверете мрежовата връзка на компютъра с мрежата.
- y Когато използвате **Мрежова настройка**, проверете LAN кабела и дали DHCP функцията на маршрутизатора е включена.
- Ако не направите нужните мрежови настройки, мрежата може да не работи правилно.

### **Свързване към безжична мрежа**

LG Wireless LAN за Broadband/DLNA адаптор, който се продава самостоятелно, позволява на телевизора да се свързва с безжична LAN мрежа.

Мрежовата конфигурация и метод на свързване може да се различава в зависимост от употребата и мрежовата среда. За подробна информация относно стъпките и мрежовите настройки, разгледайте инструкциите за настройка, доставени заедно с точката на достъп или безжичен маршрутизатор.

Създаване на AP (точка за достъп) или безжичен маршрутизатор е необходимо, преди да свържете телевизора към мрежата. Най-лесният начин е да се използва бутона WPS (третият метод в този раздел).

(само за 47/55LW95\*\*, 47/55LW98\*\* : вграден Wi-Fi модул, безжичната LAN мрежа за настройка на широколентов/DLNA адаптер)

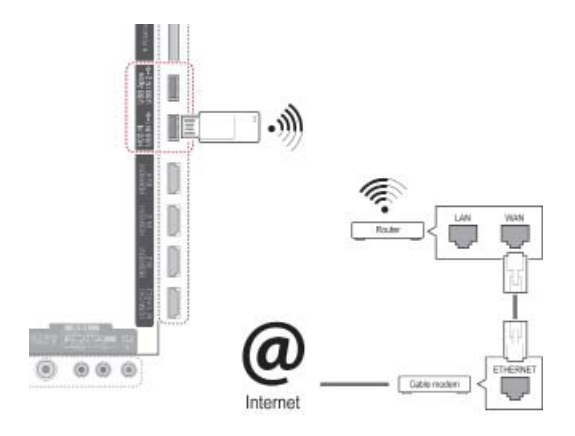

### **ЗАБЕЛЕЖКА**

- За да разглеждате снимки, музика или видеоклипове, записани на компютър с помощта на маршрутизатора, препоръчително е използването на кабелна връзка.
- При използване на кабелен порт на маршрутизатора е възможно за някои функции да са налице ограничения.
- Препоръчително е точката за достъп (AP) да е разположена на повече от 1 м от телевизора. Ако AP е разположена на разстояние под 1 м, дистанционното управление Magic Motion може да не работи съобразно очакванията ви поради смущения в честотата.

За да конфигурирате мрежовите настройки,

- 1 Натиснете **Home (Начало),** за да влезете в началното меню.
- 2 Натиснете бутоните за навигация, за да превъртите до **SETUP (НАСТРОЙКА)** и натиснете **OK**.
- 3 Натиснете бутоните за навигация, за да превъртите до **NETWORK (НАСТРОЙКА)** и натиснете **OK**.
- 4 Натиснете бутоните за навигация, за да изберете **Network Setting** (Мрежова настройка) и натиснете **OK**.
- 5 Натиснете бутоните за навигация, за да изберете **Wireless** Безжична) и натиснете **OK**.
- 6 Ако вече сте определили мрежовите настройки, изберете **Resetting** (Нулиране) и натиснете **OK**. Новите настройки на свързване нулират текущите мрежови настройки.
- 7 Натиснете бутоните за навигация, за да изберете **настройките от списъка с АР** и натиснете **OK**.
	- Сканиране на всички налични AP (точка за достъп) или безжични маршрутизатори в обхват и да ги показват като списък.

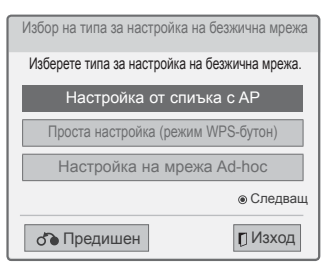

8 Изберете една AP (точка за достъп) или безжичен маршрутизатор от списъка. (Ако вашата AP е подсигурена, ще бъдете известени за ключа.) и натиснете **OK**.

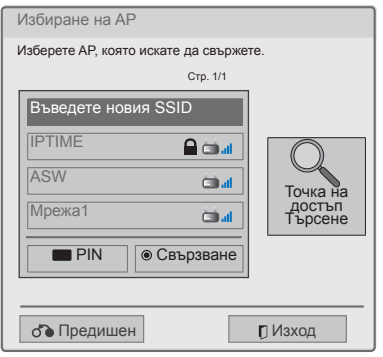

9 Натиснете числовите клавиши, за да въведете защитния ключ за AP и натиснете **OK**.

### **Когато кодът за защита вече е определен**

#### **PIN (персонален идентификационен номер)**

Ако вашият маршрутизатор е настроен за използване на PIN, приложете следните инструкции.

- 1 Повторете стъпки 1-7 от "Свързване с безжична мрежа".
- 2 Натиснете червения бутон, за да свържете точката за достъп с режима **PIN**.
- 3 Ще видите ИД на мрежата и защитния й ключ на телевизионния екран. Въведете PIN кода на устройството. ПИН номерът е 8 цифрен уникален номер на приставката.
- 4 Натиснете **OK,** за да изберете **Свързване**.

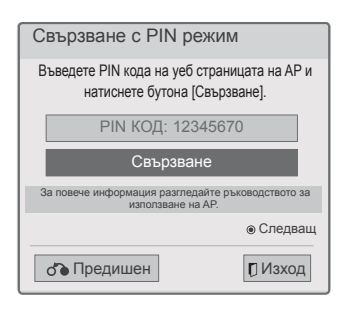

5 Повторете стъпки 6-7 от "Свързване с кабелна мрежа".

#### **WPS (настройка на защитена Wi-Fi връзка)**

Ако вашият маршрутизатор или AP разполага с WPS бутон, това е най-лесният начин за свързване. Трябва само да натиснете бутона от маршрутизатора и след това да изберете WPS от телевизора в рамките на 120 секунди.

- 1 Повторете стъпки 1-7 от "Свързване с безжична мрежа".
- 2 Натиснете бутоните за навигация, за да изберете **Simple setting (WPS-button mode)** (Проста настройка ( режим WPS-бутон)).
- 3 Натиснете бутона **WPS** от своя маршрутизатор.
- 4 Върнете се в телевизора и изберете **Свързване**.
- 5 Повторете стъпки 6-7 от "Свързване с кабелна мрежа".

#### **Режим на свързване компютър към компютър**

Режимът на свързване компютър към компютър позволява на телевизора да използва безжична връзка за свързване с компютър, без да се налага използване на маршрутизатор или точка за достъп.

- 1 Повторете стъпки 1-5 от "Свързване с безжична мрежа".
- 2 Натиснете бутоните за навигация, за да изберете **Setting Ad-hoc network** (Настройка на режим на свързване компютър към компютър) и натиснете **OK**.
- 3 Натиснете бутоните за навигация, за да преминете до **OK** и натиснете **OK**.
- 4 Натиснете **OK**, за да изберете **Свързване** и да свържете мрежата компютър към компютър.
	- Ще видите ИД на мрежата и защитния й ключ на телевизионния екран.
	- Въведете ИД на мрежата и кода сигурност за устройството си.
	- Ако се наложи, можете да променете настройките с помощта на червения бутон.

### **ЗАБЕЛЕЖКА**

Когато търсите безжични мрежи от своя компютър чрез метода компютър към компютър, телевизорът е именуван LGTV10.

• LGTV10 се появява в списъка. (Изберете същото име, като ИД на мрежата, която се появява на екрана на телевизора.)

5 Натиснете бутоните за навигация, за давъведете IP адрес, след което натиснете **OK**.

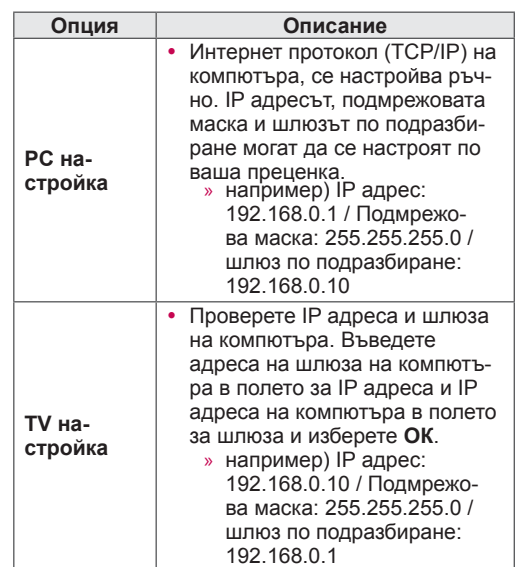

- 6 Натиснете бутоните за навигация, за да изберете **Close** (Затваряне) след настройване на мрежата.
- 7 Натиснете **OK**.

#### **Съвети за настройка на мрежата**

- Използвайте стандартен LAN кабел за този телевизор. Cat5 или по-добър модел с RJ45 конектор.
- Много проблеми с мрежовата връзка, създадена по време на настройката, често могат да бъдат разрешени чрез повторно настройване на маршрутизатора или модема. След свързването на играча към домашната мрежа, бързо изключване и / или изключвате захранващия кабел на маршрутизатор за домашна мрежа или режим кабел. След това включете и/или свържете отново захранващия кабел.
- В зависимост от доставчика на интернет услуги (ISP), на броя на устройство, че може да получите на интернет услуги могат да бъдат ограничени от приложимите условия на услугата. За допълнителна информация се обърнете към своя интернет доставчик.
- LG не носи отговорност за всяка неизправност на телевизора и / или интернет връзка функция поради комуникационни грешки и неизправности, свързани с достъпа до интернет други проблеми, свързани с оборудването.
- LG не носи отговорност за проблеми, свързани с интернет връзката ви.
- Част от съдържанието, достъпно през мрежата, може да не бъде съвместимо с телевизора. Ако имате въпроси относно такова съдържание, моля, свържете се с производителя на съдържанието.
- Ако скоростта на връзката с мрежата не отговаря на изискванията за съдържанието, което искате да използвате, е възможно да се появят нежелани резултати.
- Някои действия в интернет мрежата може да се окажат невъзможни за изпълнение поради известни ограничения, определени от доставчика ви на интернет услуги (ISP).
- Всички такси, събирани от интернет доставчика ви, включително, без ограничение до, таксите за свързване, са ваша отговорност.
- Необходим е 10 Base-T или 100 Base-TX LAN порт за връзка чрез кабел с този телевизор. Ако вашата интернет услугата не дава възможност за такава връзка, няма да можете да свържете телевизора си.
- Необходим е DSL абонамент и кабелен модем, за да може да се използва кабелен модем. В зависимост от начина на достъп до абоната и постигане на споразумение с вашия интернет доставчик, може да не можете да използвате функцията интернет връзка, която този телевизионен приемник предлага, или тази функция може да бъде ограничена до броя на устройствата, които имате право да свързвате по едно и също време. (Ако вашият интернет доставчик ограничава абонамента ви до едно устройство, съществува риск този телевизор да не може да се свърже с интернет, ако компютърът ви вече e свързан.)
- Използването на "маршрутизатор" не може да бъде позволено или използването му може да бъде ограничена в зависимост от политиката и ограниченията на вашия интернет доставчик. За допълнителна информация се обърнете директно към своя интернет доставчик.
- Мобилната мрежа работи на радио честота от 2,4 GHz, която се използва и от други домакински уреди например мобилни телефони, Bluetooth ® устройства, микровълнова фурна, и могат да бъдат засегнати от излъчваните смущения. Може да се прекъсне за устройството с използване на 5 Ghz радио честоти. Това е същото устройство с LG безжична мултимедийна кутия, безжичен телефон, друго Wi-Fi устройство.
- Може да намали скоростта на услугата с безжична мрежа, в зависимост от условията.
- y Изключете всички неизползвани мрежово оборудване в местните вашата домашна мрежа. Някои устройства могат да генерират мрежов трафик.
- В някои случаи поставянето на точка за достъп или безжичен маршрутизатор на по-голяма височина спрямо пода може да подобри приемането.
- Приемането на качеството чрез безжична зависи от много фактори, като вида на точката на достъп, разстоянието между телевизора и точката на достъп и разположението на телевизора.
- За да свържете безжична АР, е необходимо да разполагате с AP, която поддържа безжично свързване, както и активна опция за безжично свързване на AP. Попитайте доставчика си на AP дали е възможно да се осъществяват безжични AP връзки.
- Проверете настройките за безопасност на АР SSID за безжични AP връзки и попитайте своя AP доставчик за настройките за безопасност на AP SSID.
- Ако използвате погрешни настройки на мрежово оборудване (кабелен/безжичен маршрутизатор, концентратор и др.), телевизорът може да забави активността си или да се повреди. Инсталирайте правилно, съблюдавайки упътването на оборудването, за да настроите мрежата.
- y Ако AP е настроена за поддържане на 802.11 n (с изключение на Русия) и ако шифроването е е обозначено като WEP(64/128bit) или WPA(TKIP/AES), възможно е да не може да се осъществи връзка. В зависимост от производителите на AP е възможно да са налице различни методи на свързване.

### **Състояние на мрежата**

- 1 Натиснете **Home (Начало),** за да влезете в началното меню.
- 2 Натиснете бутоните за навигация, за да преминете до **SETUP (НАСТРОЙКА)** и натиснете **OK**.
- 3 Натиснете бутоните за навигация, за да превъртите до **NETWORK (НАСТРОЙКА)** и натиснете **OK**.
- 4 Натиснете бутоните за навигация, за да изберете **Състояние на мрежата**.
- 5 Натиснете **OK, за да проверите** състоянието на мрежата.

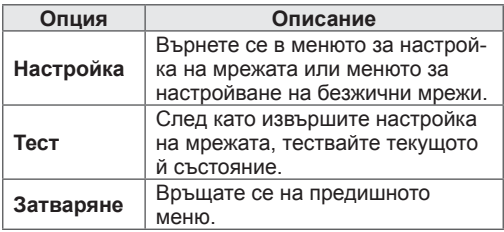

### **Функция Premium акаунт**

Premium технологията на LG ви осигурява достъп до разнообразни онлайн услуги или съдържание директно от своя телевизор. Вашият телевизор осигурява услуги, свързани с незабавно извличане на филми, прогноза за времето, видеоклипове и фото албуми, когато разполагате с Premium акаунт и интернет връзка. Наслаждавате се на развлечения, включващи не само развлекателно съдържание, но също и актуални новини, актуализации на прогнозата за времето, управление на снимки и други единствено с помощта на дистанционното управление на телевизора и без необходимост от отделен комптютър.

- 1 Натиснете **Premium** за достъп до Premium опцията.
- 2 Натиснете бутоните за навигация, за да преминете до желаното от вас съдържание и натиснете **OK**.

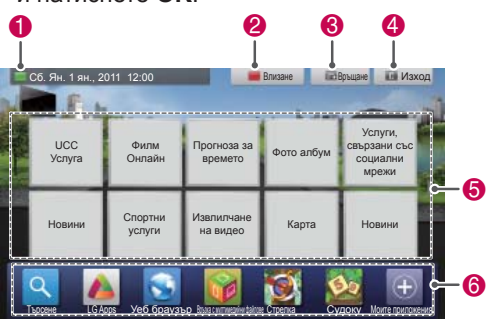

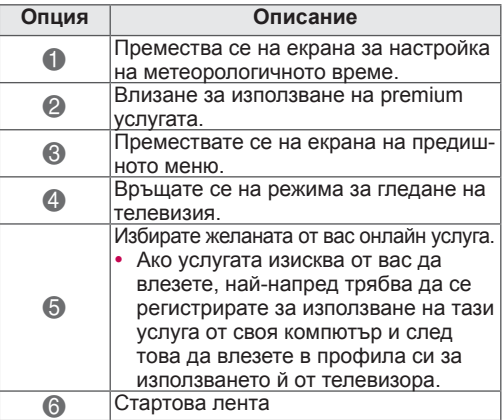

3 Наслаждавате се на първокласни функции.

### **Известие**

- Тези услуги се предоставят от друг доставчик на съдържание.
- Моля, посетете уеб сайтовете на доставчиците на съдържание за конкретна информация, свързана с услугите им.
- Premium менюто може да се различава в<br>Зависимост от страната.
- Имайте предвид, че съдържанието може да се актуализира автоматично в зависимост от доставчика на услуги, така че подредба та на съдържанието или начина на работа могат да бъдат променяни без предизвес тие. Моля, разгледайте помощното меню на
- Цялата информация, данни, документи, комуникация, изтеглени файлове, файлове, текст, изображения, снимки, графични обекти, видеоклипове, уебкасти, публика ции, инструменти, ресурси, софтуер, код, програми, аплети, притурки, приложения, продукти и друго съдържание (наричани за краткост оттук нататък "Съдържание") и всички услуги и предложения (наричани за краткост оттук нататък "Услуги"), предоставяни или опосредствани от или чрез трети страни (наричани за краткост оттук нататък "Доставчик на усллуга") са в обхвата на отговорност единствено на доставчика на услугата, който я предоставя.
- Наличността и достъпа до Съдържание и Услуги, предоставяни от Доставчика на услуги чрез устройство LGE подлежат на промяна по всяко време без предизвестие, включително, но без да се ограничава до, прекратяване, отстраняване или преустановяване на цялото или части от Съдържанието или Услугите.
- Ако имате въпрос или проблем, свързан със Съдържанието или Услугите, можете да разгледате уеб сайта на доставчика на съдържание, където ще намерите най-актуална информация. LGE не поема нито отговорност, нито задължение по отношение на потребителското обслужване, свързано със Съдържанието или Услугите. Всички въпроси или заявки за съдействие по отношение на съдържанието или услу гите трябва да се отправят директно към съответните собственици на Съдържанието и Доставчиците на услугите.
- Имайте предвид, че LGE не носи отговорност за никаква част от Съдържание или Услуги, предоставяни от Доставчици на услуги, нито за каквито и да било проме-<br>ни, отстраняване или преустановяване на такова Съдържание или Услуги, както и не гарантира наличността или достъпа до такова Съдържание или Услуги.
- Части от съдържанието могат да се окажат вредни за деца в зависимост от доставчика на услугата.В такива случаи е необходим родителски контрол.
- y **Услугата може да бъде прекъсната, ако интернет връзката е нестабилна. Моля,**

#### **проверете състоянието на връзката си, ако срещнете такъв проблем.**

- Списъкът с видеоклипове, търсени от телевизора, може да се различава от списъка, търсен от уеб браузъра на компютъра.
- Видеоклиповете могат да бъдат прекъсвани с пауза, спирани или да се буферират в зависимост от скоростта.
- За услуги, които изискват влизане, присъединете се към приложимата услуга на уеб сайта, като използвате компютъра и влезте през телевизора, за да използвате разнообразни допълнителни функции.

#### **Правна бележка**

#### **ВАЖНА ЗАБЕЛЕЖКА ПО ОТНОШЕНИЕ НА МРЕЖОВАТА УСЛУГА**

Цялото съдържание и услугите, предлагани чрез това устройство, принадлежат на трети страни и са защитени от авторски права, патенти, търговски марки и/или други закони, защитаващи интелектуалната собственост. Това съдържание и услуги се предоставят единствено за лично нетърговско използване. Нямате право да използвате никаква част от това съдържание или услуги по начин, който не е разрешен от собственика на съдържанието или доставчика на услугата. Без ограничение на предходното, без изрична оторизация от собственика на съдържанието или доставчика на услугата, не можете да копирате, качвате, публикувате, предавате, превеждате, продавате, променяте, създавате производни произведения или разпространявате по какъвто и да е начин или средство каквато и да било част от съдържанието или услугите, представени чрез това устройство.

ИЗРИЧНО ПРИЕМАТЕ И СЕ СЪГЛАСЯВАТЕ, ЧЕ УСТРОЙСТВОТО И ЦЯЛОТО СЪДЪРЖА-НИЕ И УСЛУГИ, СОБСТВЕНОСТ НА ТРЕТИ СТРАНИ, СЕ ПРЕДОСТАВЯТ В СЪСТОЯНИ-ЕТО, В КОЕТО СА, БЕЗ ПРЕДОСТАВЯНЕ НА КАКВИТО И ДА БИЛО ГАРАНЦИИ, КАКТО ПРЕКИ, ТАКА И КОСВЕНИ. LG ELECTRONICS КАТЕГОРИЧНО ОТХВЪРЛЯ ВСЯКАКВИ ГАРАН-ЦИИ И АНГАЖИМЕНТИ ПО ОТНОШЕНИЕ НА КАКВАТО И ДА БИЛО ЧАСТ ОТ СЪДЪРЖАНИЕ И УСЛУГИ, КАКТО ПРЕКИ, ТАКА И КОСВЕНИ, ВКЛЮЧИТЕЛНО, НО НЕ САМО ГАРАНЦИИ ОТНОСНО ПРОДАВАЕМОСТ, ЗАДОВОЛИТЕЛ-НО КАЧЕСТВО, ПРИГОДНОСТ ЗА ОПРЕДЕ-ЛЕНА ЦЕЛ И НЕНАРУШАВАНЕ ПРАВАТА НА ТРЕТИ СТРАНИ. LG НЕ ПОЕМА ГАРАНЦИИ ПО ОТНОШЕНИЕ НА ТОЧНОСТТА, ВЕРНОСТ-ТА, НАВРЕМЕННОСТТА, ЗАКОННОСТТА ИЛИ

ПЪЛНОТАТА НА КАКВАТО И ДА БИЛО ЧАСТ ОТ СЪДЪРЖАНИЕ ИЛИ УСЛУГИ, ПРЕДОСТА-ВЕНИ ЧРЕЗ ТОВА УСТРОЙСТВО, И НЕ ГАРАН-ТИРА, ЧЕ УСТРОЙСТВОТО ИЛИ УСЛУГИТЕ ЩЕ УДОВЛЕТВОРЯТ ВАШИТЕ ИЗИСКВАНИЯ, КАКТО И ЧЕ ДЕЙСТВИЕТО НА УСТРОЙСТВО-ТО ИЛИ УСЛУГИТЕ ЩЕ БЪДАТ НЕНАРУШАВА-НИ ИЛИ БЕЗГРЕШНИ. ПРИ НИКАКВИ ОБСТО-ЯТЕЛСТВА, ВКЛЮЧИТЕЛНО НЕБРЕЖНОСТ, LG НЕ МОЖЕ ДА ПОЕМЕ ОТГОВОРНОСТ, НЕЗАВИСИМО ДАЛИ В ПИСМЕНА ИЛИ УСТНА ФОРМА, ЗА КАКВИТО И ДА БИЛО ПРЕКИ, КОСВЕНИ, СЛУЧАЙНИ, СПЕЦИФИЧНИ ИЛИ ПОСЛЕДВАЩИ ЩЕТИ, ИЛИ ВСЯКАКВИ ДРУГИ ПОВРЕДИ, ВЪЗНИКНАЛИ СЛЕДСТВИЕ НА ОПРЕДЕЛЕНА ИНФОРМАЦИЯ, ПОКАЗАНА ОТ УСТРОЙСТВОТО, ИЛИ КАКВОТО И ДА БИЛО СЪДЪРЖАНИЕ ИЛИ УСЛУГИ, КОИТО ВИЕ ИЛИ ТРЕТИ СТРАНИ СТЕ ИЗПОЛЗВАЛИ, НЕЗАВИ-СИМО ДАЛИ ПРЕДВАРИТЕЛНО СТЕ БИЛИ УВЕДОМЕНИ ЗА РИСКА ОТ ТОВА.

Услугите, предоставяни от трети страни, могат да подлежат на промяна, временно прекратяване, отстраняване, изключване или прекъсване, или достъпът до тях да бъде преустановен по всяко време без предизвестие, при което LG не поема отговорност и не дава гаранции, че каквато и да било част от това съдържание или услуги ще остане достъпно за какъвто и да било период от време. Съдържанието и услугите се предоставят от трети страни чрез мрежи и центрове за пренос, върху които LG няма контрол. LG може да наложи ограничения върху използването или достъпа до определени услуги или съдържание във всеки момент без да дължи предварително уведомление или да носи отговорност. LG изрично отхвърля всяка отговорност или задължение за каквито и да било промени, прекъсвания, временни прекратявания, отстранявания или прекратяване на достъпа до съдържание или услуга, достъпни чрез това устройство.

LG не поема нито отговорност, нито задължение по отношение на потребителското обслужване, свързано със съдържанието или услугите. Всички въпроси или заявки за съдействие по отношение на съдържанието или услугите трябва да се отправят директно към съответните собственици на съдържанието и доставчиците на услугите.

## **LG Apps Функция**

Можете да изтеглите допълнителни приложения от LG App Store.

В зависимост от държавата или устройството, тези функции може да не са налични за определен период от време. В такива случаи бутоните може да бъдат дезактивирани.

Те се активират тогава, когато услугите станат достъпни.

В бъдеще е възможно към рози модел интелигентни телевизори да се добавят нови функции.

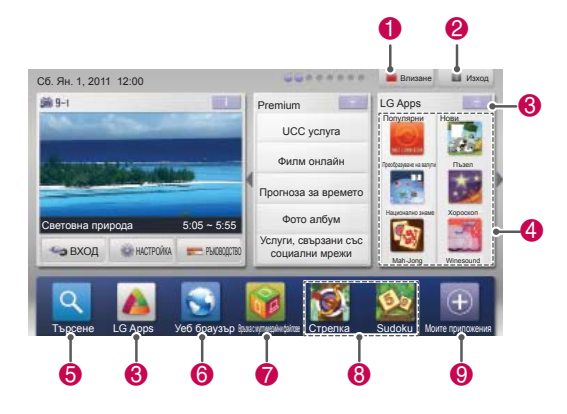

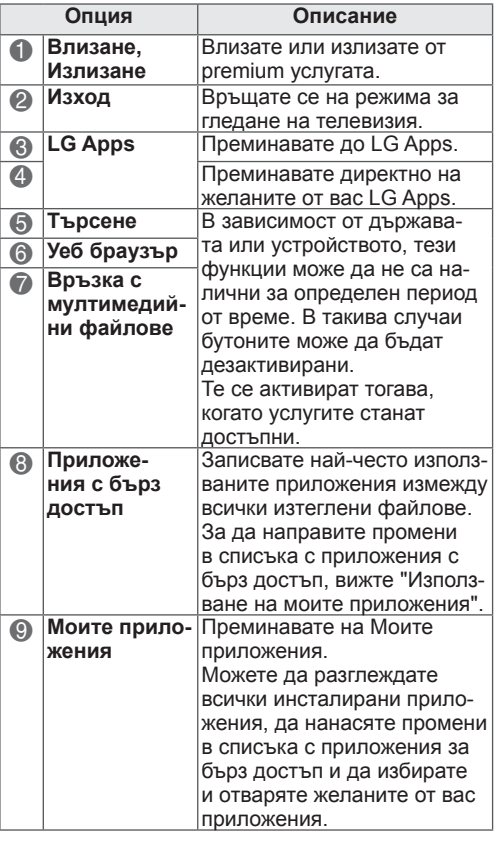

### **Регистриране на LG Apps**

- 1 Натиснете Home (Начало), **за да влезете в** началното меню.
- 2 Натиснете червения бутон, за да се регистрирате.
	- От своя телевизор можете да се регистрирате единствено като член със свободен достъп.
- 3 Впишете потребителско име и парола. Натиснете бутоните за навигация, за да изберете букви и числаи натиснете ОК **.**
- 4 С това регистрацията завършва.

### **ЗАБЕЛЕЖКА**

• Ако искате да станете платен член или да промените информацията за себе си, направете го от компютъра си на адрес http://www.lgappstv.com

### **Влезте в своя акаунт на LG Apps**

За да гледате LG Apps от своя акаунт, е необходимо да влезете в своя акаунт на LG Apps.

- 1 Натиснете Home (Начало), **за да влезете в** началното меню.
- 2 Натиснете червения бутон, за да влезете. Появява се клавишно меню, от което да въведете своето потребителско име и парола.
	- Ако не сте регистриран, натиснете отново червения бутон. От своя телевизор можете да се регистрирате единствено като член със свободен достъп.
- 3 Натиснете бутоните за навигация, за да преминете до буква от азбуката или число, и изберете **OK**.
	- Ако поставите отметка на "Aвтоматично влизане", при всяко включване на телевизора ще влизате автоматично в акаунта си.
- 4 Насладете се на LG Apps. Можете да използвате Premium услуги, LG Apps, Моите приложения и много други.

#### **ЗАБЕЛЕЖКА**

• Можете да изтеглите платено приложение на максимум пет телевизора.

#### **Управление на ID идентификатори**

1 След като влезете, натиснете отново червения бутон.

Ще се появи изскачащ прозорец.

2 Натиснете бутоните за навигация, за да преминете до желаното меню и изберете **OK**.

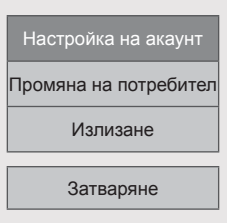

3 Управлявайте идентификатора с помощта на следното меню.

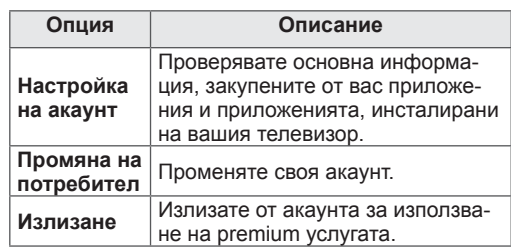

### **Използване на LG Apps**

- 1 Натиснете Home (Начало), **за да влезете в** началното меню.
- 2 Влизате от своя телевизор.
- 3 Натиснете бутоните за навигация, за да преминете до LG Apps и изберете **OK**.
- 4 Редактирате приложенията, като използвате следното меню.

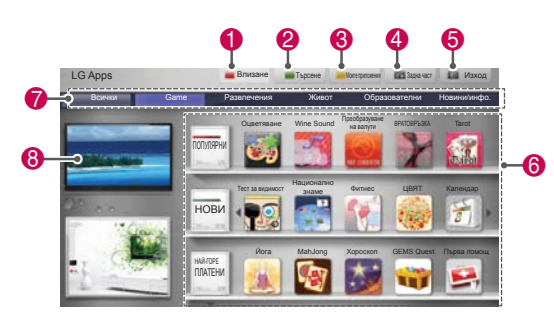

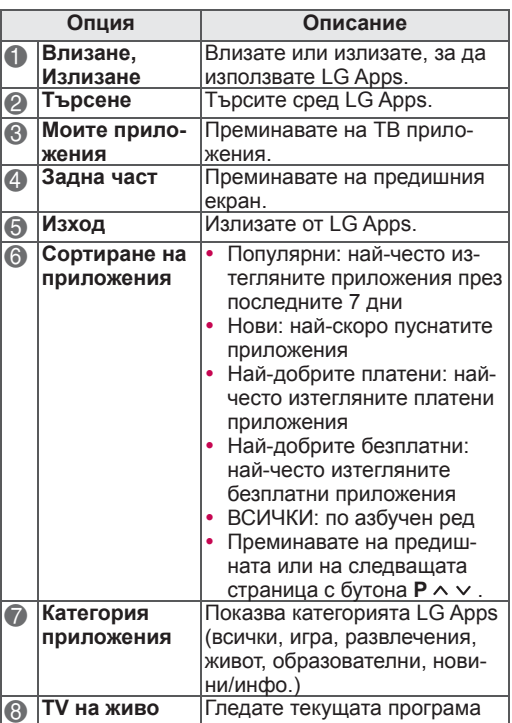

#### **Закупуване и инсталиране на приложения.**

За да закупите приложения, най-напред влезте в акаунта си.

1 Натиснете бутоните за навигация, за да изберете желаните от вас приложения, и изберете **OK**.

Може също да видите информацията за приложението.

2 Натиснете **Покупка,** за да закупите дадено приложение.

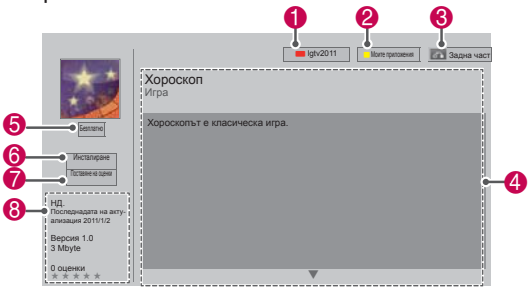

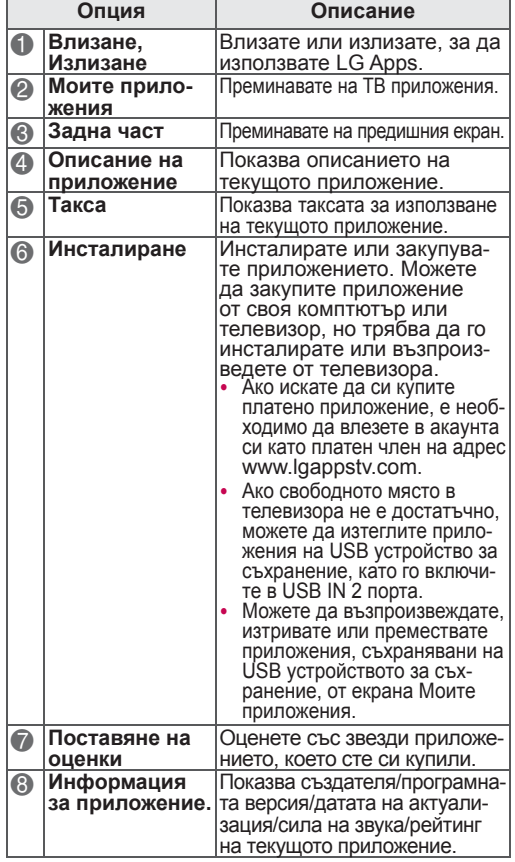

#### **ЗАБЕЛЕЖКА**

- За да отворите приложения от USB устройството за съхранение, провере- те дали <sup>е</sup> включено <sup>в</sup> **USB IN 2/USB**
- 
- но 1000 приложения.<br>USB устройството за съхранение, съдър-<br>жащо приложения, не може да се използ-<br>ва за запис на други типове данни.

### **Използване на Моите приложения**

- 1 След като влезете, въведете LG Apps.
- 2 Натиснете бутоните за навигация, за да преминете до **Mоите приложения.** и натиснете бутона **OK**.

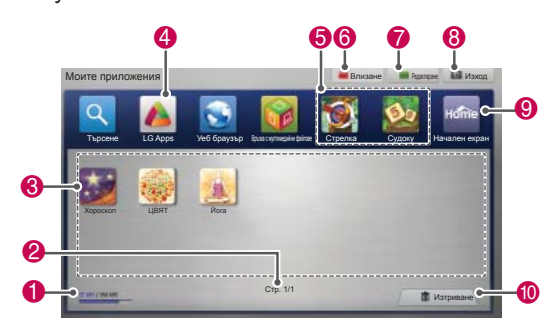

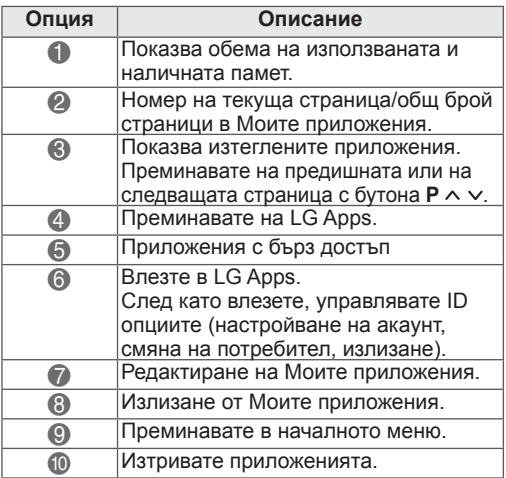

## **Функция уеб браузър**

Уеб браузърът позволява да разглеждате уеб страници на своя телевизор.

#### **Съвети за използване на уеб браузъра**

- Уеб браузърът на това устройство поддържа Flash 8 и по-стари версии.
- ꔈУеб браузърът на това устройство не поддържа технологии, зависещи от платформата, например ActiveX.
- ꔈУеб браузърът на това устройство поддържа само предварително инсталирани добавки.
- ꔈУеб браузърът на това устройство може да не поддържа мултимедийни формати, различни от следните
- : JPEG / PNG / GIF / WMV (ASF) / WMA / MP3 / MP4
- Някои уеб страници може да надхвърлят отделения за тях обем памет в уеб браузъра. Ако това се случи, уеб браузърът ще се затвори.
- ꔈУеб браузърът на това устройство използва един предварително зареден шрифт. Възможно е някои текстове да не могат да се покажат както е предвидено.
- ꔈУеб браузърът на това устройство не поддържа изтегляне на файлове или шрифтове.
- ꔈУеб браузърът на това устройство е ТВ браузър. Възможно е да работи различно от компютърните браузъри.

### **Използване на уеб браузъра**

- 1 Свързване с мрежата.
- 2 Натиснете **Home (Начало),** за да влезете в началното меню.
- 3 Натиснете бутоните за навигация, за да преминете до **Уеб браузър** и натиснете **OK**.
- 4 Натиснете бутоните за навигация, за да преминете до **URL** и натиснете **OK**.
- 5 Натиснете бутоните за навигация, за да преминете до URL адреса и натиснете **OK**.

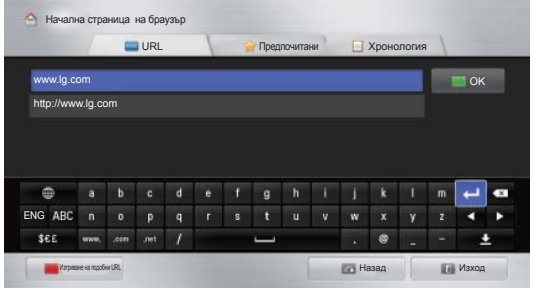

#### 6 От телевизора можете да преглеждате уеб сайтове.

Изберете прозореца за избор на браузър, който ще се покаже най-долу на екрана.

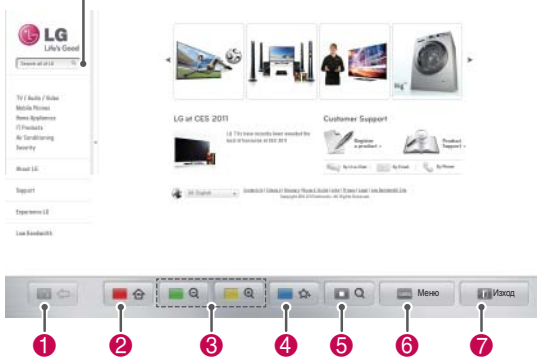

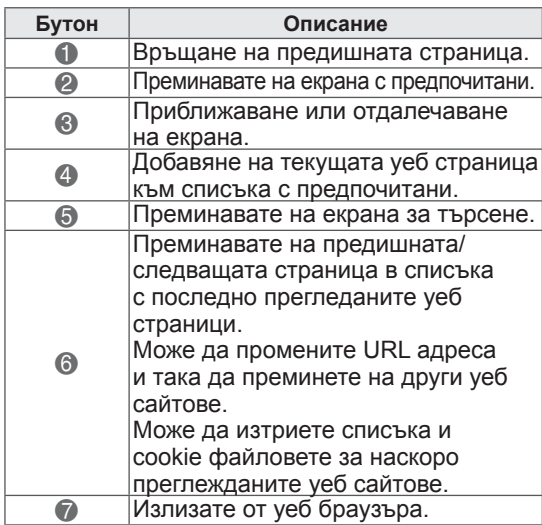

### **Преглеждане на любимите ви уеб сайтове**

- 1 Свързване с мрежата.
- 2 Натиснете **Home (Начало),** за да влезете в началното меню.
- 3 Натиснете бутоните за навигация, за да преминете до **Уеб браузър** и натиснете **OK**.
- 4 Натиснете бутоните за навигация, за да преминете до **Предпочитани** и натиснете **OK**.

Добавяйки често посещаваните уеб сайтове към Предпочитани, можете лесно да ги преглеждате.

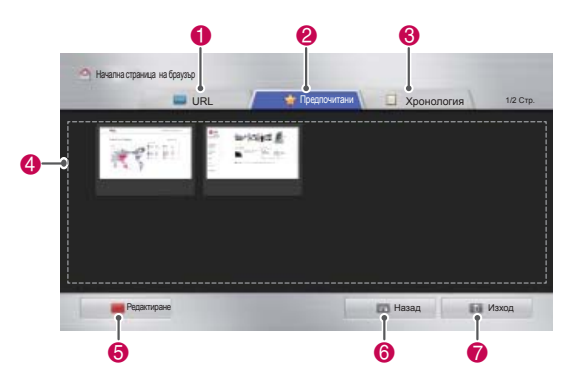

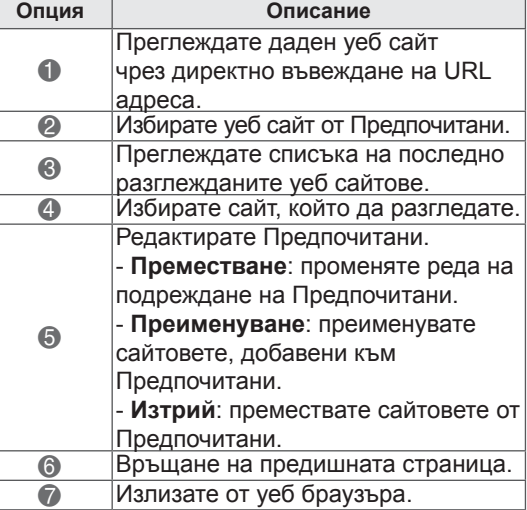

### **Преглеждане на уеб сайтове чрез директно въвеждане на адрес**

- 1 Свързване с мрежата.
- 2 Натиснете **Home (Начало),** за да влезете в началното меню.
- 3 Натиснете бутоните за навигация, за да преминете до **Уеб браузър** и натиснете **OK**.
- 4 Натиснете бутоните за навигация, за да преминете до **URL** и натиснете **OK**.

Можете да разгледате уеб сайт, като направо въведете URL адреса му.

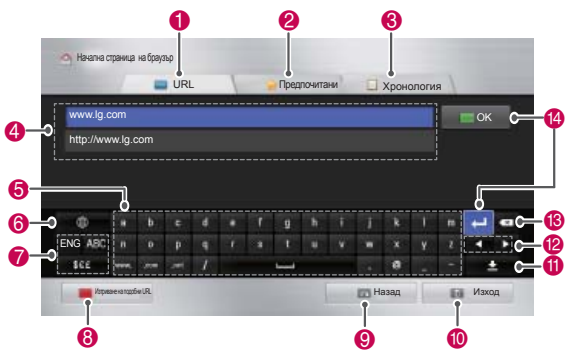

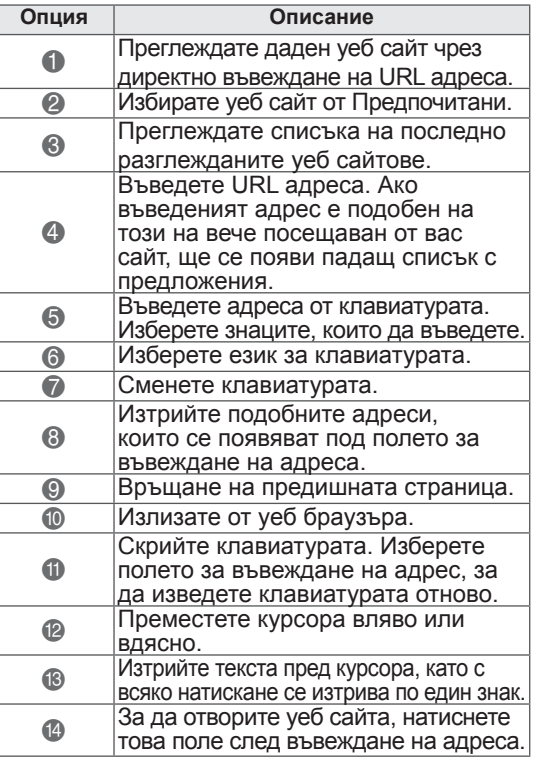

### **Преглед на списъка с посетени уеб сайтове**

- 1 Свързване с мрежата.
- 2 Натиснете **Home (Начало),** за да влезете в началното меню.
- 3 Натиснете бутоните за навигация, за да преминете до **Уеб браузър** и натиснете **OK**.
- 4 Натиснете бутоните за навигация, за да преминете до **Хронология** и натиснете **OK**.

Можете да проверите адресите на уеб сайтовете, които сте посетили преди това. Изберете елемент, за да отидете на съответната страница.

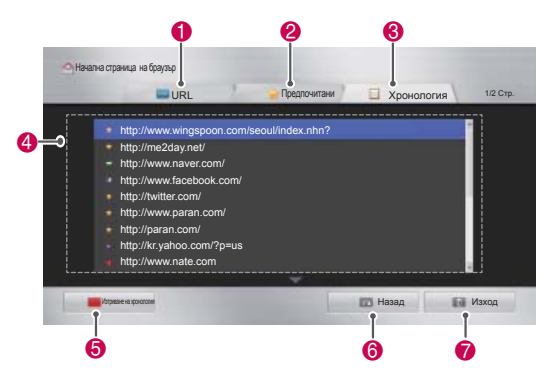

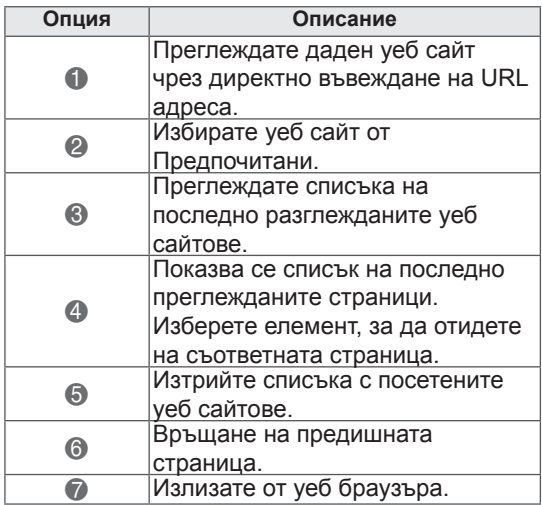

## **Функция Smart Share**

### **Свързване на USB устройства за съхранение**

Свързвате USB устройства за съхранение като USB флаш памет или външен твърд диск към телевизора и използвате мултимедийни функции (Вижте "Преглед на файлове").

Свързвате USB флаш памет или четец на USB карти с памет с телевизора, както е показано на следната фигура.

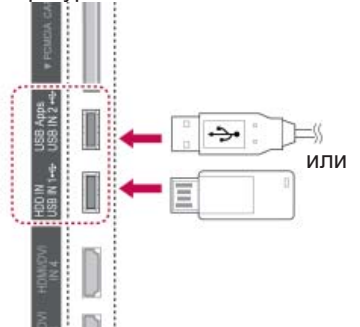

За да извадите USB устройство за съхранение, непременно преустановете връзката по правилния начин, за да избегнете повреда на телевизора или файловете.

- 1 Натиснете **Q.MENU** за достъп до бързите менюта.
- 2 Натиснете бутоните за навигация, за да преминете до **USB Device (USB устройство)** и натиснете **OK**.
- 3 Извадете USB устройството за съхранение едва когато се изведе съобщение, че вече е безопасно да го направите.

## **ВНИМАНИЕ**

- Не изключвайте телевизора и не изваждайте USB устройството за съхранение, докато то е включено в телевизора, тъй като това може да доведе до загуба на файлове или повреда на USB устройството за съхранение.
- Архивирайте често файловете, записани на USB устройство за съхранение, тъй като е възможно да ги загубите и този проблем да не се покрива от гаранцията ви.

#### **Съвети относно използването на USB устройства за съхранение**

- Телевизорът разпознава само USB устройство за съхранение.
- Ако свържете USB устройство за съхранение с телевизора чрез USB концентратор, телевизорът ви може да не успее да разпознае USB устройството за съхранение.
- Телевизорът може да не успее да разпознае USB устройството за съхранение, което се нуждае от специален драйвер.
- Скоростта на разпознаване на едно USB устройство за съхранение може да е различна в зависимост от устройството.
- Използвайте само USB устройства за съхранение за стандартни мзуикални файлове или изображения.
- Използвайте само USB устройства за съхранение, форматирани за файлова система FAT 32 или NTFS.
- Може да се наложи да свържете USB устройство за съхранение с външен източник на захранване чрез захранващ адаптер.
- Ако телевизорът не разпознае свързано USB устройство за съхранение, сменете кабела и опитайте отново. Не използвайте прекалено дълъг кабел.
- Телевизорът не поддържа добре някои типове USB устройства за съхранение.
- Можете да използвате USB устройство за съхранение с няколко дяла на диска (до 4).
- Едновременно можете да използвате до 4 USB устройства за съхранение с помощта на USB четец на карти.
- Методът за подравняване на файлове на USB устройство за съхранение е подобен на този, който се изпълнява в Window XP.
- Не можете да създадете или изтриете папка направо от телевизора, ако е записана в USB устройство за съхранение.
- Броят знаци в името на файла може да достигне до 100 латински знака.
- y Могат да се разпознаят до 1000 папки и файла включително.
- Ако в една папка се намират прекалено много папки и файлове, същата може да не функционира правилно.
- Препоръчителният капацитет е 1 ТВ или по-малко за външен USB твърд диск и 32 GB или по-малко за USB устройство за съхранение.
- Ако USB външен твърд диск с функцията "Energy Saving" не работи, изключете външния USB диск и го включете отново, за да го накарате да проработи. За допълнителна информация разгледайте ръководството на потребителя на USB външния твърд диск.
- USB памети с капацитет под USB 2.0 също се поддържат Възможно е обаче те да не функционират като трябва в списъка с филми.
- Електростатичното напрежение може да причини неизправност в USB устройството. Е този случай USB устройството трябва да бъде изключено и включено отново.

### **Свързване на DLNA DMP (Digital Living Network Alliance, Digital Media Render)**

Този телевизор може да показва и възпроизвежда много формати филми, снимки и музикални файлове от вашия DLNA сървър и освен това е сертифициран от DLNA за филми, снимки и музика.

Digital Living Network Alliance (DLNA) е междуотраслова организация на потребителската електроника, компютърната индустрия и компании, занимаващи се с мобилни устройства. Digital Living предоставя на потребителите начини за лесно споделяне на цифрови медии чрез кабелна или безжична мрежа в дома. Сертификационното лого на DLNA прави лесно разпознаването на продуктите, които са в съответствие с препоръките за оперативна съвместимост на DLNA. Това устройство отговаря на препоръките за оперативна съвместимост на DLNA v1.5. Когато един персонален компютър със сървър с инсталиран DLNA софтуер или друго DLNA съвместимо устройство се свърже с този телевизор, е възможно да се наложат някои промени в настройките на софтуера или други устройства. За допълнителна информация, моля, обърнете се към инструкциите за работа със софтуера или устройството. За допълнителна информация относно поддържаните файлови формати и други инструкции, разгледайте "Функцията Smart Share".

## **ЗАБЕЛЕЖКА**

- y Предоставеният компакт-диск с Nero MediaHome 4 Essentials е персонализирано софтуерно издание за споделяне на файлове и папки единствено на този телевизор.
- y Предоставеният софтуер Nero MediaHome 4 Essentials не поддържа следните функции: транскодиране, дистанционен потребителски, управление на телевизия, интернет услуги и Apple ITunes
- y Tова ръководство обяснява начина на работа, като дава примери от английската версия на Nero MediaHome 4. Следвайте обясненията относно операциите, отнасящи се за версията на ръководството на вашия език.
- Ако в една папка се намират прекалено много папки и файлове, същата може да не функционира правилно.
- За DLNA опцията използвайте програмата Nero MediaHome, доставена заедно с телевизора. Но не можем да гарантираме, че програми на външни страни ще работят добре.
- Можете да изберете канал, докато гледате малък списък с кратки представяния на каналите на екрана на телевизора си.
- y Ако DLNA функцията не работи добре, проверете мрежовите си настройки.
- Ако забележите необичайно функциониране на програмата Nero Media Home или в нея възникне грешка, възможно е DLNA функцията да не работи правилно. В този случай затворете Nero Media Home и рестартирайте програмата. Можете да изтеглите последната версия на Nero Media Home, като щракнете върху въпросителния знак най-долу вляво на програмата.
- Когато мрежата е неустойчива, устройството може да се забави или да има нужда от зареждане по време на възпроизвеждане.
- y Когато пускате видео в DLNA режим, функциите Мulti Audio и Closed Caption не се поддържат.
- Когато изберете опцията "Цял екран" в DLNA режим, големината на произведения екран може да се различава от оригиналния.
- Ако повече от един телевизори са свързани с един сървър в DLNA режим, възможно е даден файл да не се възпроизвежда правилно, в зависимост от характеристиките на сървъра.
- Ако сървърът не предоставя информация за продължителността на възпроизвеждане, тази информация се извежда като "- -."

#### **Инсталиране на Nero MediaHome 4 Essentials**

Nero MediaHome 4 Essentials е лесен за използване DLNA сървърен софтуер за Windows.

#### **Инсталиране на Nero MediaHome 4 Essentials**

- Windows® XP (сервизен пакет 2 или по-висока версия), Windows Vista® (не е необходим сервизен пакет), Windows® XP Media Center Edition 2005 (сервизен пакет 2 или по-висока версия), Windows Server® 2003 (сервизен пакет 1 или по-висока версия)
- Windows<sup>®</sup> 7 Home Premium, Professional, Enterprise или Ultimate (32 и 64-битово издание)
- Windows Vista® 64-битово издание (приложението работи в 32-битов режим)
- Windows® 7 64-битово издание (приложението работи в 32-битов режим)
- Пространство на твърдия диск: 200 МВ при стандартна инсталация на Nero MediaHome stand-alone
- Процесори 1.2 GHz Intel® Pentium® III or AMD Sempron™ 2200+
- y Памет: 256 MB RAM
- y Графична карта с поне 32 MB видео памет, минимална резолюция 800 х 600 пиксела и 16-битов цвят настройки
- y Windows® Internet Explorer® 6.0 или повисока версия
- DirectX® 9.0с рев. 30 (август 2006) или повисока версия
- y Мрежова среда: 100 Mb Ethernet, WLAN (IEEE 802,11g) или по-бърза технология
- 1 Пуснете компютъра си.
- 2 Затворете всички програми в Microsoft Windows и анти-вирусния софтуер, които е възможно да са активни в момента.
- 3 Поставете компакт-диска с Nero MediaHome 4 Essentials в компакт-дисковото устройство на компютъра.
- 4 Щракнете върху **Nero MediaHome 4 Essentials**. Ще се появи съветникът за инсталация.
- 5 За да се появи екранът за въвеждане на серийния номер, щракнете върху **Следващ**а. За да преминете на следващата стъпка, щракнете върху **Следващ**а.
- 6 Ако сте съгласни с всички условия, щракнете върху полето за отметка **Приемам условията на лицензионното споразумение** и след това щракнете върху **Следващ**а. Без да приемете споразумението, не е възможно да завършите инсталацията.
- 7 Щракнете върху **Стандартна** и изберете **Следваща**. Процесът на инсталиране започва.
- 8 Ако желаете да вземете участие в аноним-

ния процес по набиране на данни, изберете полето за отметка и щракнете върху бутона **Следваща**.

9 За да завършите инсталацията, щракнете върху бутона **Следваща**.

#### **Споделяне на файлове и папки**

След като инсталирате Nero MediaHome, трябва да добавите папките, които искате да споделите.

- 1 Щракнете двукратно върху иконата Nero MediaHome 4 Essentials на работния плот.
- 2 Щракнете върху иконата Мрежа вляво и определете името на мрежата си в полето Име на мрежа. Името на мрежата, което въведете, ще се разпознае от телевизора ви.
- 3 Щракнете върху иконата Споделени вляво.
- 4 Щракнете върху раздел Локални папки на екрана на Споделени.
- 5 Щракнете върху иконата Добави и ще отворите прозореца Преглед на папка.
- Изберете папката, която съдържа файловете, които искате да споделите. Избраната папка се добавя към списъка със споделени папки.
- За да стартирате сървъра, щракнете върху иконата Стартиране на сървър.

### **БЕЛЕЖКА**

- Ако споделените папки или файлове не се появяват на телевизора, щракнете върху папката в раздела а локални папки и натиснете **Сканирай повторно папката** с бутона **Още**.
- За допълнителна информация и софтуерни инструменти посетете http://www.nero.com.

#### **Възпроизвеждане на споделен носител**

Можете да изведете и възпроизведете филми, снимки и музика, записана на компютъра ви или други DLNA медийни сървъри.

- 1 Натиснете **Home (Начало),** за да влезете в началното меню.
- 2 Натиснете бутоните за навигация, за да преминете до **Smart Share** и натиснете **OK**.
- 3 Натиснете бутоните за навигация, за да преминете до желаното от вас устройство **и натиснете** OK.
- 4 Натиснете бутоните за навигация, за да изберете **DLNA**.

В зависимост от мултимедийния сървър, този телевизор може да се наложи да получите разрешение от сървъра.

#### **Съвети относно използването на DLNA DMP**

- DLNA функцията не е налична за някои маршрутизатори, които не поддържат многозадачния режим. За допълнителна информация разгледайте ръководството за своя маршрутизатор или се свържете с производителя.
- За да можете да възпроизведете файл от медийния сървър, телевизорът и медийният сървър трябва да бъдат свързани към една и съща точка за достъп.
- Изискванията за файла и функциите за възпроизвеждане на Smart Share може да са различни в зависимост от използвания мултимедиен сървър.
- Възможно е да съществуват някои ограничения по функции на файлове и мултимедийния сървър, които да ограничат възпроизвеждането.
- Миниатюрата на филмите се поддържа само когато DLNA сървърът поддържа миниатюри на филмиl.
- Ако в менюто Smart Share съществува музика, която не може да бъде възпроизведена, телевизорът ще прескочи съответния файл и ще пусне следващия.
- Файловете в дадена папка могат да се възпроизведат само ако са от един и същ тип.
- Възможно е информацията за файла, изведена на екрана, не винаги да се окаже

вярна за съответната музика и филми от менюто Smart Share.

- Този телевизор поддържа файлове със субтитри за филми, предоставени единствено от Nero MediaHome 4.
- Името на файла със субтитри за филми трябва е същото като това на самия файл на филма и двата трябва да се намират в една и съща папка.
- Ако файловете със субтитри се добавят след като директорията вече е индексирана, потребителят трябва да отстрани и добави отново папката в списъка със споделени файлове.
- DRM/\*.tp/\*.trp файлът на DLNA сървъра не се възпроизвежда, когато опцията "Списък филми" е активна.
- МРО файловете не се възпроизвеждат, когато опцията "Списък филми" е активна.
- Качеството на изпълнение и работа на функцията Smart Share може да бъде повлияно от състоянието на домашната ви мрежа.
- Файловете от преносими носители от типа на USB дискове, DVD дискове и др. на вашия мултимедиен сървър може да не се споделят правилно.
- Когато изпълнявате мултимедия през DLNA връзка, това не поддържа изпълнение на файлове, защитени с DRM.
- Могат да се разпознаят до 1000 папки и файла включително.
- Ако в една папка се намират прекалено много папки и файлове, същата може да не функционира правилно.

### **Свързване на DLNA DMR (Digital Living Network Alliance, Digital Media Render)**

Тази функция поддържа отдалечено пускане на мултимедийни файлове. Мултимедия от съвместимо устройство (Windows 7, мобилен телефон с функция PlayTo или друго съвместимо DLNA-DMC устройство) може да бъде прехвърлена в телевизора.

DMR функцията работи правилно само когато телевизорът и комютърът са свързани в една и съща локална мрежа.

1 За да пуснете файл, изберете го чрез функцията "Отдалечено възпроизвеждане " в Windows 7.

За да направите това, щракнете с десен бутон върху файла, който искате да пуснете.

2 Мoжете да пуснете файл само на самостоятелен телевизор или устройство, въпреки че са свързани повече от едно устройство. Скоростта на възпроизвеждане зависи от състоянието на мрежата.

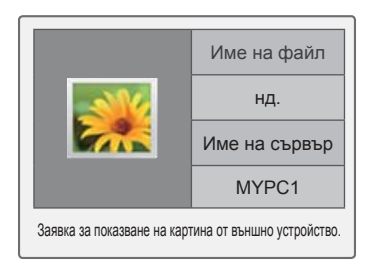

### **ЗАБЕЛЕЖКА**

- Субтитрите се поддържат само от някои DMC устройства.
- y **DMR функцията може да не работи правилно в безжична мрежа.**
- Функцията за търсене на DMC работи само за видео файлове.
- DMR функцията не е налична, когато работи друга функция (запис, възпроизвеждане или Smart Share и др.).
- Разгледайте ръководството на потребителя за този мобилен телефон или друго устройство, за да научите как да я използвате, за да пуснете файл.
- Можете да промените името на свързания телевизор, като щракнете двукратно върху елемента, който искате да промените от Контролния панел > Мрежа и интернет > Преглед на мрежови компютри и устройства. (само за Windows 7)
- Не можете да променяте името на телевизора, докато DMR работи. Сменете го когато възпроизвеждане то спре.

### **Преглед на файлове**

Достъп до списъци със снимки, музика или филми и преглед на файлове.

- 1 Включете USB устройство за съхранение.
- 2 Натиснете **Home (Начало),** за да влезете в началното меню.
- 3 Натиснете бутоните за навигация, за да преминете до **Smart Share,** и натиснете **OK**.
- 4 Натиснете бутоните за навигация, за да преминете до желаното от вас **устройство**, и натиснете OK.
- 5 Натиснете бутоните за навигация, за да преминете до **Всички медии, Списък филми**, **Списък снимки** или **Списък музика** и натиснете **OK**.
	- **Всички медии:** показват се всички файлове от списъка.
	- **Списък филми**, **Списък снимки** или **Списък музика:** показва се само всин тип файлове от списъка.
- 6 Натиснете бутоните за навигация, за да изберете желаната от вас папка или файл.

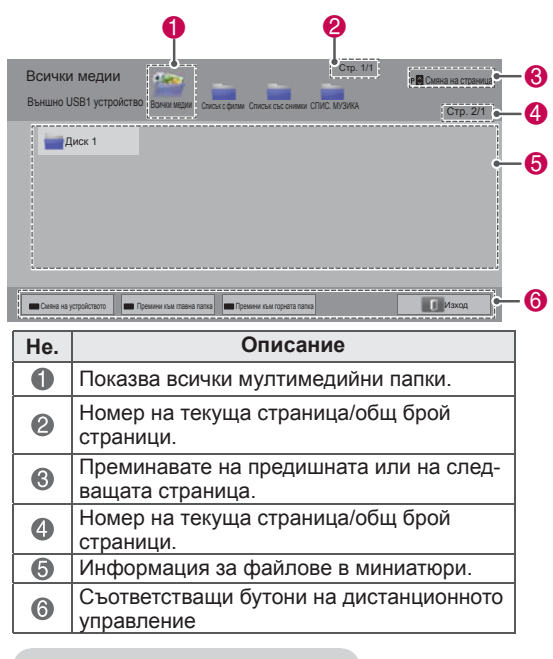

#### **Информация за миниатюри**

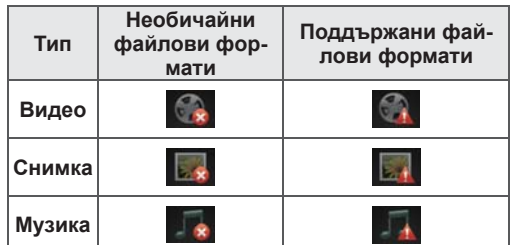

**Съвети относно използването на USB устройства за съхранение**

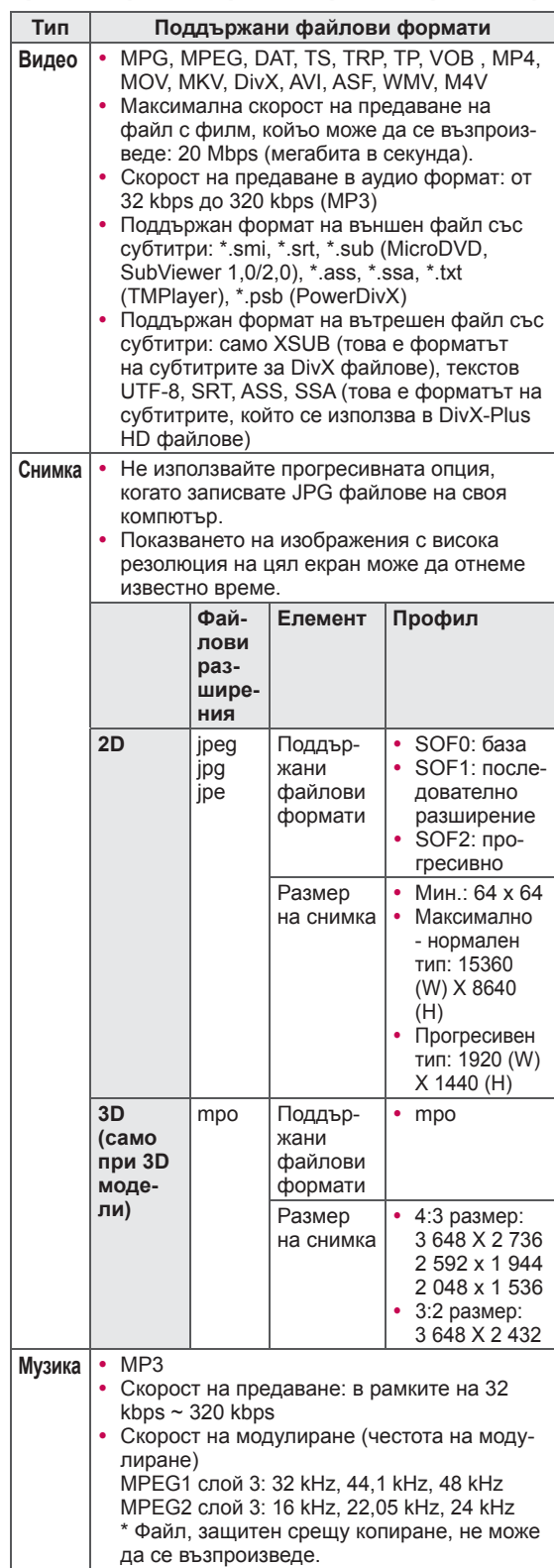

Възпроизвеждане на видео файлове на вашия телевизор. Вашият телевизор може да показва видео файлове, записани на USB устройство за съхранение.

- 1 Натиснете **Home (Начало),** за да влезете в началното меню.
- 2 Натиснете бутоните за навигация, за да преминете до **Smart Share** и натиснете **OK**.
- 3 Натиснете бутоните за навигация, за да преминете до желаното от вас **устройство** и натиснете OK.
- 4 Натиснете бутоните за навигация, за да превъртите до **Списък филми** и натиснете **OK**.
- 5 Натиснете бутоните за навигация, за да изберете желаната от вас папка или файл и натиснете **OK**.
- 6 Възпроизвеждате филм чрез следните менюта/бутони.

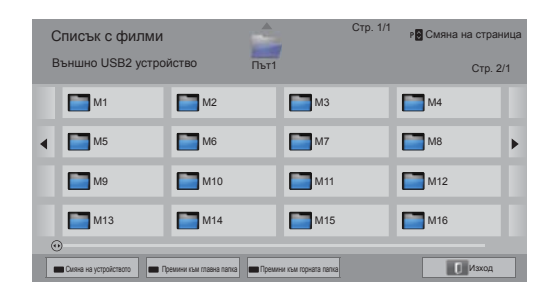

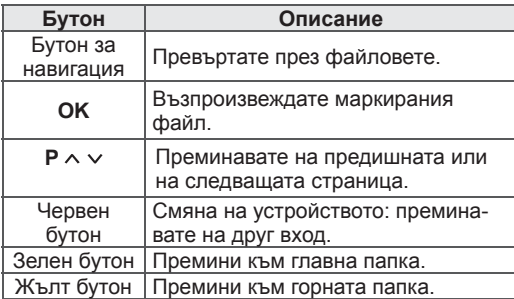

**Преглед на видеоклипове** 7 Управлявате възпроизвеждането чрез следните бутони.

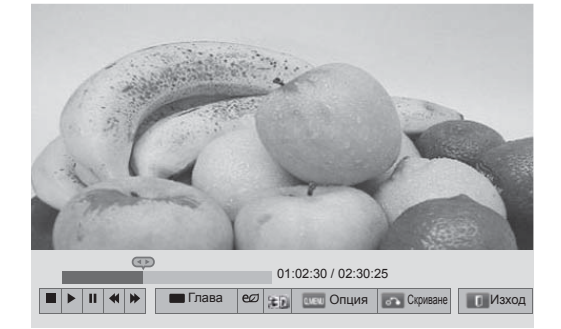

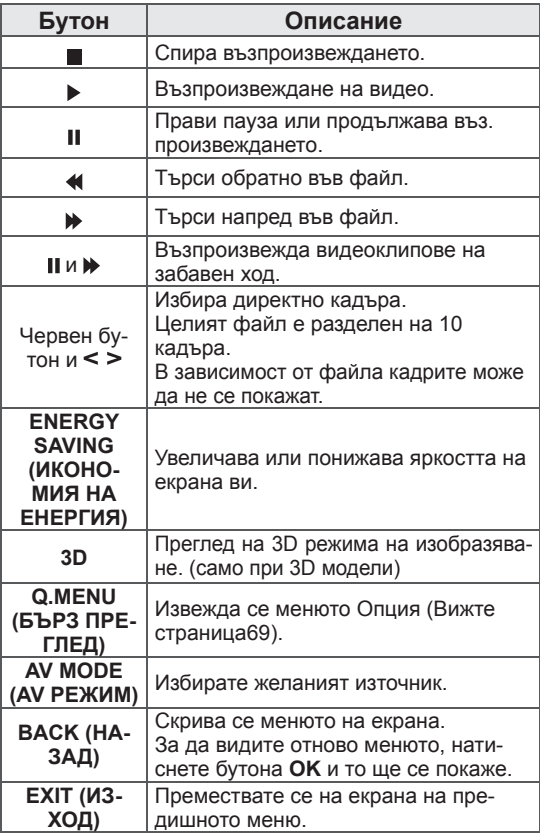

#### **Съвети относно възпроизвеждане на видео файлове**

- Телевизорът не поддържа файловете, кодирани за Motion JPEG формат. ([Вижте](#page-141-0) [страница](#page-141-0)142)
- Възможно е някои субтитри, създадени от потребителя, да не могат да се използват.
- Субтитрите може да не могат да изобразят някои специални символи или HTML етикети.
- Не се поддържа промяната на шрифта и цвета на субтитрите.
- Не е възможно използването на субтитри на езици, които не се поддържат.
- Видео файловете с файлове със субтитри с размер 1 MB или повече може да не се възпроизведат правилно.
- Може да има временни смущения в екрана като спиране на изображения или побързо възпроизвеждане, когато се промени езикът за аудиото.
- Един повреден файл с филм може да не се възпроизведе както трябва, или е възможно някои от функциите на плейъра да не могат да се използват.
- Телевизорът може да не успее да възпроизведе правилно видео файловете, създадени с определени енкодери.
- Ако записаният файл не разполага с видео или аудио функция, съответно видео или аудио сигналът няма да се възпроизведе.
- Ако телевизорът възпроизведе записания файл без видео или аудио, съответно видео или аудио сигналът няма да се възпроизведе.
- Телевизорът може да не успее да възпроизведе гладко видео файлове с разделителна способност, по-висока от поддържаната за всеки кадър.
- Телевизорът може да не успее да възпроизведе правилно видео файловете, които не отговарят на указания тип и формат.
- Телевизорът може да не успее да възпроизведе файлове, кодирани с GMC (Global Motion Compensation) или quarter-pel режим на движение.
- Телевизорът поддържа само 10 000 синхронизирани блока във файла на субтитрите.
- y Телевизорът поддържа кодек H.264/AVC на профилно ниво до 4,1.
- Телевизорът не поддържа DTS аудио кодек.
- Телевизорът не може да възпроизведе видео файл, чийто размер е по-голям от 30 GB.
- Ако възпроизвеждате видео файл чрез USB връзка, която не поддържа висока скорост, видео плейърът може да не работи изправно.
- Видео файлът и субтитрите му трябва да се намират в една и съща папка и имената на видео файла и на файла със субтитрите да е еднакво.
- В зависимост от условията на кодиране, телевизорът може да не може да възпроизведе видео файлове в поддържания файлов формат.
- Режимът "Trick" не поддържа функции, различни от ꕙ, ако видео файловете не разполагат с информация за индекса.
- Имената на видео файлове, съдържащи специални знаци, може да не се поддържат.
- За 3D WMV файлове кодирането е двустранно, а 3D режимът не се поддържа. (само при 3D модели)

#### **Опции на Q.MENU за списъка с филми**

- 1 Натиснете **Q. MENU**. Ще се появи изскачащ прозорец.
- 2 Натиснете бутоните за навигация, за да преминете до опция и изберете **OK**.
- 3 Натиснете бутоните за навигация, за да преминете до една от следните опции и изберете **OK**.

#### **Настройка на изпълнение на видео.**

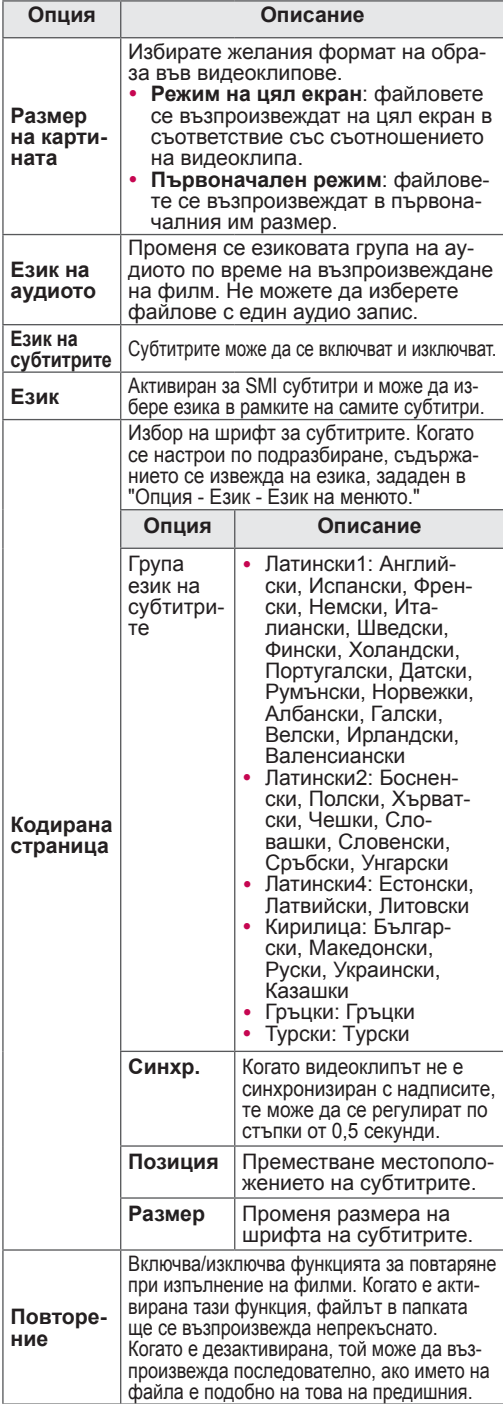

### **БЕЛЕЖКА**

- Опциите, променени в Списък филми, не се отнасят за Списък снимки и Списък музика.
- Опциите, променени в Списък снимки и Списък музика, са променени едновременно за Списък снимки и Списък музика, но не се отнасят за Списък филми.
- Когато пуснете отново видеоклип след като е бил спрян, изберете "Да", за да продължите от мястото, на което сте спрели последно.
- Ако в папката се намират непрекъсната серия от файлове, следващият по ред файл ще се изпълни автоматично. Но това изключва случаите, в които функцията **Повтаряне** от опциите на списъка с филми е активирана с "Вкл.".

#### **Видео настройка.**

Можете да променяте предварителните настройки за видео. (Разгледайте "Настройки на КАРТИНА")

#### **Аудио настройка.**

Можете да променяте предварителните настройки за аудио. (Разгледайте "АУДИО настройки")

#### **Задайте DivX PLUS HD**

Тези опции се активират само когато филмът, който се възпроизвежда, съдържа информация за заглавието, изданието и съставената глава.

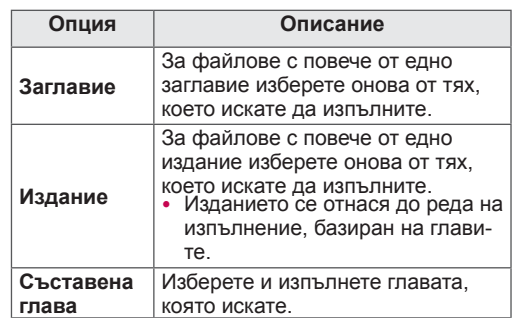

### **DivX код за регистриране**

#### **Регистриране на DivX кода**

Кодът за регистрация на DivX ви позволява да вземате под наем или да си купите най-актуалните филми на адрес www.divx.com/vod. За да пуснете нает или закупен DivX файл, регистрационният код на файла трябва да съвпада с този на DivX на телевизора.

- 1 Натиснете **Home (Начало),** за да влезете в началното меню.
- 2 Натиснете бутоните за навигация, за да превъртите до **SETUP (НАСТРОЙКА)** и натиснете **OK**.
- 3 Натиснете бутоните за навигация, за да преминете до **OPTION (ОПЦИЯ)** и натиснете **OK**.
- 4 Натиснете бутоните за навигация, за да преминете до настройките на **Smart Share** и натиснете **OK**.
- 5 Натиснете бутоните за навигация, за да преминете до **DivX VOD Registration (Регистрация на DivX VOD)** и натиснете **OK**.
- 6 Вижте регистрационния код на вашия телевизор.

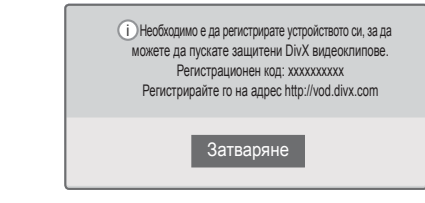

7 **След като приключите, натиснете** EXIT (ИЗХОД).

### **ЗАБЕЛЕЖКА**

- Докато проверявате регистрационния код, някои бутони може да не са активни.
- Ако използвате регистрационния код за DivX на друго устройство, не можете да изпълните наетия или закупения DivX файл. Проверете дали използвате регистрационен код за DivX, присвоен към вашия телевизор.
- Видео и аудио файловете, които не се конвертират чрез стандартния DivX кодек, може да се повредят или да не могат да се изпълнят.
- DivX VOD кодът ви позволява да активирате до 6 устройства в рамките на един акаунт.

#### **Деактивиране на DivX функцията**

Можете да деактивирате всички устройства от уеб сървъра и да ги блокирате за активиране. Изтрийте съществуващата информация за удостоверяване, за да получите ново DivX потребителско удостоверяване за телевизора. След като функцията се изпълни, се изисква DivX потребителско удостоверяване отново, за да се видят DivX DRM файловете.

- 1 Натиснете **Home (Начало),** за да влезете в началното меню.
- 2 Натиснете бутоните за навигация, за да превъртите до **SETUP (НАСТРОЙКА)** и изберете **OK**.
- 3 Натиснете бутоните за навигация, за да преминете до **OPTION (ОПЦИЯ)** и изберете **OK**.
- 4 Натиснете бутоните за навигация, за да преминете до настройките на **Smart Share** и изберете **OK**.
- 5 Натиснете бутоните за навигация, за да преминете до опцията за отмяна на регистрацията на **DivX** и изберете **OK**.
- 6 Изберете **Да,** за да потвърдите.

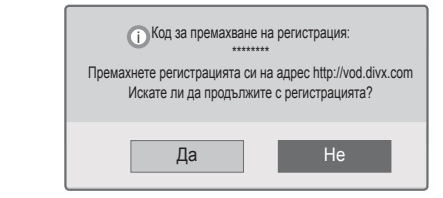

7 **След като приключите, натиснете** EXIT (ИЗХОД).

### **Преглед на снимки**

Можете да разгледате фото файлове от USB устройство за съхранение. Възможно е дисплеят на екрана да е различен в зависимост от модела.

- 1 Натиснете **Home (Начало),** за да влезете в началното меню.
- 2 Натиснете бутоните за навигация, за да преминете до **Smart Share** и натиснете **OK**.
- 3 Натиснете бутоните за навигация, за да преминете до желаното от вас **устройство** и натиснете OK.
- 4 Натиснете бутоните за навигация, за да преминете до **списъка със снимки** и натиснете **OK**.
- 5 Натиснете бутоните за навигация, за да преминете до желаната от вас папка/файл и натиснете **OК**.
- 6 Разглеждате снимки, като използвате следните менюта/бутони.

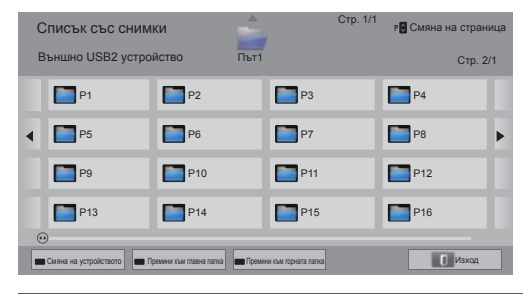

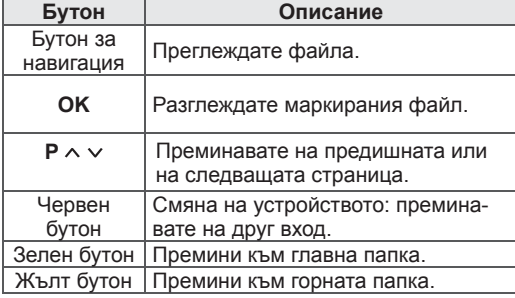

7 При разглеждане на снимки можете да използвате следните опции.

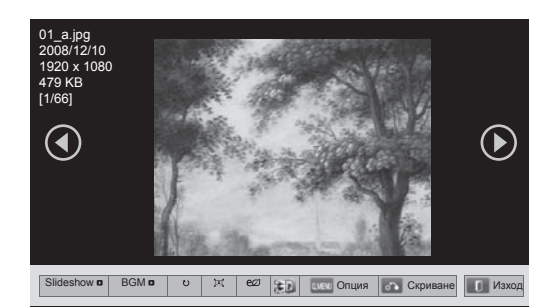

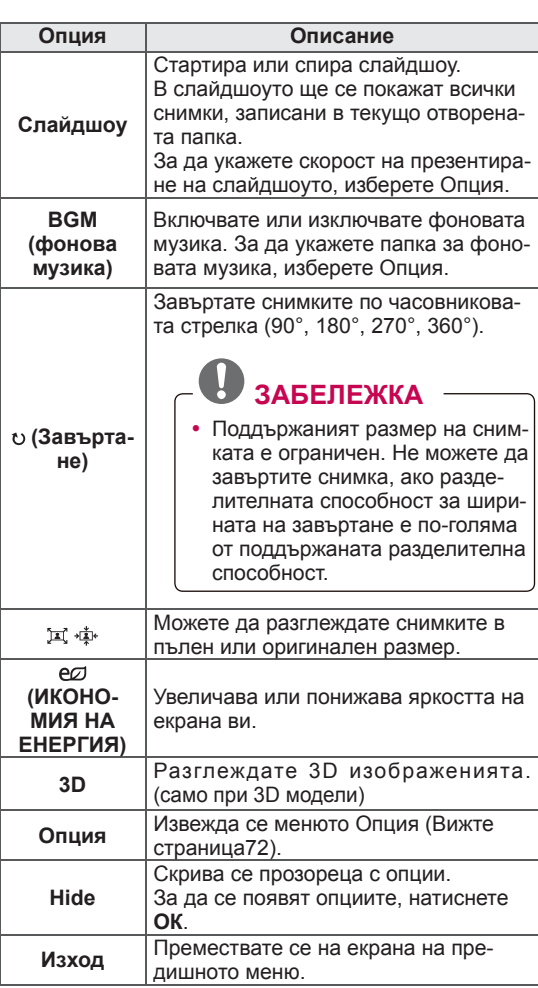

#### **Опции на Q.MENU за списъка с филми**

- 1 Натиснете **Q. MENU**. Ще се появи изскачащ прозорец.
- 2 Натиснете бутоните за навигация, за да преминете до опция и изберете **OK**.
- 3 Натиснете бутоните за навигация, за да преминете до една от следните опции и изберете **OK**.

#### **Настройка на разглеждане на снимка.**

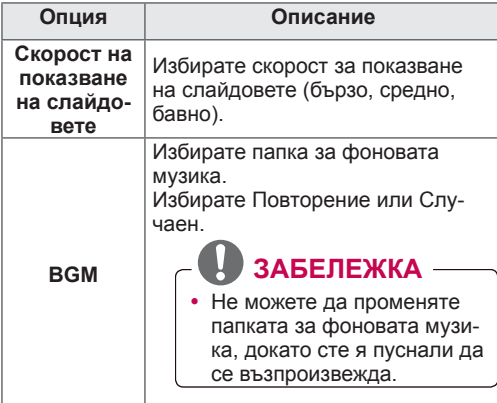

### **ЗАБЕЛЕЖКА**

- Опциите, променени в Списък снимки, не се отнасят за Списък филми и Списък музика.
- Опциите, променени в Списък снимки и Списък музика, са в сила едновременно за Списък снимки и Списък музика, но не се отнасят за Списък филми.

#### **Видео настройка.**

Можете да променяте настройките за видео. (Разгледайте "Настройки на КАРТИНА")

#### **Аудио настройка.**

Можете да променяте настройките за аудио. (Разгледайте "АУДИО настройки")
- 1 Натиснете **Home (Начало),** за да влезете в началното меню.
- 2 Натиснете бутоните за навигация, за да преминете до **Smart Share** и натиснете **OK**.
- 3 Натиснете бутоните за навигация, за да преминете до желаното от вас **устройство** и натиснете OK.
- 4 Натиснете бутоните за навигация, за да превъртите до **Списък музика** и натиснете **OK**.
- 5 Натиснете бутоните за навигация, за да изберете желаните от вас папка или файл, и изберете **OК**.
- 6 Възпроизвеждате филм чрез следните менюта/бутони.

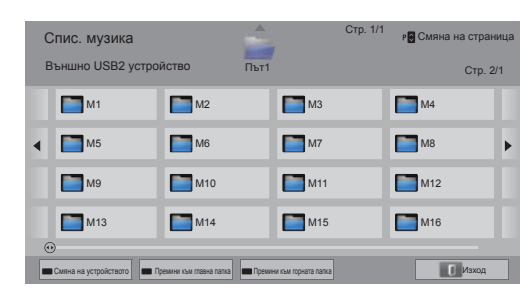

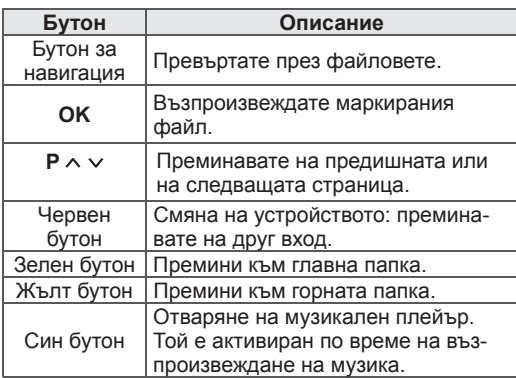

**Слушане на музика** 7 Управлявате възпроизвеждането чрез следните бутони.

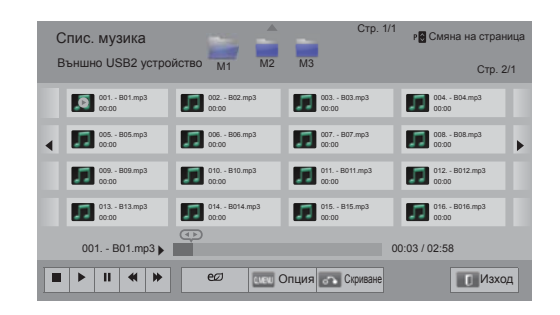

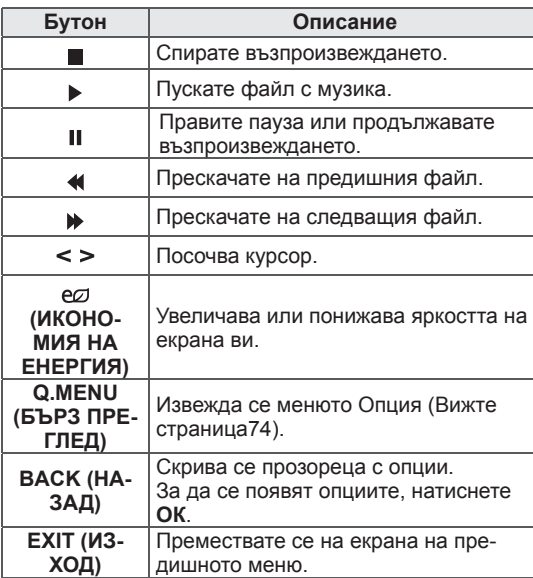

#### **Съвети относно възпроизвеждане на файлове с музика**

• Това устройство не може да поддържа МРЗ файлове с вграден ID3 етикет.

#### **Опции на Q.MENU за списъка с музика**

- 1 Натиснете **Q. MENU**. Ще се появи изскачащ прозорец.
- 2 Натиснете бутоните за навигация, за да преминете до опция и изберете **OK**.
- 3 Натиснете бутоните за навигация, за да преминете до една от следните опции и изберете **OK**.

### **ЗАБЕЛЕЖКА**

- Опциите, променени в Списък филми, не се отнасят за Списък снимки и Списък музика.
- Опциите, променени в Списък снимки и Списък музика, са в сила едновременно за Списък снимки и Списък музика.

#### **Настройка на изпълнение на звук.**

Избирате Повторение или Случаен.

#### **Аудио настройка.**

Можете да променяте настройките за аудио. (Разгледайте "АУДИО настройки")

### **ЗАБЕЛЕЖКА**

- Телевизорът не може да изпълни файлове, защитени срещу копиране.
- Ако телевизорът не се използва за определено време по време на възпроизвеждане, информационното поле във вид на скрийнсейвър ще се появи с цел предотвратяване на прогаряне на изображението.

За да се върнете на екрана на списъка музика, натиснете **OK**. **Име на файл**

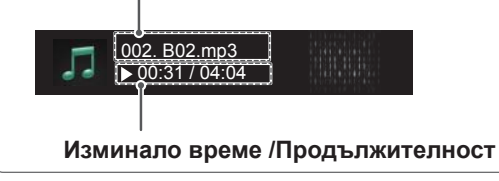

# **Функция връзка с мултимедийни файлове (Media Link)**

Програмата Връзка с мултимедийни файлове позволява да се свържете с Plex Media Server. Plex Media Server може да се изтегли безплатно на адрес www.plexapp. com. Той позволява да пускате мултимедийни файлове и да изтегляте Plex приложения. Приложенията Plex се изтеглят на вашия компютър и не заемат никакво място на телевизора.

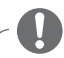

### **ЗАБЕЛЕЖКА**

- Препоръчваме ви да инсталирате версия 0.9.1.14 на PLEX Media Server или по-висока на своя компютър с Mac или PC платформа. (Изтеглете инсталационния файл от http:// www.plexapp.com/medialink)
- ꔈГрафичният потребителски интерфейс се извежда на английски език, а прехвърляните данни не се появяват при използване на следните езици: тайландски, арабски, персийски, иврит, кюрдски.
- Когато използвате добавка за видео, първоначалният период на буфериране може да отнеме известно време, ако телевизорът не поддържа файла, който искате да пуснете и се налага да го преобразувате. Бързината на преобразуването може да отнеме различен период от време в зависимост от характеристиките на компютъра и бързината на мрежата.
- Когато пускате файлове, записани на компютъра (филми, телевизионни шоу програми, музика), поддържаните формати са същите като тези при DLNA функцията. Когато сте пуснали музика, функцията пропускане на съдържание не се поддържа. (също както при DLNA)
- При възпроизвеждане на HD филми чрез Wi-Fi е възможно да срещнете проблеми поради забавянето на скоростта на мрежата.
- При използване на маршрутизатор телевизорът може да не разпознае компютъра поради направените му настройки. (Например, когато използвате функцията за многофункционално пренасочване, налична при някои маршрутизатори, телевизорите не могат да разпознаят компютрите чрез Wi-Fi връзката.)
- В зависимост от мултимедийния формат е възможно някои добавки да не могат да работят.
- По усмотрение на доставчиците добавките могат да бъдат променяни и да спрат работа без предизвестие.

### **Свързване с Връзка с мултимедийни файлове**

- 1 Вашият телевизор трябва да е свързан с домашната ви мрежа. Използвайте кабелна илибезжичнавръзка. ([Вижтестраница](#page-44-0)45 до [51](#page-50-0)).
- 2 Можете да изтеглите PLEX на адрес http:// www.plexapp.com/medialink.

- За допълнителна информация относно начина на инсталиране, посетете уеб сайта по-горе.

3 При първото пускане на PLEX, съветникът ще ви насочи през стъпките, с които да настроите програмата.

 - За информация как да използвате съветника, посетете уеб сайта по-горе.

### **Използване на Връзка с мултимедийни файлове**

- 1 Натиснете **Home (Начало),** за да влезете в началното меню.
- 2 Натиснете бутоните за навигация, за да преминете до иконата на **Връзка с мултимедийни файлове** и натиснете **OK**.
- 3 Появяват се разделите на Връзка с мултимедийни файлове в свързания компютър. За да видите споделените носители в тази категория, изберете икона.

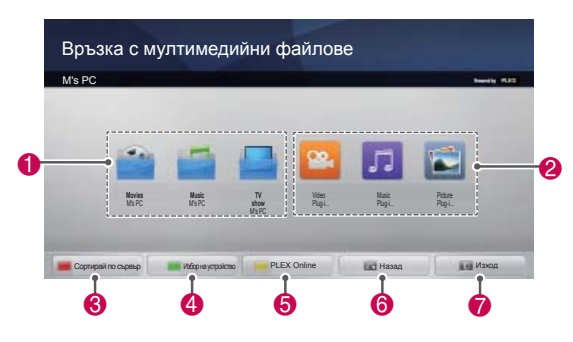

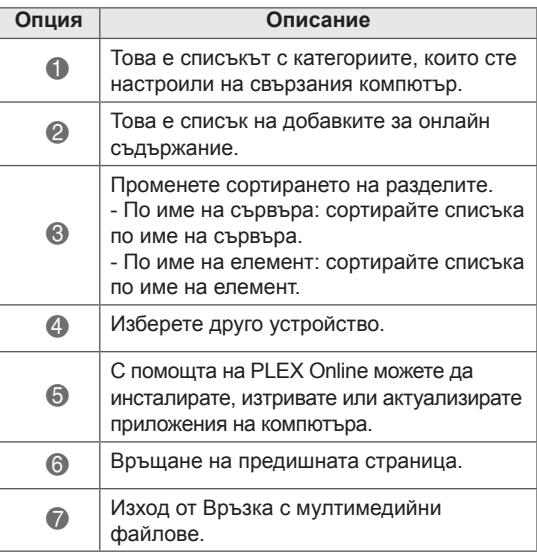

### **Гледане на филми**

Връзка с мултимедийни файлове ще извлече информация за споделените филми, както е посочено по-долу.

- 1 Натиснете **Home (Начало),** за да влезете в началното меню.
- 2 Натиснете бутоните за навигация, за да преминете до иконата на **Връзка с мултимедийни файлове** и натиснете **OK**.
- 3 Натиснете бутоните за навигация, за да преминете до Видео и натиснете **OK**.

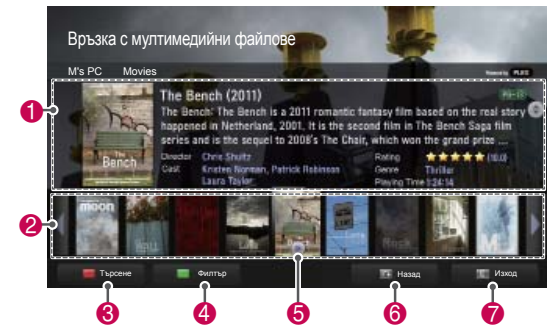

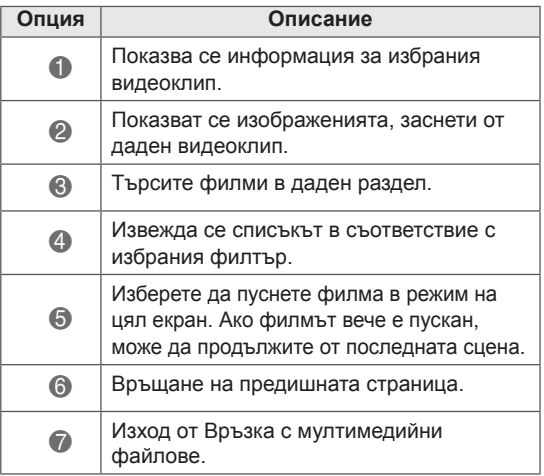

### **Използване на функцията за избор на музика**

Може да разгледате информацията към музикалните файлове, зададена в раздела Музика и да ги пускате.

- 1 Натиснете **Home (Начало),** за да влезете в началното меню.
- 2 Натиснете бутоните за навигация, за да преминете до иконата на **Връзка с мултимедийни файлове** и натиснете **OK**.
- 3 Натиснете бутоните за навигация, за да преминете до раздел Музика, след което натиснете **OK**.

#### Връзка с мултимедийни файлове M's PC  $\mathbf 0$ Cotton Candy Cause  $\ddot{\mathbf{e}}$  $\circ$  Cotton Car 3 DIVA Four BACKT Idol ۰ Търсене **Филтър Саветов Български** Разад Изход  $\bullet$   $\bullet$   $\bullet$   $\bullet$

### **Използване на раздела с телевизионни програми**

Можете да разгледате информация за програмите, намиращи се в раздела с телевизионни шоу програми, и да ги гледате.

- 1 Натиснете **Home (Начало),** за да влезете в началното меню.
- 2 Натиснете бутоните за навигация, за да преминете до иконата на **Връзка с мултимедийни файлове** и натиснете **OK**.
- 3 Натиснете бутоните за навигация, за да преминете до раздела с телевизионни шоу програми и натиснете **OK**.

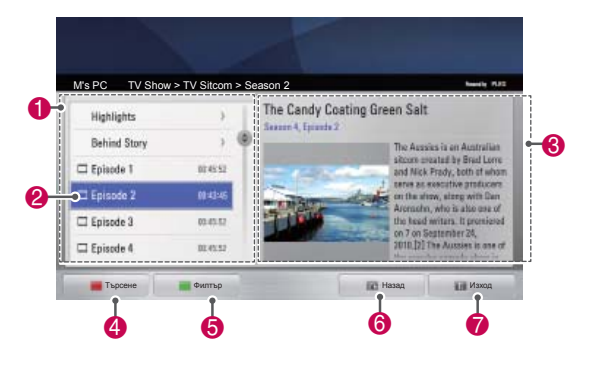

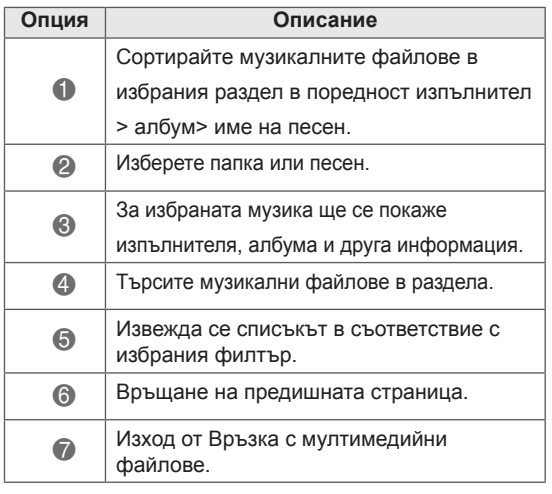

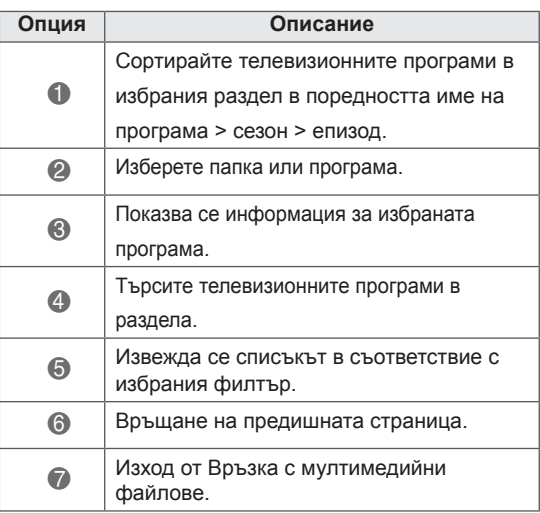

### **Инсталиране на добавки**

Връзка с мултимедийни файлове позволява да инсталирате добавки и да гледате мултимедийно съдържание от интернет.

- 1 Натиснете **Home (Начало),** за да влезете в началното меню.
- 2 Натиснете бутоните за навигация, за да преминете до иконата на **Връзка с мултимедийни файлове** и натиснете **OK**.
- 3 Натиснете жълтия бутон, за да изберете PLEX онлайн.

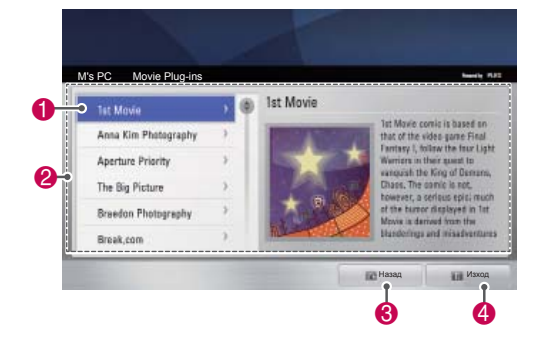

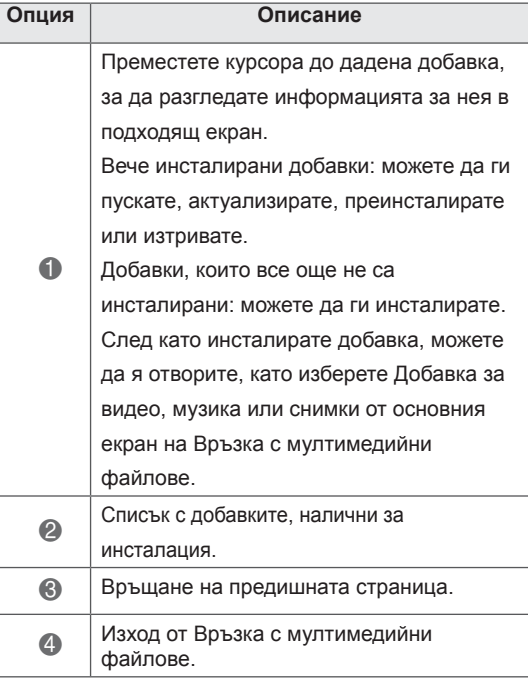

## **DVR функция**

 (Тази функция се предлага само при някои модели в избрани държави. Моделите с готовност за DVR разполагат с бутона REC на дистанционното управление.)

### **Предпазни мерки при използване на USB устройство**

### **ЗАБЕЛЕЖКА**

- Разпознава се само USB устройство за съхранение.
- Ако USB устройството за съхранение се свързва през USB концентратор, устройството не се разпознава.
- Може да не се разпознае USB устройство за съхранение, използващо програма за автоматично разпознаване.
- Може да не се разпознае USB устройство за съхранение, което използва негов собствен драйвер.
- Ако разполагате с диск с няколко дяла или картов четец, могат да се разпознаят едновременно до четири карти с памет.
- Скоростта на разпознаване на едно USB устройство за съхранение може да зависи от всяко устройство.
- Не изключвайте телевизора и не изваждайте USB устройството за съхранение, когато свързаното USB устройство за съхранение работи. Когато се отдели или извади внезапно такова устройство, могат да се повредят записаните файлове или USB устройството за съхранение.
- Подайте захранване към USB устройството, което се нуждае от външно захранване. В противен случай устройството може да не бъде разпознато.
- Свържете USB устройство за съхранение с кабела, предоставен от USB производителя. Ако свързването е с кабел, който не е предоставен от USB производителя или е прекомерно дълъг, устройството може да не се разпознае.
- Някои USB устройства за съхранение може да не се поддържат или да не работят гладко.
- Телевизорът ще изведе до 128 знака от името на файла.
- y Архивирайте важните файлове, защото

данните на USB устройството може да се повредят. Управлението на данните е отговорност на потребителя и следователно производителят не покрива разходи за загуба на данни.

- Препоръчителният капацитет е 40 GB или повече и 1 TB или по-малко за USB HDD.
- Всяко устройство с капацитет над препоръчителния може да не работи добре.
- Възпроизвеждането на видеоклип чрез USB връзка, която не поддържа висока скорост, може да не функционира както трябва.
- USB памети с капацитет под USB 2.0 също се поддържат Възможно е обаче те да не функционират като трябва в списъка с филми.
- Поддържайте сигурността на външния твърд диск, като използвате инструмент за следене на състоянието му с цел да гарантирате нормалната работа на твърдия диск.
- Инструментите за следене състоянието на твърдите дискове проверяват работните им характеристики, които са скорост на четене/запис, време за достъп, устойчивост. Можете лесно да търсите в уеб сайт и да използвате инструмента за следене състоянието на твърдия диск, след като го изтеглите.
- Твърдият DVR USB диск поддържа само SSD или HDD дискове. (USB паметта не се поддържа.)
- SSD (Solid State Drive) разполага с ограничен брой цикли на запис/изтриване. HDD (твърд диск) е препоръчителният вариант за това устройство.

### **Timeshift (ПАУЗА И ВЪЗПРО-ИЗВЕЖДАНЕ НА TV НА ЖИВО)**

Тази функция позволява на устройството автоматично да записва ТВ на живо и да прави записът достъпен за гледане по всяко време. При активирана функцията Timeshift, можете да правите пауза и да превъртате стандартния режим на гледане на телевизия по всяко време, без да изпускате нищо от програмата на живо. Функциите Timeshift и Запис може да не са активни, ако силата на сигнала е слаба. Тази функция е налична единствено след инициализиране на USB устройството.

#### **Свързване на USB устройства за съхранение**

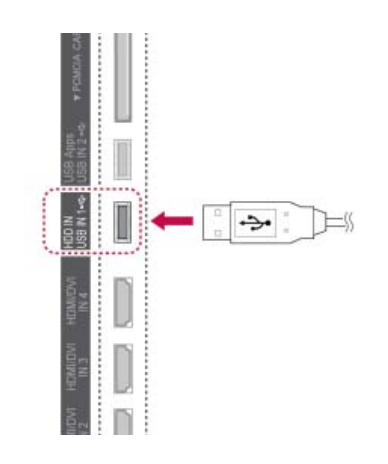

- 1 Свържете USB устройството към жаковете **USB ВХОД 1/HDD ВХОД** отстрани на телевизора.
- 2 За да използвате USB устройство (над 40 GB) за DVR, изпълнете инициализиране на USB устройството.

### **ЗАБЕЛЕЖКА**

- y Инициализира твърдия диск, свързан с USB устройството, като режим за работа на DVR.
- Той се активира само когато бъде свързан наличният твърд диск на USB устройството за DVR.
- Когато се изпълни инициализиране на USB устройство, всички данни, съхранявани в USB устройството, ще бъдат изтрити.
- Докато се изпълнява инициализиране на USB устройство, не изваждайте USB устройството. Възможно е това да предизвика грешка в телевизора и устройството за съхранение.

#### **Инициализация на USB устройство**

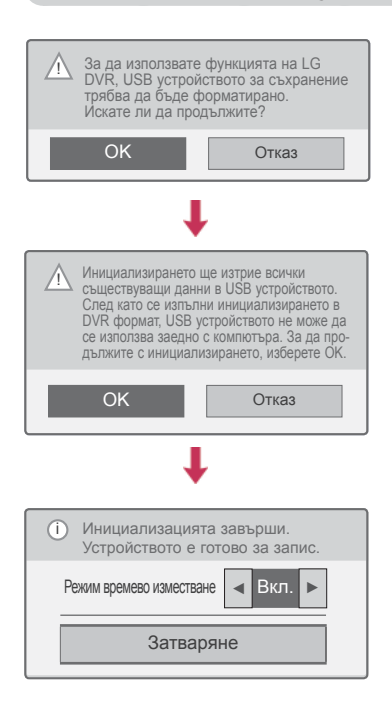

- 1 Cвържете неформатирано USB устройство за DVR и натиснете **REC,** за да инициализирате USB устройството.
- 2 Натиснете бутоните за навигация, за да преминете до **OK** и натиснете **OK**.
- 3 Натиснете бутоните за навигация, за да преминете до **Вкл.** или **Изкл.** и натиснете **OK**.

### **ЗАБЕЛЕЖКА**

- След като инициализацията завърши, се появява съобщение, потвърждаващо завършването на процеса и съобщаващо, че твърдият диск на USB устройството е наличен за DVR.
- В зависимост от капацитета на USB устройството времето за инициализиране може да е различно.
- Инициализираното USB устройство не е разпознато от компютъра.
- Когато бъде свързано USB устройство с капацитет под 40 GB, инициализацията на USB устройството няма да се активира.
- Поддържаният максимален капацитет на външен твърд диск за архивиране е до 1 TB.

### **Смяна на режима на времево изместване по време на използване DVR**

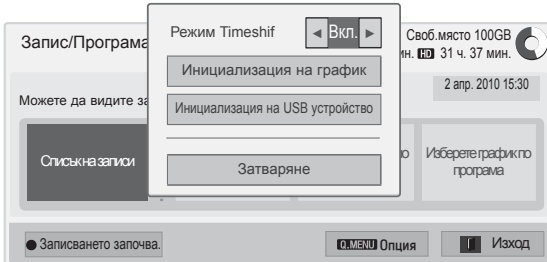

- 1 След като включите USB устройство, натиснете бутона **OK**.
- 2 Натиснете жълтия бутон, за да се изведе менюто с опции за DVR и изберете **Q.MENU**.
- 3 **Натиснете бутоните за навигация, за да преминете до** режима на времево изместване **и натиснете** OK.
- 4 **Натиснете бутоните за навигация, за да преминете до** Вкл. **или Изкл. и натиснете OK**.
- 5 След като приключите, натиснете EXIT (ИЗ-ХОД).

Когато се върнете на предишното меню, натиснете **BACK (НАЗАД)**.

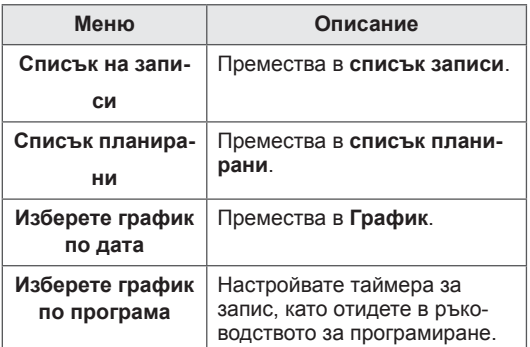

#### **Повторно инициализиране на USB ус тройство по време на употреба DVR**

- 1 След като включите USB устройство, натиснете бутона **OK**.
- 2 Натиснете жълтия бутон, за да се изведе менюто с опции за DVR и изберете **Q.MENU**.
- 3 Натиснете бутоните за навигация, за да преминете до **Инициализация на USB** натиснете **OK**.
- 4 След като приключите, натиснете EXIT (ИЗ-ХОД).

Когато се върнете на предишното меню, натиснете **BACK (НАЗАД)**.

## **Напредък на Timeshift** 00:35 **00:35** 05:35 **I** Телевизия на живо  $\blacktriangleright$  **II**  $\blacktriangleleft$   $\blacktriangleright$   $\blacktriangleright$   $\blacksquare$  Списък записани  $\blacksquare$  Запис/График  $\bigcirc$  Скр **2** ꕖ **<sup>1</sup> <sup>3</sup>**

- 1 След като включите USB устройство, натиснете бутона **OK**.
- В момента, в който Timeshift стартира, лентата за напредъка, посочваща текущото състояние на записа, се появява най-долу на екрана.
- Натиснете бутона **BACK (НАЗАД),** за да скриете лентата за напредъка или бутона **OK,** за да покажете лентата за напредъка.
- Tази функция се запазва дори когато промените канал в процеса на изпълнение на Timeshift.

#### Лентата относно напредъка?

Тази функция показва какъв преглед на Timeshift е възможен, както и текущата екранна позиция и момента, до който е достигнало излъчването на живо.

#### **1** Визуализация

- **2** Текуща позиция и момента, до който е достигнало възпроизвеждането
- **3** Общо време на възпроизвеждане на **Timeshift**

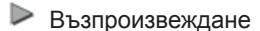

- Бързо напред
- **< Превъртане**
- **II** Пауза
- $\bigcirc$  Direct view +
- Direct view -
- **IID** С един екран
- **Бавно възпроизвеж-**

дане

### **ЗАБЕЛЕЖКА**

- С цел да се спести пространство на твърдия диск, когато няма сигнал, не се записва нищо.
- Timeshift може да се използва максимално за 2 часа.
- $\cdot$  Не можете да смените програмата или входния източник за конвертиране по време на запис.
- Когато включвате захранването, инициализирането на твърдия диск може да отнеме максимално до 3 минути.
- Записът или възпроизвеждането на записаната програма може да не се изпълни, ако е защитена срещу копиране.
- Времето за незабавен запис е настроено на 3 часа, а поддържаното максимално време е 5 часа.
- На всеки 3 минути се създава миниатюра за записите, по-дълги от 18 минути, а на всеки от 1 до 3 минути - за записи, пократки от 18 минути.
- На един екран се създават до 6 миниатюри.
- DVR е наличен в DTV канал.
- Радио или сателитни програми, както и някои кодирани програми не могат да бъдат записвани.
- Можете да записвате и гледате DTV програми в 3D формат.

### **Възпроизвеждане по време на Timeshift**

Докато се възпроизвежда функцията Timeshift, разполагате със следните опции:

#### **Използване на дистанционното управление**

Докато е активна функцията Timeshift, можете да възпроизвеждате временно записаната част по различни начини.

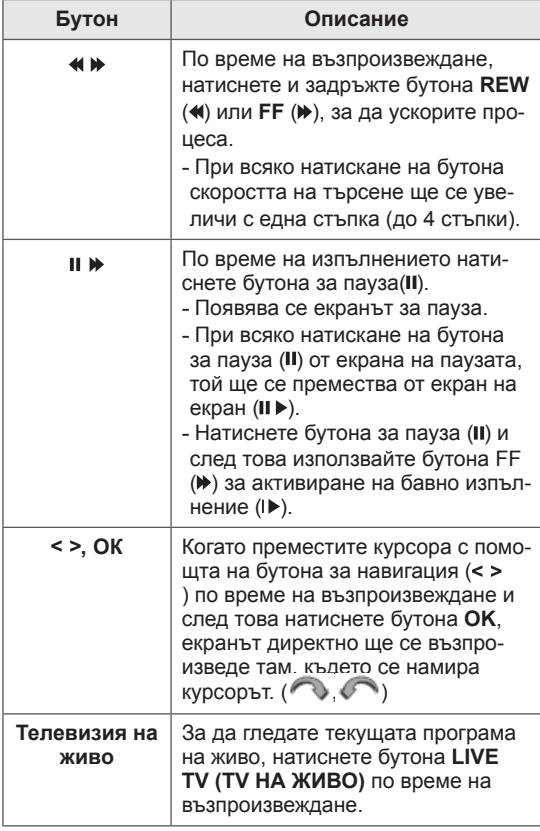

### **ЗАПИСВАНЕ**

Използвайте тази функцият, когато не можете да гледате желана програма, понеже по това време не сте си вкъщи.

#### **Начало/Стоп на запис**

Можете да записвате гледания от вас канал.

#### **Започвате да записвате**

1 Натиснете **REC** за начало на записа.

#### **Спиране на записа**

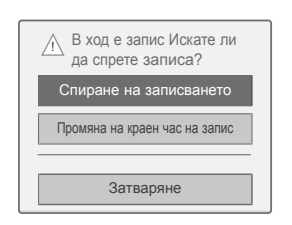

- 1 Натиснете **REC**, за да спрете записа.
- 2 Натиснете бутоните за навигация, за да преминете до **Спиране на записването** и натиснете **OK**.

## **ЗААБЕЛЕЖКА**

• Можете да промените размера на изображението и като натиснете  $STOP$  (**СТОП**) (■).

#### **Промяна на краен час на запис**

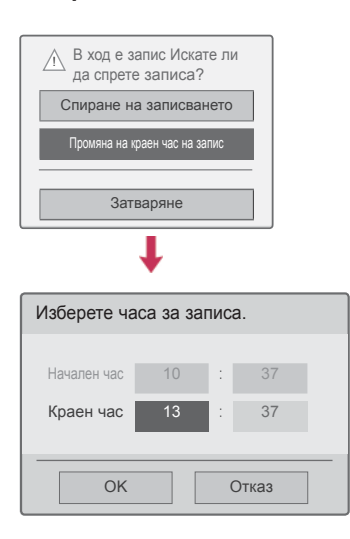

- 1 Натиснете **REC** за начало на записа.
- 2 Натиснете бутоните за навигация, за да преминете до **Промяна на краен час на запис** и изберете **OK**.
- 3 Натиснете бутоните за навигация за да преминете до опцията за настройка на краен час на запис и изберете **OK**.

### **ЗАБЕЛЕЖКА**

- По време на запис, ако наличното пространство за съхранение се окаже недотатъчно, записването автоматично ще спре.
- Записи под 10 секунди няма да бъдат записани.
- Максималното време за запис е 5 часа.
- За да спестите дисково пространство, докато записът се излъчва, няма да бъдат записани никакви данни, ако няма сигнал.
- Функцията запис не се инициира за канали, защитени срещу копиране.
- Показаният час може малко да се различава от действителния.
- Когато няма сигнал или гледате филм, показаният час може малко да се различава от действителния.

### **ПРЕДУПРЕЖДЕНИЕ**

- Излъчваните материали са зашитени от авторски права, затова записването и възпроизвеждането на определена част от тях е възможно единствено с позволението на притежателя на съответните авторски права.
- Аудио и видео записите, които правите с този рекордер, са предназначени само за лична употреба. Нямате право да ги продавате или отдавате под наем на други хора.

### **ГРАФИК**

#### <span id="page-83-0"></span>**Ръчен таймер**

Тази функция може лесно да се присвои към резервиран запис. Записването с таймер е настроено.

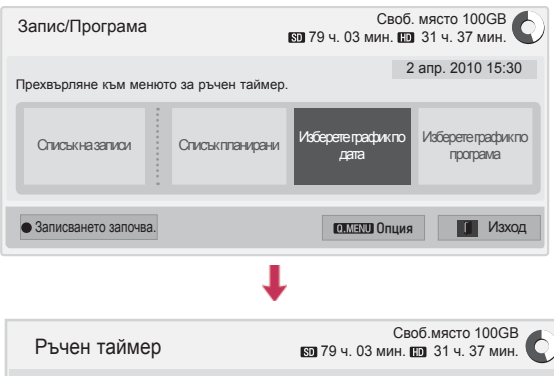

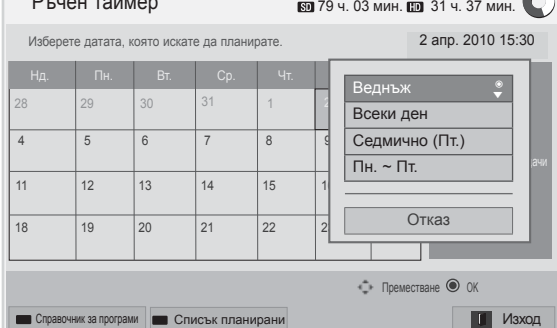

- 1 След като включите USB устройство, натиснете бутона **OK**.
- 2 Натиснете жълтия бутон**.**
- 3 Натиснете бутоните за навигация за да преминете до **Изберете график по дата** и натиснете **OK**.
- 4 Натиснете бутоните за навигация за да преминете до Изберете дата и натиснете **OK**.
- 5 Натиснете бутоните за навигация за да преминете до Изберете опция за повторение и натиснете **OK**.
- 6 Натиснете бутоните за навигация, за да преминете и определите типа график, часа и програмата и натиснете **OK**.
- 7 След като приключите, натиснете EXIT (ИЗ-ХОД).

Когато се върнете на предишното меню, натиснете **BACK (НАЗАД)**.

#### <span id="page-84-0"></span>**Списък планирани**

Тази функция се използва за показване на насрочените в графика програми. Можете да запаметите до 30 програми.

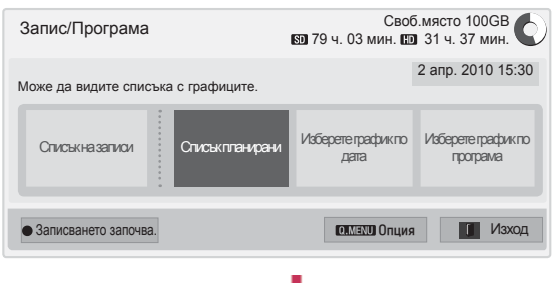

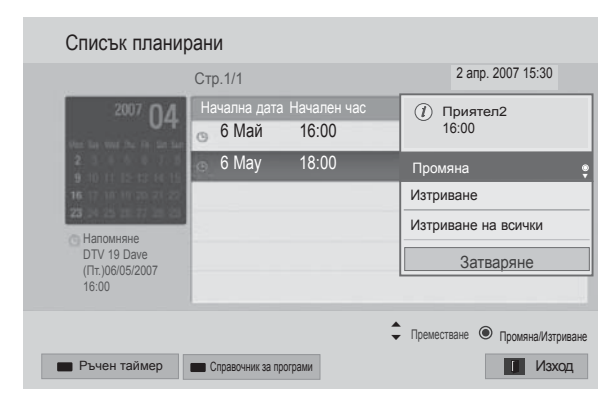

- 1 След като включите USB устройство, натиснете бутона **OK**.
- 2 Натиснете жълтия бутон**.**
- 3 Натиснете бутоните за навигация за да преминете до **Списък планирани** и натиснете **OK**.
- 4 Натиснете бутоните за навигация, за да изберете желаната програма и натиснете **OK**.
- 5 След като приключите, натиснете EXIT (ИЗ-ХОД).

Когато се върнете на предишното меню, натиснете **BACK (НАЗАД)**.

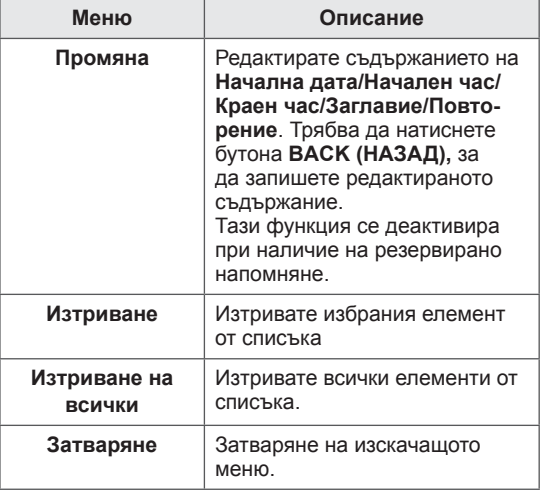

#### **Инициализация на график**

Тази функция нулира стойностите в списък планирани.

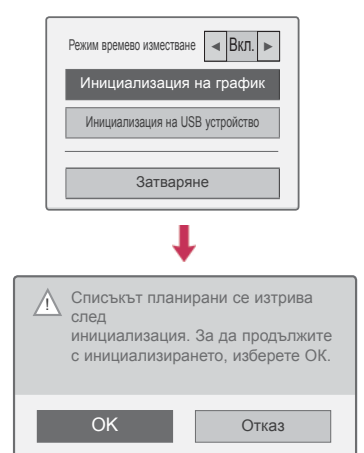

- 1 След като включите USB устройство, натиснете бутона **OK** .
- 2 Натиснете жълтия бутон **,** за да се изведе менюто с опции за DVR и изберете **Q.MENU**.
- 3 Натиснете бутоните за навигация, за да преминете до **Инициализация на график**, и натиснете **OK**.
- 4 Натиснете бутоните за навигация, за да преминете до **OK,** и натиснете **OK**. Стартирайте инициализацията на график.
- 5 След като приключите, натиснете EXIT (ИЗ-ХОД). Когато се върнете на предишното меню, натиснете **BACK (НАЗАД)**.

#### **Справочник за програми**

Тази функция може лесно да се присвои към резервиран запис. (Разгледайте "EPG").

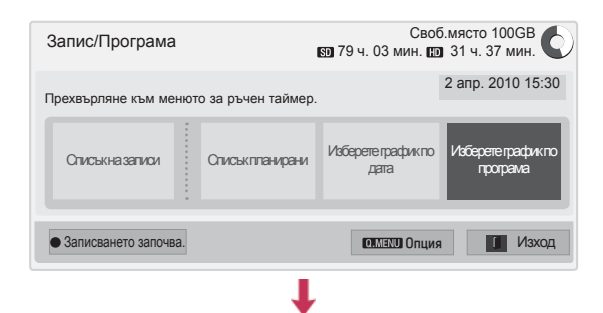

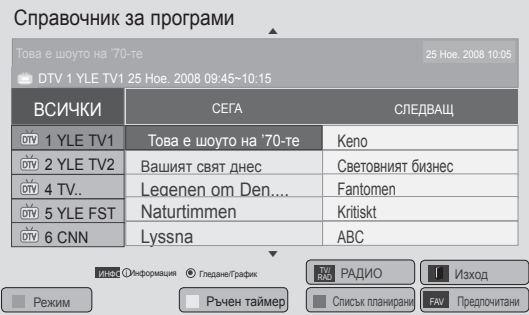

- 1 След като включите USB устройство, натиснете бутона **OK**.
- 2 Натиснете жълтия бутон**.**
- 3 Натиснете бутоните за навигация, за да преминете до **Изберете график по програма** и натиснете **OK**.
- 4 Натиснете бутоните за навигация, за да преминете до избор на програма и натиснете **OK**.
- 5 След като приключите, натиснете EXIT (ИЗ-ХОД).

Когато се върнете на предишното меню, натиснете **BACK** (НАЗАД).

### **ЗАБЕЛЕЖКА**

• Не е възможно да извършвате запис с програми, защитени срещу копиране.

 $\overline{\mathcal{D}}$  Програма, защитена срещу копиране: неуспешен запис.

- Когато се записва с външен източник с лошо качество, качеството и на самия запис не може да бъде оптимално.
- Наличното време за ръчен запис е максимално 5 часа и минимално 2 минути.
- Когато излъчващата станция изпрати грешна информация за часа, насроченият запис може да не се изпълни успешно.
- Ако различни програми бъдат настроени навреме за един и същ час и записът им бъде резервиран, телевизорът ще се включи на резервираната програма за запис.
- Ако изключите захранването по време на записа, съществува риск програмата, която се записва, да не се запише. Затова се препоръчва да натиснете бутона **STOP (СТОП)** ( ) и да проверите списъка с резрвирани/записани, след което да изключите захранването.
- Записването не може да се резервира за период, по-малък от 10 секунди.
- Тъй като заглавието и времетраенето на програмата за Запис/Напомняне се основава на информацията, предадена от излъчващата станция, възможно е те да са различни от действителните в зависимост от ситуацията в конкретната излъчваща станция.
- Времетраенето на записа може да е различно в зависимост от разделителната способност на входния сигнал или капацитета на USB HDD устройството.
- Когато настъпи моментът резервираният запис да започне и тогава се изключи телевизорът, последният ще включи захранването на компонентите, необходими за записа, след което ще продължи с резервацията.
- Когато настъпи моментът резервираният запис да започне, но в същия момент се прави и друг запис, записът на текущо посочената програма ще спре и ще се запише, след което ще се продължи с резервирания запис.
- Ако телевизорът бъде изключен веднъж от контакта или за постоянно, резервираният запис няма да бъде осъществен.

### **ЗАПИСАНА ТЕЛЕВИЗИОННА ПРОГРАМА**

Можете да прегледате на момента списъка със записаните програми.

Записаната програма, съхранена на USB устройство, не може да бъде възпроизведена.

#### **Записана телевизионна програма**

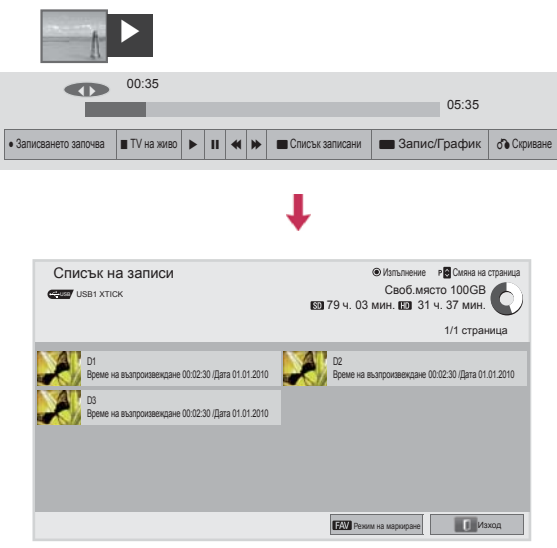

- 1 След като включите USB устройство, натиснете бутона **OK**.
- 2 Натиснете зеления бутон, за да изберете **списъка на записани.**
- 3 Натиснете бутоните за навигация, за да отидете на записан канал, след което изберете **OK**.
- 4 След като приключите, натиснете EXIT (ИЗ-ХОД).

Когато се върнете на предишното меню, натиснете **BACK (НАЗАД)**.

### **ЗАБЕЛЕЖКА**

- Ако на диска има лоши сектори, някои или всички елементи от списъка за запис може да бъдат изтрити.
- Максималният брой записи в списъка записани е 200. Когато броят записи в списъка записани достигне 200, повече не можете да записвате.
- Когато бъде възпроизведена пълната продължителност на записа, екранът ще остане в положението, в което е спрян в продължение на 10 секунди и след това автоматично ще прекрати възпроизвеждането.
- Записът може да се възпроизведе дори докато трае запис/резервиран запис.
- Докато се възпроизвежда записа, твърдият диск може да генерира определено ниво на шум.
- Този шум няма връзка с работните характеристики и надеждността на устройството и се смята за обичайно устройството да генерира определено ниво на шум.
- Записаната на друг телевизор програма не може да се възпроизвежда в съответствие с политиката на авторските права. Ако опитате да възпроизведете програма, записана на друг телевизор, ще се вижда само черен екран.

#### **Режим на маркиране**

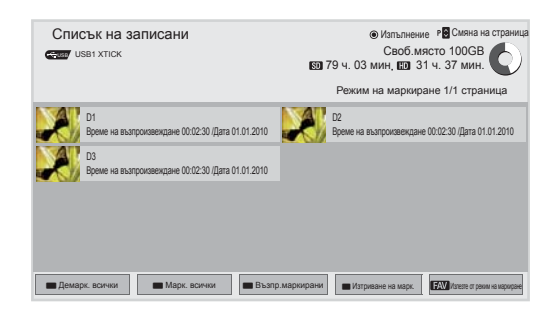

- 1 След като включите USB устройство, натиснете бутона **OK**.
- 2 Натиснете зеления бутон, за да изберете **списъка на записани.**
- 3 **Натиснете** FAV (ПРЕДПОЧИТАН) за достъп до списъка си с предпочитани канали.
- 4 Натиснете бутоните за навигация, за да изберете желан запаметен канал.
- 5 Натиснете жълтия бутон, за да възпроизведете маркирания запаметен канал.

#### **Възпроизвеждане на записани канали**

Можете да възпроизведете избран канал от списъка със записани канали.

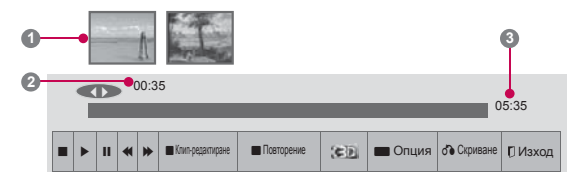

- 1 След като включите USB устройство, натиснете бутона **OK**.
- 2 Натиснете зеления бутон, за да изберете **списъка на записани.**
- 3 Натиснете бутоните за навигация, за да отидете на записан канал, и изберете **OK**.
- 4 Натиснете зеления бутон, за да изберете **Oпция** и изберете **OK**.
- 5 След като приключите, натиснете EXIT (ИЗ-ХОД).

Когато се върнете на предишното меню, натиснете **BACK (НАЗАД)**.

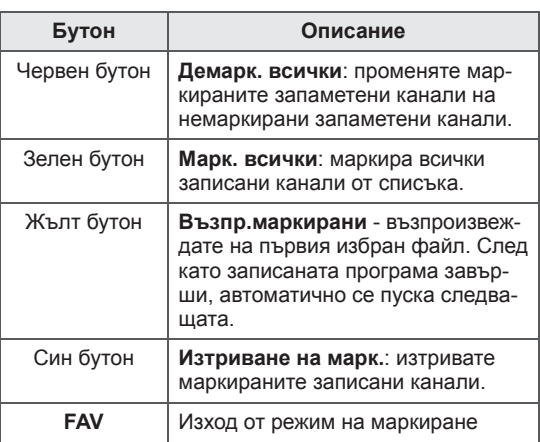

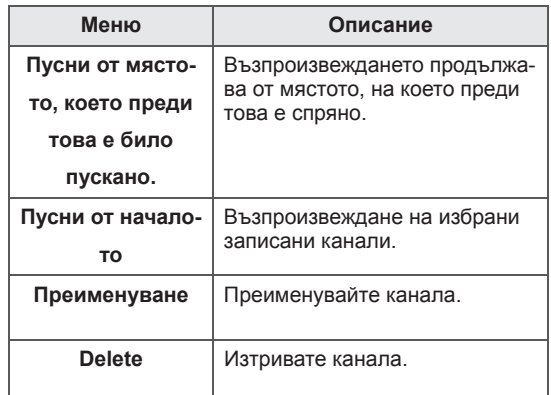

### **Използване на дистанционното управление**

Може да регулирате различните методи по време на изпълнение на записана програма.

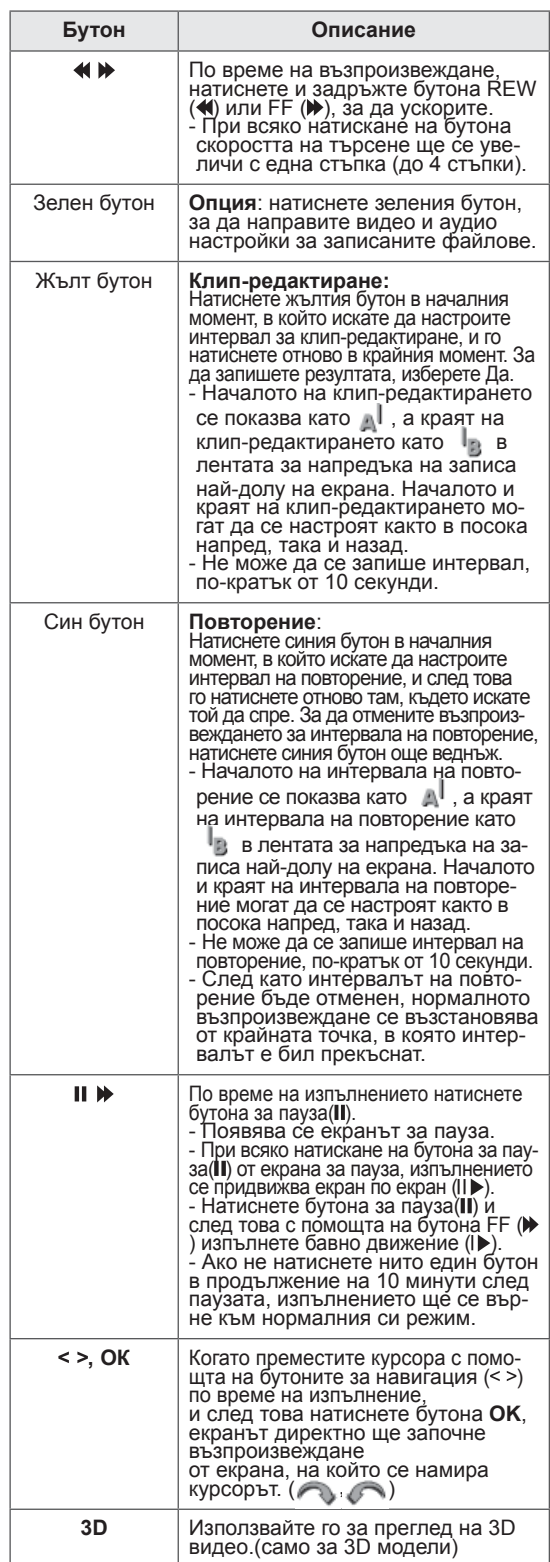

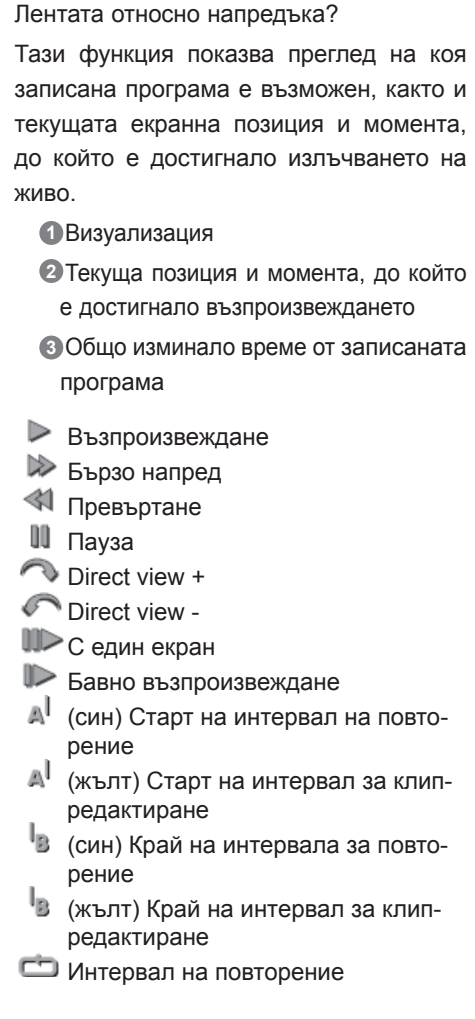

## **EPG (Електронен указател на програмите) Функция (<sup>в</sup> цифров режим)**

Този телевизор разполага с Електронен указател на програмите (EPG), който ще ви помогне с навигацията сред всички възможни опции за гледане.

EPG предоставя информация като списъци с програми, начален и краен час на всички предлагани услуги. Освен това често пъти в EPG се предлага информация за дадена програма (наличността и обемът на информацията за такива програми са различни в зависимост от конкретния оператор). Тази функция може да се използва само когато информацията в EPG се излъчва от операторите, разпространяващи услугата. Трябва да настроите часовника от меню **Time (Време)** и едва след това ще можете да използвате функцията EPG.

Функцията EPG показва подробности за програмата за 8 дни.

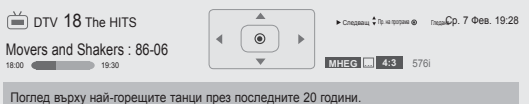

Поглед върху най-горещите танци през последните 20 години.

 y Натиснете **INFO** (ИНФОРМАЦИЯ), за да разгледате информация за текущо избраната програма.

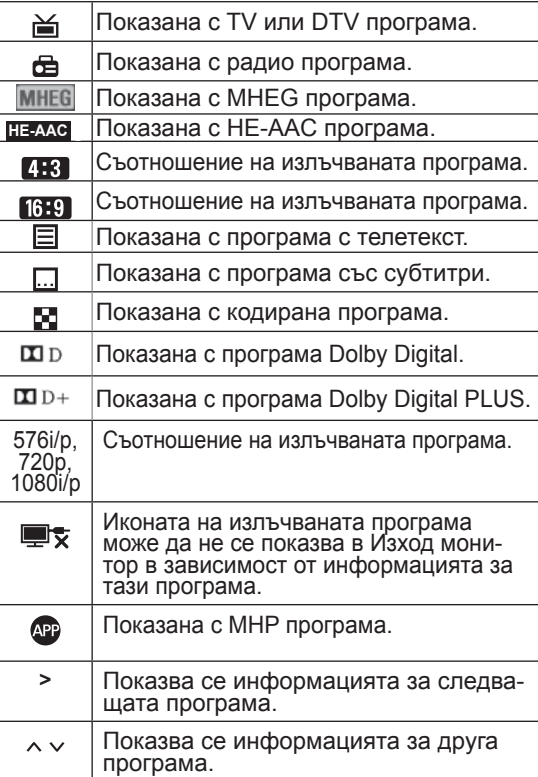

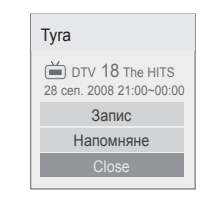

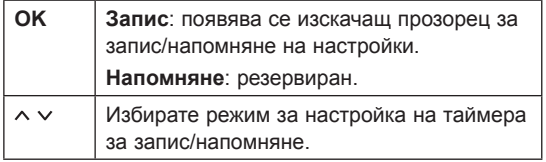

### **Включване/изключване на EPG**

1 **Натиснете** GUIDE (РЪКОВОДСТВО), за да включите или изключите EPG.

### **Изберете програма**

1 Натиснете **бутоните за навигация или P**   $\sim$   $\sim$ , за да изберете желаната програма.

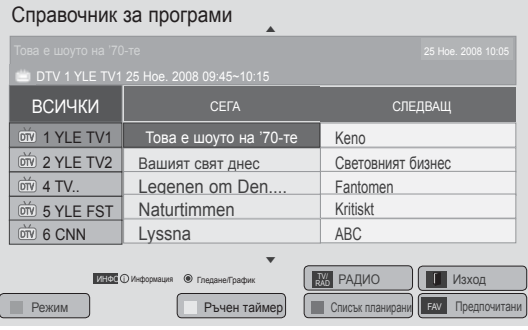

### **Режим СЕГА/СЛЕДВАЩ**

Можете едновременно да гледате програма, която се излъчва в момента, и друга, която следва по график.

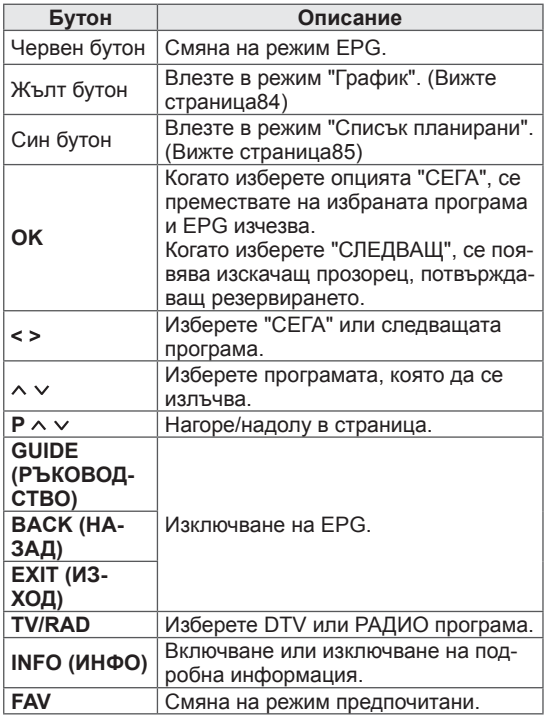

### **Режим 8-дневно насочване**

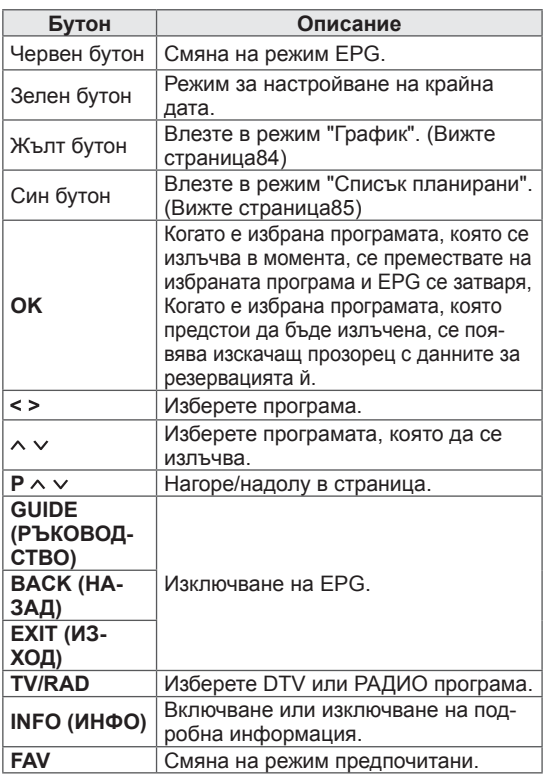

### **Режим за смяна на датата**

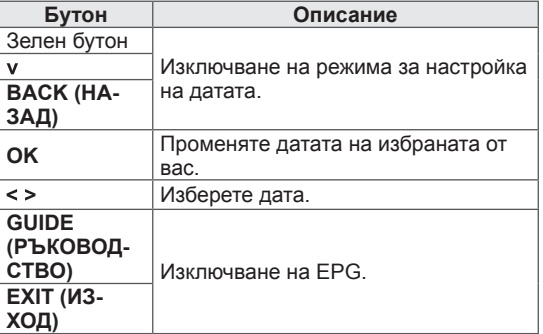

### **Поле за разширено описание**

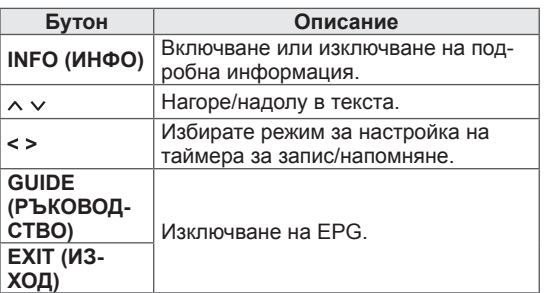

## **3D ИЗОБРАЖЕНИЯ**

(само при 3D модели)

### **3D технология**

Този телевизор може да изведе 3D съдържание чрез 3D излъчване или когато телевизорът е свързан със съвместимо устройство, например Blu-ray 3D плейър. Зрителят трябва да носи съвместими 3D очила, за да може да види изображенията в 3D формат.

### **ПРЕДУПРЕЖДЕНИЕ**

- Препоръчваме ви при гледане на 3D съдържание да поддържате разстояние от поне два пъти дължината на диагонала на екрана.
- За да гледате телевизия в 3D формат, е необходимо да си поставите 3D очилата. За най-добри резултати трябва да носите 3D очила с марка LG. 3D изображенията може да не се извеждат правилно, когато използвате 3D очила от друга марка. За инструкции как да използвате 3D очилата, моля, разгледайте ръководството за 3D очилата.
- Когато преглеждате 2D изображения, препоръчително е да изключвате 3D очилата. Ако преглеждате 2D изображения с поставени 3D очила, може да виждате изображенията замъглени.
- y Aко гледате 3D изображенията прекалено отблизо продължително време, може да увредите зрението си.
- Продължителното гледане на телевизия или пускането на видео игри с 3D изображения и използване на 3D очила може да причини сънливост, главоболие, цялостна физическа умора или умора на очите. Ако усетите главоболие, умора или сънливост, спрете да гледате телевизия и си починете.
- Бременните жени, възрастните, хората със сърдечни проблеми или честа сънливост трябва да се въздържат от гледане на 3D телевизия.
- Някои 3D изображения може да причинят скриване или замъгляване на показания на екрана образ. Затова най-добре е да не гледате 3D телевизия в близост до чупливи предмети или такива, които лесно могат да паднат.
- Моля, не оставяйте деца под 5-годишна възраст да гледат 3D телевизия Това може да повлияе на зрението им.
- Предупреждение за фотосенсибилизаторен пристъп:

При излагане на определени фактори, включително светещи лампи или изображение от телевизор или видео игра, някои зрители може да претърпят сърдечен удар или епилептичен шок. Ако вие или някой от вашето семейство е болен от епилепсия или е претърпял сърдечен удар, моля, преди гледане на 3D телевизия се консултирайте със своя лекар.

Възможно е при неопределени обстоятелства да възникнат и следните симптоми, без непременно да са се проявявали преди това. Ако усетите някой от следните симптоми, незабавно спрете да гледате 3D изображенията и се консултирайте с лекар: сънливост или леко главоболие, визуални промени или изменено зрение, например трептене на око или мускул, несъзнателни движения, конвулсии, загуба на съзнание, объркване или дезориентация, загуба на усещане за посока, крампи или гадене. Родителите трябва да следят децата си, включително тийнейджърите, за наличие на подобни симптоми, тъй като те също могат да са чувствителни на тези ефекти при гледане на 3D телевизия.

- Може да понижите риска от фотосенсибилизаторен пристъп по следните начини.
	- » Редовно си почивайте от гледане на 3D телевизия.
	- » За хората, чието зрение е с различно качество за всяко от двете очи, гледането на телевизия трябва да се осъществи след предприемане на мерки за корекция на зрението.
	- » Гледайте телевизия така, че очите ви да са на същото ниво като това на 3D екрана и се въздържайте седене в близост до екрана на телевизора.
	- » Не гледайте телевизия, ако ви се спи, изморени сте или болни, и избягвайте да гледате 3D видео продължително време.
	- » Не носете 3D очилата с никаква друга цел, освен гледане на 3D изображения по 3D телевизия.
	- » Някои зрители може да се почувстват дезориентирани след гледане на 3D телевизия. Затова, след като гледате 3D телевизия, останете на мястото си за момент, за да възвърнете съзнателността си и едва след това се движете.

### **ЗАБЕЛЕЖКА**

(само за 42/47/55LW75\*\*, 42/47/55LW77\*\*, 47/55LW95\*\* 72LZ97\*\*)

- След включване на телевизора е възможно телевизорът да се нуждае от няколко секунди за настройване.
- Ако съществува препятствие между телевизора и 3D очилата, 3D изображението няма да може да се вижда нормално.
- Не гледайте телевизора в близост до друго електронно и инфрачервено оборудване.
- Когато гледате цифрова телевизия в 3D режим на изобразяване, изходящите сигнали на екрана не могат да бъдат изведени чрез SCART кабела.
- Ако настроите 3D режима на опция "Вкл.", докато се извършва планиран запис по цифровата телевизия, изходящите сигнали на екрана не могат да бъдат изведени чрез SCART кабел, а самият запис не може да бъде осъществен.
- 3D изображенията може да не се виждат добре, ако гледате от легнало положение.
- Ако отклоните погледа си от екрана на телевизора и след това го върнете обратно на 3D програмата, може да се нуждаете от няколко секунди, за да видите отново 3D изображението.
- Телевизорът може леко да започне да трепти, ако 3D изображенията се показват при флуоресцентно осветление. В такива случаи се препоръчва да загасите осветлението.

### **Предпазливост при използване на 3D очила**

### **ВНИМАНИЕ**

- Не използвайте 3D очилата като заместител на стандартни очила, слънчеви очила или предпазна маска.
- Не съхранявайте 3D очилата на горещи или студени места.
- Не изпускайте предмети върху 3D очилата. Не изпускайте и не огъвайте очилата.
- Тъй като лешите на 3D очилата лесно се надраскват, непременно ги почиствайте само с мека кърпа. Преди да използвате кърпа, изтръскайте наличния прах, тъй като очилата лесно се надраскват.
- y Възможно е да възникне комуникационен проблем, ако очилата са в близост до електронни устройства, които използват същата честота (2,4 GHz), например микровълнова фурна или безжично LAN устройство.

## **Обхват на гледане на 3D изображения**

(само за 42/47/55LW75\*\*, 42/47/55LW77\*\*, 47/55LW95\*\* 72LZ97\*\*)

Размерът на телевизора, ъгълът на гледане и други обстоятелства може да променят разстоянието и ъгъла на гледане.

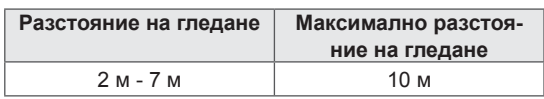

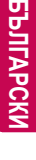

### **БЕЛЕЖКА**

(само за 32/37/42/47/55LW55\*\*, 32/37/42/47/55LW57\*\*, 32/42/47/55LW65\*\*, 47/55LW98\*\*)

- Когато гледате цифрова телевизия в 3D режим на изобразяване, изходящите сигнали на екрана не могат да бъдат изведени чрез SCART кабела.
- Ако настроите 3D режима на опция "Вкл.", докато се извършва планиран запис по цифровата телевизия, изходящите сигнали на екрана не могат да бъдат изведени чрез SCART кабел, а самият запис не може да бъде осъществен.

## **Преглед на 3D изображения**

- 1 Пуснете видео записа, направен в 3D.
- 2 Натиснете **3D** , за да гледате 3D изображения.
- 3 Носете 3D очилата.
- 4 Натиснете бутоните за навигация, за да преминете до **OK** и изберете **OK**.
- 5 Натиснете бутоните за навигация, за да преминете до съответната форма и изберете **OK**.

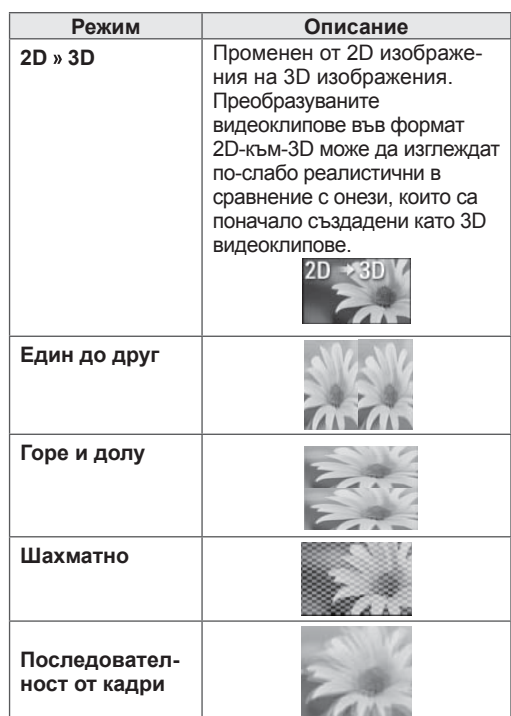

6 Натиснете бутона **3D** , за да **изключите 2D** или **3D режима**.

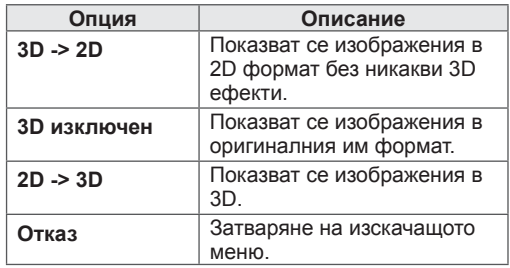

### **Настройка на 3D изображения**

- 1 Натиснете **3D ОПЦИЯ,** докато гледате 3D изображения. Ще се появи изскачащ прозорец.
- 2 Натиснете бутоните за навигация, за да преминете до една от следните опции и изберете **OK**.

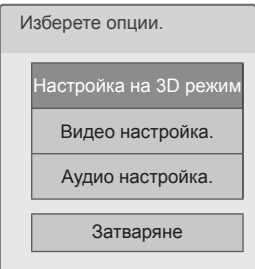

#### **Настройка на 3D режим**

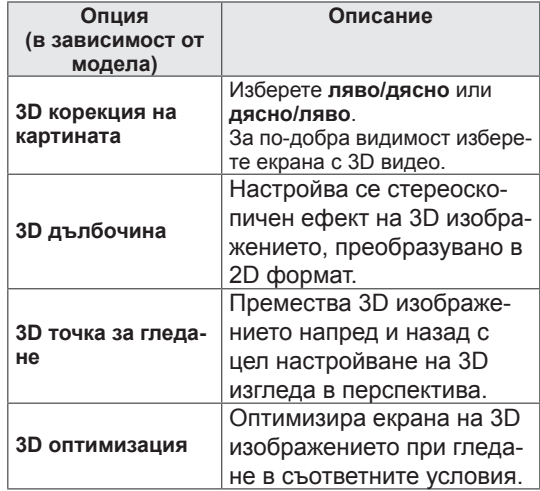

#### **Видео настройка.**

Можете да променяте настройките за видео. (Разгледайте "Настройки на КАРТИНА").

#### **Аудио настройка.**

Можете да променяте настройките за аудио. (Разгледайте "АУДИО настройки").

### **ВНИМАНИЕ**

- Възможно е някои менюта да не са активни, докато гледате 3D изображения .
- Режимът на 3D изобразяване се деактивира автоматично при превключване на DTV каналите или входния източ ник .
- Екранът може да не се изведе правилно, ако гледате 2D изображения в 3D режим на изобразяване .
- 3D ефектът може да се наблюдава, когато изберете такъв 3D режим, който е подходящ за входния 3D сигнал, изпращан към телевизора .
- За \*mpo файлове (файлове от 3D фотоапарат), 3D режимът на изобразя ване се активира автоматично .

### **ЗАБЕЛЕЖКА**

- Ако изберете 3D режим, индикаторът за мощност автоматично ще се изключи .
- y Можете да изберете само "**Изкл .** или **Кино**", натискайки бутона **AV MODE** (AV режим) от дистанционното упра вление .
- Режимът на енергоспестяване се дезактивира при пускане в 3D.
- Не можете да влезете в началното меню, докато гледате 3D файлове .

## **ПЕРСОНАЛИЗИРАНЕ НА НАСТРОЙКИТЕ НА ТЕЛЕВИЗОРА**

## **Меню SETUP (НАСТРОЙКА)**

- 1 Натиснете Home (Начало), **за да влезете в** началното меню.
- 2 Натиснете бутоните за навигация, за да преминете до **SETUP** (НАСТРОЙКА) и изберете **OK**.
- 3 Натиснете бутоните за навигация, за да преминете до едно от следните менюта и натиснете**OK**.
- 4 Натиснете бутоните за навигация, **за да преминете до желаната от вас настройка или опция** и натиснете OK.
- 5 След като приключите, натиснете EXIT (ИЗХОД).

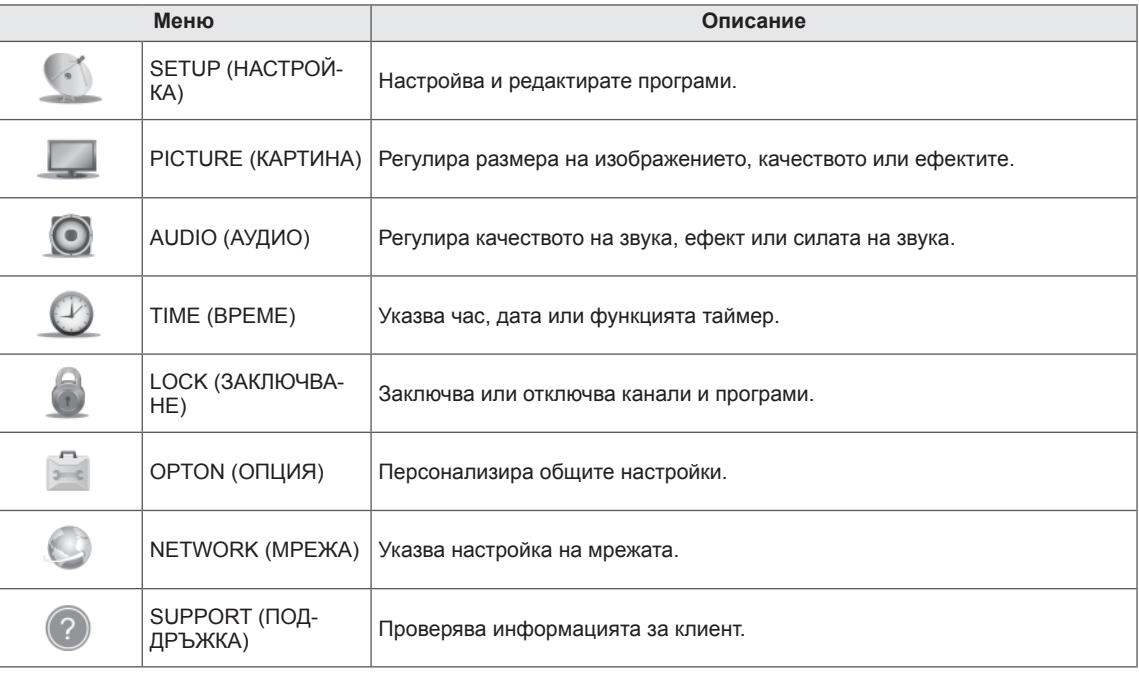

### **Персонализиране на настройки**

### **Опции за SETUP (НАСТРОЙКА)**

- 1 Натиснете **Home (Начало),** за да влезете в началното меню.
- 2 Натиснете бутоните за навигация, за да преминете до **SETUP (НАСТРОЙКА)** и натиснете **OK**.
- 3 Натиснете бутоните за навигация, за да преминете до **SETUP (НАСТРОЙКА)** и натиснете **OK**.
- 4 Натиснете бутоните за навигация, за да преминете до желаната от вас настройка или опция и натиснете **OK**.
	- За да се върнете на предишното ниво, натиснете **BACK** (НАЗАД).
- 5 След като приключите, натиснете **EXIT**(ИЗХОД).

Наличните програмни настройки са описани, както следва:

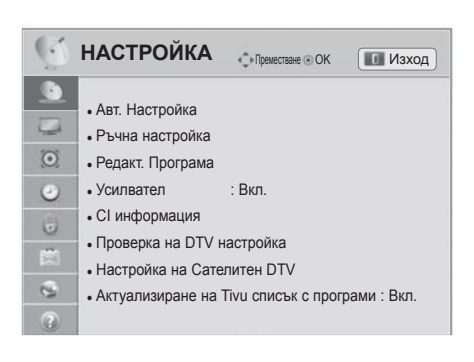

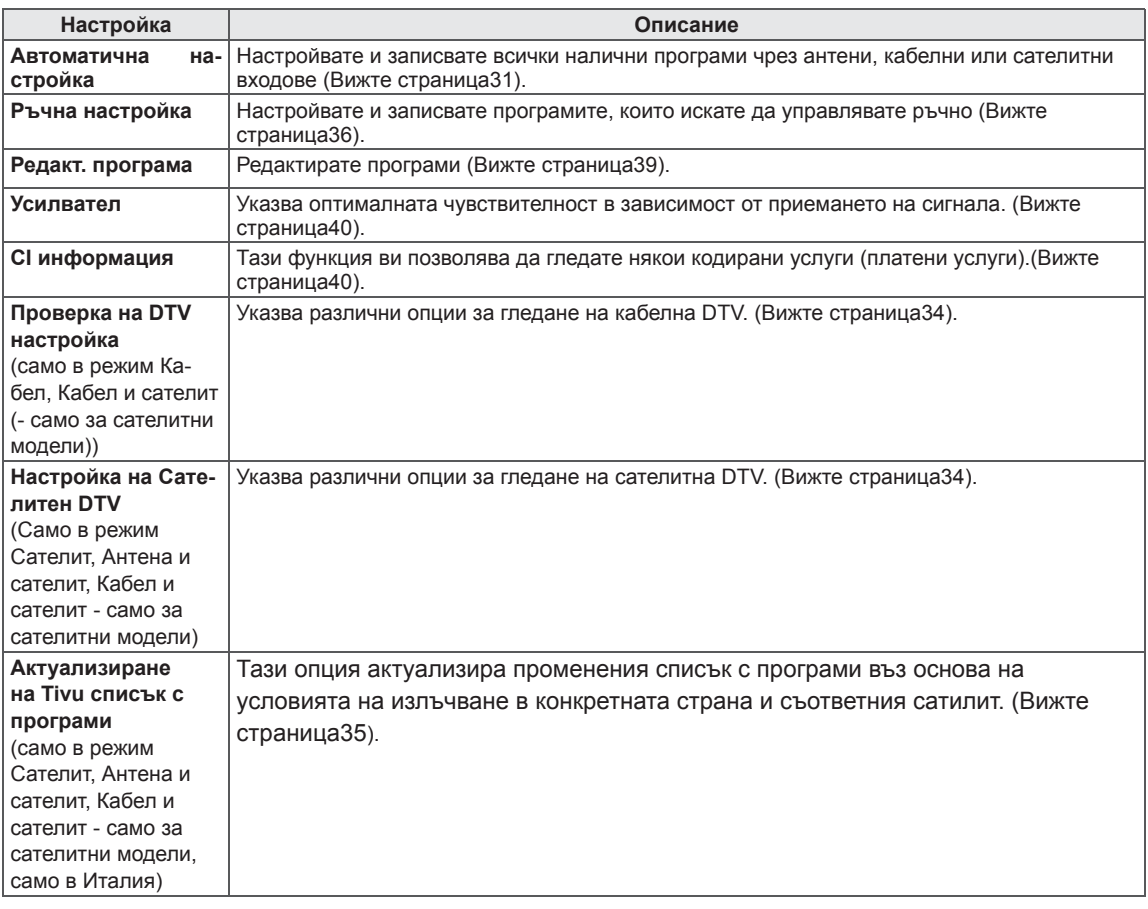

### **Настройки на КАРТИНАТА**

- **1** Натиснете **Home** (Начало), за да влезете в началното меню.
- **2** Натиснете бутоните за навигация, за да превъртите до **SETUP (НАСТРОЙКА)** и натиснете OK.
- **3** Натиснете бутоните за навигация, за да преминете до **PICTURE (НАСТРОЙКА)** и натиснете OK.
- 4 Натиснете бутоните за навигация, за да преминете до желаната от вас настройка или опция и натиснете **OK**.
	- За да се върнете на предишното ниво, натиснете **BACK** (НАЗАД).
- 5 След като приключите, натиснете , натиснете **EXIT** (ИЗ-ХОД).

Наличните настройки ма картината са описани, както следва:

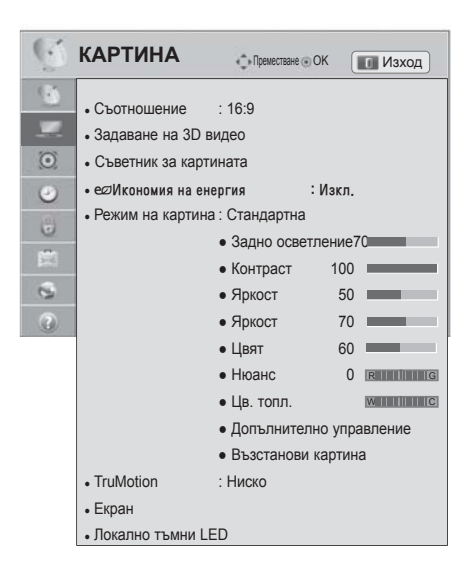

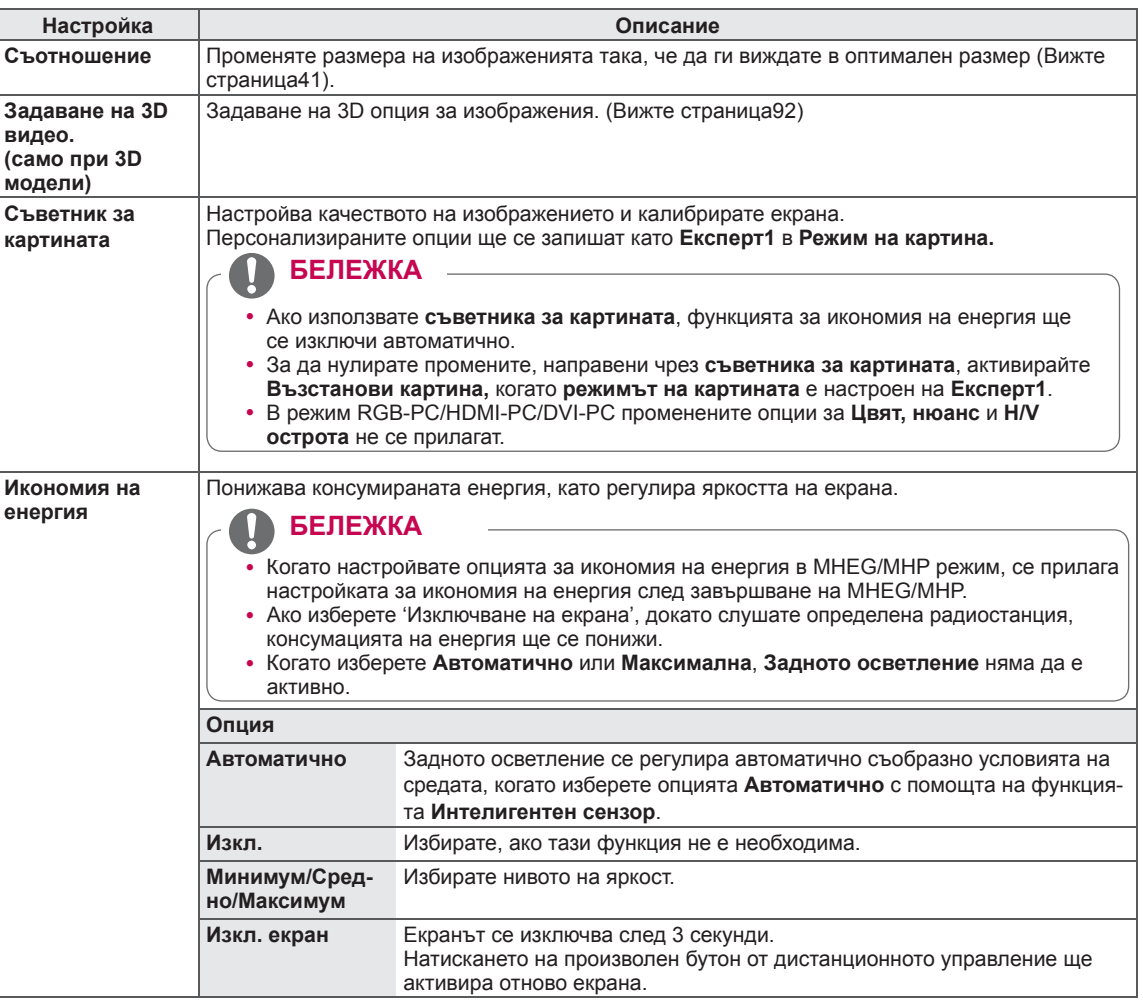

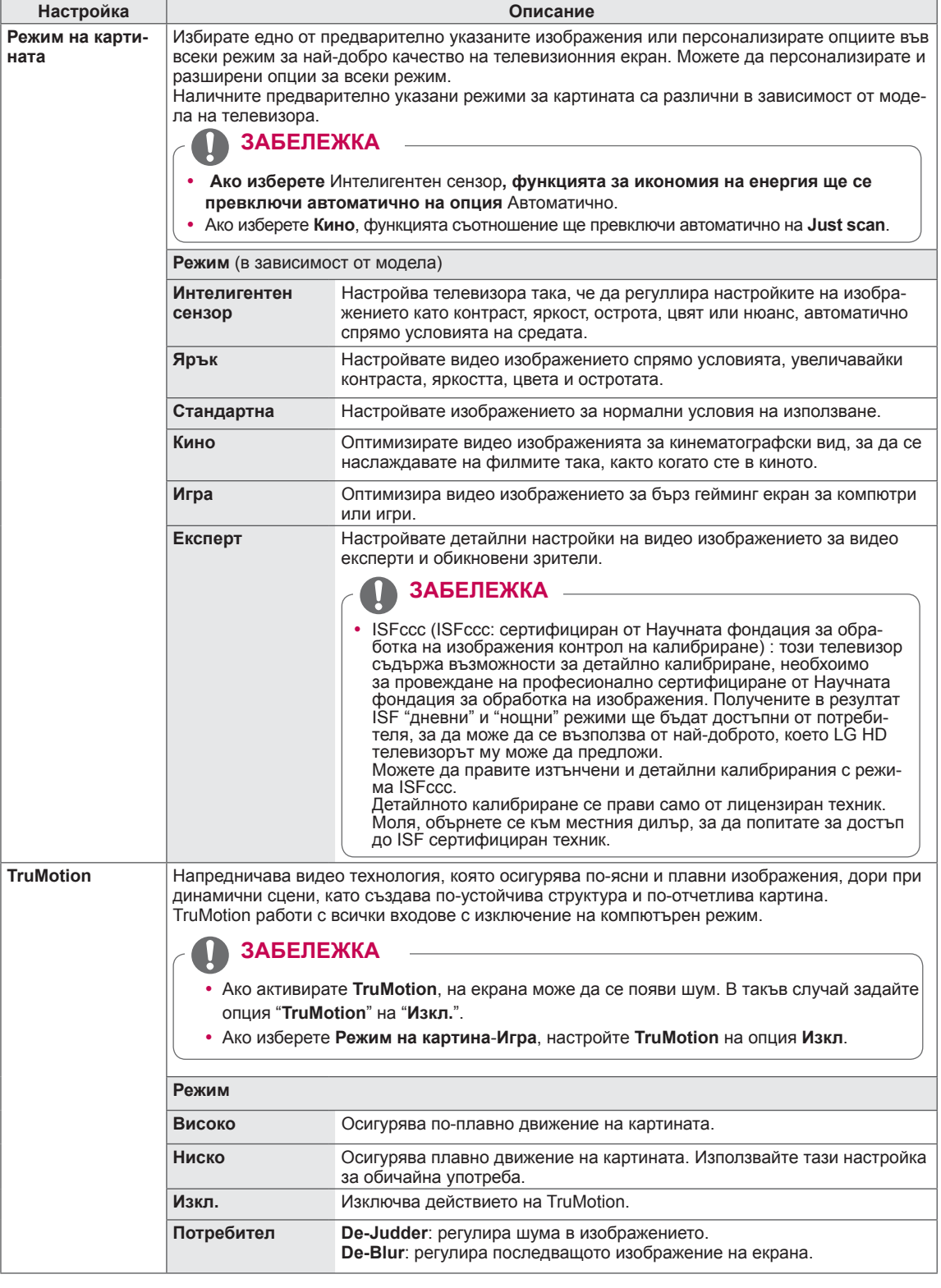

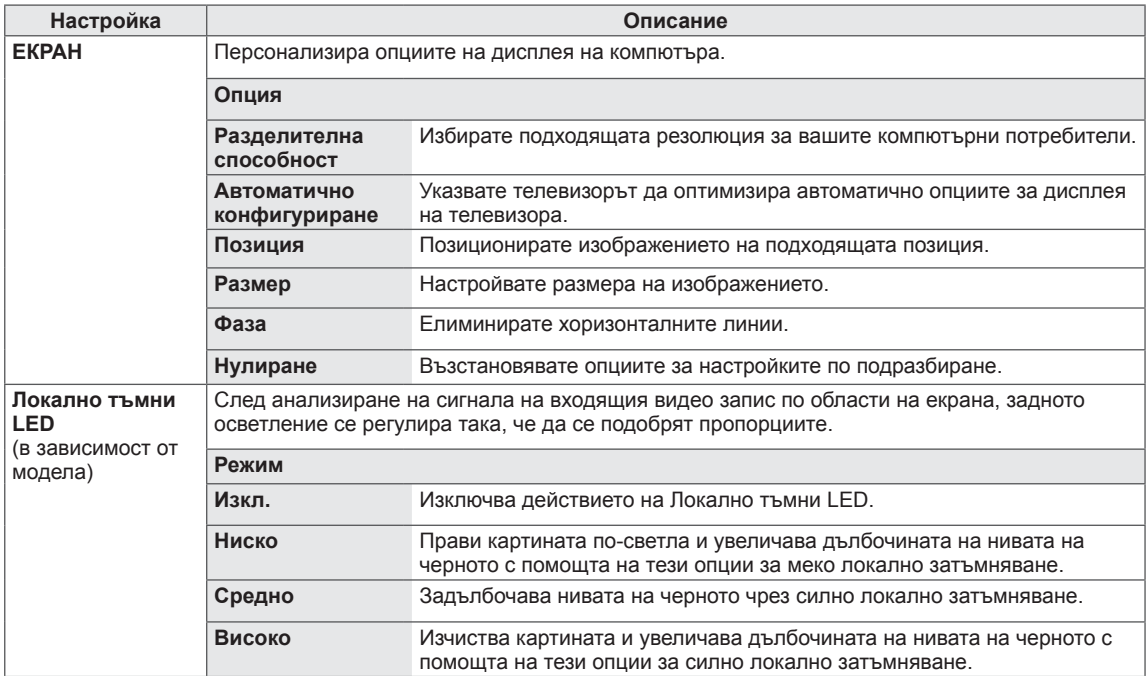

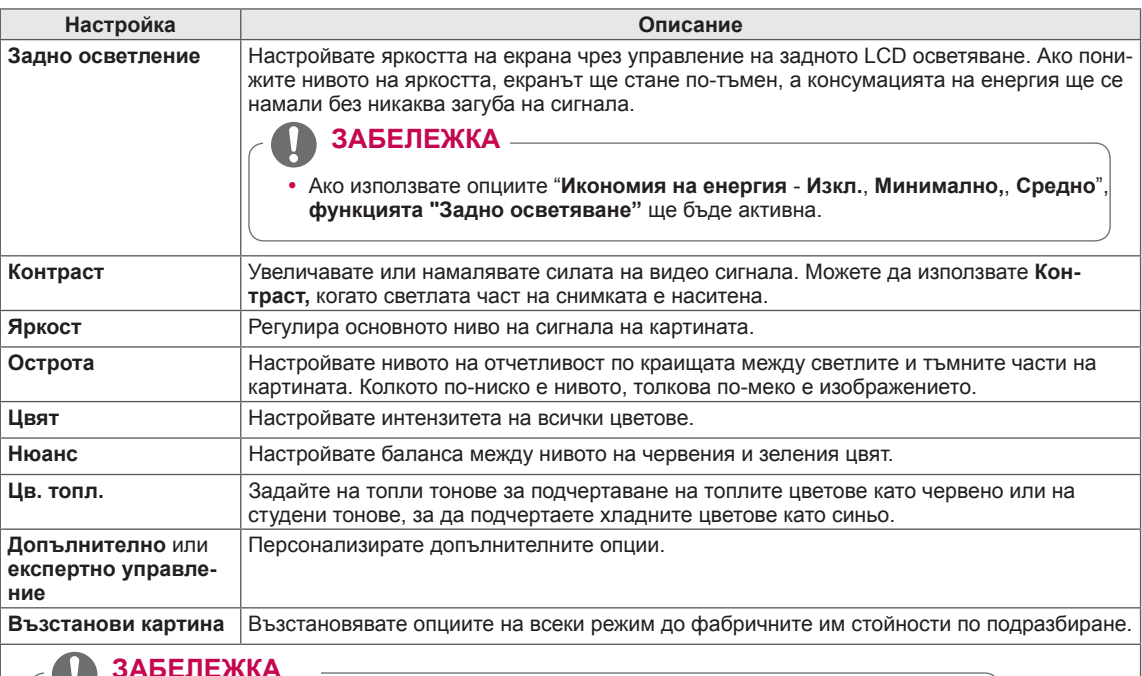

#### **Основни опции за изображенията**

#### **ЗАБЕЛЕЖКА** W

- y Не можете да използвате тази функция в "**Интелигентен сензор**".
- В режим RBG-PC/HDMI-PC не можете да регулирате цвят, контраст и нюанс.
- y Когато работите с **Експерт 1/2,** можете да изберете **Задно осветление**, **Контраст**, Яр
	- кост, Хоризонтална острота, Вертикална острота, Цвят или Нюанс.

#### **Разширени опции на изображението (в зависимост от модела)**

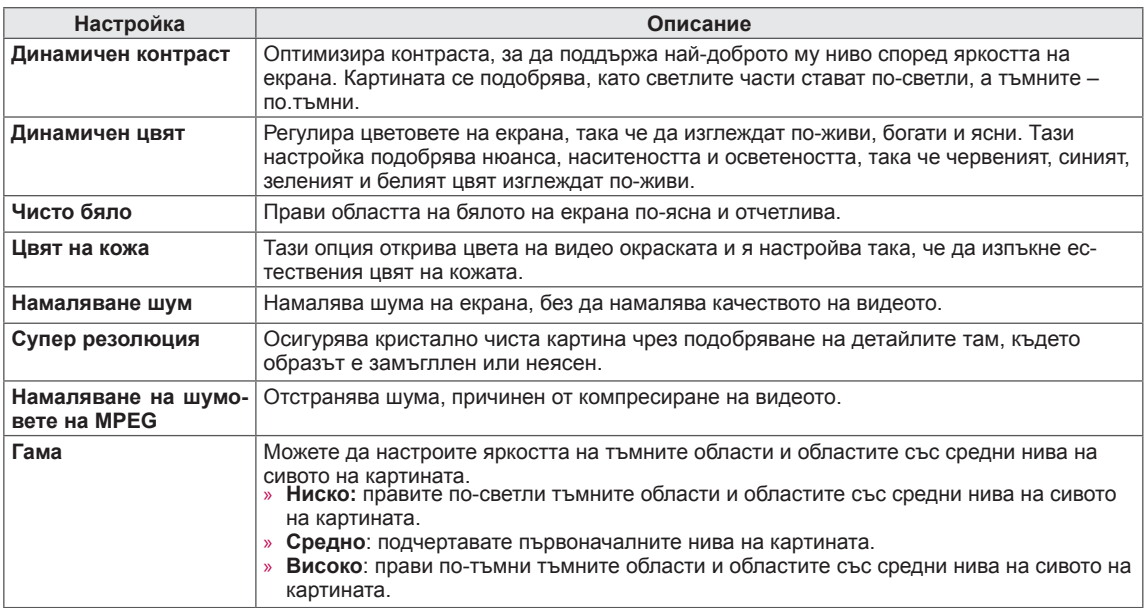

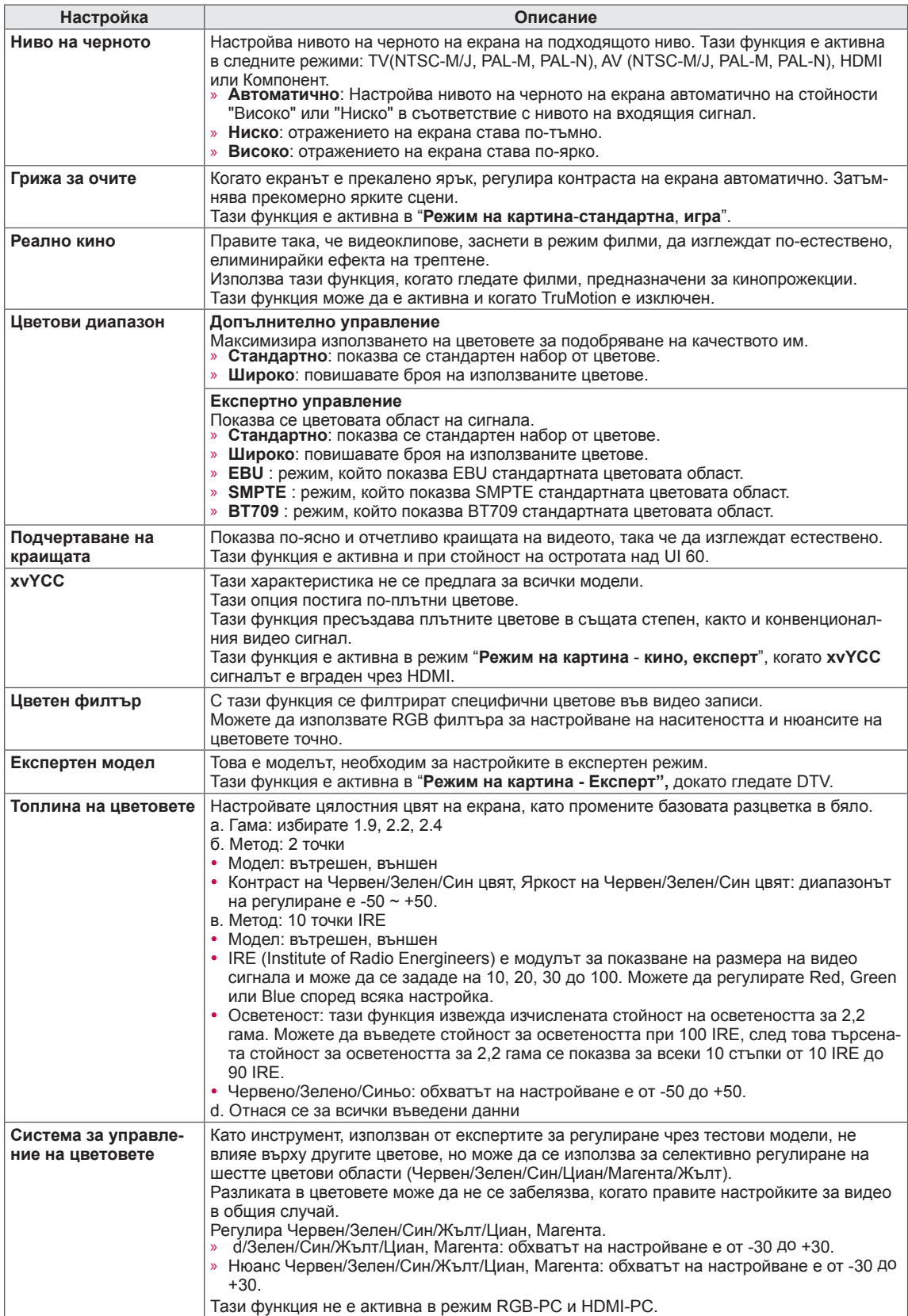

### **АУДИО настройки**

- 1 Натиснете **Home** (Начало), за да влезете в началното меню.
- 2 Натиснете бутоните за навигация, за да превъртите до **SETUP (НАСТРОЙКА)** и натиснете OK.
- 3 Натиснете бутоните за навигация, за да преминете до **AUDIO (НАСТРОЙКА)** и натиснете OK.
- 4 Натиснете бутоните за навигация, за да преминете до желаната от вас настройка или опция **и натиснете** OK.
	- За да се върнете на предишното ниво, натиснете **BACK** (НАЗАД).
- 5 След като приключите, натиснете , натиснете **EXIT** (ИЗ-ХОД).

**• АУДИО СУДИО** Изход • Авт. сила на звука : Изкл.  $\overline{\phantom{a}}$ • Clear Voice II : Изкл. «• 2  $\bullet$  Баланс  $\Omega$  communication • Режим на звука : Стандартно  $\odot$ • Infinite 3D Surround: Изкл.  $\ddot{c}$ • Високи тонове 50 E • Ниски тонове 50  $\overline{\mathbf{c}}$  • Възстановяване на звуковите настройки • Sound Optimizer : Нормален  $\circ$ • Цифр. аудио изход : РСМ • TV Високогов. : Вкл. • ARC режим : Вкл. • Настройка на звука за DTV: Автоматично • AV синхронизация : Изкл.

**БГ БЪЛГАРСКИ**

*<u>EDITAPCKI</u>* 

**Настройка Описание Авт. сила на звука** Активирате Авт. сила на звука, за да запазите нивото на силата на звука при всяка смяна на канала. Нивото на силата на звука може да не е синхронно поради различните характеристики на сигнала на предавателите. **Clear Voice** Указвате дали да подобрите яснотата на човешкия глас. Когато активирате тази функция, можете да регулирате нивото на яснотата. **Баланс** Настройвате баланса между левия и десния високоговорител съобразно с условията в помещението. **Режим на звука** | Избирате един от предварително зададените режими за звука или персонализирате опциите във всеки режим. **Режим Стандартно** Избирате в кои случаи искате да използвате звук със стандартно качество. **Музика** Избирате кога да слушате музика. **Кино** Избирате кога да гледате филми. **Спорт** Мабирате кога да гледате спортни събития. **Игра** Избирате кога да играете игри. **Опция Infinite 3D Surround** Това е патентована технология на LG за обработка на звук, която постига дълбочина на съраунд звук 5,1 с предните два високоговорителя. **Високи честоти** Управлявате доминиращите звуци. Когато активирате високите тонове, ще се усили звука във високия честотен обхват. **Ниски тонове** Управлявате по-меките звуци. Когато активирате ниските тонове, ще се усили звука в по-слабия честотен обхват. **Възстановяване на звуковите настройки** Нулирате режима на звука на настройките му по подразбиране. **Sound Optimizer** Оптимизира звука в зависимост от средата, в която е монтиран телевизорът. **Опция** Нормален Нормален режим на звука. Тип стенна конзола Оптимизиран режим на звука за телевизор, окачен на стена. Вид стойка Оптимизиран режим на звука за телевизор със стойка. • Ако качеството или силата на звука не са на желаното от вас ниво, препоръчително е да използвате самостоятелна система за домашно кино или усилвател, за да преодолеете влиянието на различните условия. y Ако изберете "**Вкл.**" за **Clear Voice II**, функцията **Infinite 3D Surround** няма да е активна. **ЗАБЕЛЕЖКА**

Наличните аудио настройки са описани, както следва.

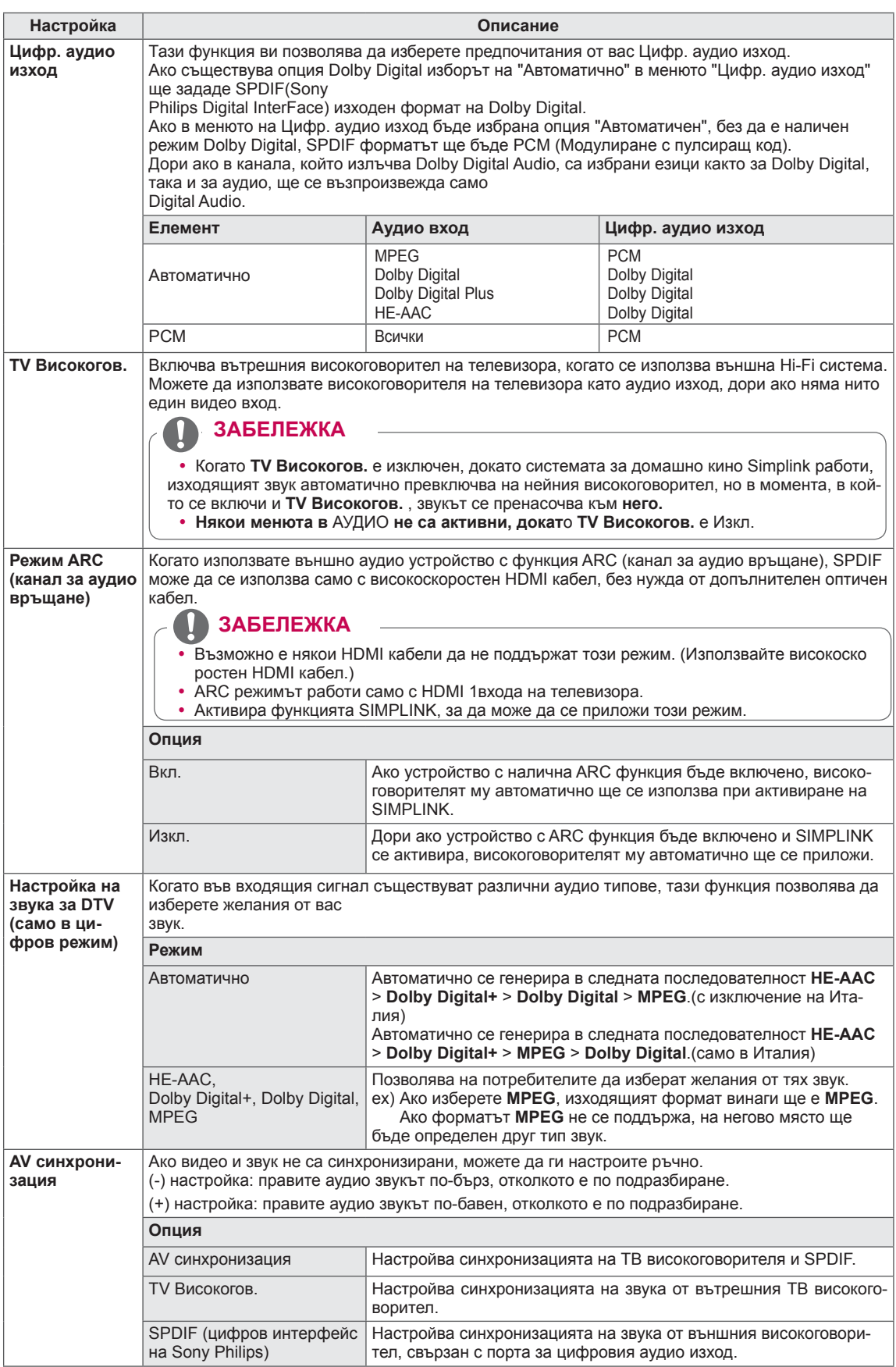

#### **Стерео/Двойно приемане (само в аналогов режим)**

Когато е избрана определена програма, информацията за звука за този канал се извежда с номера на програмата

и името на канала.

- 1 Натиснете **Q. MENU**.
- 2 и след това бутоните за навигация, за да влезете в **Audio (Аудио)** или **Audio Language (Език на звука)** и натиснете **OK**
- 3 Натиснете бутона за навигация, за да преминете до изхода за звук и след това **OK**.

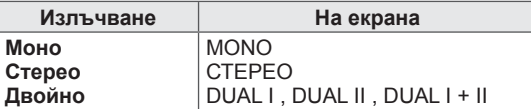

#### y **Избор на моно звук**

Ако стерео сигналът е слаб при стерео настройки, можете да преминете на моно. При моно режим яснотата на звука се подобрява.

#### y **Избор на езици за излъчване в двуезичен вариант**

Ако дадена програма се приема на два езика (двуезична), можете да превключите на режими DUAL I, DUAL II или DUAL I+II. DUAL II или DUAL I+II.

**DUAL I** Излъчва основния език на излъчване до високоговорителите.

**DUAL II** Излъчва втория език на излъчване до високоговорителите.

**DUAL I+II** Изпраща по един език до всеки от високоговорителите.

#### **NICAM приемане (само в аналогов режим)**

Ако телевизорът е снабден с приемник за NICAM, това означава, че може да приема висококачествен NICAM (Near

Instantaneous Companding аудио Multiplex) цифров звук.

Звукът може да бъде избран съобразно с типа на полученото съдържание.

- 1 К**огато се получи** NICAM **mono (NICAM моно), можете да изберете** NICAM MONO **или** FM MONO.
- 2 К**огато се получи** NICAM **stereo (NICAM стерео), можете да изберете** NICAM STEREO **или** FM MONO.

Ако стерео сигналът е слаб, превключете на **FM MONO**.

3 К**огато се получи** NICAM **dual (NICAM двойно), може да изберете** NICAM DUAL I**,** NICAM DUAL II или **N**ICAM DUAL I+II **или** FM MONO.

#### **Избор на тип звук за високоговорителя**

В режими AV, Компонент, RGB и HDMI можете да изберете изходящ звук за високоговорителите вляво и вдясно.

Изберете изходящ звук.

- **L+R:** аудио сигналът от аудио входа L се изпраща до левия високоговорител, а аудио сигналът от аудио входа R се изпраща до десния високоговорител.
- **L+L:** аудио сигналът от аудио входа L се изпраща до левия и десния високоговорител.
- **R+R:** аудио сигналът от аудио входа R се изпраща до левия и десния високоговорител.

### **Настройки на ЧАСА**

- 1 Натиснете **Home (Начало),** за да влезете в началното меню.
- **2** Натиснете бутоните за навигация, за да превъртите до **SETUP (НАСТРОЙКА)** и натиснете OK.
- 3 Натиснете бутоните за навигация, за да преминете до **TIME (НАСТРОЙКА)** и натиснете **OK**.
- 4 Натиснете бутоните за навигация, за да преминете до желаната от вас настройка или опция и натиснете **OK**.
	- За да се върнете на предишното ниво, натиснете **BACK** (НАЗАД).
- 5 След като приключите, натиснете, натиснете **EXIT** (ИЗ-ХОД).

Наличните настройки за часа са описани, както следва.

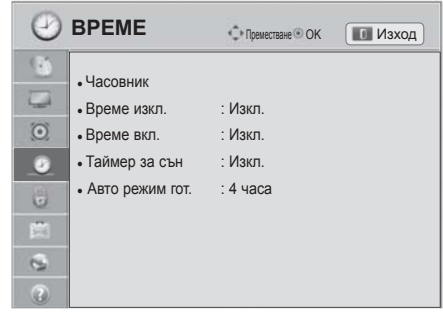

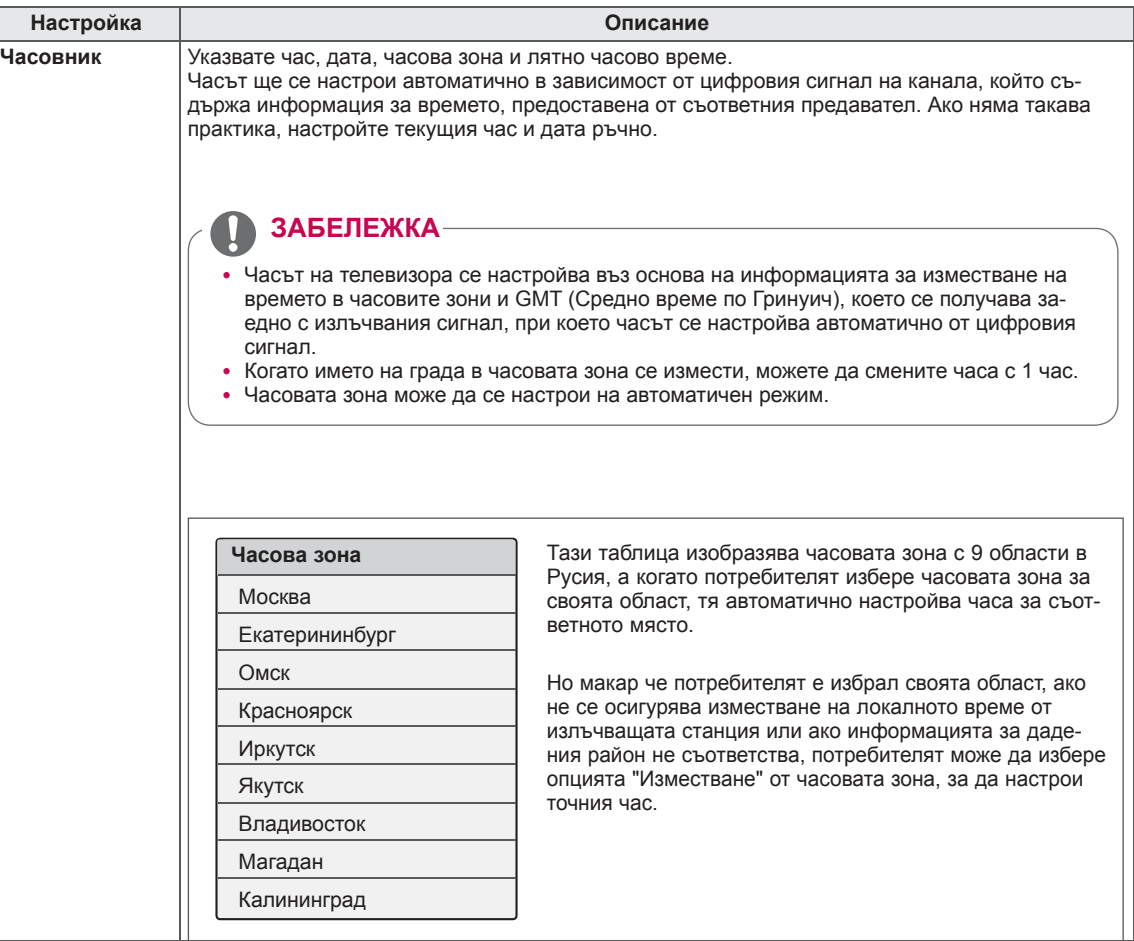

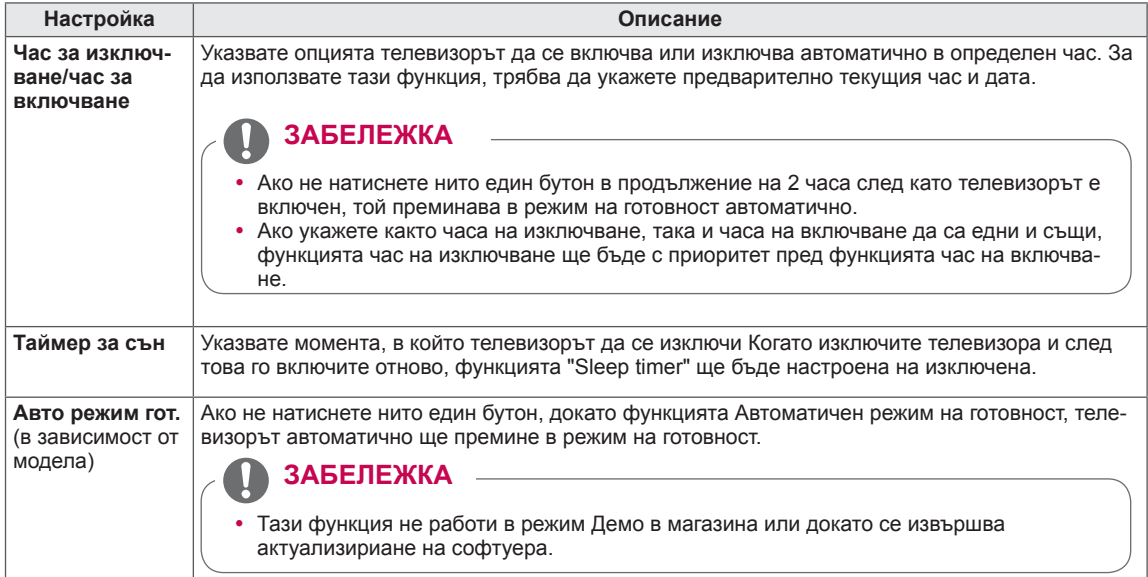

### **Настройки за ЗАКЛЮЧВАНЕ**

- 1 Натиснете **Home (Начало),** за да влезете в началното меню.
- **2 Натиснете бутоните за навигация, за да превъртите до SETUP (НАСТРОЙКА)** и натиснете OK.
- 3 Натиснете бутоните за навигация, за да преминете до **LOCK (НАСТРОЙКА) и** натиснете **OK**.
- 4 Натиснете бутоните за навигация, за да преминете до желаната от вас настройка или опция и натиснете **OK**.
	- За да се върнете на предишното ниво, натиснете **BACK** (НАЗАД).
- 5 След **като приключите, натиснете** EXIT (ИЗХОД).

Наличните настройки за заключване са описани, както следва.

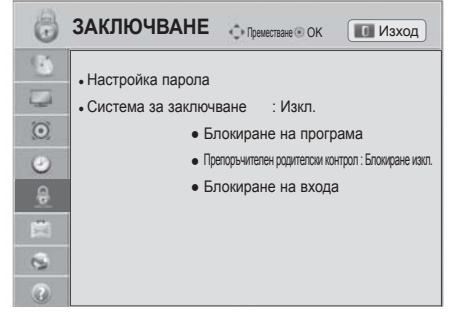

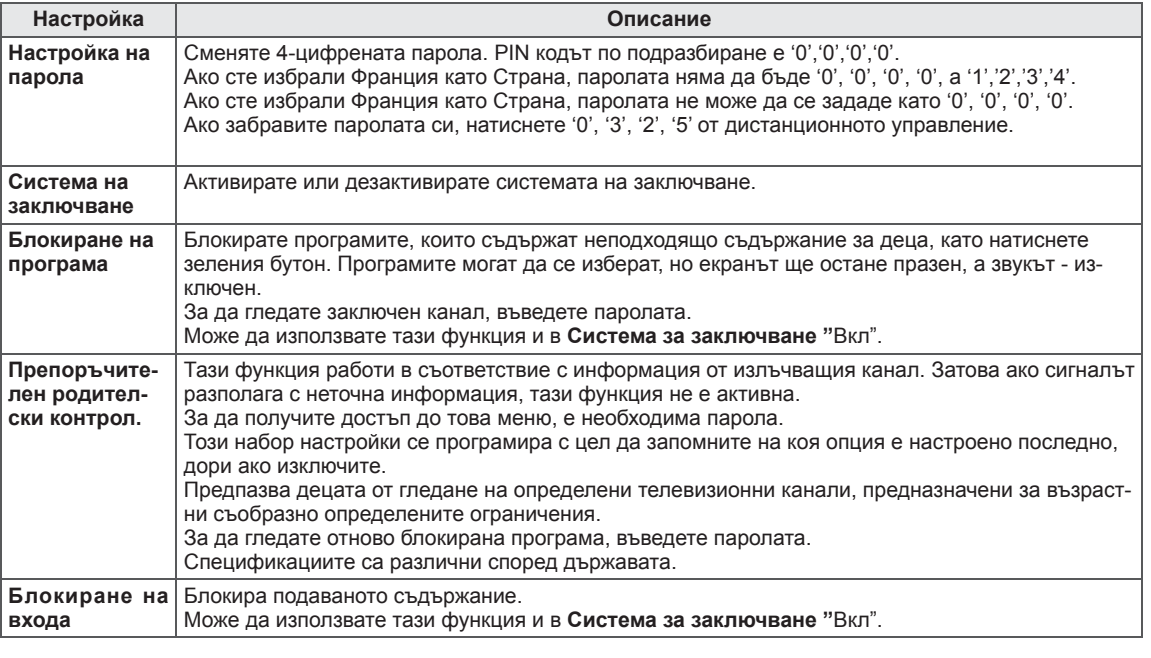
#### **Настройки за ОПЦИЯ**

- 1 Натиснете **Home (Начало)** за достъп до началното меню .
- **2 Натиснете бутоните за навигация, за да превъртите до SETUP (НАСТРОЙКА)** и натиснете OK.
- 3 Натиснете бутоните за навигация, за да преминете до **OPTION (ОПЦИЯ)** и натиснете **OK**.
- 4 Натиснете бутоните за навигация, за да преминете до желаната от вас настройка или опция и натиснете **OK**.
	- За да се върнете на предишното ниво, натиснете **BACK** (НАЗАД).
- 5 След като приключите, натиснете **EXIT** (ИЗХОД).

Наличните общи настройки са описани, както следва.

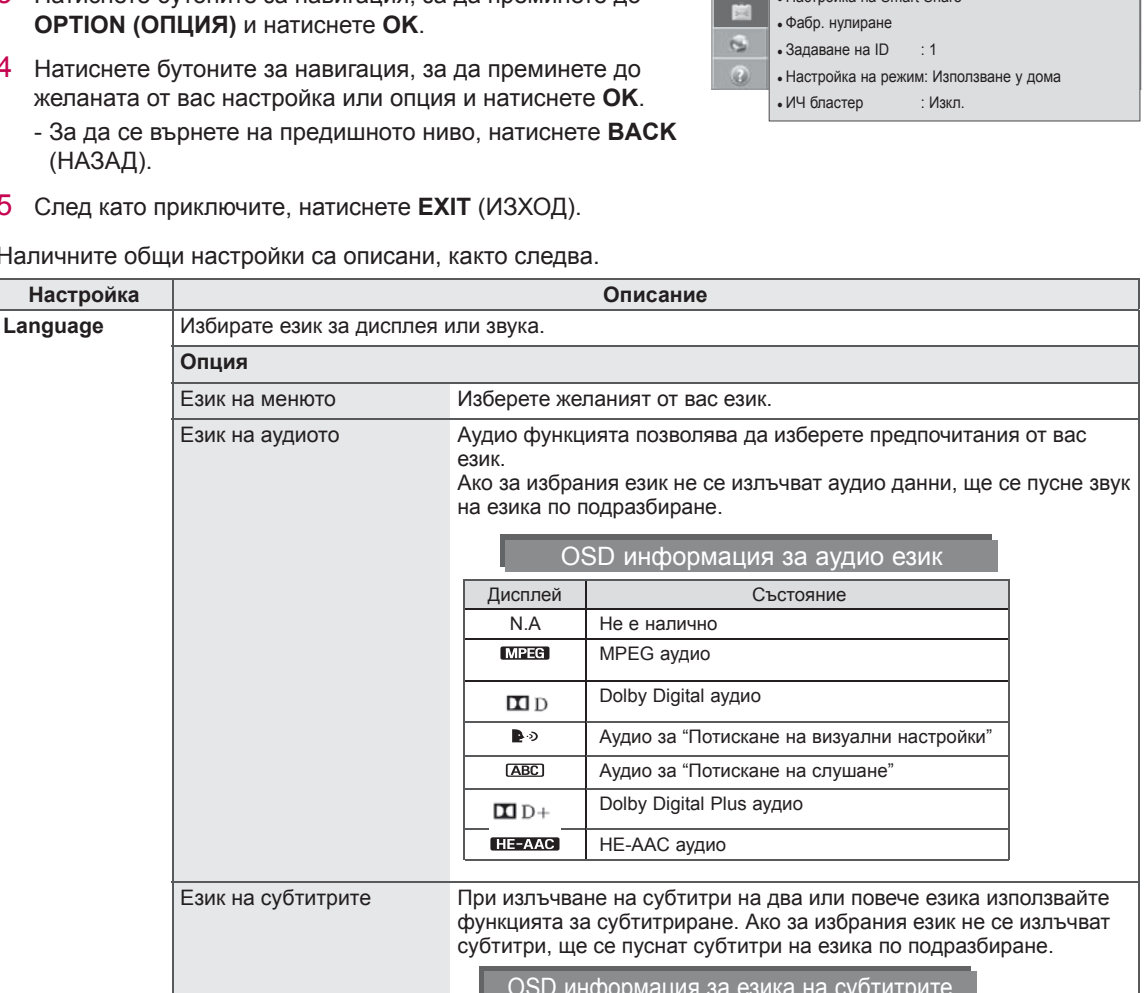

Ġ  $\overline{\mathbb{C}}$  $\Box$  $\odot$  $\odot$ 调

**ОПЦИЯ** • Преместване ОК ПИЗХОД • Език (Език) • Страна : Великобритания • Помощ за лица с увреждания • Индикатор за работа • Показалец • Настройка на Smart Share

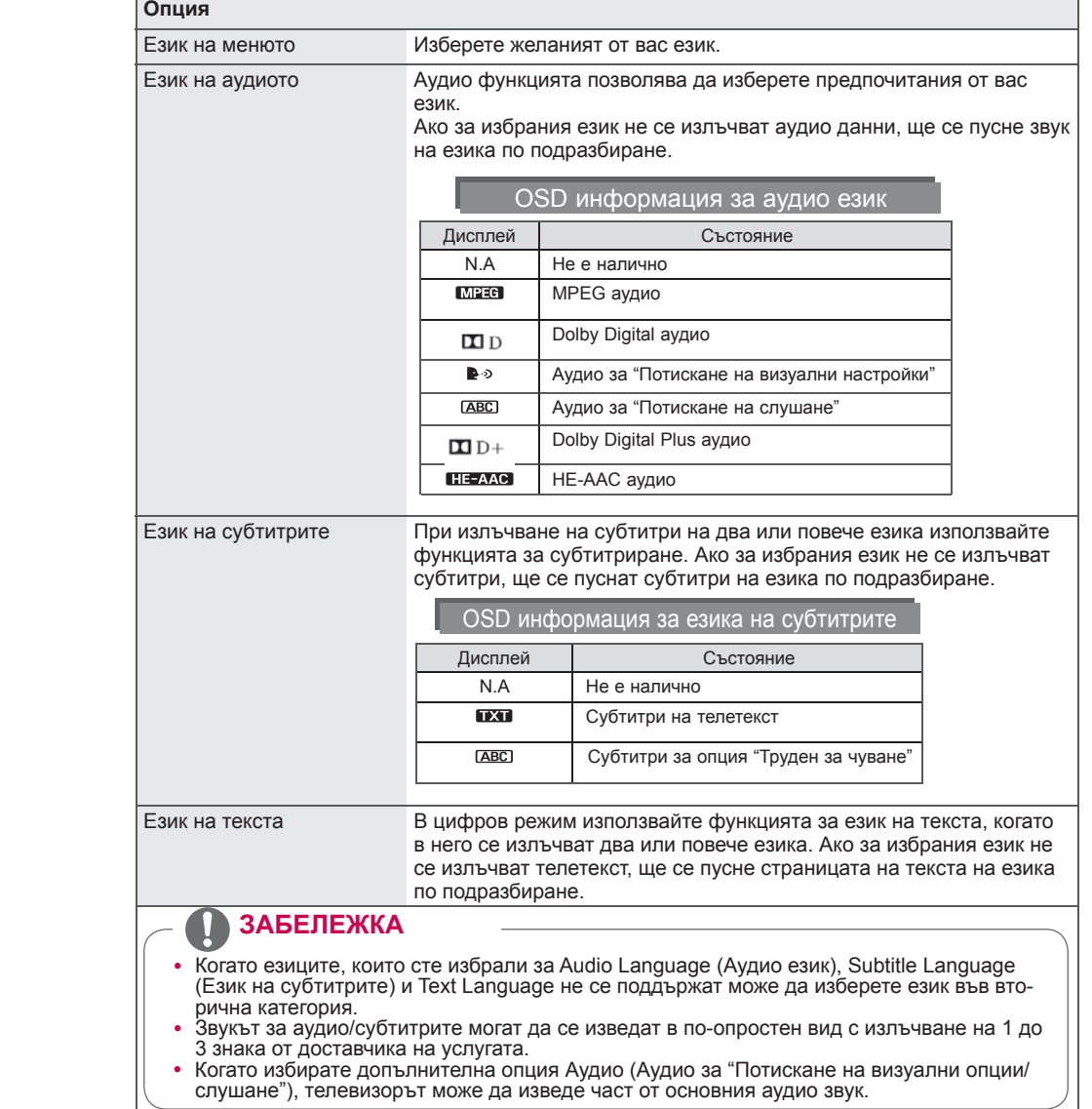

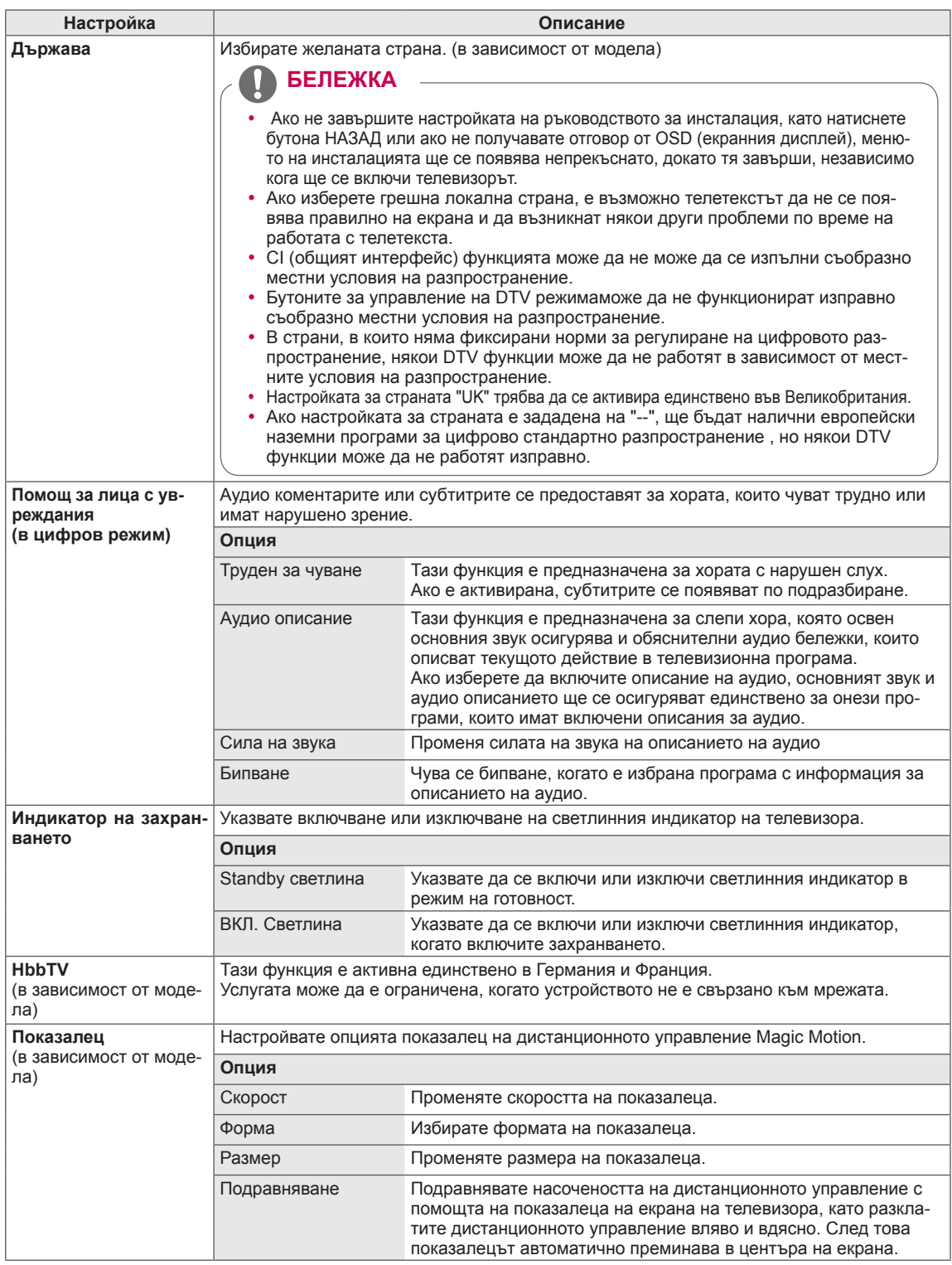

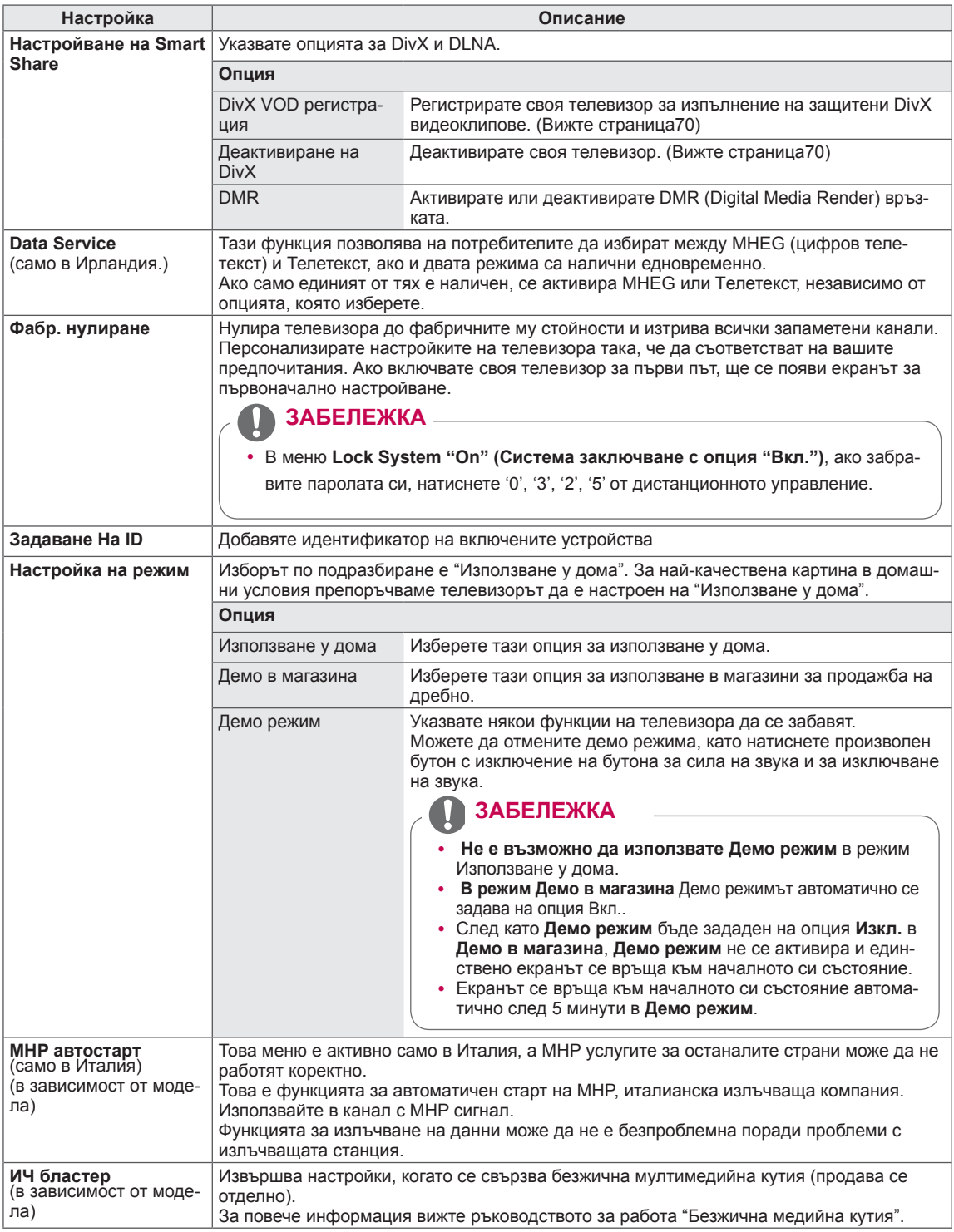

#### **МРЕЖОВИ настройки**

- 1 Натиснете **Home (Начало),** за да влезете в началното меню.
- **2** Натиснете бутоните за навигация, за да превъртите до **SETUP (НАСТРОЙКА)** и натиснете OK.
- 3 Натиснете бутоните за навигация, за да превъртите до **NETWORK (НАСТРОЙКА)** и натиснете **OK**.
- 4 Натиснете бутоните за навигация, за да преминете до желаната от вас настройка или опция и натиснете **OK**.
	- За да се върнете на предишното ниво, натиснете **BACK** (НАЗАД).
- 5 След като приключите, натиснете **EXIT** (ИЗХОД).

Наличните мрежови настройки са описани, както следва.

**Правна бележка** Показва се правната бележка. (Вижте страница53)

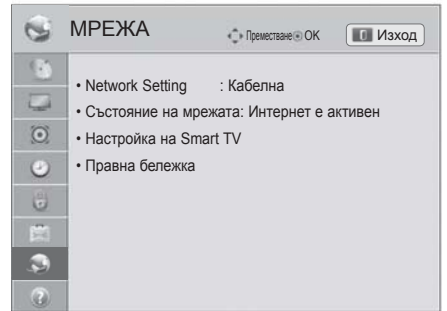

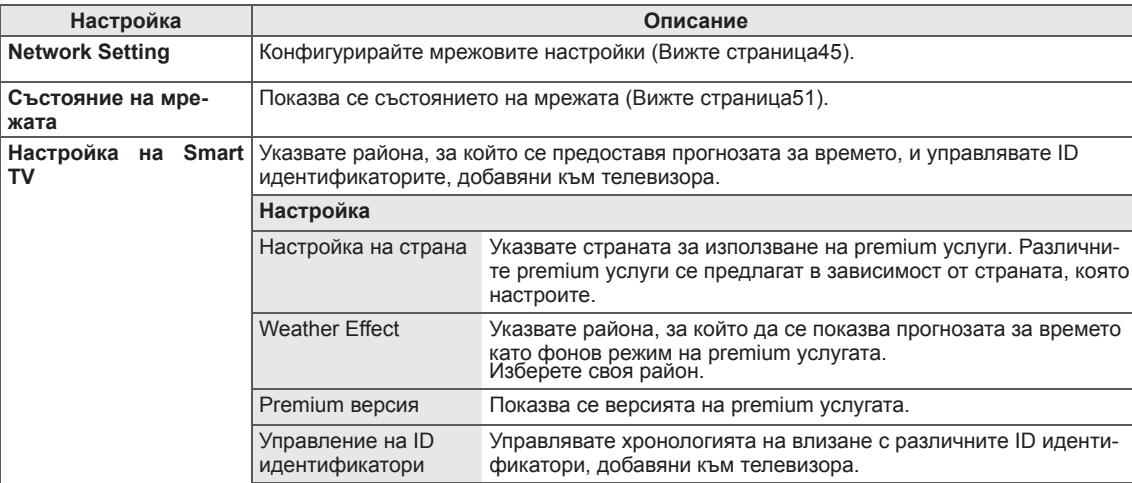

Нулиране Изтривате всички ID идентификатори, вписани в телевизора.

#### **Настройка на ПОДДРЪЖКА**

- 1 Натиснете **Home (Начало),** за да влезете в началното меню.
- **2** Натиснете бутоните за навигация, за да превъртите до **SETUP (НАСТРОЙКА)** и натиснете OK.
- 3 Натиснете бутоните за навигация, за да преминете до **SUPPORT (ПОДДРЪЖКА)** и натиснете **OK**.
- 4 Натиснете бутоните за навигация, за да преминете до желаната от вас настройка или опция и натиснете **OK**.
	- За да се върнете на предишното ниво, натиснете **BACK** (НАЗАД).
- 5 След като приключите, натиснете **EXIT**(ИЗХОД).

следва.

Наличните настройки на поддръжката са описани, както

ПОДДРЪЖКА <sub>Преместване ОК</sub> ПИЗХОД • Софт. обновяване • Тест на картината  $\odot$ • Тест на звука  $\odot$ • Тест на сигнала • Информация за продукт/услуга.  $\begin{array}{c} \square \end{array}$ • Инициализация на Premium 圍  $\overline{\Omega}$  $\odot$ 

**Настройка Описание Софт. обновяване** Обновявате телевизора с най-новия фърмуер. **Тест на картината** Провеждате тестове на картината или тестове на вградените музикални мелодии. » Ако при този тест бъде установена грешка, изберете Да. Ще видите информацията за продукт или услуга. » Ако този тест няма грешки, проверете състоянието на връзката на външните устройства и разгледайте ръководството за съответните външни устройства. **Тест на звука Тест на сигнала** Показва информацията за MUX и обслужването и др. • Тази опция извежда информация и силата на сигнала на настроения \*MUX. • Тази опция показва информация за сигнала и името на услугата за избрания MUX.(\*MUX: по-високостояща директория с канали в цифровото разпространение (единичният MUX се състои от много канали.)) • Ако изберете Сателит като източник за автоматична настройка, тестът на сигнала няма да се появи. Ако изберете **Антена и сателит** или **Кабел и сателит**, ще се появи само тест на сигнала за **Aнтена** или **Кабел**. **ЗАБЕЛЕЖКА Информация за продукт/услуга.** Показва се информацията за продукта или услугата. Центърът за обслужване на клиенти може да се различава в зависимот ос страната. **Инициализация на Premium** Инициализира се основното меню, ако възникне грешка по време на актуализирането му. След това телевизорът автоматично се изключва и отново се включва.

# **ОСЪЩЕСТВЯВАНЕ НА ВРЪЗКИ**

Свързвате различни външни устройства с телевизора и превключвате режимите за входния сигнал, за да изберете съответното външно устройство. За допълнителна информация относно свързването на външни устройства, разгледайте ръководството на съответното устройство. Наличните външни устройства са: HD приемници, DVD плейъри, VCR, аудио системи, USB устройства за съхранение, компютри, гейминг устройства и други външни устройства.

- Ако записвате телевизионна програма с DVD рекордер или VCR, непременно включете входния кабел за сигнала от телевизора в самия телевизор чрез DVD рекордер или VCR. За подробности относно записването, направете справка в ръководството на потребителя на свързаното устройство.
- Свързването на външното устройство може да е различно в зависимост от модела.
- Свържете външните устройства с телевизора, независимо от реда на подреждане на телевизионните портове.

## **Общ преглед на връзката**

Свържете различни външни устройства с портовете на задния панел на телевизора.

- 1 Открийте външно устройство, което искате да включите в своя телевизор, както е показано на следната фигура.
- 2 Проверете типа свързване на външното устройство.
- 3 Отидете на съответната фигура и проверете детайлите за връзката.

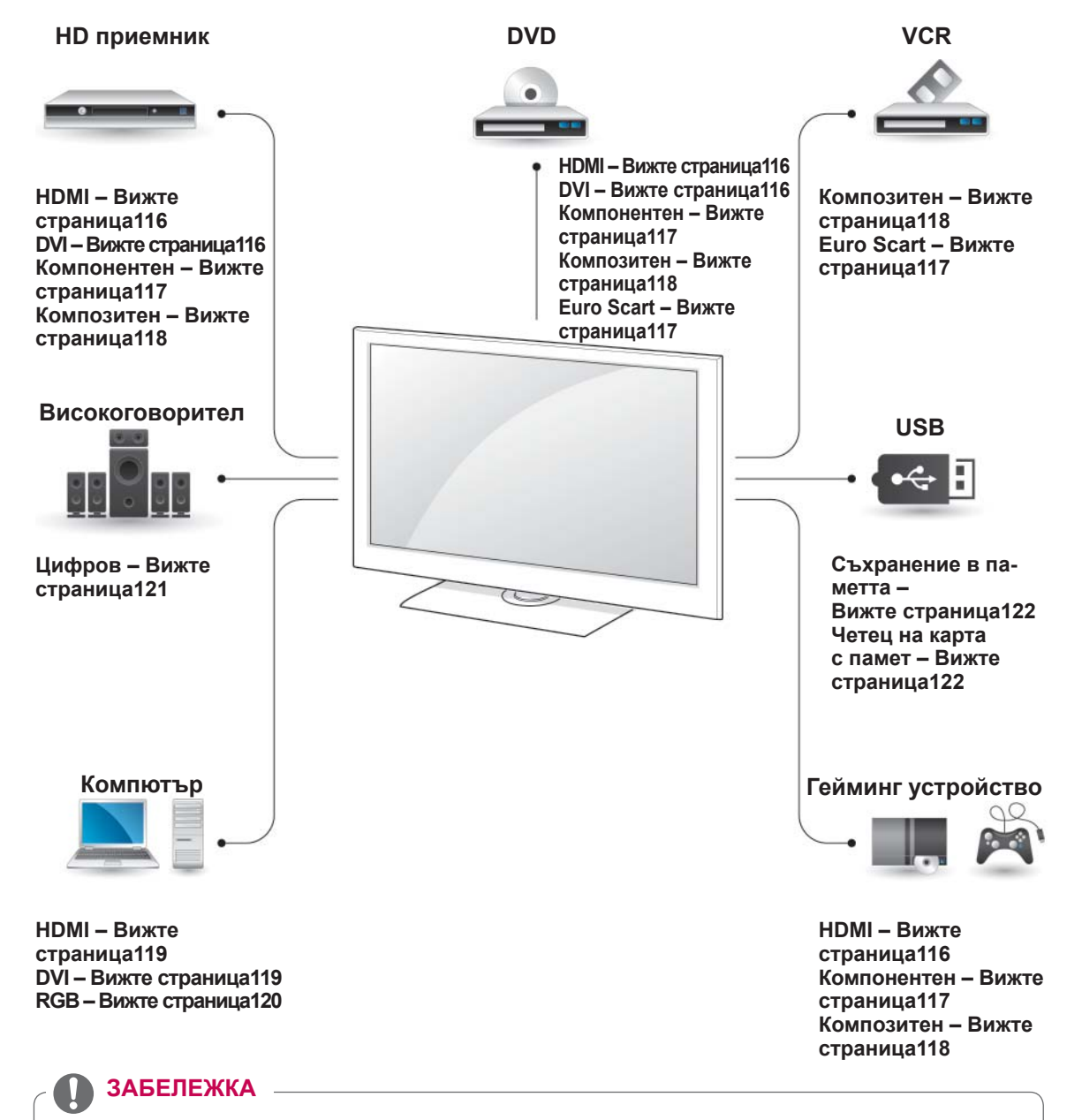

- Ако включвате гейминг устройство в телевизора, използвайте кабела, предоставен с това устройство.
- За инструкции за работа, разгледайте ръководството за използване на външното оборудване.
- Този раздел с информация ЗА ИЗГРАЖ-**ДАНЕТО НА ВРЪЗКИ** си служи основно с диаграми за моделите 47/55LW95\*\*.
- Възможно е вашият телевизор да изглежда различно от този на показаното изображение.

#### **Свързване с НD приемник, предаде аудио сиг DVD или VCR**

Свържете HD приемник, DVD или VCR плейър с телевизора и изберете подходящия режим на вход.

#### <span id="page-115-0"></span> **HDMI свързване**

Предава цифровите видео и аудио сигнали от външно устройство на телевизора. Свързвате външното устройство с телевизора чрез HDMI кабела, както е показано на следната фигура.

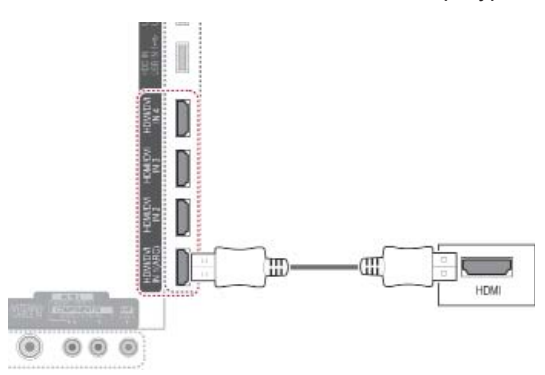

#### **ЗАБЕЛЕЖКА**

- Използвайте най-новия високоскоростен HDMI™ кабел с функция CEC (Customer Electronics Control).
- Високоскоростните HDMI™ кабели са тествани за възможност да поемат HD сигнал до 1080p и по-висок.

#### <span id="page-115-1"></span>**Връзка DVI към HDMI**

Предава цифровия видео сигнал от външно устройство на телевизора. Свързвате външното устройство с телевизора чрез DVI-HDMI кабела, както е показано на следната фигура.За да се предаде аудио сигнал, е необходимо да вклю-

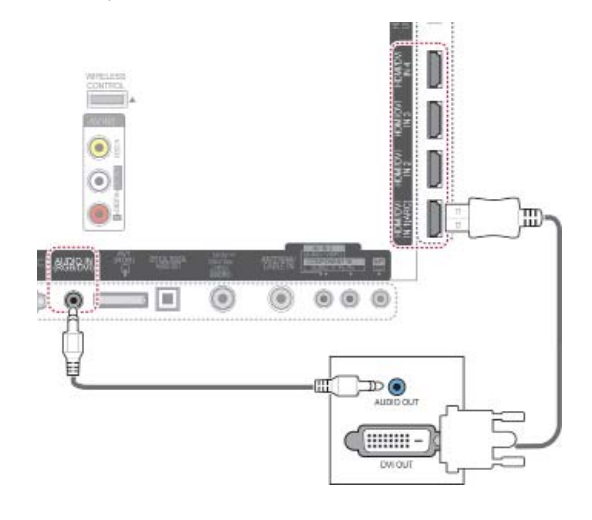

#### <span id="page-116-0"></span>**Свързване на компоненти**

Предава аналоговите видео и аудио сигнали от външно устройство на телевизора. Свързвате външното устройство с телевизора чрез компонентния кабел, както е показано на следната фигура.

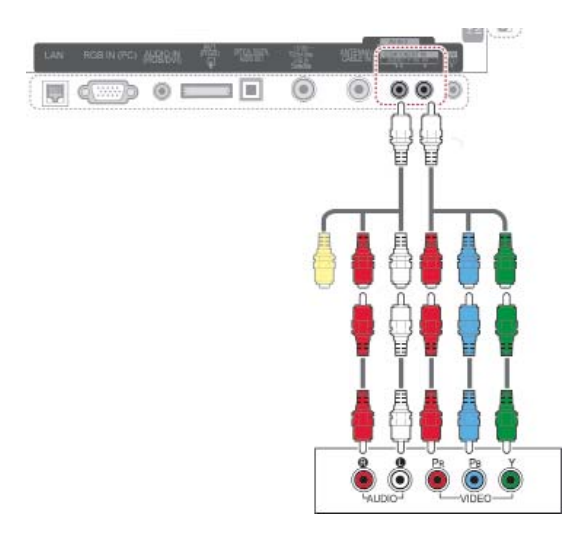

#### **ЗАБЕЛЕЖКА**

Ако кабелите са монтирани неправилно, може да доведат до показване на изображението в черно и бяло или с неясни цветове. Проверете, за да се уверите, че кабелите съответстват на кореспондиращата им връзка по цвят.

#### <span id="page-116-1"></span>**Свързване чрез Euro Scart**

Предава видео и аудио сигнали от външно устройство на телевизора. Свържете външно устройство с телевизора чрез Euro Scart кабел, както е показано на следната фигура. За да се изведат изображенията чрез функцията прогресивно търсене, непременно използвайте Euro Scart кабел.

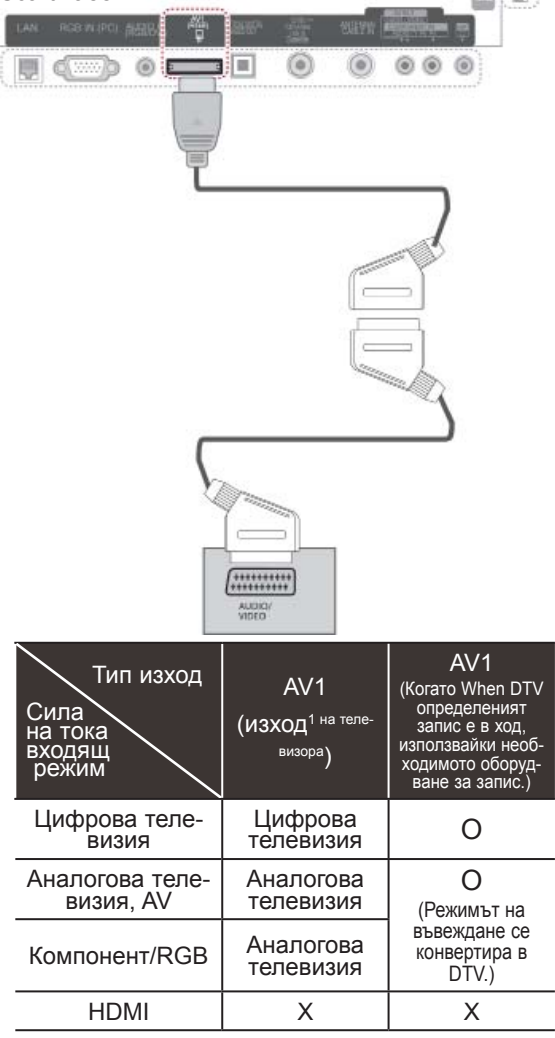

1 Телевизионен изход: отвежда сигнали от аналогова или цифрова телевизия.

- $\cdot$  Всички използвани Euro scart кабели трябва да са със защитен сигнал.
- y Когато гледате цифрова телевизия в 3D режим на изобразяване, изходящите сигнали на екрана не могат да бъдат изведени чрез SCART кабела. (само при 3D модели)
- Ако настроите 3D режима на опция "Вкл.", докато се извършва планиран запис по цифровата телевизия, изходящите сигнали на екрана не могат да бъдат изведени чрез SCART кабел, а самият запис не може да бъде осъществен. (само при 3D модели)

#### <span id="page-117-0"></span>**Връзка чрез композитен кабел**

Предава аналоговите видео и аудио сигнали от външно устройство на телевизора. Свързвате външното устройство с телевизора чрез композитния кабел, както е показано на следната фигура.

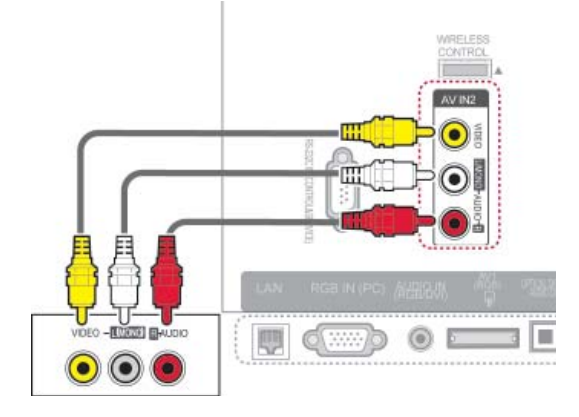

или

## **Свързване с компютър**

## **ЗАБЕЛЕЖКА**

• За най-добро качество на изображението е препоръчително да използвате телевизора с HDMI връзка.

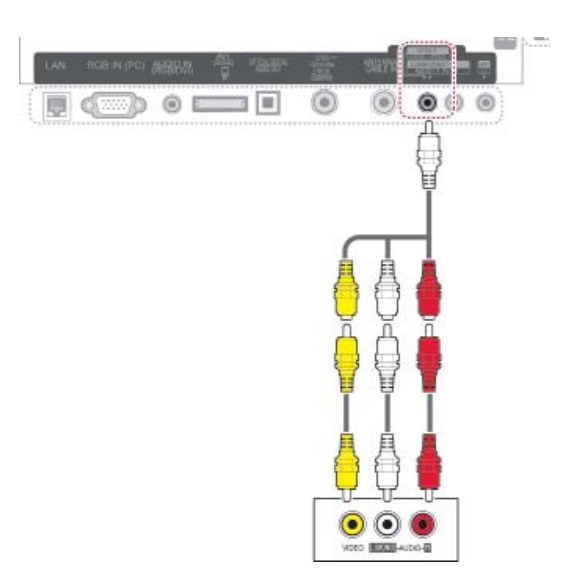

#### **ЗАБЕЛЕЖКА**

• Ако разполагате с моно VCR, свържете аудио кабела от VCR към АУДИО L/MОНО жака на телевизора.

#### <span id="page-118-0"></span> **HDMI свързване**

Предава цифровите видео и аудио сигнали от компютъра ви на телевизора. Свържете компютъра с телевизора чрез HDMI кабела, както е показано на следната фигура.

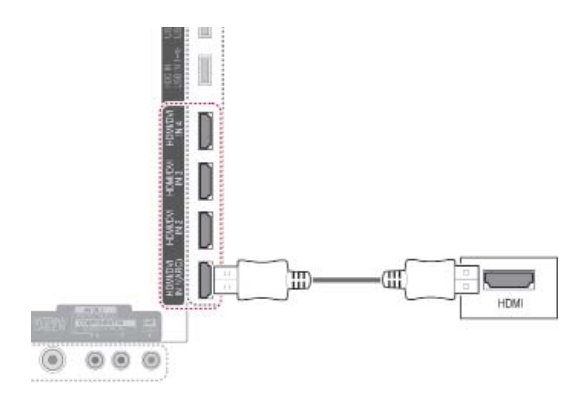

#### <span id="page-118-1"></span>**Връзка DVI към HDMI**

Предава се цифров видео сигнал от компютъра ви към телевизора. Свързвате компютъра с телевизора чрез DVI-HDMI кабела, както е показано на следната фигура. За да се предаде аудио сигнал, е необходимо да включите аудио кабел.

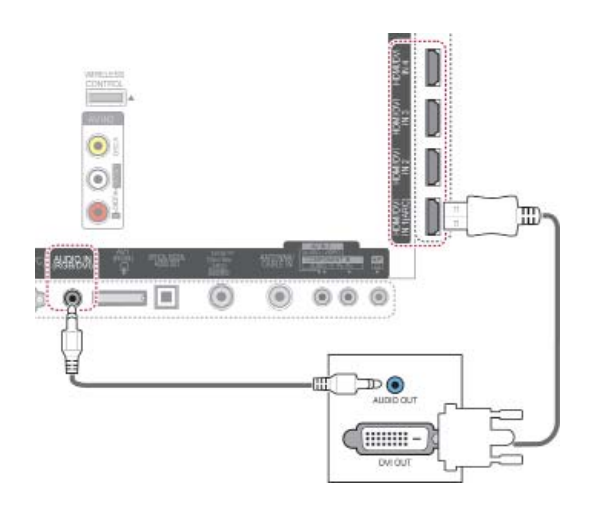

#### <span id="page-119-0"></span> **RGB свързване**

Предава се аналогов видео сигнал от компютъра ви към телевизора. Свързвате компютъра с телевизора чрез предоставения D-sub 15-щифтов сигнален кабел, както е показано на следните фигури. За да се предаде аудио сигнал, е необходимо да включите аудио кабел.

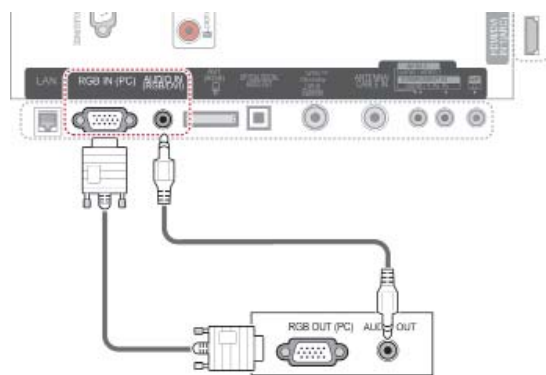

- y Възможно е да се появят смущения, свързани с резолюцията, вертикални модели, контраста или яркостта в работен режим на компютъра. Променете резолюцията на работния режим на компютъра, сменете скоростта на опресняване или настройте яркостта и контраста от съответното меню, докато картината се проясни. Ако скоростта на опресняване на графичната карта на компютъра не може да се промени, сменете самата графична карта или се консултирайте с нейния производител.
- Синхронизиращата форма на входа е отделна за хоризонталната и вертикалната честота.
- Препоръчваме ви в компютърен режим да използвате 1920x1080, 60 Hz, тъй като по този начин ще осигурите най-доброто качество на картината.
- Свържете сигналния кабел от изходния порт за монитор на компютъра към порт RGB (PC) на телевизора или сигналния кабел от HDMI на компютъра с порта HDMI IN (или HDMI/DVI IN) на телевизора.
- Свързване на аудио кабел от компютъра към аудио-входа на телевизора. (аудио кабели, не са включени в телевизора).
- Ако използвате звукова карта, регулира звук компютър, както се изисква.
- Ако графичната карта на компютъра не изход цифров и аналогов RGB едновременно, свържете само един от RGB или HDMI за (или HDMI / DVI В) за показване на PC-изхода на телевизора.
- ДОС режим може да не работи в зависимост от видео картата, ако използвате HDMI към DVI кабел.
- Ако използвате твърде дълъг RGB-PC кабел, може да има интерференция на екрана. Препоръчваме да използвате на по 5 метра кабел. Това осигурява найдоброто качество на картината.

# **Свързване с аудио система**

Използвайте външна аудио система вместо вградения високоговорител.

#### **ЗАБЕЛЕЖКА**

• Ако използвате външно аудио устройство вместо вградения високоговорител, изключете опцията за високоговорител на телевизора ([Вижте](#page-103-0) [страница](#page-103-0)104).

#### <span id="page-120-0"></span>**Свързване на цифрова оптична аудио система**

Предава цифров аудио сигнал от телевизора към външно устройство. Свързвате външното устройство с телевизора чрез оптичния аудио кабел, както е показано на следната фигура.

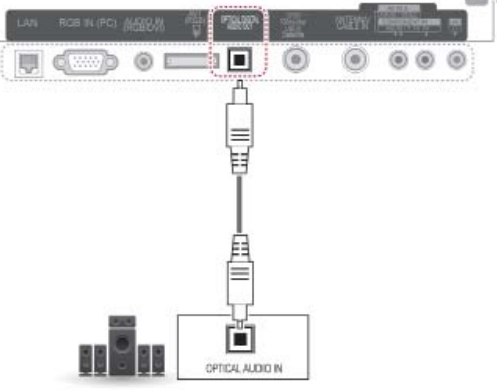

#### **ВНИМАНИЕ**

• Не насочвайте погледа си към порта на оптичния изход. Поглеждането по посока на лазерния лъч може да повреди зрението ви.

# **Осъществяване на връзка на слушалки**

Можете да слушате звука през слушалки.

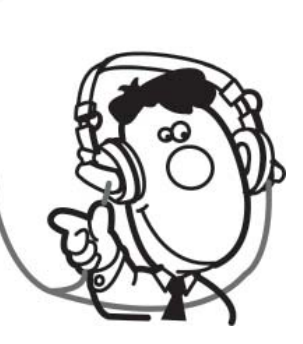

- АУДИО елементите от менюто са забранени при свързване на слушалки.
- y При промяна на **AV РЕЖИМА** със свързани слушалки, промяната се прилага за видео, но не и за аудио.
- Оптичен цифров аудио количества не е на разположение, когато свързване на слушалки.
- Съпротивление на слушалки: 16  $\Omega$
- Максимална изходна мощност на слушалки: от 10 mW до 15 mW
- Размер на жака на слушалките: 0,35 см

## <span id="page-121-0"></span>**Свързване с USB**

Свързвате USB устройство за съхранение като USB флаш памет, външен твърд диск или четец на USB карти с памет с телевизора и отваряте менюто Smart Share, за да използвате различни мултимедийни файлове. Вижте "Свързване на USB устройства за съхранение" и "Преглед на файлове".

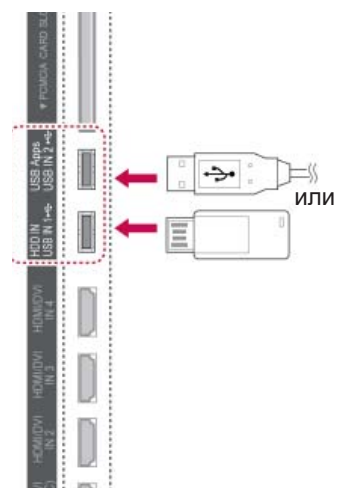

#### **Свързване със CI модул**

Вижте шифрованите (платените) услуги в цифров телевизионен режим. Тази функция не се предлага във всички държави. (Вижте [страница](#page-39-0)40).

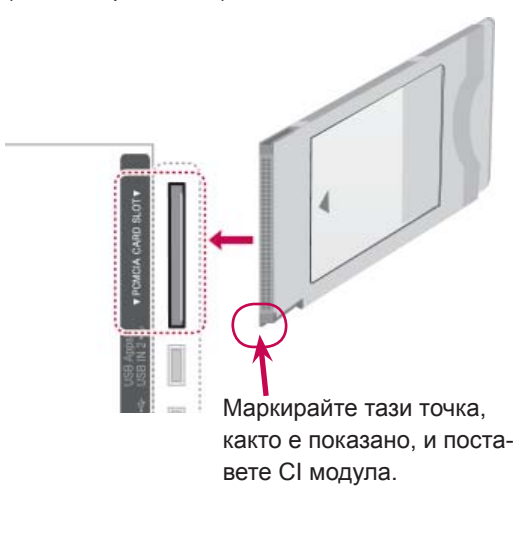

#### **ЗАБЕЛЕЖКА**

• Проверете дали CI модулът е поставен в слота за PCMCIA в правилната посока. Ако модулът не е поставена правилно, това може да причини увреждане на телевизора и слота за PCMCIA картата.

# **Включване на безжичната мултимултимедийна кутия**

LG телевизорите с подръжка на портове за безжично управление поддържат безжична разпределителна кутия на LG, която се продава отделно. Когато свържете безжичния сериен ключ (включен в безжичната разпределителна кутия) с телевизора, външните устройства може да се свързват с безжичната разпределителна кутия на LG и да изпращате видео и аудио записи директно до телевизора по безжичен път.

За инструкции за работа разгледайте ръководството за работа с безжичната разпределителна кутия.

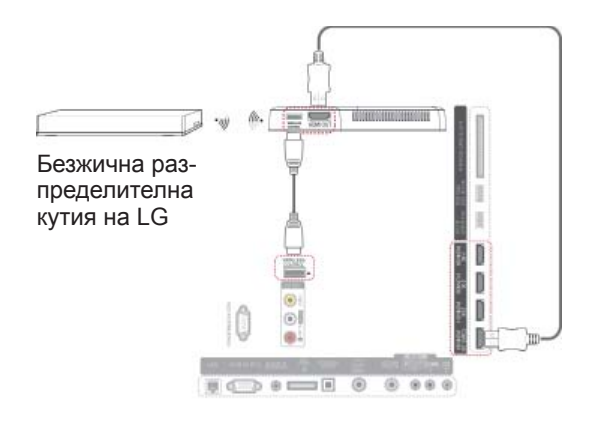

#### **ЗАБЕЛЕЖКА**

• При работа с външно устройство, свързано към Wireless Media Box, някои функции на менюто на телевизора може да не работят.

# **SIMPLINK свързване**

Възпроизвеждайте и управлявайте AV устройството, свързано с HDMI кабела чрез HDMI-CEC. Този телевизор може да работи с устройствата, които поддържат HDMI-CEC, но изцяло се поддържат само устройствата с логото **SIMPLINK** 

Свържете единия край на HDMI кабела с HDMI/DVI ВХОДА или HDMI ВХОДА на гърба на телевизора с другия край на устройството SIMPLINK.

- Ако свързаното устройство не поддържа HDMI-CEC, функцията SIMPLINK не е активна.
- За да използвате SIMPLINK, трябва да разполагате с високоскоростен HDMI кабел със \*CEC функция. (\*CEC: Управление на потребителска електроника).
- SIMPLINK може да не работи правилно, ако използвате външно устройство с HDMI-CEC функция.
- В безжична външна среда функцията SIMPLINK не се поддържа.

#### **Активиране и използване на менютата на SIMPLINK**

- 1 Натиснете **INPUT (ВХОД)** за достъп до входните източници.
- 2 Натиснете червения бутон, за достъп до менютата SIMPLINK.
- 3 Натиснете бутоните за навигация, за да изберете **опция Вкл.**
- 4 Натиснете бутоните за навигация, за да преминете до едно от следните устройства и натиснете **OK**.

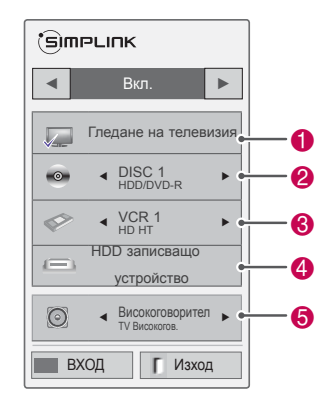

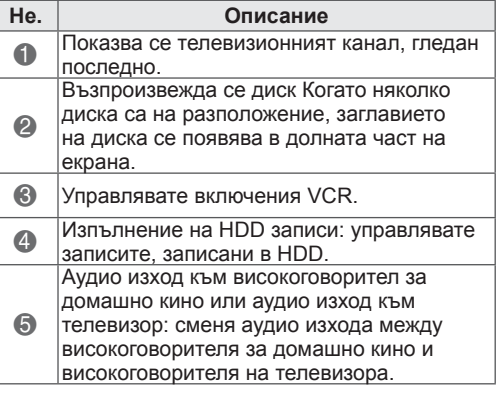

- Пред избраното устройство се появява отметка.
- Наличните устройства се извеждат в светъл цвят.
- Устройствата, които не са налични, се появяват в сив цвят.
- 5 Управлявате избраното AV устройство.
	- Директно възпроизвеждане: след като включите AV устройствата си с телевизора, можете директно да ги управлявате и да пускате мултимедийно съдържание от тях без допълнително настройване.
	- Избор на AV устройство: можете да изберете едно от AV устройствата, включени към телевизора.
	- **Възпроизвеждане от диск**: управлявате свързаните AV устройства от бутоните за навигация, както и бутони, ОК,  $\blacktriangleright$ , **II,**  $\blacklozenge$  и .
	- Изключване на всички устройства: когато изключите телевизора, всички свързани с него устройства също се изключват.
	- Превключване на аудио изхода: осигурява лесен начин да превключите на режим без аудио.
	- Включен режим за синхронизиране: когато започне работа оборудване с функция Simplink, включено към HDMI терминал, телевизорът автоматично ще се включи.

- Ако промените входния източник с натискане на **INPUT (ВХОД)**, функцията за напредъка на процесите в устройството SIMPLINK ще бъде преустановена.
- Ако изберете устройство с функция за домашно кино, звуковият изход автоматично ще превключи на високоговорителя за домашно кино и този на телевизора ще се изключи.
- Ако свързана SIMPLINK система за домашно кино не може да възпроизведе звук от телевизора, свържете ЦИФРО-ВИЯ АУДИО ИЗХОД на гърба на телевизора с ЦИФРОВИЯ АУДИО ВХОД на гърба на устройството SIMPLINK с помощта на оптичен кабел.

# **ТЕЛЕТЕКСТ**

• Тази функция не се предлага във всички държави.

Телетекстът е услуга, която се излъчва безплатно от повечето телевизионни станции и така предоставя актуална информация относно новини, времето, програмата на телевизията, цени на акции и много други теми.

Декодерът на телетекста на този телевизор поддържа системите SIMPLE, TOP и FASTEXT. SIMPLE (стандартен текст) се състои от номерата на страниците, които избирате с директно въвеждане на съответния номер на страница. TOP и FASTEXT са по-съвременни методи, позволяващи бърз и лесен избор на информация от телетекста.

## **Включване/изключване**

За да преминете към телетекста, натиснете бутона **TЕКСТ**. Началната страница на последната прегледана страница се появява на екрана. Номерата на две страници, името на телевизионния канал и час и дата се появяват в заглавния ред на екрана. Номерът на първата страница обозначава избора ви, а вторият посочва текущо изведената страница. За да изключите телетекста, натиснете бутона **TЕКСТ**. Връща се предишният режим.

# **SIMPLE текст**

#### **Избор на страница**

- 1 Въведете номера на желаната от вас страница във вид на трицифрено число, като използвате бутоните с ЧИСЛА. Ако докато избирате натиснете грешно число, трябва да въведете и трите цифри и след това да въведете отново верния номер на страницата.
- 2 Бутонът **Р**  $\sim$  може да се използва за избор на предишната или следващата страница.

# **TOP текст**

Ръководството на потребителя представя четири полета - червено, зелено, жълто и синьо в най-долната част на екрана. Жълтото поле обозначава следващата група, а синьото полет обозначава следващия блок.

## **Избор на блок / група / страница**

- 1 Със синия бутон можете да преминавате от един блок в друг.
- 2 С помощта на жълтия бутон можете да преминете на следващата група с автоматично прехвърляне на следващия блок.
- 3 С помощта на зеления бутон можете да преминете на следващата съществуваща страница с автоматично прехвърляне на следваща група.
- 4 Можете да използвате и бутона **P**  $\land$ . С червения бутон се връщате на предишния си избор. Можете да използвате и бутона **Р**  $\vee$ .

#### **Избор на пряка страница**

Както в режима на системата за телетекст "SIMPLE", можете да изберете страница, като я въведете във вид на трицифрено число чрез бутоните "ЧИСЛА" в режим "НАЙ-ГОРЕ".

# **Fastext**

Страниците с телетекст са с цветна идентификация по края на екрана и се избират с натискане на бутона в съответния цвят.

#### **Избор на страница**

- 1 Натиснете бутона **T.OPT** и след това с помощта на бутона за навигация изберете меню . Показва се индексната страница.
- 2 Можете да изберете страниците, които са с цветна идентификация по края на екрана с бутони в cъответния цвят.
- 3 Както в режима на системата за телетекст "SIMPLE", можете да изберете страница, като я въведете във вид на трицифрено число чрез бутоните "ЧИСЛА" в режим "FASTEXT".
- 4 Бутонът **P** може да се използва за избор на предишната или следващата страница.

#### **Специфични функции на телетекста**

Натиснете бутона **T. OPT** и след това с помощта на **бутона за навигация** изберете менюто Текстова опция.

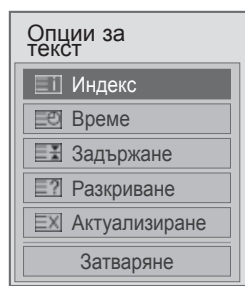

**Индекс**

Избирате всяка от индексните страници.

#### **Време**

Когато гледате дадена телевизионна програма, изберете това меню, ако искате да виждате информация за часа в горния десен край на екрана.

В режим на телетекст натиснете този бутон, за да изберете номер на допълнителна страница. Номерът на допълнителната страница се появява в долната част на екрана. За да задържите или промените допълнителната страница, натиснете червения, зеления бутон < > или бутоните ЧИСЛА.

#### **Задържане**

Спира автоматичната смяна на страниците, която се появява, ако страница от телетекста се състои от 2 или повече допълнителни страници. Броят допълнителни страници и показаната в момента допълнителна страница обикновено се показва на екрана под часа. Ако изберете това меню, символът за спиране се появява в горния ляв край на екрана, а автоматичната смяна на страниците не е активна.

#### **Разкриване**

Изберете това меню, за да изведете скрита информация от типа на решения на загадки или пъзели.

#### **Актуализиране**

Показва картината на телевизора на екрана, като същевременно изчаква нова страница от телетекста. Дисплеят се появява в горния ляв край на екрана. След като актуализираната страница вече е достъпна, дисплеят ще приеме съответния номер на страница. Изберете това меню отново, за да прегледате актуализираната страница на телетекста.

#### **БЕЛЕЖКА**

• Във Великобритания (в цифров режим), бутонът **T. OPT** не е активен.

# **ЦИФРОВ ТЕЛЕТЕКСТ**

• Тази функция е активна единствено във Великобритания и Ирландия.

Телевизорът ви осигурява достъп до цифров телетекст, значително подобрен в различни аспекти като текст, графични изображения и др. Цифровият телетекст има достъп до специфични услуги, свързани с него и такива, които излъчват цифров телетекст.

## **Телетекст в обхвата на цифровите услуги**

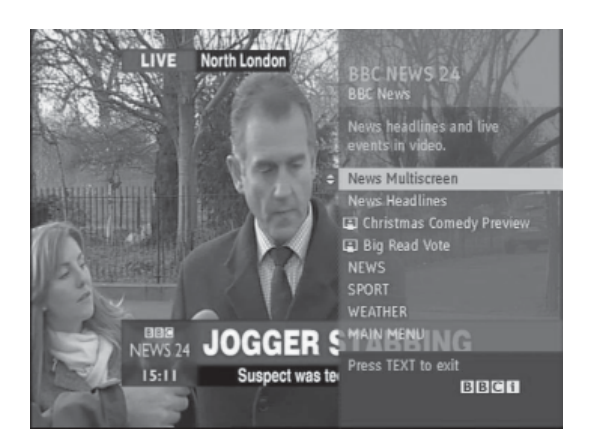

- 1 Натиснете числовия бутон или P  $\sim$  v, за да изберете цифрова услуга, която излъчва цифров телетекст.
- 2 Следвайте индикациите на цифровия телетекст и се придвижете на следващата стъпка, като натиснете бутон ТЕКСТ, **OК, бутон за навигация,** Червен**,** Зелен, Жълт, Син или ЧИСЛОВ бутон и др.
- 3 За да промените опциите за услугата цифров телетекст, изберете различна услуга чрез числовите бутони или бутона **P**  $\sim$   $\sim$ .

# **Телетекст в цифровите услуги**

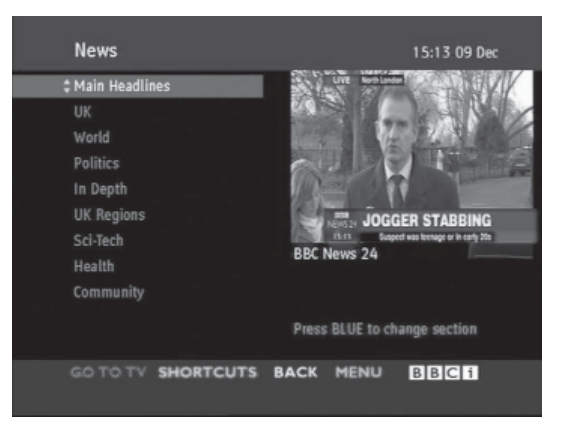

- 1 Натиснете числовия бутон или P  $\sim$  v, за да изберете цифрова услуга, която излъчва цифров телетекст.
- 2 За да преминете на телетекста, натиснете бутона **TEКСТ** или цветния бутон.
- 3 Следвайте индикациите на цифровия телетекст и се придвижете на следващата стъпка, като натиснете бутона **ОК, бутона за навигация,** Червен**,** Зелен, Жълт, Син или ЧИСЛОВ бутон и др.
- 4 **За да изключите цифровия телетекст и да се върнете на режим на гледане на телевизия, натиснете бутона** TЕКСТ или цветния бутон.

Някои услуги може да ви позволяват достъп до текстови услуги чрез натискане на червения бутон.

# **ПОДДРЪЖКА**

Редовно актуализирайте и почиствайте своя телевизор, за да го поддържате в най-добра форма и да удължите максимално неговото полезно действие.

# **Актуализиране на фърму- ера на телевизора**

Изтеглете и инсталирайте най-новия фърмуер, като свържете сървъра за актуализиране на фърмуера или излъчващата OTA услуга с цел да подобрите или промените функционирането на устройството или да добавите нови функции. Актуализацията на фърмуера може да не работи правилно в зависимост от вашия интернет среда или сила на DTV сигнала. Ако е така, може да получите най-новата актуализация на фърмуера от упълномощен сервизен център на LG Electronics.

За да проверите текущата версия на своя фърмуер или да го актуализирате,

- 1 Натиснете **Home (Начало),** за да влезете в началното меню.
- 2 Натиснете бутоните за навигация, за да превъртите до **SETUP (НАСТРОЙКА)** и натиснете **OK**.
- 3 Натиснете бутоните за навигация, за да преминете до **SUPPORT (ПОДДРЪЖКА)** и натиснете **OK**.
- 4 Натиснете бутоните за навигация, за да преминете до **Software Update (Софт. обновяване)** и натиснете **OK**.

Появява се текущата версия на фърмуера.

5 Изберете **Проверка за версия за актуализация**, за да проверите ръчно за наличие на нова версия на фърмуера.

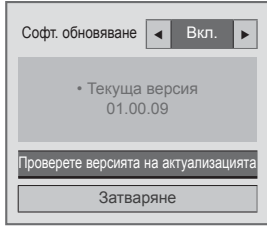

Ако изберете **Софт. Обновяване** - **Вкл.**, телевизорът ще намери нов фърмуер чрез NSU\*/OTA\*, при което на екрана ще се появи изскачащ прозорец за обновяването.

- \* NSU (актуализиране на софтуера през мрежата): ако телевизорът се включи в интернет, телевизорът ще открие нов фърмуер, качен на сървъра на LG.
- \* OTA (безжично): ако гледате цифрова програма, телевизорът пренася новия фърмуер чрез DTV сигнал.

#### **ЗАБЕЛЕЖКА**

- Докато актуализирате фърмуера, не изваждайте LAN кабела, не изключвайте телевизора, нито изваждайте захранващия кабел.
- y Ако смените канала, докато се извършва актуализиране на фърмуера чрез OTA, актуализирането ще спре. Процесът продължава, когато се върнете на първоначално гледания канал. Актуализирането продължава дори когато захранването бъде изключено от дистанционното управление. В този случай е нормално цветът на индикатора на захранването да се промени и на екрана да се изведе затъмнена светлина. Системата ще работи отново нормално, след като актуализирането бъде завършено.
- y **Premium услугата е дезактивирана, докато софтуерът се актуализира чрез NSU.**
- Можете да проверите състоянието на софтуерната актуализация от менюто Софт. Обновяване или чрез информацията за актуализацията, изведена под банер полето на канала.
- Услуга за обновяване на свързването (само за северните модели): можете да проверите дали услугата LG OTA е налична за даден DTV канал, като натиснете този бутон от дистанционното управление Magic Motion или червения бутон, когато видите съобщението "Проверка за актуализация." под банер полето на канала.
- 6 След като актуализирането завърши, телевизорът автоматично ще се рестартира след 5 секунди.

Може да се наложи да нулирате стойностите за някои менюта в **SETUP (НАСТРОЙКА)**, **PICTURE (КАРТИНА)** или **AUDIO (АУДИО)**.

- Не может да понижите надстройката обратно към по-старата версия на фърмуера.
- Периодът на обновяване на актуализирането на фърмуера може да е различен в зависимост от размера му, състоянието на мрежата или силата на DTV сигнала.
- Ако изтеглянето на актуализацията на фърмуера премине неуспешно, временно включете кабела направо в маршрутизатора. Ако продължава да не може да се изтегли, се обърнете към центъра за обслужване на клиенти.

## **Почистване на вашия телевизор**

# **ВНИМАНИЕ**

- Най-напред непременно изключете захранването и изключете захранващия и всички останали кабели.
- Когато телевизорът бъде оставен без надзор и не се използва продължително време, изключвайте захранващия кабел от стенния контакт, за да предотвратите евентуална повреда по време на буря със светкавици или токови удари.

#### **Екран и рамка**

За да отстраните прах или леки замърсявания, забършете повърхността със суха, чиста и мека кърпа.

За да отстраните основните замърсявания, забършете повърхността с мека кърпа, напоена в чиста вода или разреден разтвор на почистващ препарат. След това незабавно забършете със суха кърпа.

#### **ВНИМАНИЕ**

- Не натискайте, търкайте и не потупвайте повърхността с нокът или остър предмет, тъй като това може да причини надрасквания по екрана и изкривяване на изображенията.
- Не използвайте никакви химически вещества като восък, бензен, алкохол, разредители, инсестициди, освежители за въздух, лубриканти, тъй като могат да повредят повърхността на екрана и да причинят обезцветяване.

### **Шкаф и стойка**

За да отстраните прах или леки замърсявания, забършете повърхността на шкафа със суха, чиста и мека кърпа.

За да отстраните основните замърсявания, забършете шкафа с мека кърпа, напоена в чиста вода или вода, в която е налято малко количество разреден почистващ препарат. След това незабавно забършете със суха кърпа.

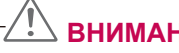

# **ВНИМАНИЕ**

- Не пръскайте течност по повърхността. Ако в телевизора проникне вода, това може да причини пожар, токов удар или повреда.
- Не използвайте никакви химически вещества, тъй като това може да увреди повърхността.

## **Захранващ кабел**

Редовно почиствайте натрупалите се замърсявания или прах върху захранващия кабел.

**Предотвратяване на проблема следствие разработването на плазмения панел (burn in) на екрана на телевизора ви.**

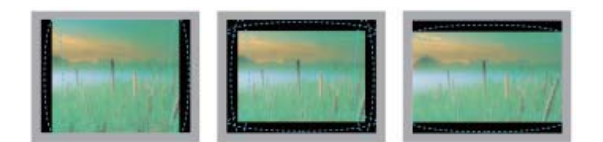

- Ако на екрана на телевизора ви се появи постоянно изображение за продължителен период от време, то ще се отпечата и ще причини трайно отбелязване върху екрана. Това е т.нар. ефект следствие разработването на плазмения панел (burn in) и не се обхваща от гаранцията.
- Ако съотношението на контраста на телевизора е зададено на 4:3 продължително време, burn in ефектът може да се появи върху letterbox зоната на екрана.
- Избягвайте на екрана на телевизора ви да стои неподвижно изображение продължително време (2 или повече часа за LCD, 1 или повече часа за плазмени телевизори), за да предотвратите появата на ефекта burn in.

# **ОТСТРАНЯВАНЕ НА НЕИЗПРАВНОСТИ**

#### **Общи**

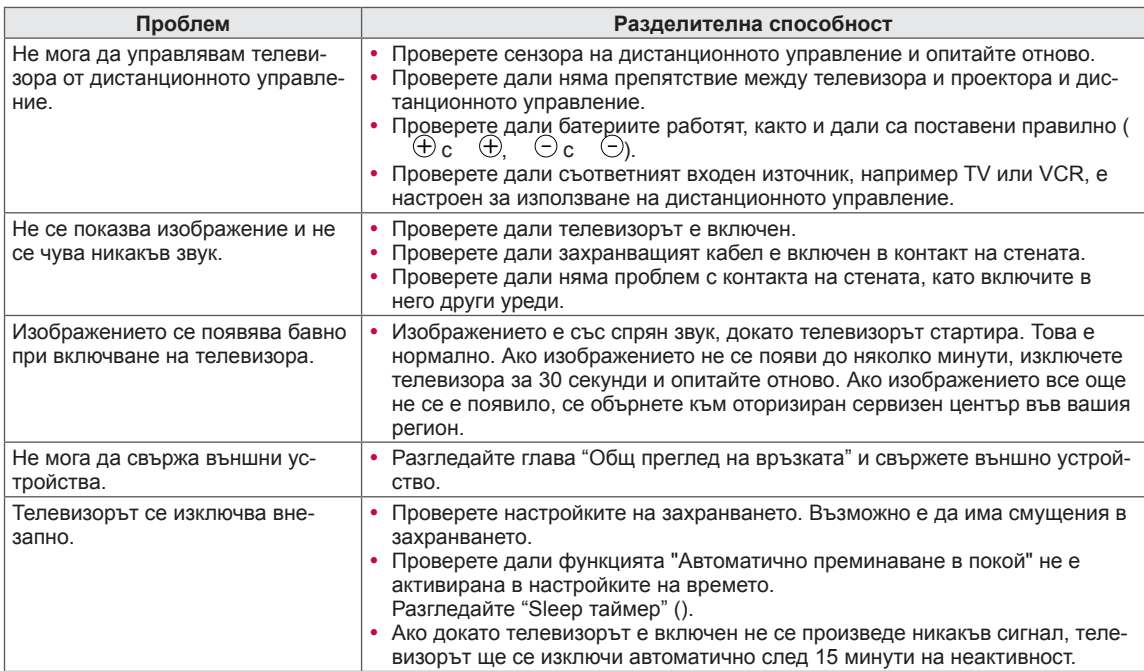

#### **Аудио**

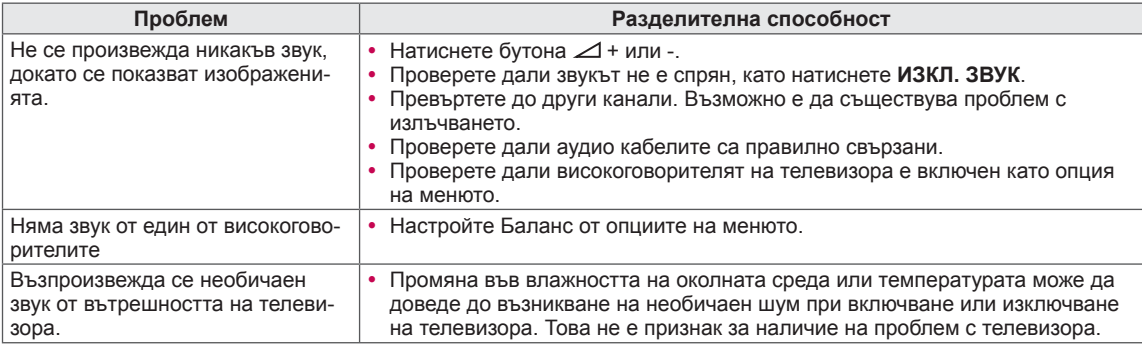

#### **Видео**

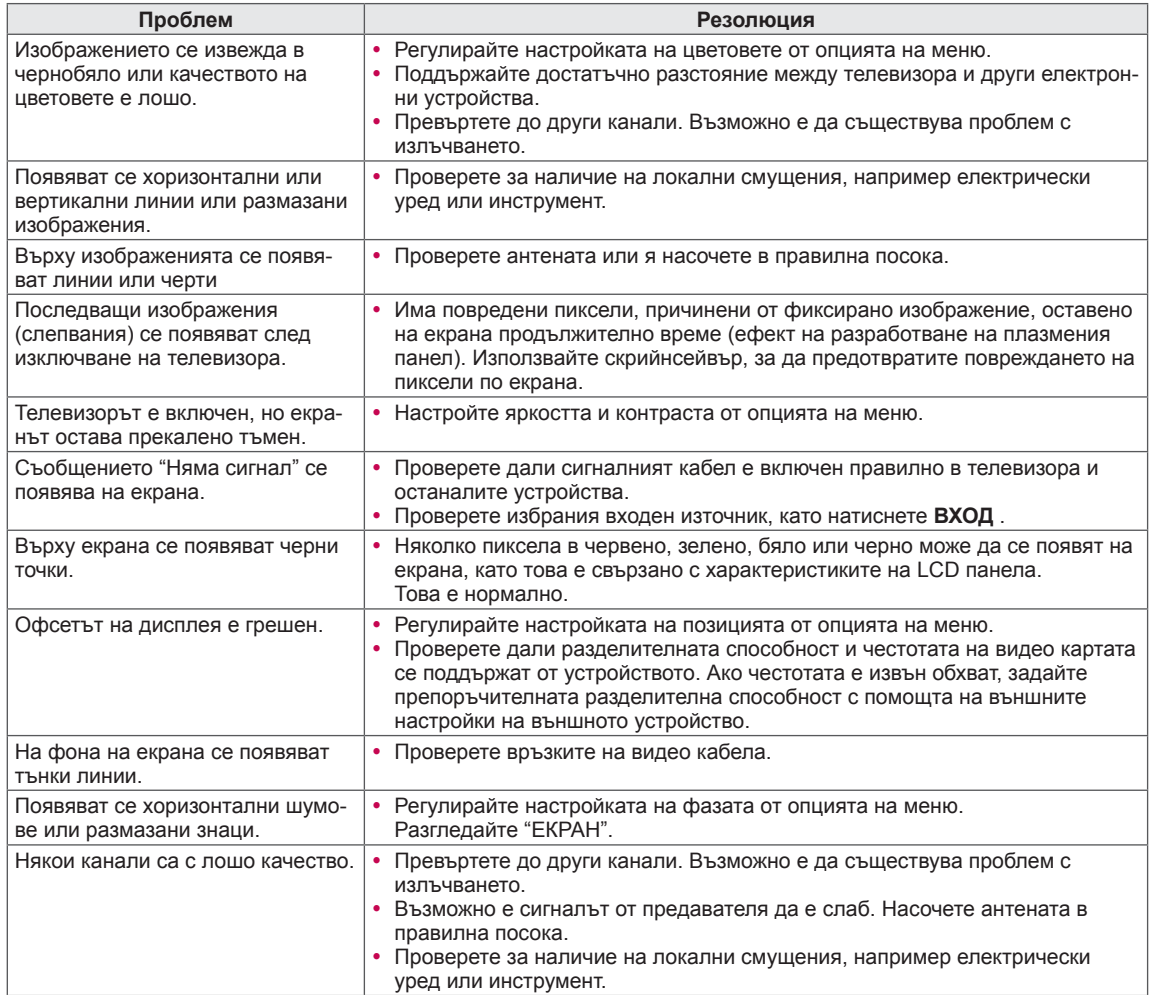

# **СПЕЦИФИКАЦИИ**

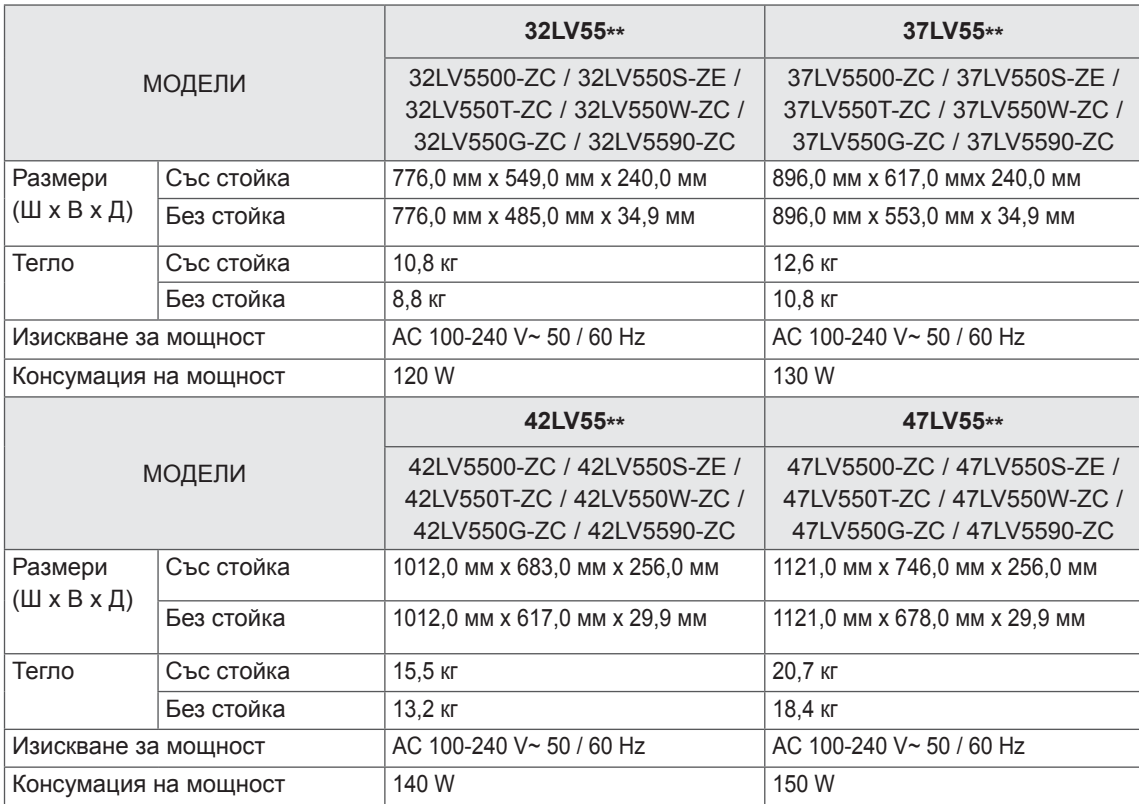

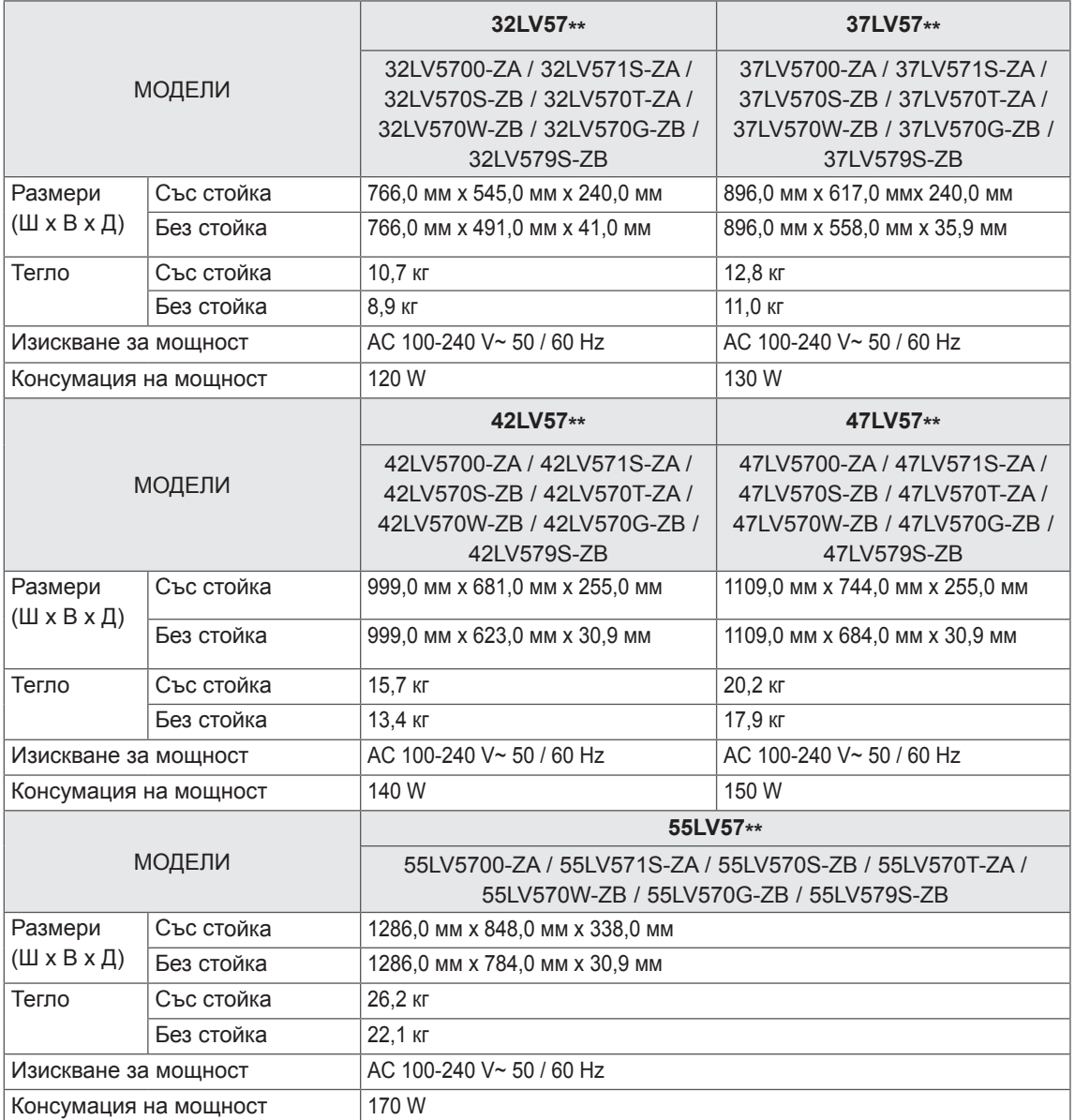

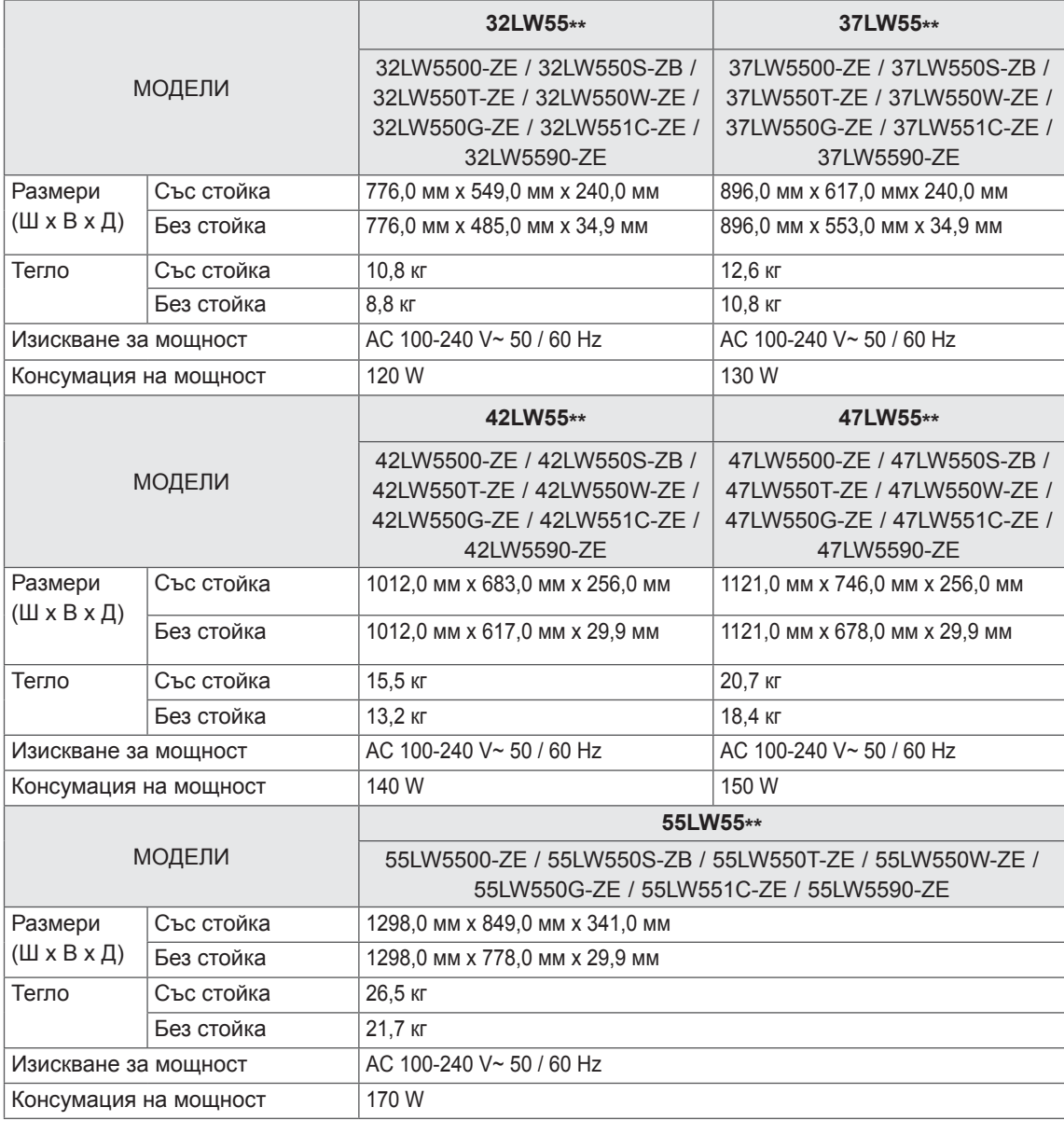

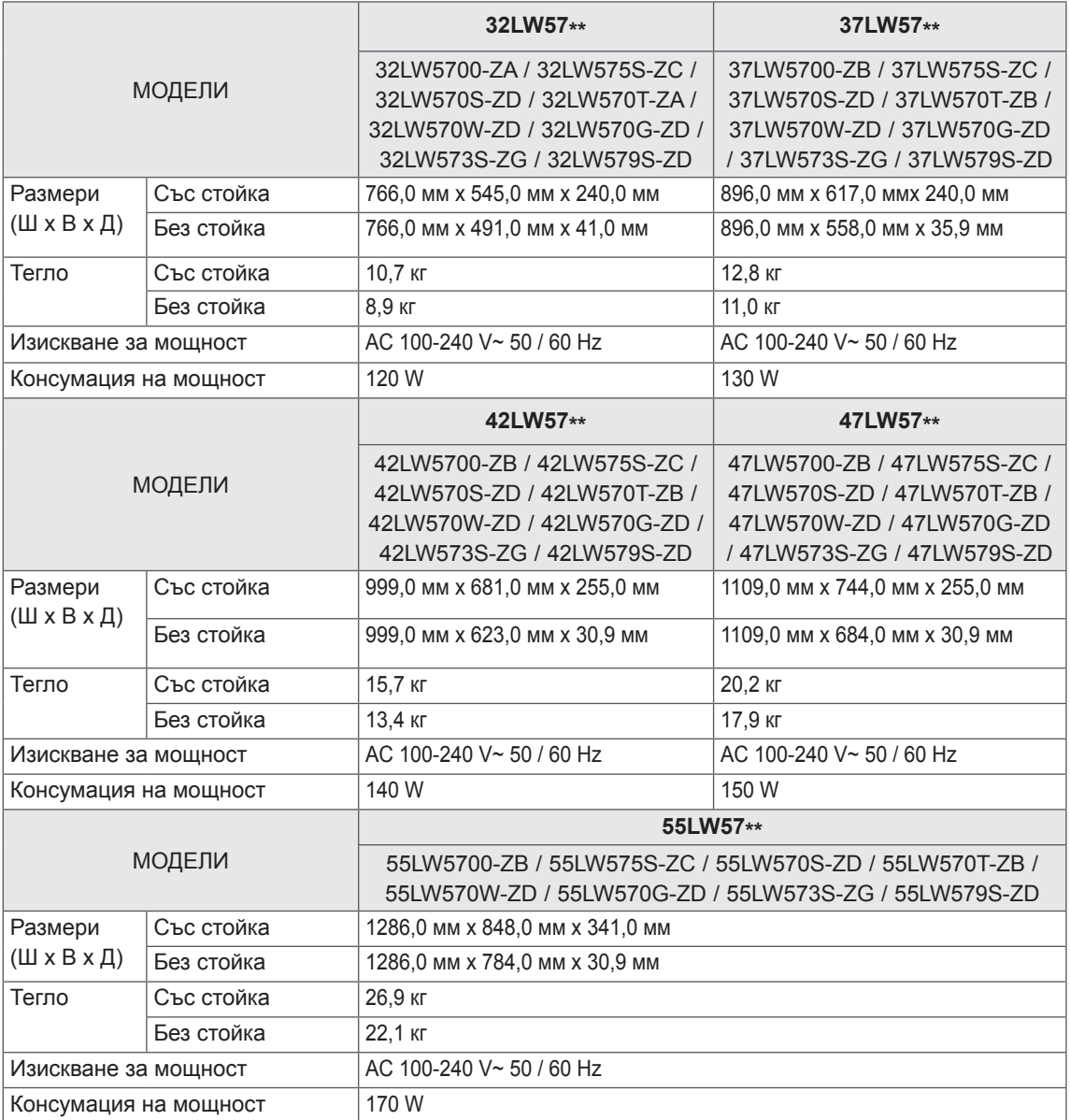

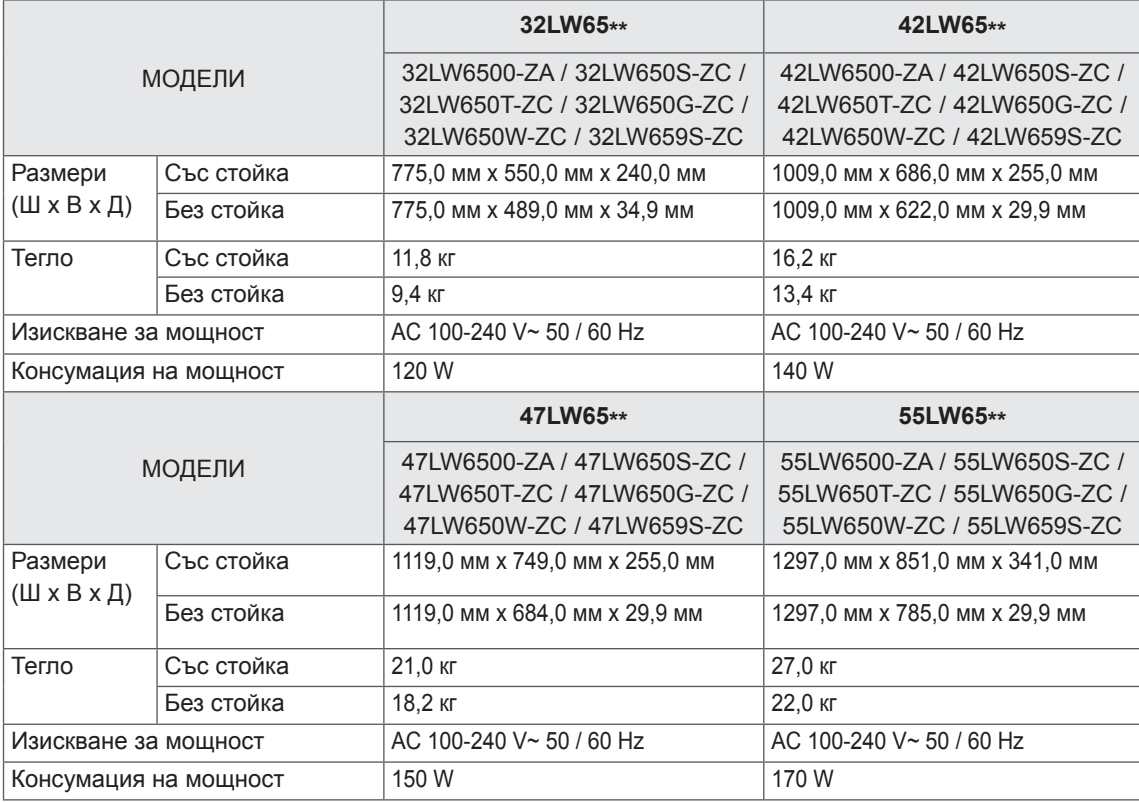

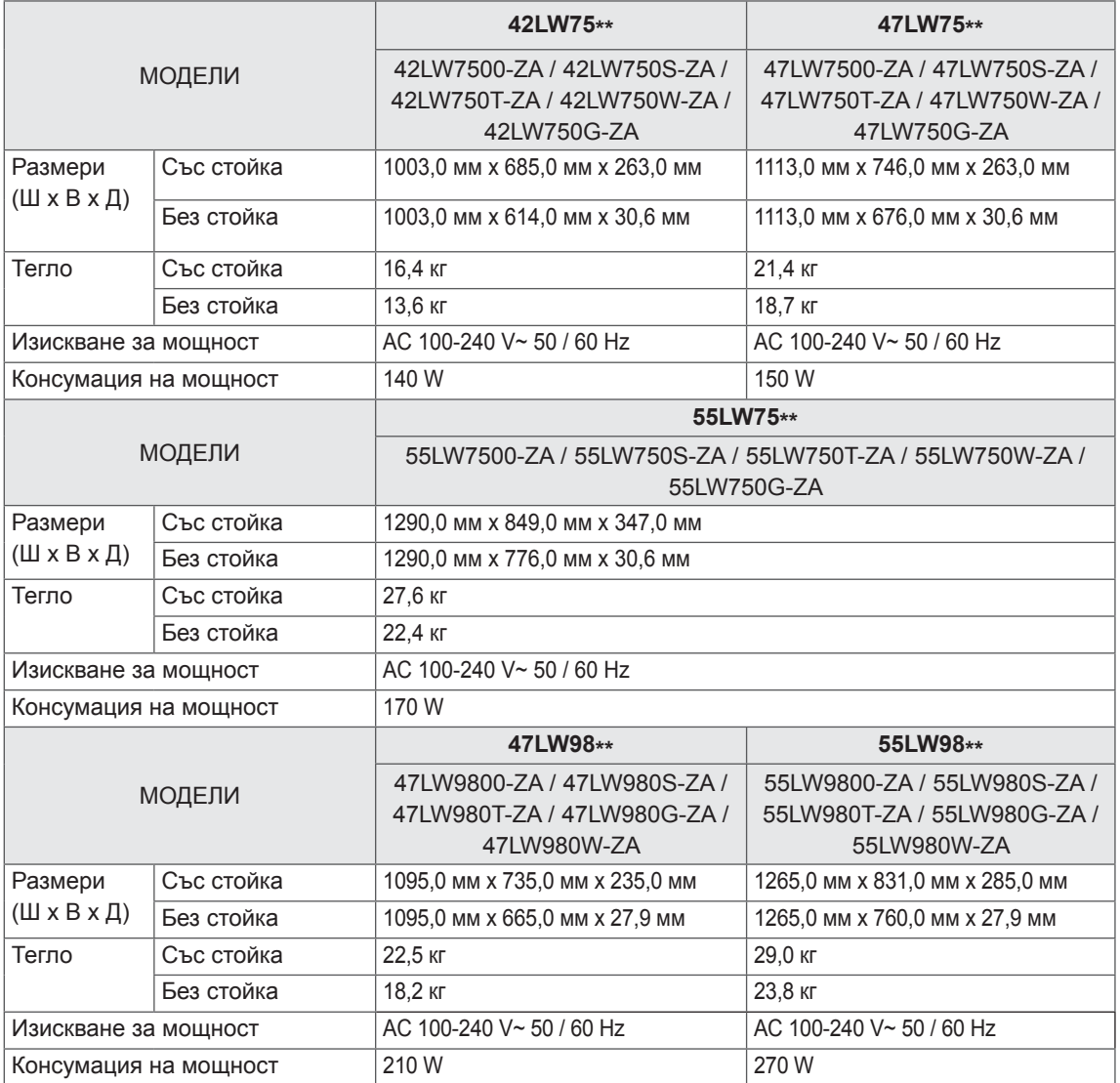

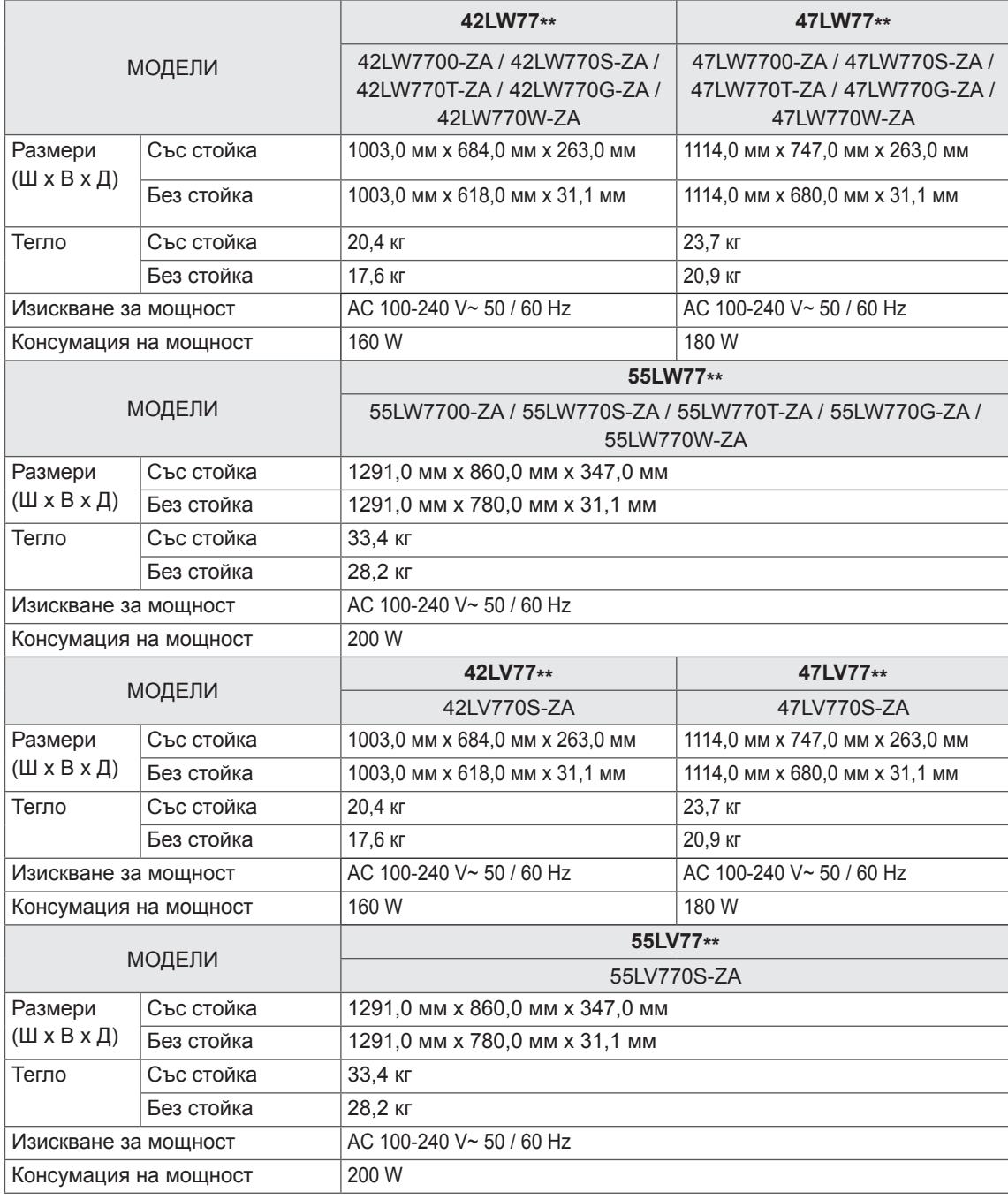

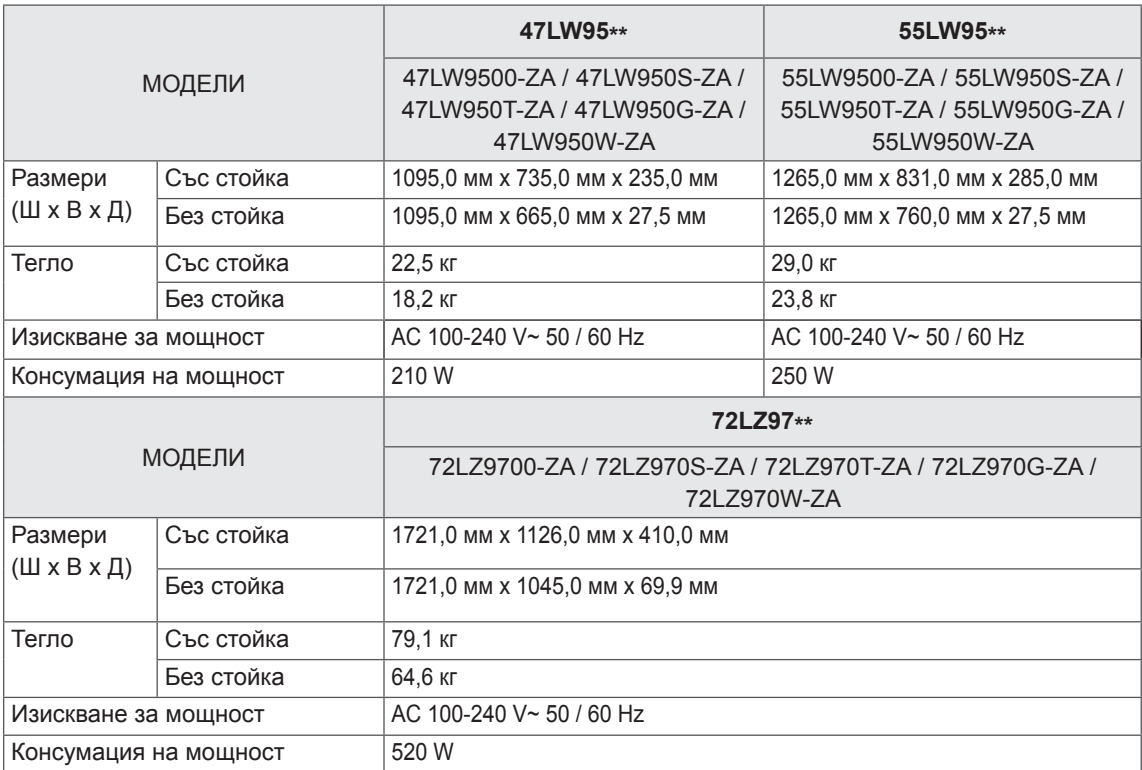

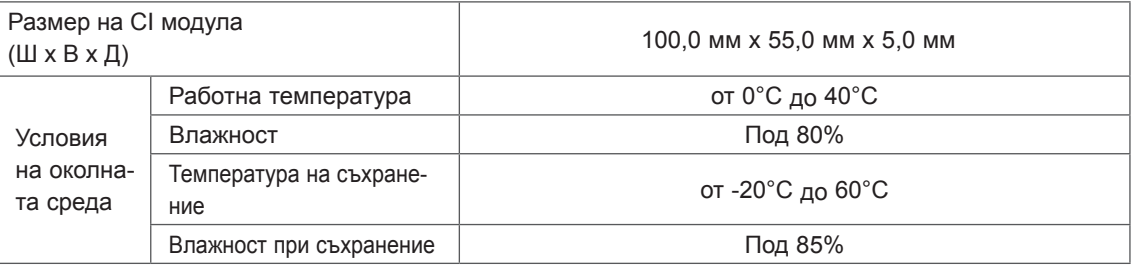

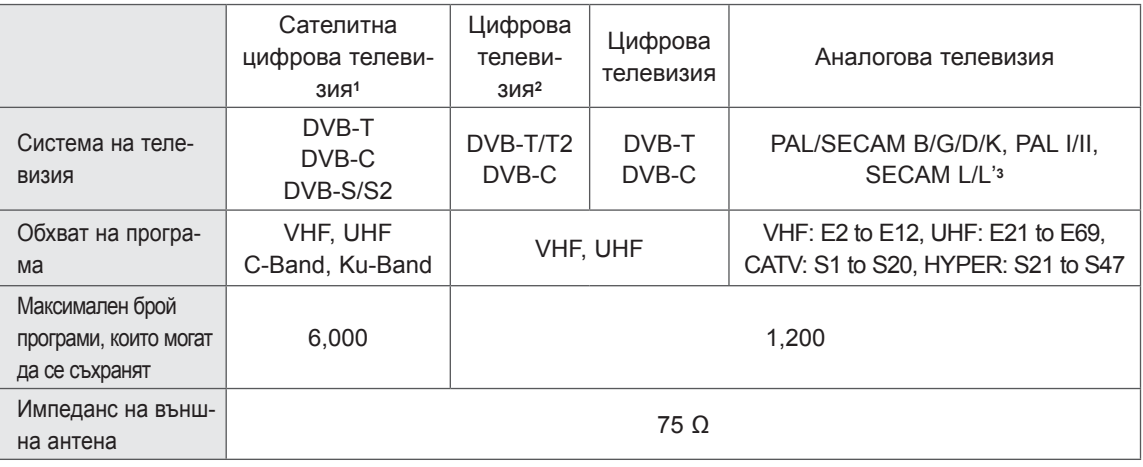

1 Само при сателитни модели

2 Само при модели, които поддържат DVB-T2

3 С изключение на модели, които поддържат DVB-T2

#### **поддържани режими RGB-PC, HDMI/DVI-PC**

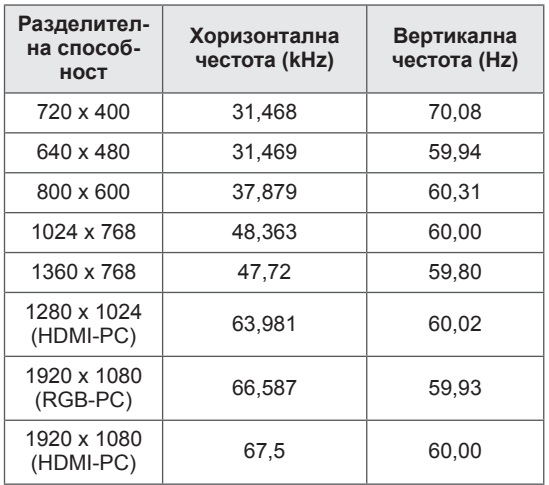

#### **поддържан режим HDMI/DVI-DTV**

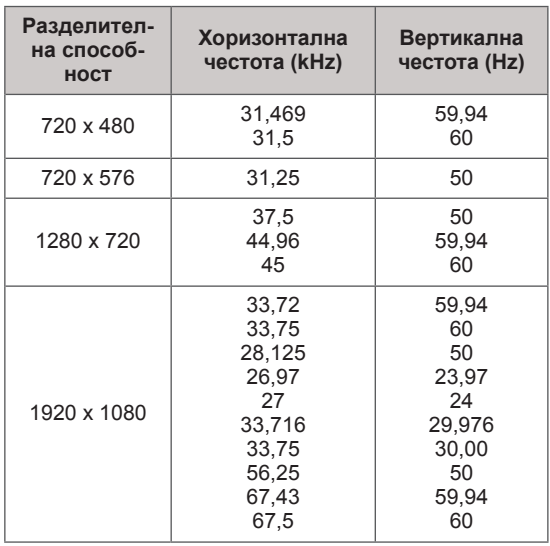

#### **Информация за свързване на компонентен порт**

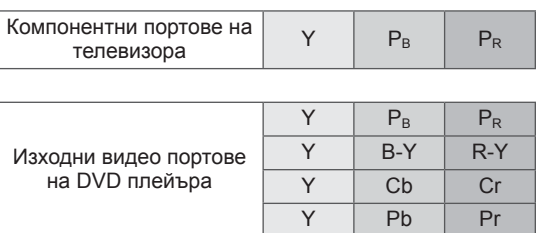

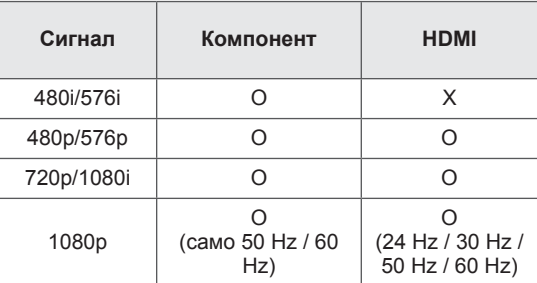

#### **Поддържан DivX файл**

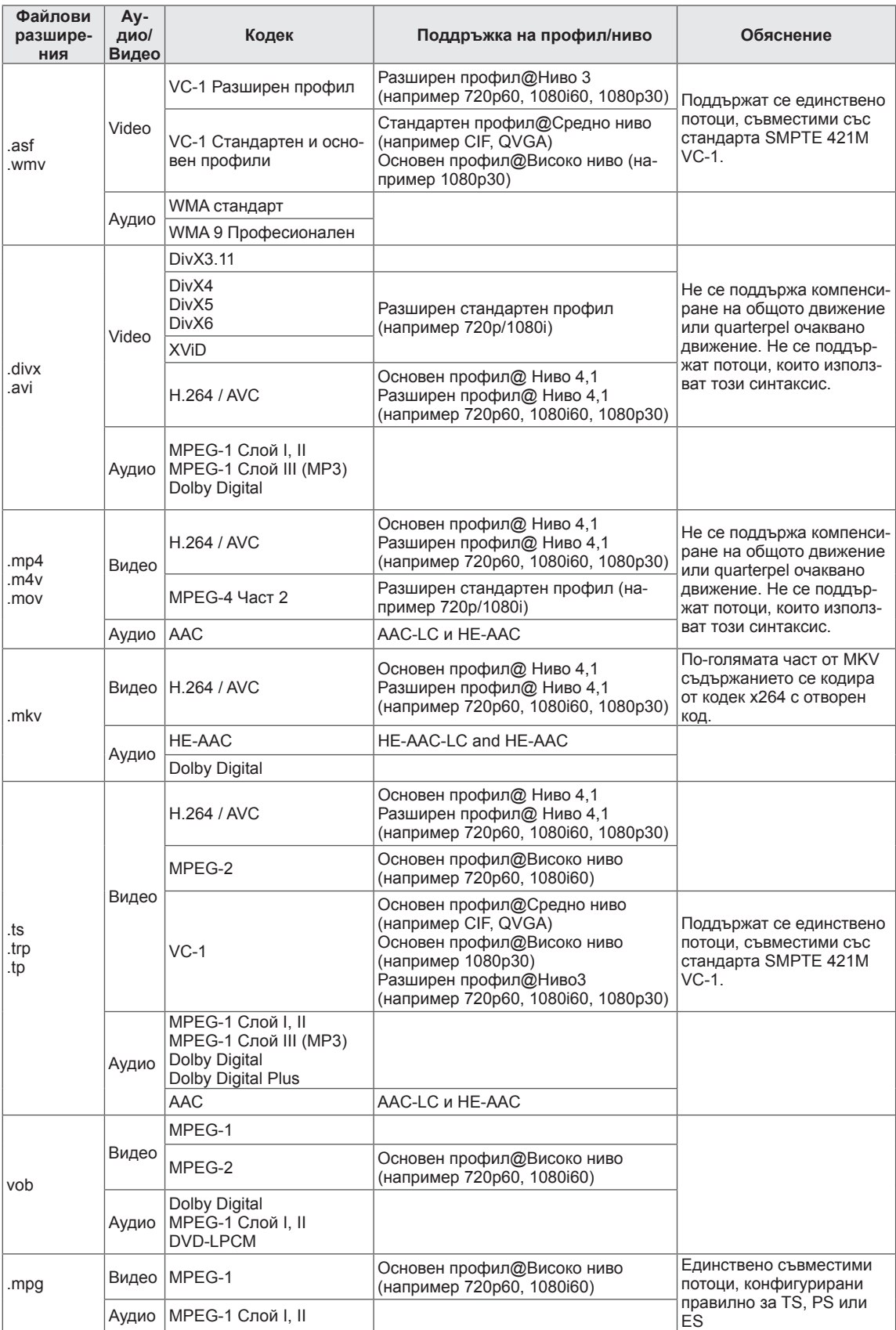

#### **Поддържан 3D режим**

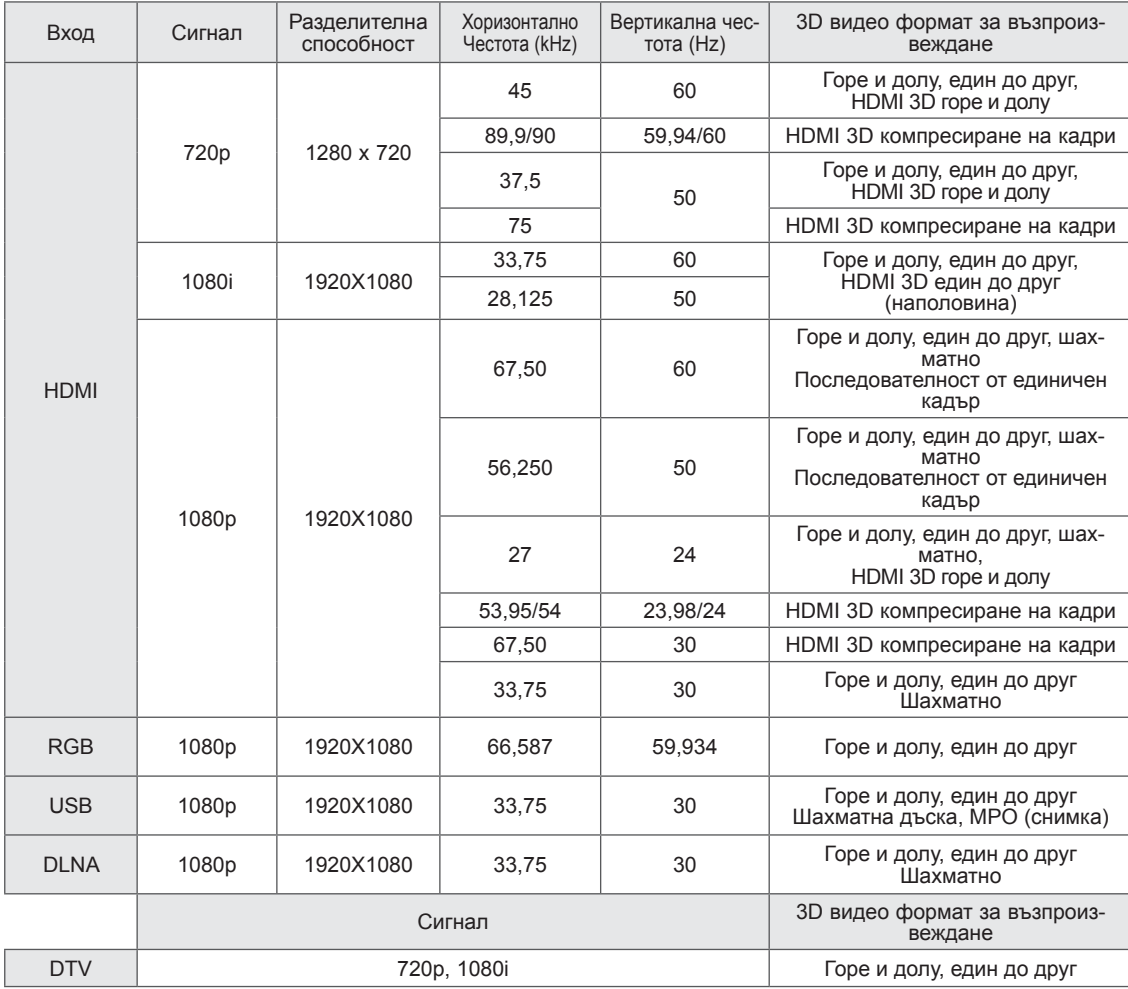

• За да могат да възпроизважда в 3D режим, нултимедийното съдържание и плейърът трябва да поддържат НDMI 3D формат на компресиране на кадри, HDMI 3D един до друг, HDMI 3D горе и долу.

 $\bullet$  Видео съдържание, пуснато като HDMI формат на компресиране на кадри, HDMI 3D един до друг, HDMI 3D горе и долу, автоматично се превключва на 3D екрана.

#### **Безжична LAN мрежа за модулна спецификация за широколентов/DLNA адаптер (WN8522D1)**

Това устройство работи единствено със съвместими LG LED LCD телевизори. (само за 47/55LW95\*\*, 47/55LW98\*\*)

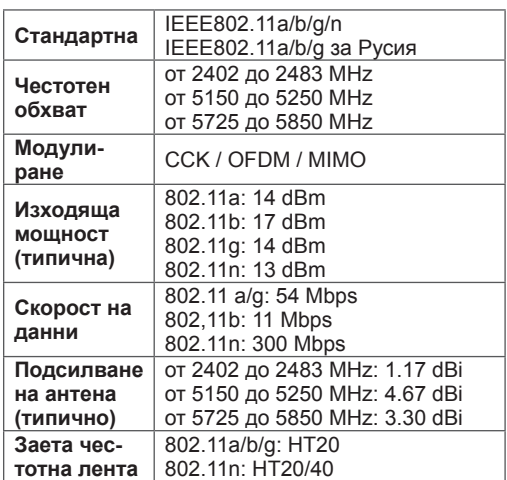

- Тъй като честотният канел, използван в дадена страна, може да е различен, потребителят не може да променя или настройва работната честота, затова устройството е настроено спрямо регионалната честотна тааблица.
- $\bullet$  FCC ID на безжична LAN мрежа за широколентов/DLNA адаптер на телевизора FCC ID : BEJWN8522D1

# CEO

#### **Спецификация на РЧ модул (BM-LDS201)**

(сано за 42/47/55LV77\*\*, 42/47/55LW75\*\*, 42/47/55LW77\*\*, 47/55LW95\*\*, 47/55LW98\*\*, 72LZ97\*\*)

За телевизия при честота 2,4 GHz широколентова радио честота (РЧ).

- Изход: 1 dBm или по-нисък
- Максимално разстояние за комуникация: 10 м в открито пространство
- Честота: 2,4 GHz (2 4035 GHz 2 4783 GHz)
- Преносна скорост: 250 kbps
- FCC идентификатор на рдаиочестотния модул в телевизора FCC идентификатор: BEJLDS201

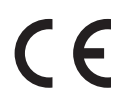
# <span id="page-144-0"></span>**ИНФРАЧЕРВЕНИ КОДОВЕ**

(в зависимост от модела)

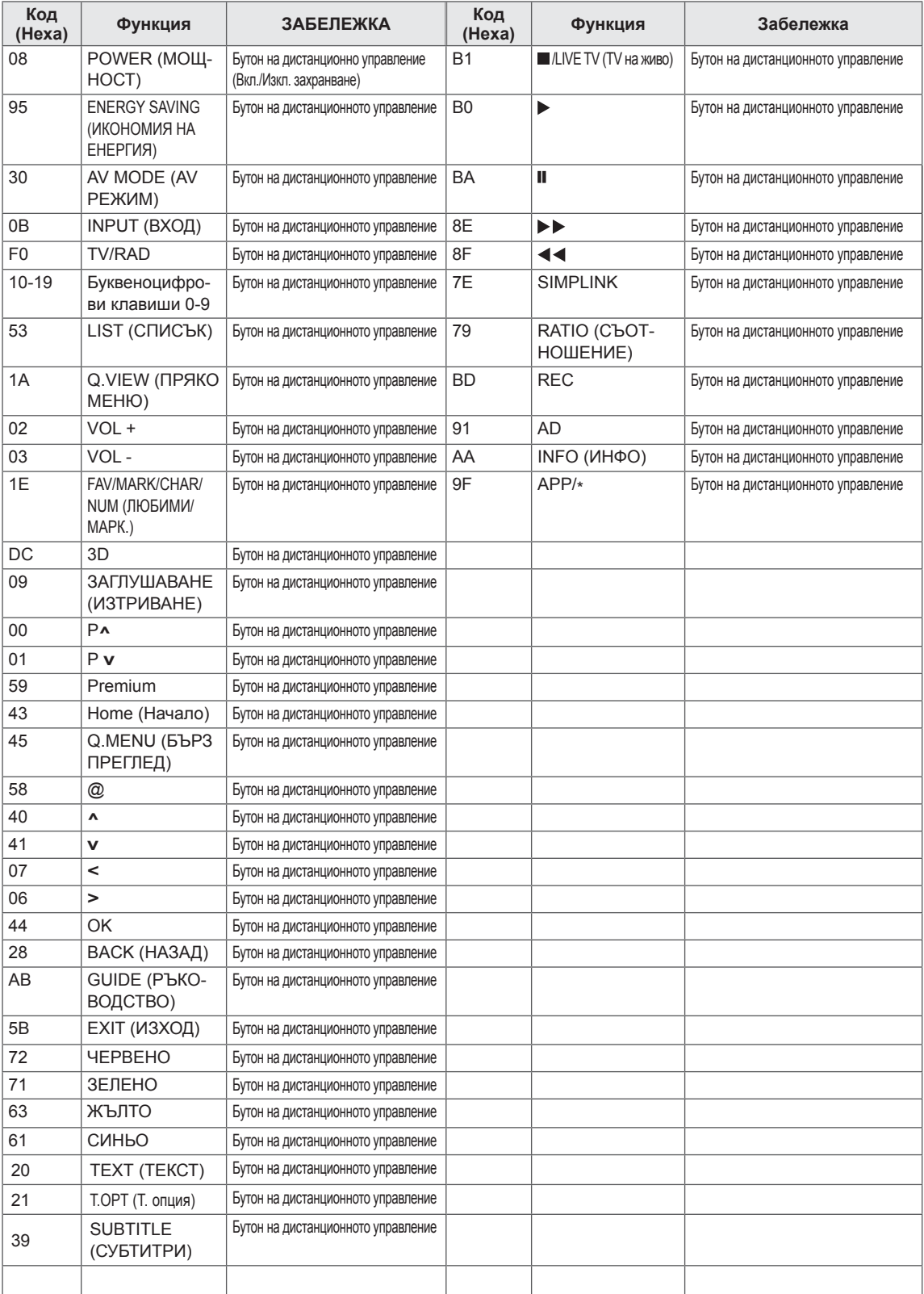

# **НАСТРОЙКА НА УСТРОЙСТВО ЗА ВЪНШНО УПРАВЛЕНИЕ Настройка на RS-232С Тип конектор;**

Свържете входния жак RS-232C (сериен порт) към устройство за външно управление (например компютър или система за A/V управление), за да управлявате функциите на телевизора външно.

Включете серийния порт на устройството за управление в RS-232C жака на задния панел на телевизора.

## **ЗАБЕЛЕЖКА**

- RS-232C в този телевизор е предназначен за употреба с външен хардуер и софтуер за управление RS-232C. Инструкциите по-долу имат за цел да ви помогнат за програмиране на софтуера или за тестване функционалността при използване на софтуера telenet.
- RS-232C кабелите за връзка не се доставят заедно с телевизора.

# **D-Sub 9-щифтов мъжки**

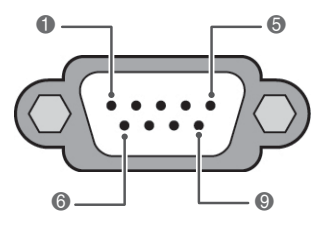

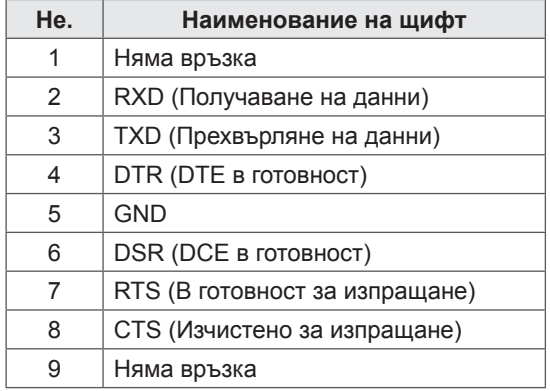

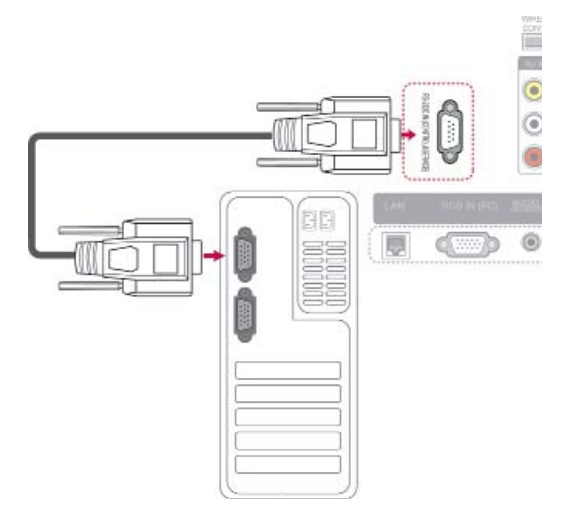

# **Конфигурации на RS-232C**

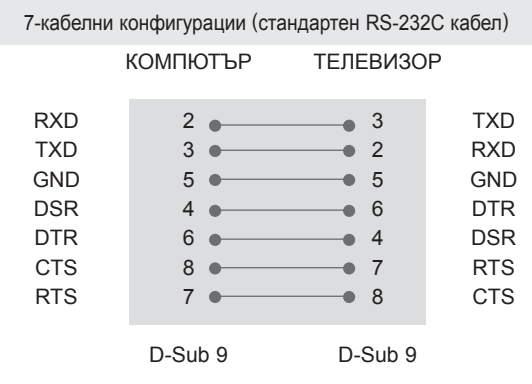

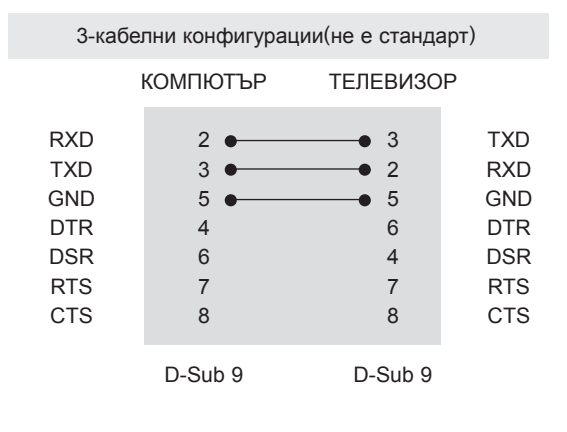

#### **Задаване на ID**

Номер на задаване На ID. "**Съпоставяне на реални данни**". (Вижте [страница](#page-152-0)153).

- 1 Натиснете **Home (Начало),** за да влезете в началното меню.
- 2 Натиснете бутоните за навигация, за да преминете до **SETUP (НАСТРОЙКА)** и натиснете **OK**.
- 3 Натиснете бутоните за навигация, за да преминете до **OPTION (ОПЦИЯ)** и натиснете **OK**.
- 4 Натиснете бутоните за навигация, за да превъртите до **Set ID** (задаване на id) и натиснете **OК**.
- 5 Превъртете вляво или вдясно, за да изберете номер на задаване на ID и изберете **Close (затваряне)**. Обхватът на настройка е от 1 дo 99.
- 6 **С**лед като приключите, натиснете EXIT (ИЗ-ХОД).

## **Комуникационни параметри**

- Скорост в бодове: 9600 bps (UART)
- Дължина на данните: 8 бита
- Четност: няма
- Спиране при бит: 1 бит
- Комуникационен код: ASCII код
- Използвайте кръстосан (усукан) кабел.

# **Команден референтен списък**

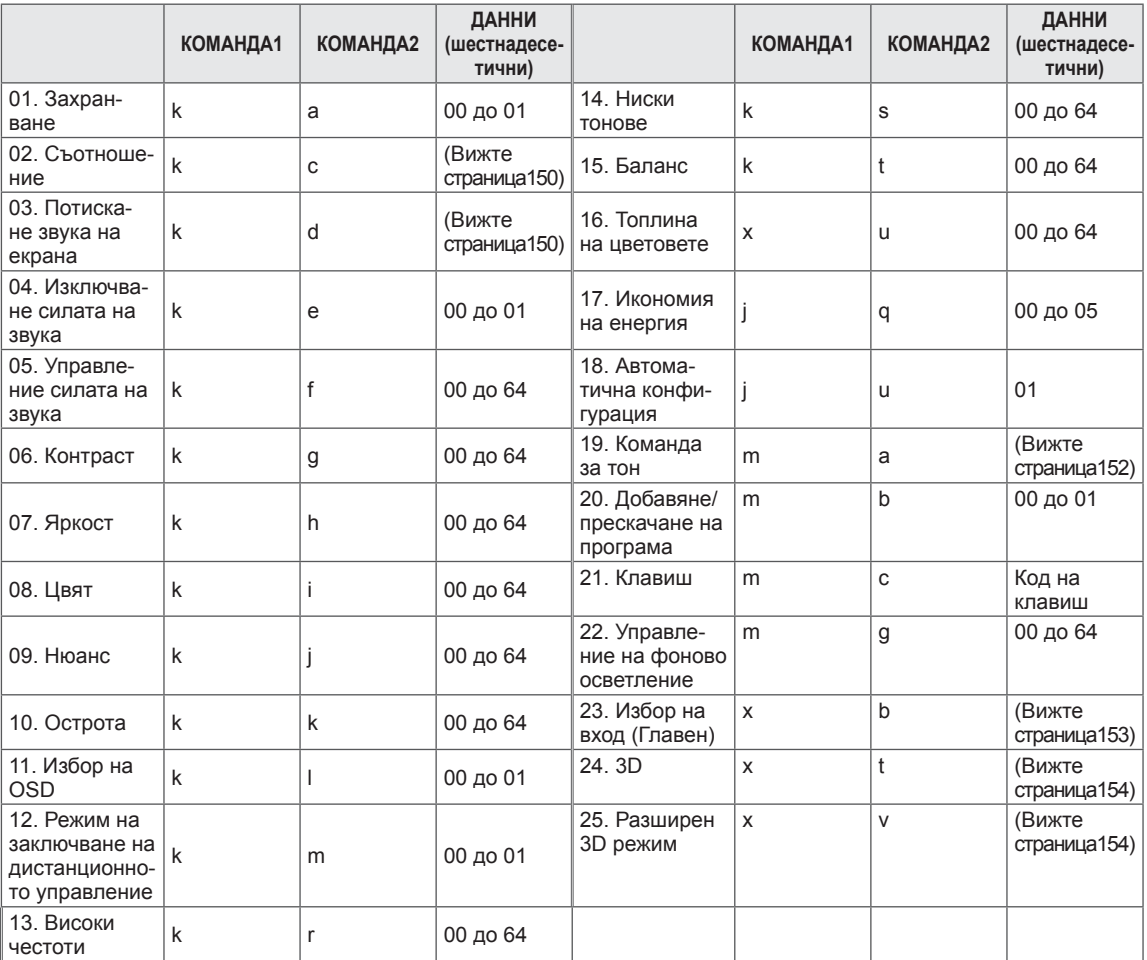

• Забележка: докато се извършват действия с USB като използване на DivX или EMF, всички команди с изключение на Power(ka) и Key(mc) не се изпълняват и не се смятат за NG.

# **Протокол за предаване / получаване**

#### **Предаване**

#### **[Команда1][Команда2][ ][Задаване на ID][ ][Данни][Cr]**

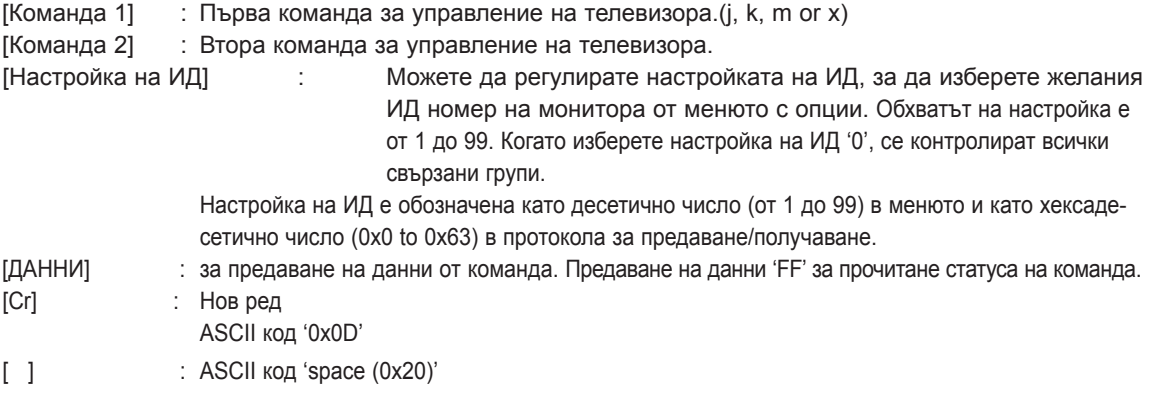

#### **OK потвърждение**

#### **[Команда2][ ][Настройка на ИД][ ][OK][Данни][x]**

\* При получаване на стандартни данни наборът предава ACK (потвърждение) въз основа на този формат. В това време в случаите, когато данните са в режим на четене на данни, същият обозначава текущия статус на данните. Ако данните са в режим на запис на данни, се връщат данните от персоналния компютър.

#### **Потвърждение на грешка**

#### **[Команда2][ ][Настройка на ИД][ ][NG][Данни][x]**

\* При получаване на нестандартни данни наборът предава ACK (потвърждение) въз основа на този формат.

ненадеждни функции или комуникационни грешки.

#### **Данни 00: Незаконен код**

#### **01. Захранване (Команда: k a)**

► За управление на опцията за Вкл./Изкл. на захранването.

#### Предаване [k][а][ ][Настройка на ИД][ ][Данни][Cr]

Данни 00 : Изключено захранване

```
 01 : Включено захранване
```
Ack [а][ ][Настройка на ИД][ ][OK/NG][Данни][x]

► За да покажете Вкл./Изкл. на захранването.

Предаване [k][а][ ][Настройка на ИД][ ][FF][Cr]

Ack [a][ ][Настройка на ИД][ ][OK/NG][Данни][x]

- \* По подобен начин, ако други функции предават данни '0xFF' въз основа на този формат, информационният поток за потвърждение на данните представя състоянието на всяка функция.
- ОК потвържд., Грешка в потвържд. и когато телевизорът бъде включен на екрана на телевизора може да се появи друго съобщение.

#### <span id="page-149-0"></span> **02. Съотношение (Команда: k c) (Размери на основна картина)**

► За да регулирате формата на екрана. (Формат на основна картина)

Можете да настроите формата на екрана и чрез опцията Съотношение в КРАТКОТО МЕНЮ. или меню КАРТИНА.

Предаване [k][с][ ][Настройка на ИД][ ][Данни][Cr]

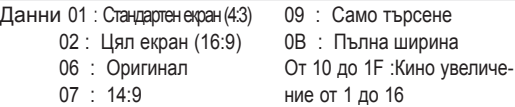

#### Ack [c][ ][Настройка на ИД][ ][OK/NG][Данни][x]

- \* С помощта на извода на компютъра можете да изберете съотношение на екрана 16:9 или 4:3.
- \* В DTV/HDMI (1080i 50 Hz / 60 Hz, 720p 50Hz / 60 Hz, 1080p 24 Hz / 30 Hz / 50 Hz / 60 Hz), Компонентен ( 720p, 1080i, 1080p 50 Hz / 60 Hz) режим е наличен само "Само търсене".
- \* Пълна ширина се поддържа само за режимите Цифров, Aналогов, AV.

#### <span id="page-149-1"></span> **03. Изкл. звука на екрана (Команда: k d)**

► За да изберете акт./дезакт. изключването звука на екрана.

Предаване [k][d][ ][Настройка на ИД][ ][Данни][Cr]

- Данни 00 : Дезакт. на изкл. на звука на екрана (активна картина) Дезакт. на изкл. на звука на видеото
	- 01 : Акт. изкл. на звука на екрана (неактивна картина)
	- 10 : Акт. изкл. звука на видео

#### Ack [d][ ][Настройка на ИД][ ][OK/NG][Данни][x]

\* В случаите единствено на изкл. на звука при видео, на телевизора се извежда единствено екранния дисплей (OSD). Но ако е активно изключването на звука на екрана, телевизорът няма да показва OSD.

#### **04. Изключване силата на звука (Команда: k e)**

► За да управлявате включването/изключването на силата на звука.

Можете да настроите и изключването на звука чрез бутона "ИЗКЛЮЧВАНЕ НА ЗВУКА" от дистанционното управление.

Предаване [k][е][ ][Настройка на ИД][ ][Данни][Cr]

Данни 00 : Включване силата на звука (при изключен звук) 01 : Изключване силата на звука(при включен

звук) Ack [е][ ][Настройка на ИД][ ][OK/NG][Данни][x]

#### **05. Управление силата на звука (Команда: k f)**

► За да настроите силата на звука. Можете да регулирате силата на звука и от бутоните за СИЛА НА ЗВУКА от дистанционното управление.

Предаване [k][f][ ][Настройка на ИД][ ][Данни][Cr]

Данни Mин.: от 00 до Mакс.: 64 \* Разгледайте "Свързване на реални данни". (Вижте [страница](#page-152-0)153)

Ack [f][ ][Настройка на ИД][ ][OK/NG][Данни][x]

#### **06. Контраст (Команда: k g)**

► За регулиране контраста на екрана. Контрастът може да регулирате и от меню **КАРТИНА** 

Предаване [k][g][ ][Настройка на ИД][ ][Данни][Cr]

Данни Mин.: от 00 до Mакс.: 64

\* Разгледайте "Свързване на реални данни". (Вижте [страница](#page-152-0)153)

Ack [g][ ][Настройка на ИД][ ][OK/NG][Данни][x]

#### **07. Яркост (Команда: k h)**

► За регулиране яркостта на екрана. Можете да регулирате яркостта и от меню КАРТИНА.

Предаване [k][h][ ][Настройка на ИД][ ][Данни][Cr]

Данни Mин.: от 00 до Mакс.: 64

\* Разгледайте "Свързване на реални данни". (Вижте [страница](#page-152-0)153)

Ack [h][ ][Настройка на ИД][ ][OK/NG][Данни][x]

#### **08. Цвят (Команда: k i)**

► За да регулирате цветността на екрана. Съотношение на страните можете да регулирате и от меню КАРТИНА.

Предаване [k][i][ ][Настройка на ИД][ ][Данни][Cr]

Данни Mин.: от 00 до Mакс.: 64

\* Разгледайте "Свързване на реални данни". (Вижте [страница](#page-152-0)153)

Ack [i][ ][Настройка на ИД][ ][OK/NG][Данни][x]

- 09. Нюанс (Команда: k j)
- ► За да регулирате Нюанса на екрана. Можете да настроите нюанса и от меню КАРТИНА.

Предаване [k][j][ ][Настройка на ИД][ ][Данни][Cr]

Данни Червено: 00 към Зелено: 64 \* Разгледайте "Свързване на реални данни".(Вижте [страница](#page-152-0)153)

Ack [i][ ][Настройка на ИД][ ][OK/NG][Данни][x]

#### **10. Яркост (Команда: k k)**

► За да регулирате яркостта на екрана. Можете да регулирате яркостта и от меню КАРТИНА.

Предаване [k][k][ ][Настройка на ИД][ ][Данни][Cr]

Данни Mин.: от 00 до Mакс.: 64 \* Разгледайте "Свързване на реални данни".(Вижте [страница](#page-152-0)153)

Ack [k][ ][Настройка на ИД][ ][OK/NG][Данни][x]

#### **11. Избор на OSD (Команда: k l)**

► За да изберете вкл./изкл. на OSD (екранен дисплей) при дистанционно управление.

Предаване [k][l][ ][Настройка на ИД][ ][Данни][Cr]

Данни 00 : OSD изкл. 01 : OSD вкл.

Ack [l][ ][Настройка на ИД][ ][OK/NG][Данни][x]

#### **12. Режим на заключване на дистанционно управление (Команда: k m)**

► За да заключите бутоните за управление на предния панел на монитора и дистанционното управление.

Предаване [k][m][ ][Настройка на ИД][ ][Данни][Cr]

Данни 00: изкл. заключване 01: Заключване

Ack [m][ ][Настройка на ИД][ ][OK/NG][Данни][x]

\* Ако не използвате дистанционното управление, използвайте този режим.

Когато е вкл./изкл. основното захранване, се освобождава заключването на външното управление.

В режим на готовност, ако е активирано Заключване Бутони, телевизорът няма да се включи чрез бутона за включване на IR & Local Key.

#### **13. Високи тонове (Команда: k r)**

► За регулиране на високите тонове. Можете да регулирате високите честоти и от меню АУДИО.

Предаване [k][r][ ][Настройка на ИД][ ][Данни][Cr]

Данни Mин.: от 00 до Mакс.: 64 \* Разгледайте "Свързване на реални данни".(Вижте [страница](#page-152-0)153)

Ack [r][ ][Настройка на ИД][ ][OK/NG][Данни][x]

#### **14. Ниски тонове (Команда: k s)**

► За регулиране на Ниски тонове. Можете да регулирате ниски тонове и от меню АУДИО.

Предаване [k][s][ ][Настройка на ИД][ ][Данни][Cr]

Данни Mин.: от 00 до Mакс.: 64 \* Разгледайте "Свързване на реални данни".(Вижте [страница](#page-152-0)153)

Ack [s][ ][Настройка на ИД][ ][OK/NG][Данни][x]

#### **15. Баланс (Команда: k t)**

► За регулиране на баланса. Можете да регулирате баланса и от меню АУДИО.

Предаване [k][t][ ][Настройка на ИД][ ][Данни][Cr]

Данни Mин.: от 00 до Mакс.: 64 \* Разгледайте "Свързване на реални данни".(Вижте [страница](#page-152-0)153)

Ack [t][ ][Настройка на ИД][ ][OK/NG][Данни][x]

#### **16. Топлина на цветовете (Команда: x u)**

► За настройка на топлината на цветовете. Топлината на цветовете можете да регулирате и от меню "КАРТИНА".

Предаване [x][u][ ][Настройка на ИД][ ][Данни][Cr]

Данни Mин.: от 00 до Mакс.: 64 \* Разгледайте "Свързване на реални данни".(Вижте [страница](#page-152-0)153)

Ack [r][ ][Настройка на ИД][ ][OK/NG][Данни][x]

#### **17. Икономия на енергия (Команда: j q)**

► За намаляване консумацията на електрическа енергия от телевизора. Можете да настроите опцията за пестене на електрическа енергия в менюто КАРТИНА.

Предаване [j][q][ ][Настройка на ИД][ ][Данни][Cr]

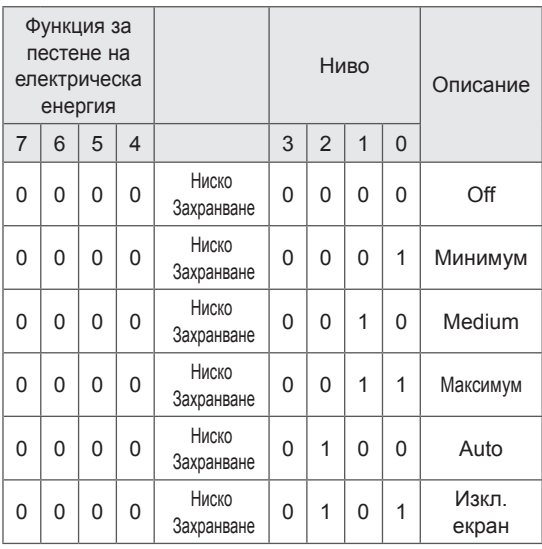

Ack [q][ ][Настройка на ИД][ ][OK/NG][Данни][x]

#### **18. Автоматично конфигуриране (Команда: j u)**

► За автоматично позициониране на картината и минимизиране на трептенето на образа. Работи само в RGB (PC) режим.

Предаване [j][u][ ][Настройка на ИД][ ][Данни][Cr]

Данни 01: За настройка

Ack [r][ ][Настройка на ИД][ ][OK/NG][Данни][x]

#### <span id="page-151-0"></span> **19. Команда за настройка (Команда: m a)**

► Изберете канал за следния физически номер.

Данни00 : Висококанални данни Данни01 : Нискоканални данни изкл. Не. 47 -> 00 2F (2FH) Не. 394 -> 01 8A (18AH), DTV номер 0 -> Не е от значение Данни02 : Aнтена/Кабел : 0x00 : Aналогова мрежа 0x10 : DTV мрежа 0x20 : Радио Предаване [m][a][ ][Настройка на ИД][ ][Данни0][ ][Данни1][ ][Данни2][Cr]

> Сателит: 0x40 : DTV мрежа 0x50 : Радио

Обхват на данни, протичащи по канал Аналогов - Мин.: 00 дo Макс.: C7 (от 0 до 199) Цифров - Мин.: 00 до Макс: 270F (0 до 9999)

Ack [а][ ][Настройка на ИД][ ][OK/NG][Данни][x]

Данни Мин.: 00 до Макс.: 7DH

#### **20. Добавяне/прескачане на програма (Команда: m b)**

► За да се установи прескачане на статус за текущата програма.

Данни 00 : Прескачане 01 : Добавяне Предаване [m][b][ ][Настройка на ИД][ ][Данни][Cr]

#### Ack [b][ ][Настройка на ИД][ ][OK/NG][Данни][x]

<span id="page-152-0"></span>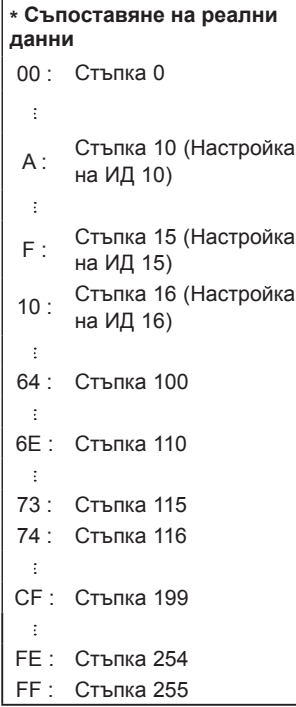

#### **21. Ключ (Команда: m c)**

► За да изпратите код на ИЧ дистанционен ключ.

Данни Код на клавиш (Вижте [страница](#page-144-0)145) Предаване [m][с][ ][Настройка на ИД][ ][Данни][Cr]

Ack [c][ ][Настройка на ИД][ ][OK/NG][Данни][x]

#### **22. Управление на задно осветление (Команда: m g)**

► За управление на фоновото осветяване.

Предаване [m][g][ ][Настройка на ИД][ ][Данни][Cr]

Данни Mин.: от 00 до Mакс.: 64

Ack [g][ ][Настройка на ИД][ ][OK/NG][Данни][x]

#### <span id="page-152-1"></span> **23. Избор на вход (Команда: x b) (вход за основната картина)**

► За да изберете вход за основната картина.

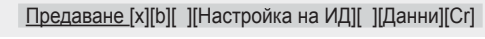

Данни Структура

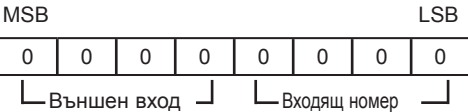

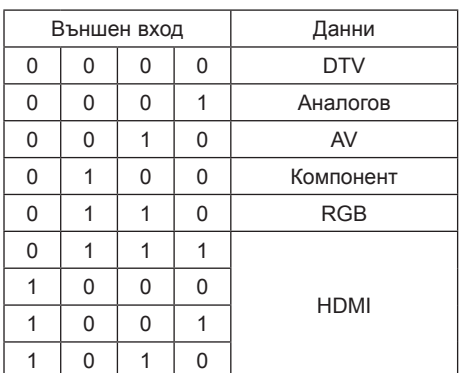

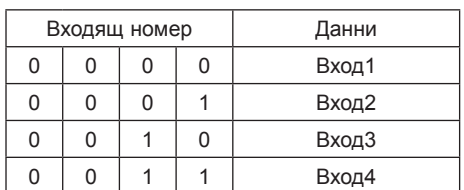

Ack [b][ ][Настройка на ИД][ ][OK/NG][Данни][x]

\* В случай, че външният вход за данни е DTV, номерът за въвеждането им '0' е AIR, '1' е CATV, а '2' е SATELLITE.

- <span id="page-153-0"></span>**24. 3D (команда: x t)** (само за 3D модели)
- ► За да смените 3D режима на телевизора.

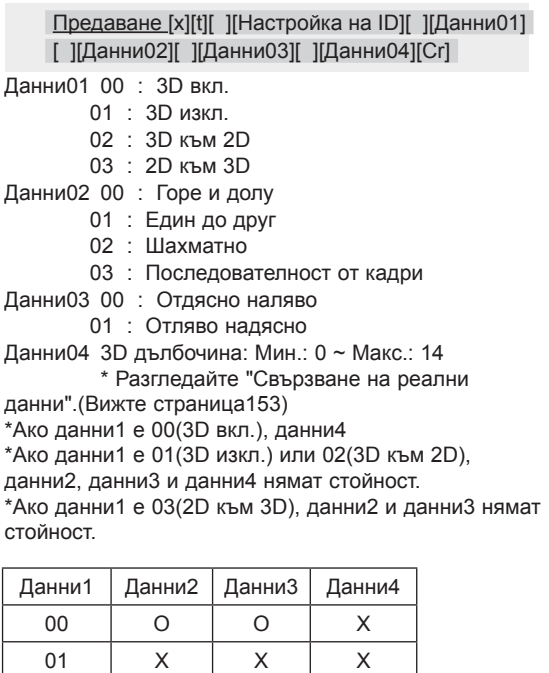

### X : няма връзка

Ack [t][ ][OK][Данни01][Данни02][Данни03][Данни04][x]  $[t]$ [  $[ING][A$ анни01 $]$ [x]

02 | X | X | X 03 | X | X | O

- <span id="page-153-1"></span> **25. Разширен 3D режим (команда: x v)** (само за 3D модели)
- ► За да смените 3D опцията на телевизора.

Предаване [x][v][ ][Настройка на ИД][ ][Данни01][ ] [Данни02][Cr] Данни01 : 3D опция 00 : 3D корекция на картината 01 : 3D дълбочина (само 2D към 3D) 02 : 3D точка за гледане 05 : 3D оптимизация Данни02 Тя е със свой собствен обхват за всяка определена 3D опция според Данни01. 1) Когато Данни01 е 00 00 : Отдясно наляво 01 : Отляво надясно 2) Когато Данни01 е 01 Данни Mин.: 0 ~ Mакс.: 14 3) Когато Данни01 е 02 Данни Mин.: 0 ~ Mакс.: 14 (с изключение на 72LZ97\*\*) Обхват на стойности за данни (от 0 до 20) преобразува автоматично обхвата на Viewpoint (от -10 до 10). Данни Mин.: 0 ~ Mакс.: 06 (само 72LZ97\*\*) Обхват на стойности за данни (от 0 до 20) преобразува автоматично обхвата на Viewpoint (от -3 до 3)y. 4) Когато Данни01 е 05 Данни Mин.: 0 ~ Mакс.: 02 \* Разгледайте "Свързване на реални данни".(Вижте [страница](#page-152-0)153) Ack [v][ ][OK][Данни01][Данни02][x][v][ ][NG] [Данни01][x]

\* Използвайте тази функция в зависимост от модела ви.

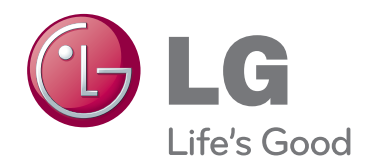

Моделът и серийният номер на телевизора се намират на гърба му. Запишете ги по-долу за случаите, когато ви е необходим сервиз.

МОДЕЛ

СЕРИЕН